# **Oracle® Communications EAGLE Application Processor**

**Full Upgrade Guide** Release 16.1 **E75563-12**

June 2021

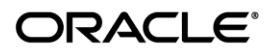

#### **Software Upgrade Procedure Full Upgrade to EPAP 16.1**

Oracle Communications EAGLE Application Processor Full Upgrade Guide, Release 16.1

Copyright © 2000, 2021, Oracle and/or its affiliates. All rights reserved.

This software and related documentation are provided under a license agreement containing restrictions on use and disclosure and are protected by intellectual property laws. Except as expressly permitted in your license agreement or allowed by law, you may not use, copy, reproduce, translate, broadcast, modify, license, transmit, distribute, exhibit, perform, publish, or display any part, in any form, or by any means. Reverse engineering, disassembly, or decompilation of this software, unless required by law for interoperability, is prohibited.

The information contained herein is subject to change without notice and is not warranted to be error-free. If you find any errors, please report them to us in writing.

If this is software or related documentation that is delivered to the U.S. Government or anyone licensing it on behalf of the U.S. Government, the following notice is applicable:

U.S. GOVERNMENT END USERS: Oracle programs, including any operating system, integrated software, any programs installed on the hardware, and/or documentation, delivered to U.S. Government end users are "commercial computer software" pursuant to the applicable Federal Acquisition Regulation and agency-specific supplemental regulations. As such, use, duplication, disclosure, modification, and adaptation of the programs, including any operating system, integrated software, any programs installed on the hardware, and/or documentation, shall be subject to license terms and license restrictions applicable to the programs. No other rights are granted to the U.S. Government.

This software or hardware is developed for general use in a variety of information management applications. It is not developed or intended for use in any inherently dangerous applications, including applications that may create a risk of personal injury. If you use this software or hardware in dangerous applications, then you shall be responsible to take all appropriate fail-safe, backup, redundancy, and other measures to ensure its safe use. Oracle Corporation and its affiliates disclaim any liability for any damages caused by use of this software or hardware in dangerous applications.

Oracle and Java are registered trademarks of Oracle and/or its affiliates. Other names may be trademarks of their respective owners.

Intel and Intel Xeon are trademarks or registered trademarks of Intel Corporation. All SPARC trademarks are used under license and are trademarks or registered trademarks of SPARC International, Inc. AMD, Opteron, the AMD logo, and the AMD Opteron logo are trademarks or registered trademarks of Advanced Micro Devices. UNIX is a registered trademark of The Open Group.

This software or hardware and documentation may provide access to or information on content, products, and services from third parties. Oracle Corporation and its affiliates are not responsible for and expressly disclaim all warranties of any kind with respect to third-party content, products, and services. Oracle Corporation and its affiliates will not be responsible for any loss, costs, or damages incurred due to your access to or use of third-party content, products, or services.

## **CAUTION: Use only the guide downloaded from the Oracle Technology Network (OTN) [\(http://www.oracle.com/technetwork/indexes/documentation/oracle-comms-tekelec-2136003.html\)](http://www.oracle.com/technetwork/indexes/documentation/oracle-comms-tekelec-2136003.html). Before upgrading your system, access the My Oracle Support web portal [\(https://support.oracle.com\)](https://support.oracle.com/) and review any Knowledge Alerts that may be related to the System Health Check or the Upgrade.**

Before beginning this procedure, contact My Oracle Support and inform them of your upgrade plans. Refer to Appendix C for instructions on accessing My Oracle Support.

# **Table of Contents**

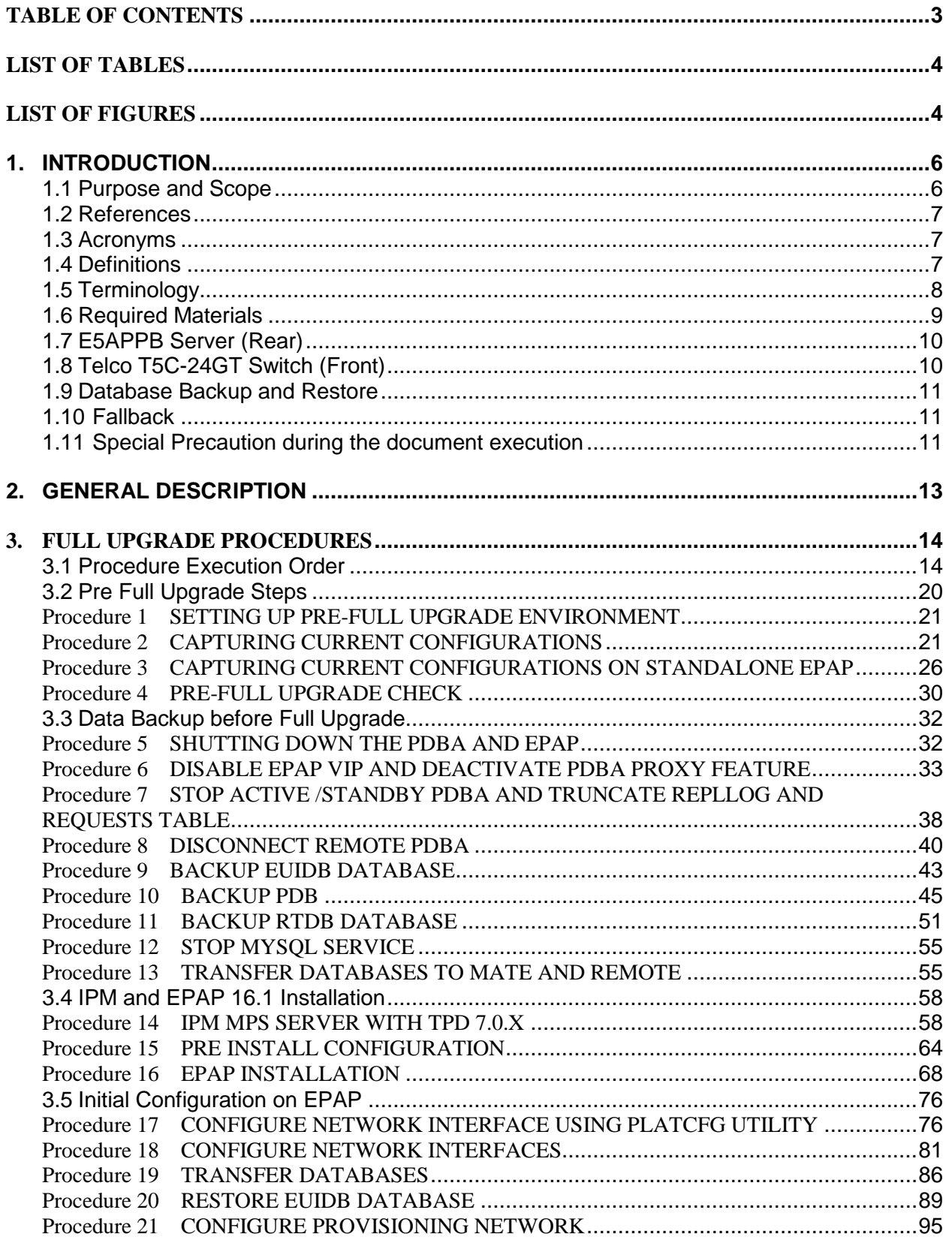

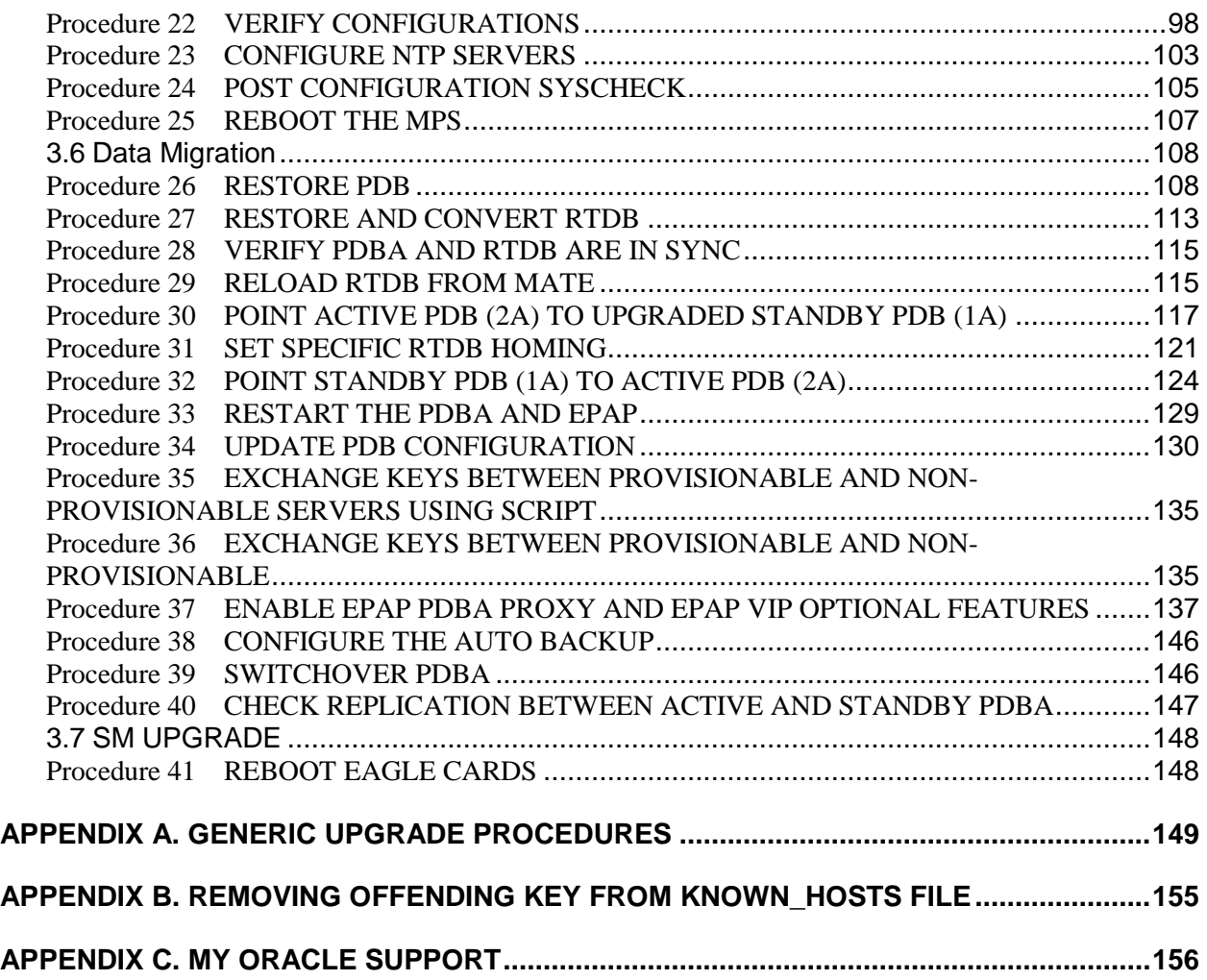

# **List of Tables**

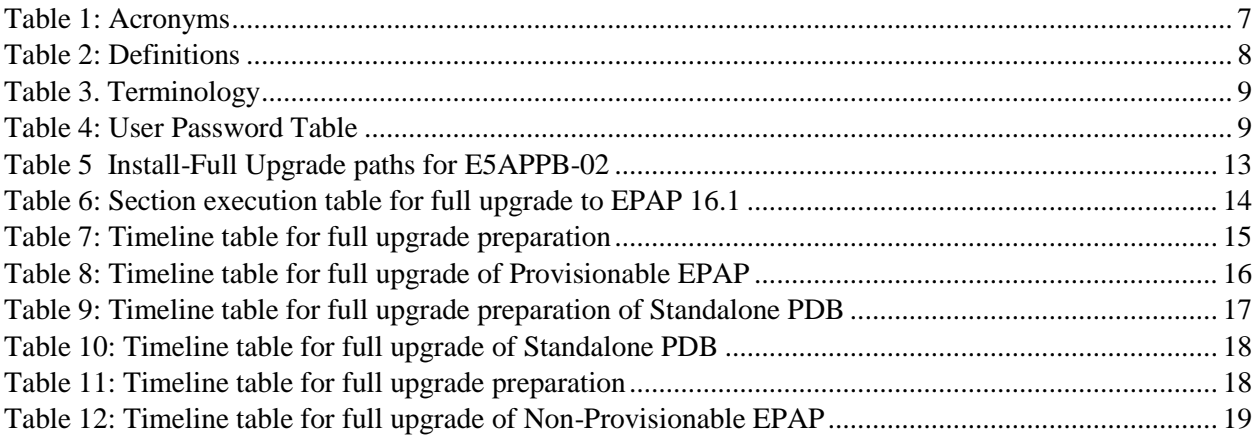

# **List of Figures**

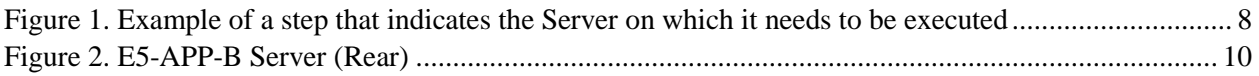

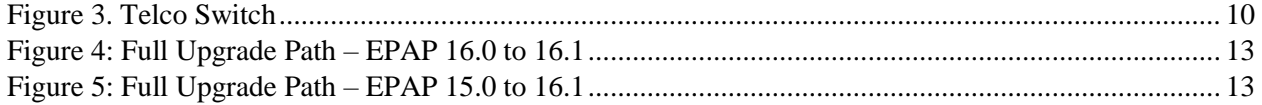

# **1. INTRODUCTION**

#### **1.1Purpose and Scope**

This document is designed to detail the steps necessary to upgrade the functionality of the EPAP 15.0 and EPAP 16.0 on E5APPB-01/02 to the EPAP 16.1 on the E5APPB-01/02 cards. This document will serve as the instruction set for all EPAP architectures –

- 1. Mixed EPAP
- 2. Non-provisionable EPAP
- 3. Standalone PDB

To upgrade the SSD on E5APPB from 300G to 480G, refer to [\[5\].](#page-6-0)

This work is to be performed within the limits of a normally scheduled maintenance window unless otherwise stated.

**It is necessary to halt the provisioning activity during the execution of the procedures outlined herein while a full database backup is being taken. Normal provisioning can resume once the full upgrade has completed.** For any issues incurred in executing any part of this document, follow the contact/escalation list.

The individual executing this procedure must be experienced and well proficient with the following platforms and technologies.

- Unix/Linux Admin
- VI Editor
- IP Networking

If you do not have these skills or if you are not completely comfortable working in a Unix or Linux system environment. Please call Oracle support.

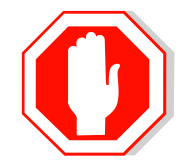

# **STOP – DO NOT PROCEED**

### **1.2References**

- [1] *Formal Peer Review, PD001866, latest version*
- [2] *Work Instruction Template, TM005023, latest version*
- [3] *Tekelec Quality Manual, latest version*
- [4] *TPD Initial Product Manufacture User's Guide, 909-2130-001, Latest revision, Tekelec*
- <span id="page-6-0"></span>[5] *EPAP SSD Upgrade Procedure, CGBU\_018305, Latest version, Oracle*
- [6] *EPAP Administration Manual for EPAP 16.1, Latest version, Oracle*
- [7] *Oracle® Communications EAGLE Application Processor Alarms and Maintenance Guide, Release 16.1, E60144 Latest Revision, Oracle*
- <span id="page-6-1"></span>[8] *Oracle® Communications EAGLE Application Processor Incremental Upgrade/Installation Guide, Release 16.1, E60146, Latest Revision, Oracle*

#### **1.3Acronyms**

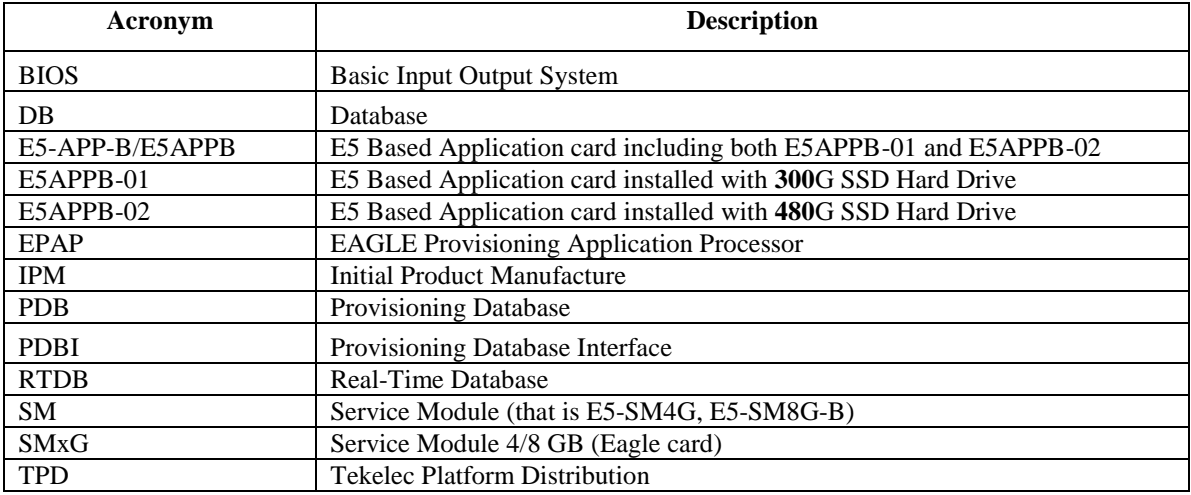

**Table 1: Acronyms**

#### **1.4Definitions**

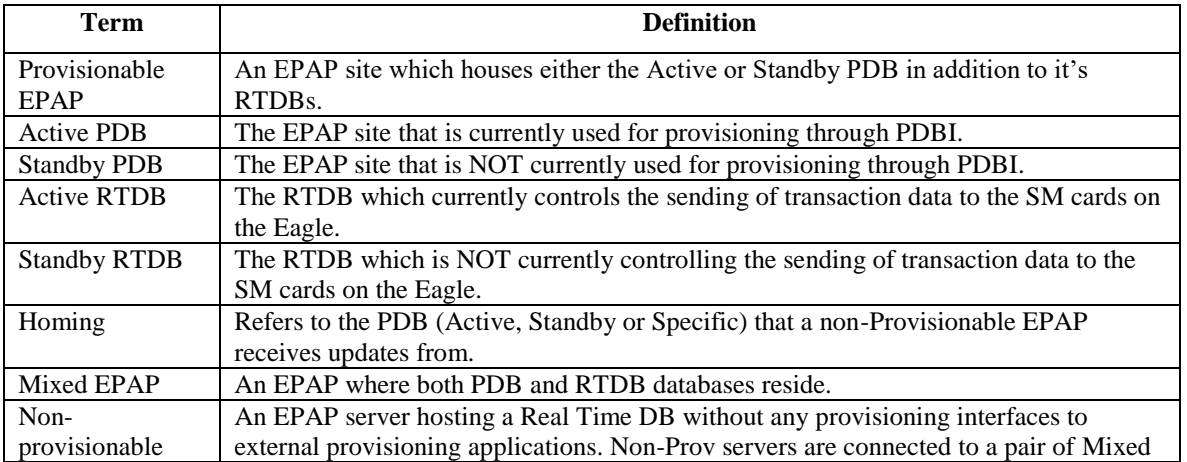

#### **Full Upgrade to EPAP 16.1** *o o o s* **<b>***o o s o o s o f o f o f o f o f o f o f o f o f o f o f o*

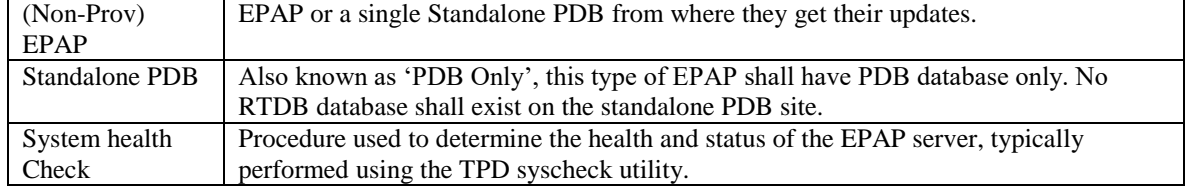

**Table 2: Definitions**

# **1.5Terminology**

Multiple servers may be involved with the procedures in this manual. Therefore, most steps in the written procedures begin with the name or type of server to which the step applies. For example:

*Each step has a checkbox 1A for every command within the step that the technician should check to keep track of the progress of the procedure*

*The title box describes the operations to be performed during that* +*step* Each command that the technician is to enter is in 9 point Lucida Consile font *Each step has a checkbox 1B for every command within the step that the technician should check to keep track of the progress of the procedure*

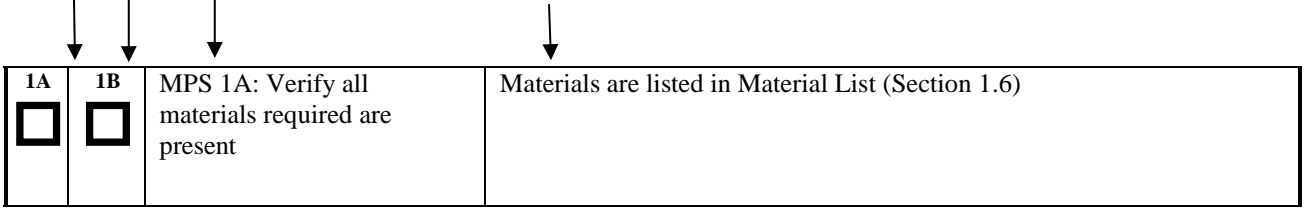

#### **Figure 1. Example of a step that indicates the Server on which it needs to be executed**

Procedure to upgrade EPAP can be executed in one of the following three access methods.

- 1. Direct SSH: Access EPAP through a Putty session.
- 2. GUI: Access EPAP through the GUI using http/https in IE or lynx browser.
- 3. Console: Access EPAP through terminal server. Minicom mate: Login to one server and do a "minicom mate" to reach the mate server e.g. open a puTTY session for A server, Then minicom mate to reach the B server and vice-verse.

Other terminology follows.

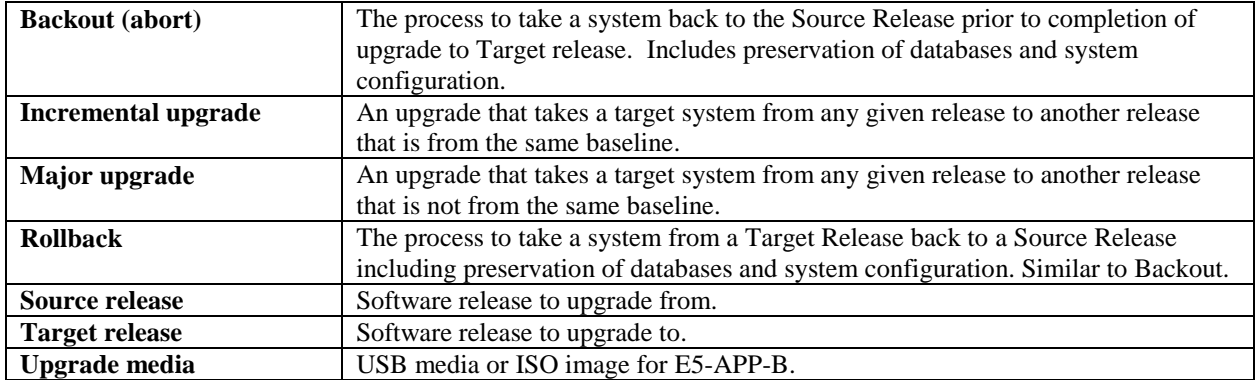

#### **Table 3. Terminology**

#### <span id="page-8-0"></span>**1.6Required Materials**

When the upgrade is carried out from remote location, it is assumed that one person will be physically present near the EPAP servers for tasks like putting the USB in the E5-APP-B card, pulling out the USB after the IPM is complete etc.

- Two (2) target-release USBs or a target release ISO file.
- Two (2) source-release USBs or a source release ISO file.
- A terminal and null modem cable to establish a serial connection.
- Identify if the EPAP pair is connected to the SM Cards, or a mixture of SM4G and SM8G-B Cards.

Write down the Eagle Cards type.

Type of Eagle Cards:

- EuiDB, PDB, and RTDB Backups taken from source release system.
- For transfer of Backups to remote server, the connectivity link between EPAP and the remote server should have at least 100Mbps network bandwidth and remote server should have100G diskspace.
- System configuration information like NTP Server IP, Provisional Ips etc.

Write down the system configuration information.

Provisionable Ips:

Provisionable Gateway:\_\_\_\_\_\_\_\_\_\_\_\_\_\_\_\_\_\_\_\_\_

NTP Server Ips: \_\_\_\_\_\_\_\_\_\_\_\_\_\_\_\_\_\_\_\_\_\_\_\_\_\_

Other Ips required: \_\_\_\_\_\_\_\_\_\_\_\_\_\_\_\_\_\_\_\_\_\_\_\_

• Passwords for users on the local system:

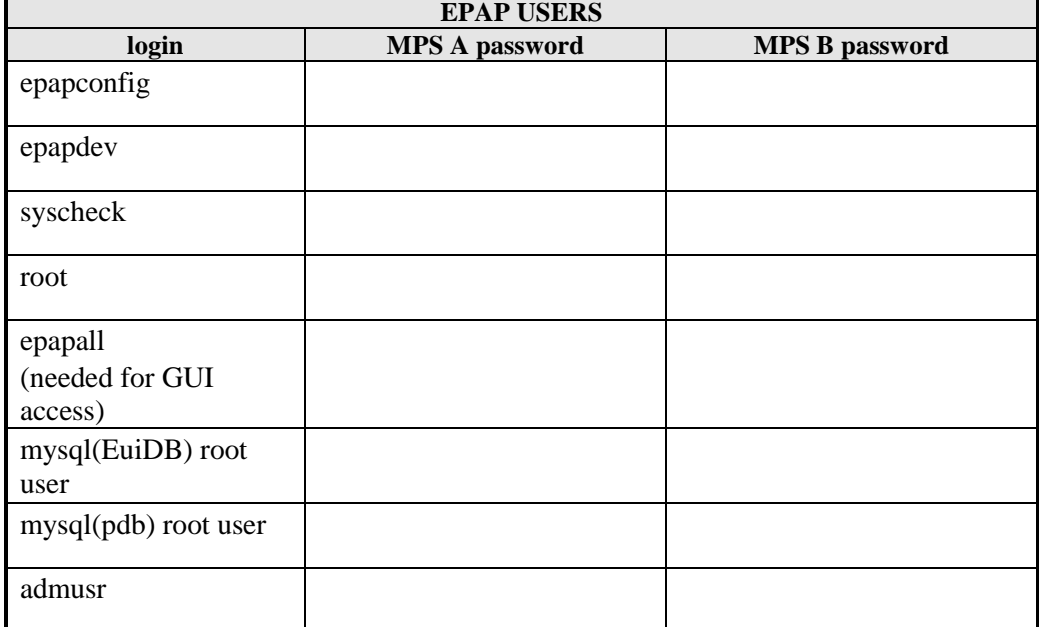

**Table 4: User Password Table**

## **1.7E5APPB Server (Rear)**

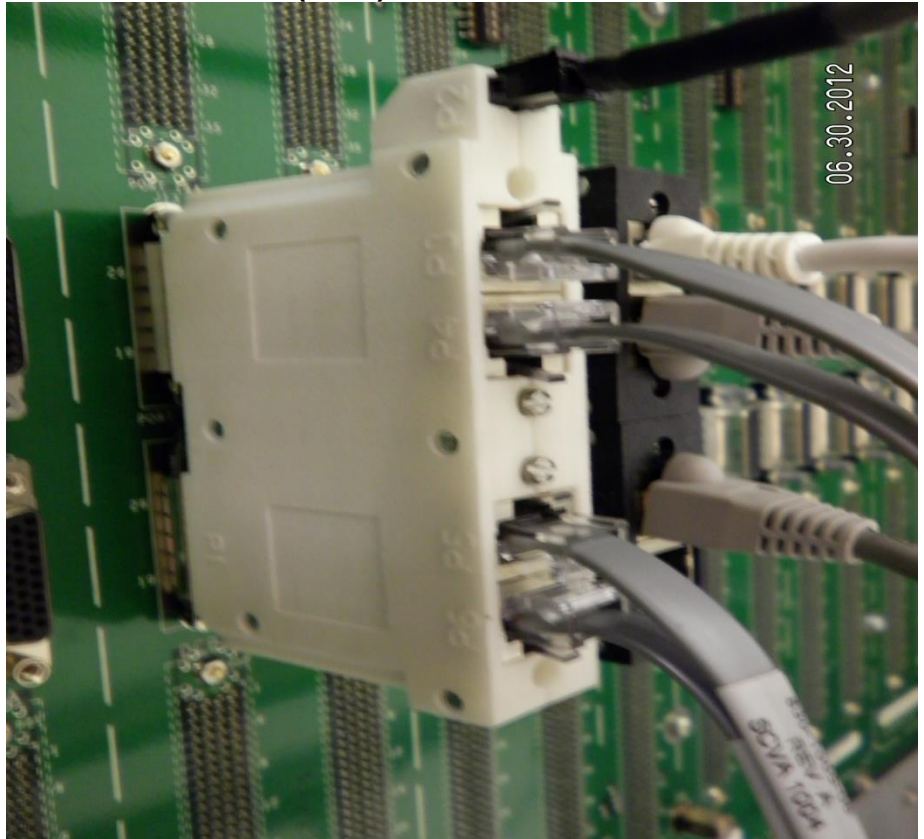

**Figure 2. E5-APP-B Server (Rear)**

# **1.8Telco T5C-24GT Switch (Front)**

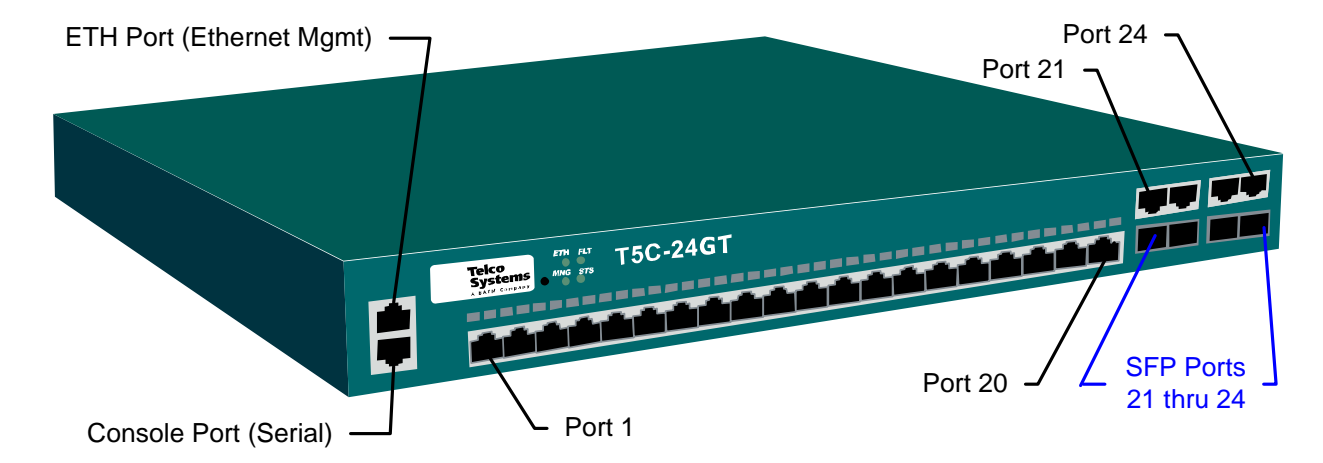

**Figure 3. Telco Switch**

### **1.9Database Backup and Restore**

The PDB backup for this procedure will be a cold backup of the active provisioning database without any subscriber provisioning running. The PDB will be unavailable for database read/write transactions until the upgraded E5-APP-B comes online.

Total Estimated time to complete forward full upgrade depends on the full upgrade path. No fallback estimate is included.

### **1.10Fallback**

If for any reason a fallback to the original configuration is required, the procedure will be to re-IPM the server and install the old EPAP version.

### **1.11Special Precaution during the document execution**

Following are some of the salient points the installer has to take care during the execution of this document for EPAP 16.1 Full upgrade. These points are based on experience. This section mentions the procedures or steps that many Engineers or installers forget to execute or execute them incorrectly.One wrong step can ruin an entire Maintenance Window.

- 1. It is necessary to halt the provisioning activity during the execution of the procedures outlined herein for the entire duration of the Full upgrade.
	- Normal provisioning can resume once the full upgrade is complete
- 2. Most of the procedures in the document are run on the Standby PDBA side. There are few procedures that will be run on the Active PDBA site A server. Those procedures are:
	- Procedure 5
	- Procedure 7
	- Part of Procedure 8, that is, step 7
	- Procedure 10
	- Part of Procedure 13, that is, steps 7-9
- 3. The PDB restore in the document is done by a CLI command in procedure 26. Do not use the GUI option to restore the PDB that we normally do in EPAP.
- 4. There are three types of backups to be performed and stored in remote machine before the servers are IPMed. Those are PDB backup, RTDB backup and MySQL backup. Make sure to perform all the 3 backups and transfer them to remote location before IPM. From experience, couple of times MySQL backup was not transferred to remote location before IPM. Entire Maintenance Window will be wasted if MySQL backup is not transferred to remote location before IPM.
- 5. Run the commands as per the user id mentioned in the procedure. Some procedures are run by user epapdev, some by user admusr and some by user root.
- 6. When changing a user using "su" in the command prompt, use the '–' key to load the user environment always su epapdev (Wrong)
	- $su$  epapdev (Right)
- 7. Read the NOTES section at the beginning in every procedure carefully, before moving ahead to execute the procedure.
- 8. Ensure to capture logs (PuTTY Session) during upgrade server wise.
- 9. Do not change the wiring during the upgrade other than what is written in the document e.g. To access the serial console through another server, do not pull out the serial console to connect to another server.
- 10. If you need to do some work as admusr or root, make sure to come back to epapdev user immediately after completing your job. Remember that majority of the commands (90%+) are run through user epapdev.

**It is advisable that, the installer should take a print out of these special precaution page and pin it in front of the desk so that none of the procedures are executed incorrectly. Also take a printout of the corresponding table (Table 7-12) for which type of EPAP (PROV, Non-PROV, PDBonly) the upgrade is being performed.** 

# **2. GENERAL DESCRIPTION**

This document defines the step-by-step actions performed to execute a software full upgrade to E5APPB-02.

The EPAP application can be installed, or upgraded based on the table below.

| <b>TPD Release for IPM</b>          | <b>EPAP Initial Installation Release</b> |
|-------------------------------------|------------------------------------------|
| $7.0 \times 0.0 - 86.40.0$ or later | 16.1                                     |
| <b>Upgrade Source Release</b>       | <b>Upgrade Destination Release</b>       |
| 15.x                                | 16.1                                     |
| 16 0                                | 161                                      |

**Table 5 Install-Full Upgrade paths for E5APPB-02**

The EPAP upgrade paths are shown in the figures below. The general timeline for all processes to perform a software upgrade, from pre-upgrade backups to a final system health check, is also included below.

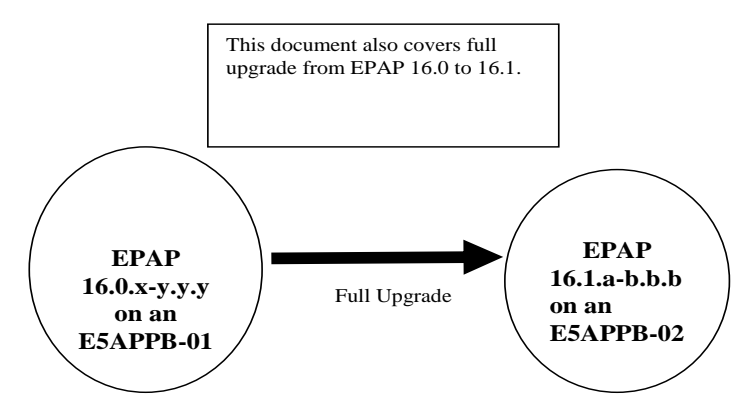

**Figure 4: Full Upgrade Path – EPAP 16.0 to 16.1**

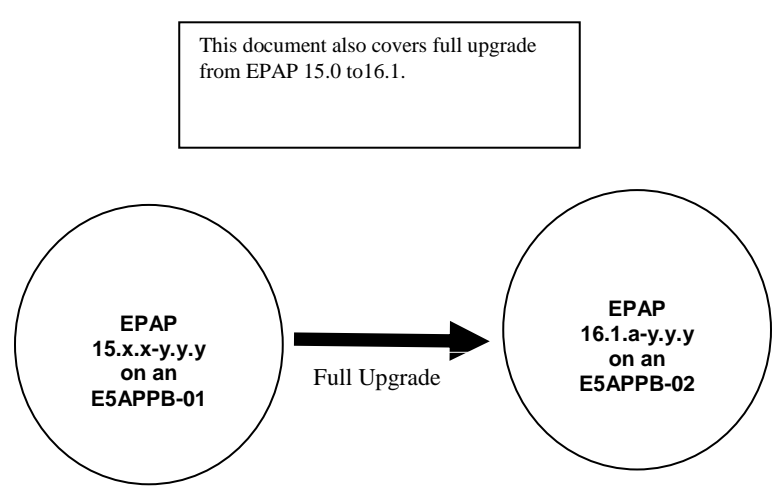

**Figure 5: Full Upgrade Path – EPAP 15.0 to 16.1**

Note: EPAP 16.1 still supports the E5-APP-B-01 (300GB disk) if the customer does not need 240M + 240M Data Capacity.

**Full Upgrade to EPAP 16.1** 13 of 156

# **3. FULL UPGRADE PROCEDURES**

# **3.1Procedure Execution Order**

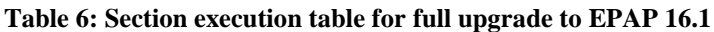

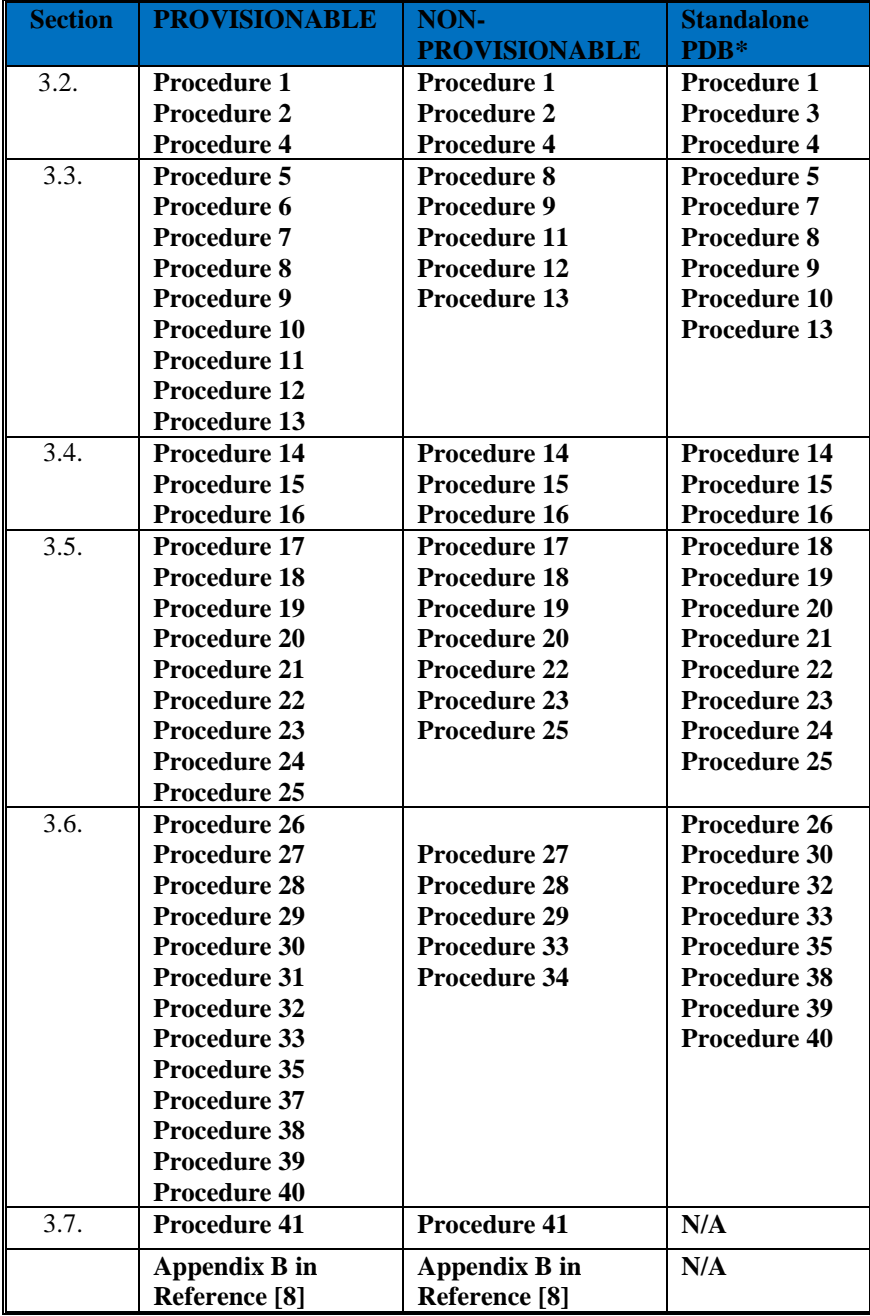

**\* Some procedures are common for all EPAP architectures, that is, PROV, Non-PROV, Standalone PDB. PROV and Non-PROVs have 1A and 1B server where as Standalone PDB has 1A server only. In these procedures, there will be places where both 1A and 1B will be referred. If the upgrade is performed on Standalone setup, ignore the steps that are to be executed on 1B server.**

### **3.1.1 Upgrade Timeline for Provisionable Mixed EPAP pair**

This timeline describe the steps required to upgrade a pair of Provisionable EPAPs. The table lists the steps for the currently Standby EPAP (1A) on the left side of the table and the steps for the other EPAP (1B) on the right side. The center column shows the expected start time of the task in that row.

The nomenclature followed is – 1A – Standby PDBA MPS A 1B – Standby PDBA MPS B 2A – Active PDBA MPS A 2B – Active PDBA MPS B

## 3.1.1.1 Preparation phase

Note: Execute [Table 7](#page-14-0) before Maintenance Window

#### <span id="page-14-0"></span>**Table 7: Timeline table for full upgrade preparation**

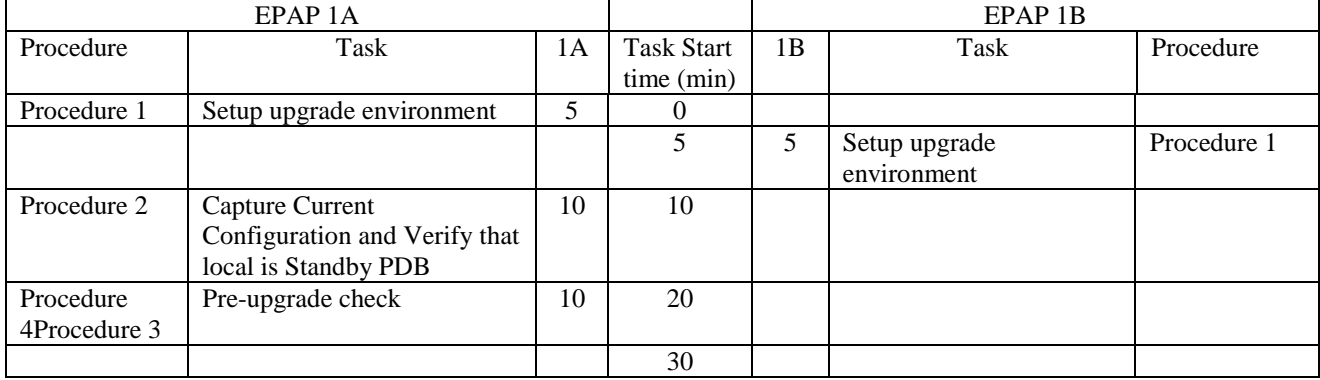

#### 3.1.1.2 Maintenance Window Tasks

**All the procedures in the left side of the table below (where, in the Top row "EPAP 1A" is written), are to be executed in Standby PDBA A-server except the following four exceptions. The below mentioned 4 procedures will be executed in the Active PDBA A-Server (2A side).**

- **1. Procedure 7**
- **2. Part of Procedure 8, that is, step 8**
- **2. Procedure 10**
- **3. Part of Procedure 13, that is, steps 7-9**

#### **Table 8: Timeline table for full upgrade of Provisionable EPAP**

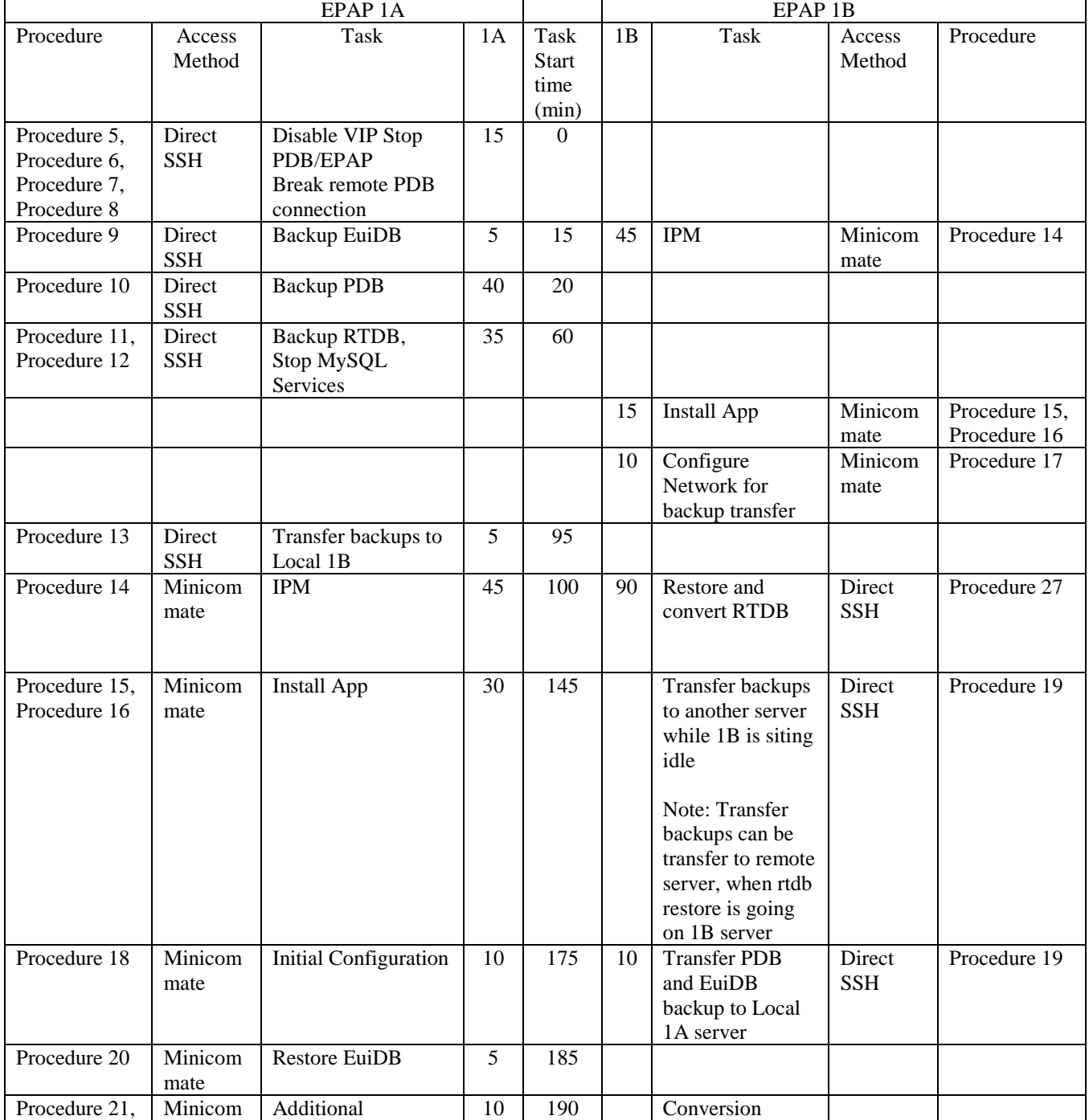

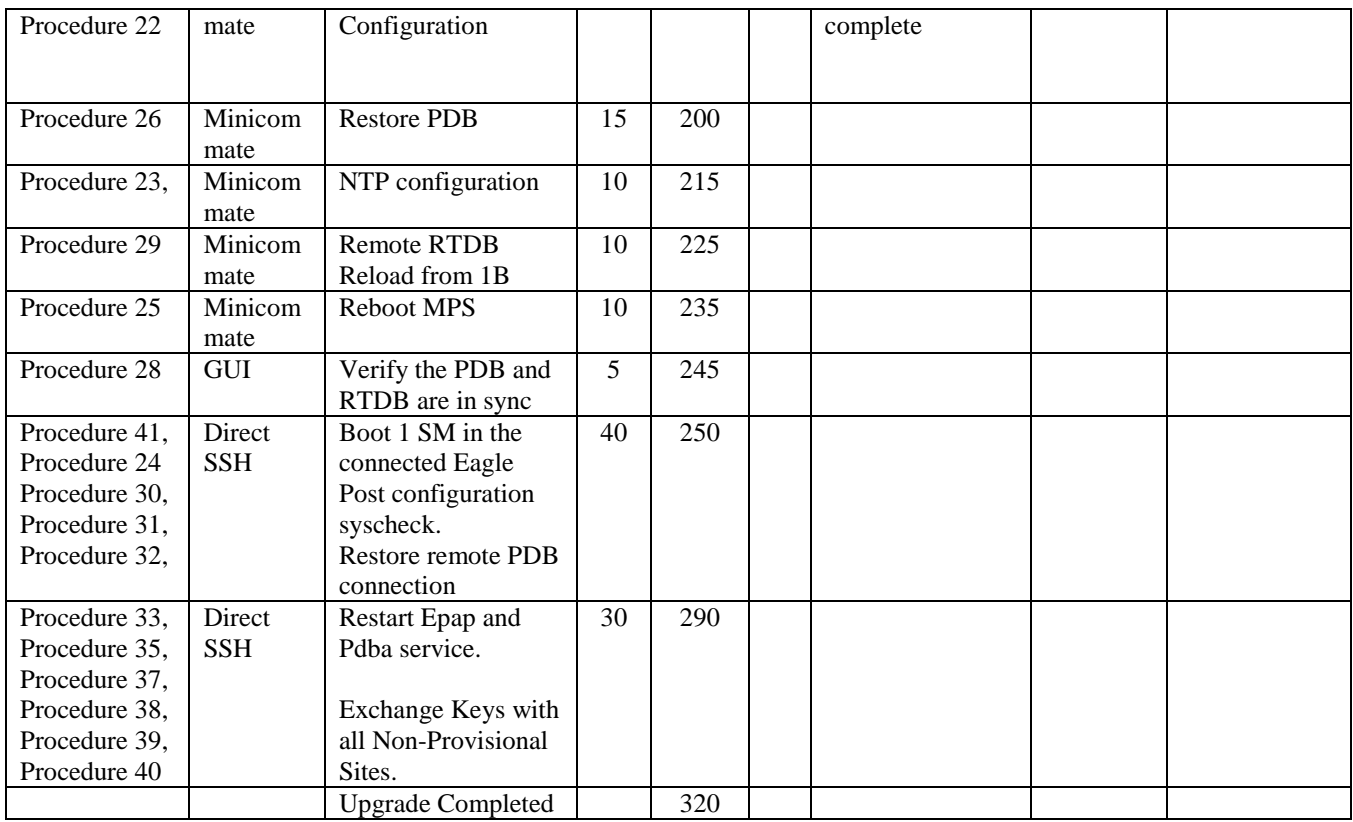

# **3.1.2 Upgrade Timeline for Standalone EPAP pair**

This timeline describe the steps required to upgrade a pair of Provisionable PDBonly EPAPs. The table lists the steps for the currently Standby EPAP (1A). The last column shows the expected start time of the task in that row.

The nomenclature followed is – 1A – Standby PDBA MPS A 2A – Active PDBA MPS A

#### 3.1.2.1 Preparation phase

Note: Execute [Table 9](#page-16-0) before Maintenance Window

<span id="page-16-0"></span>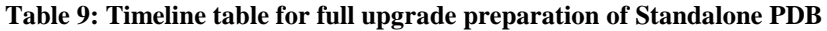

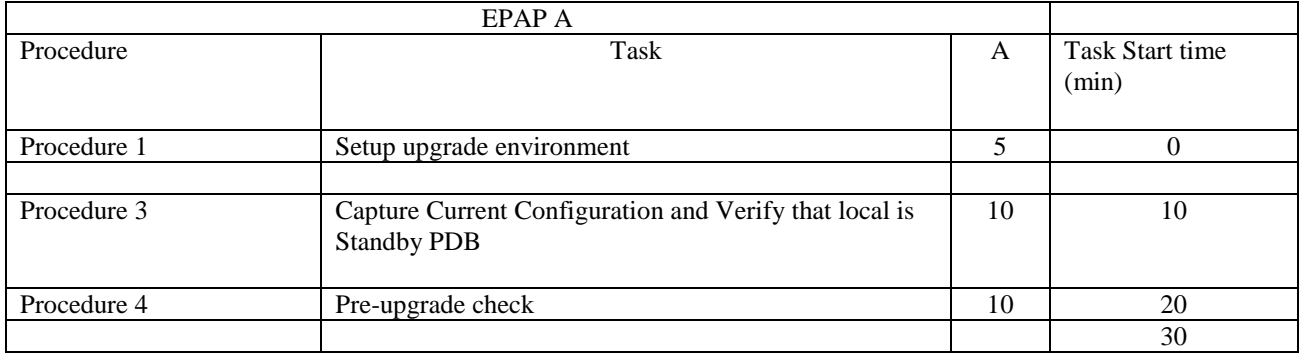

#### 3.1.2.2 Maintenance Window Tasks

#### **Table 10: Timeline table for full upgrade of Standalone PDB**

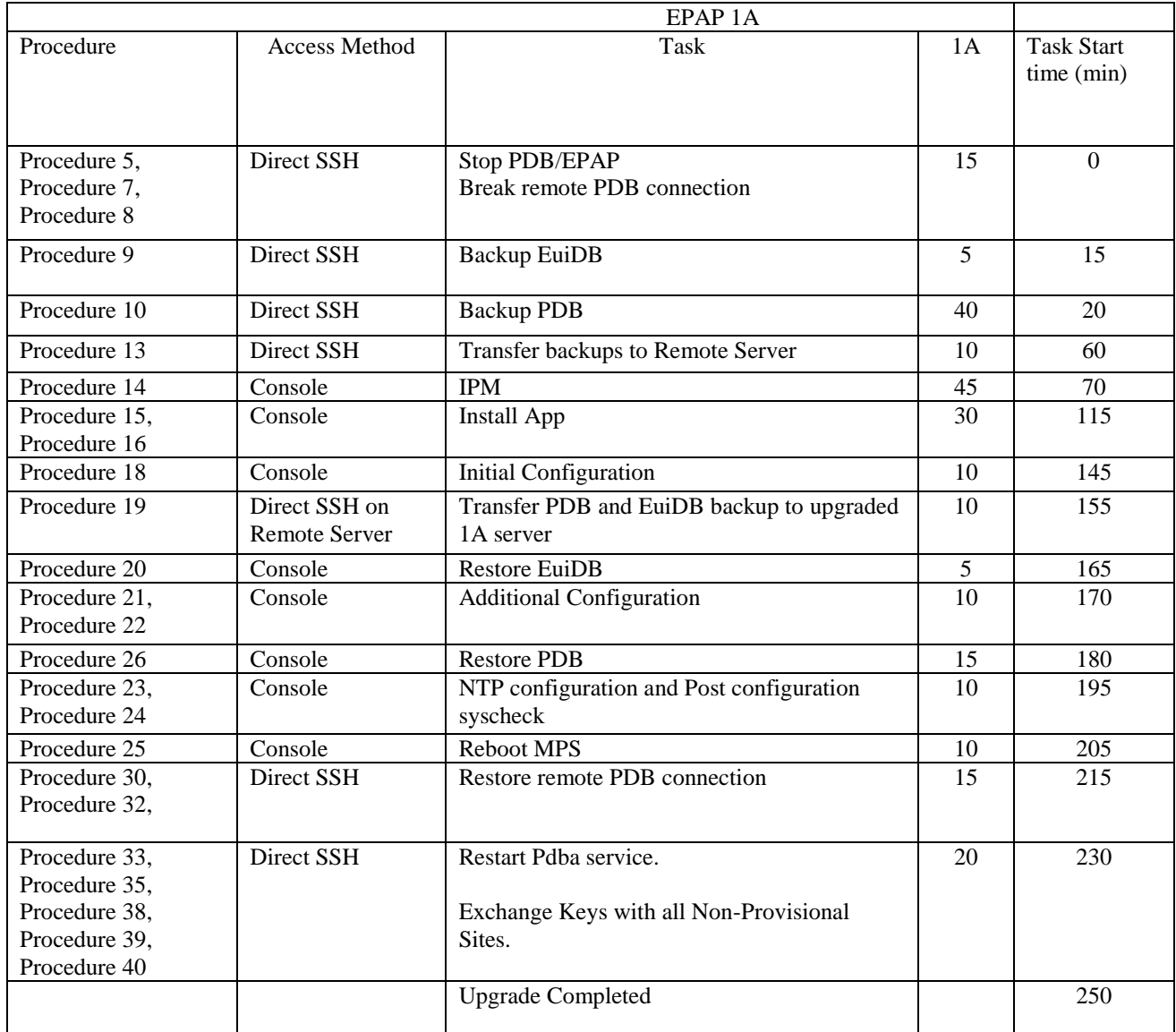

# **3.1.3 Upgrade Timeline for Non-Provisionable EPAP pair**

This timeline describe the steps required to upgrade a pair of Non-Provisionable EPAPs. The table lists the steps for the EPAP-A on the left side of the table and the steps for the other EPAP-B on the right side. The center column shows the expected start time of the task in that row.

#### 3.1.3.1 Preparation phase

Note: Execute [Table 11](#page-17-0) before Maintenance Window

#### <span id="page-17-0"></span>**Table 11: Timeline table for full upgrade preparation**

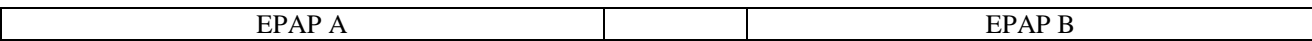

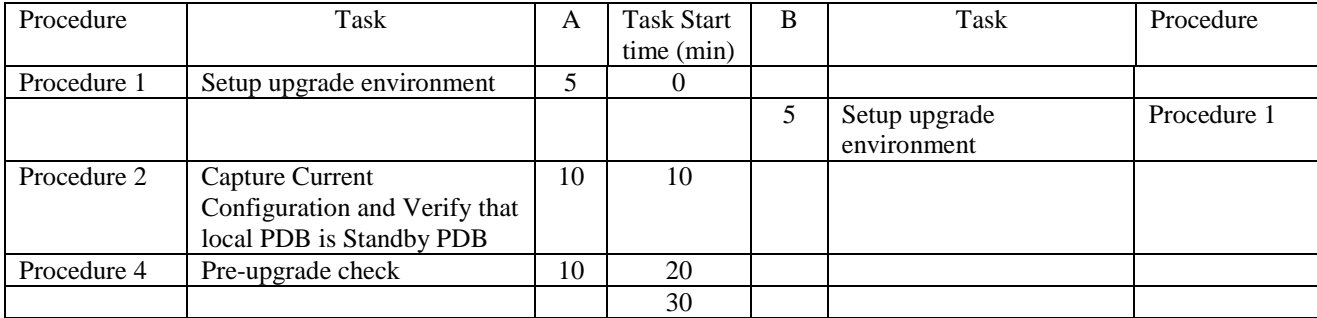

# 3.1.3.2 Maintenance Window Tasks

#### **Table 12: Timeline table for full upgrade of Non-Provisionable EPAP**

NOTE: Assumes that the Non-Provisionalble EPAP is connected to a Provisionable EPAP.

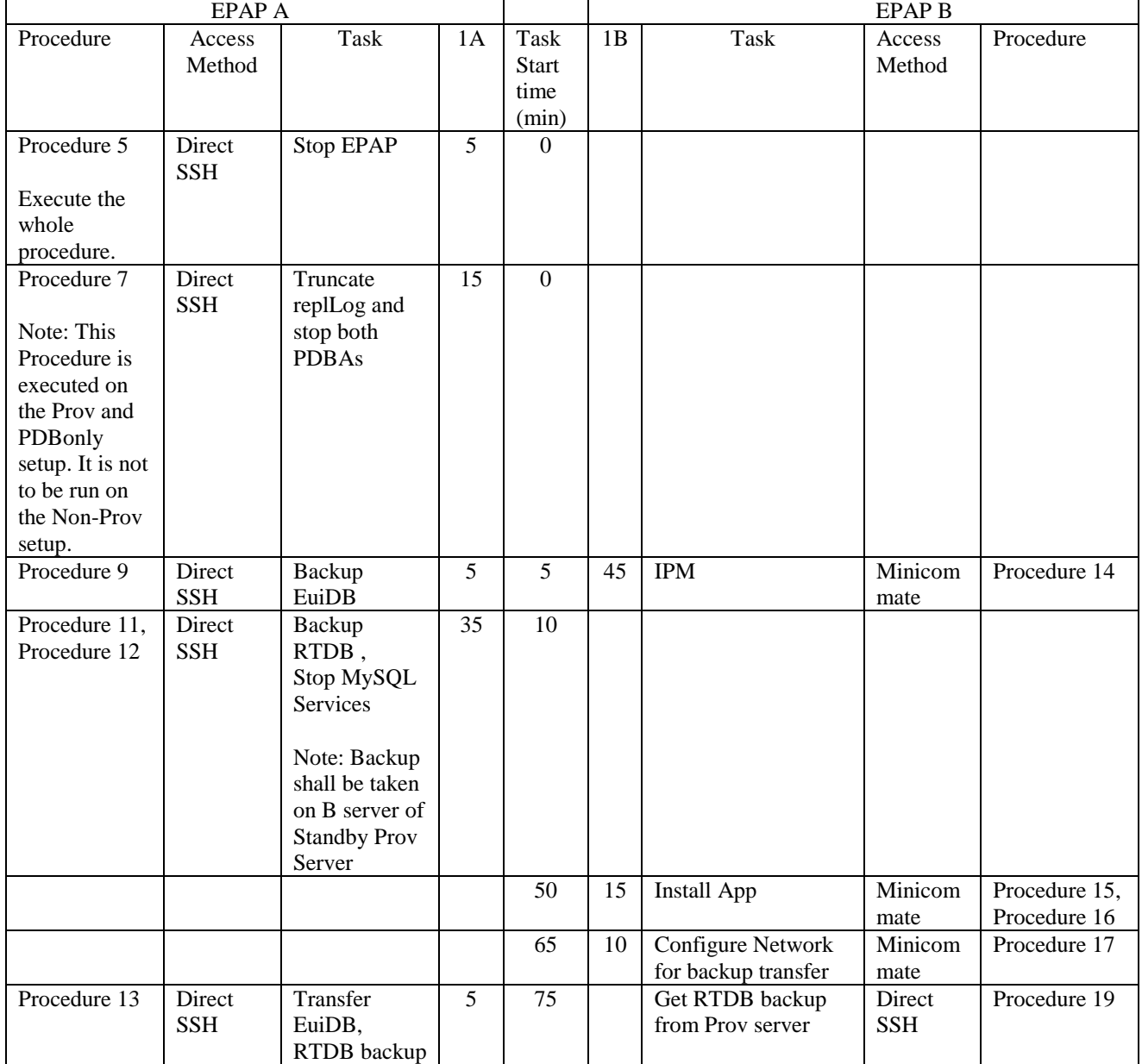

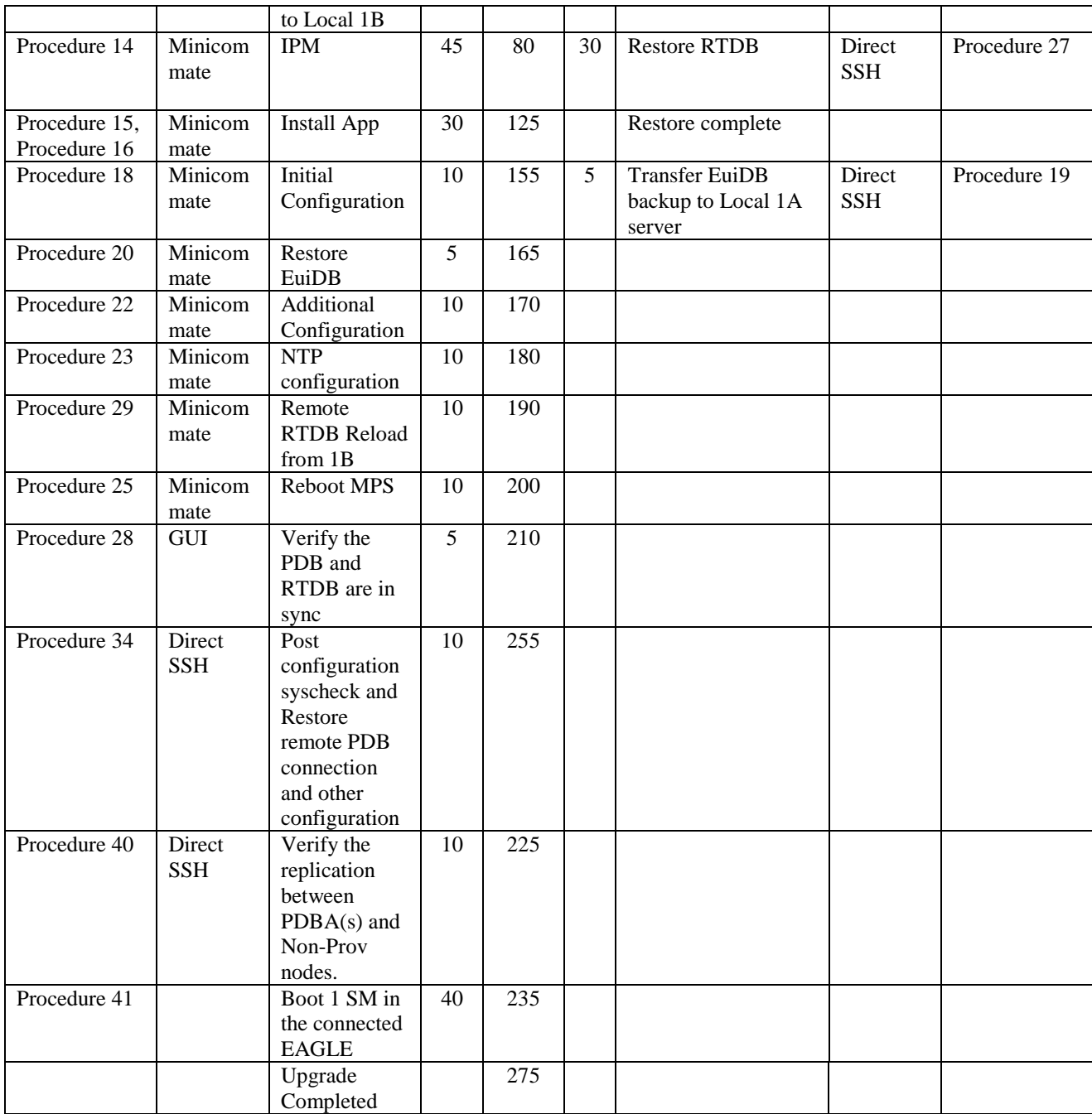

**Note: After successful upgrade of NON-Prov server, autobackup shall be configured on its homed PDBA. If autobackup is configured in a PDBA where the Non-PROV is not homed, then a banner message will be raised saying "Unable to configure auto RTDB backup in Non-PROV servers".**

## **3.2Pre Full Upgrade Steps**

Check off  $(\sqrt{})$  each step as it is completed for MPS 1A/2A and MPS 1B/2B. Boxes have been provided for this purpose under each step number for both MPS.

Should this procedure fail, Contact My Oracle Support and ask for **FULL UPGRADE ASSISTANCE.**

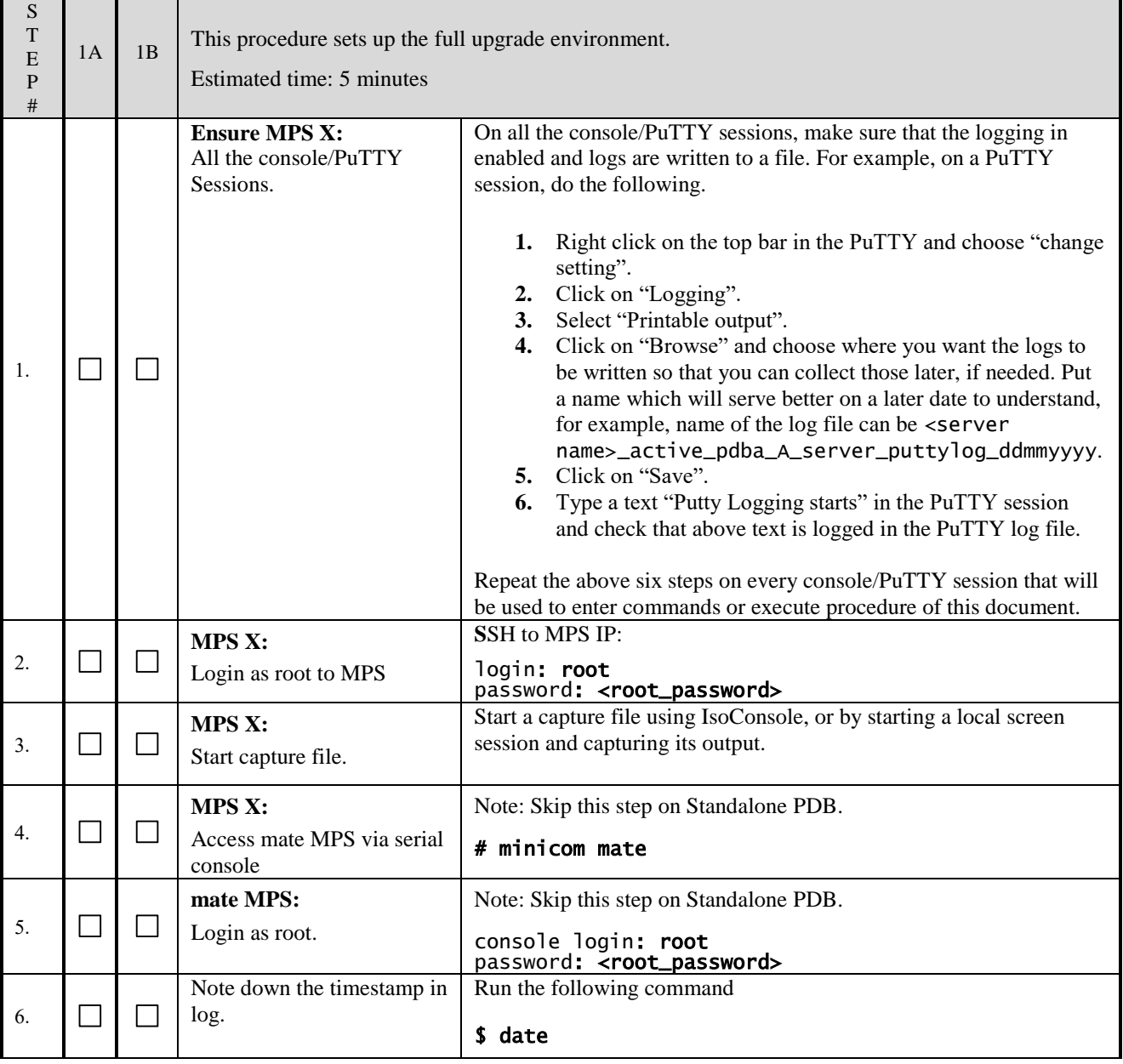

# <span id="page-20-0"></span>**Procedure 1 SETTING UP PRE-FULL UPGRADE ENVIRONMENT**

**This procedure is complete!**

# <span id="page-20-1"></span>**Procedure 2 CAPTURING CURRENT CONFIGURATIONS**

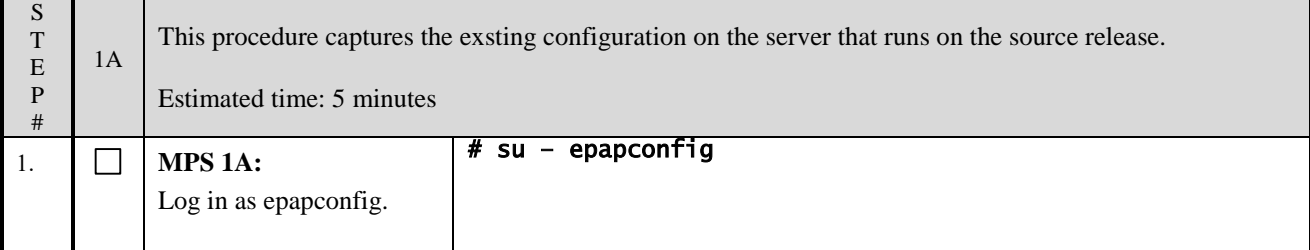

<span id="page-21-0"></span>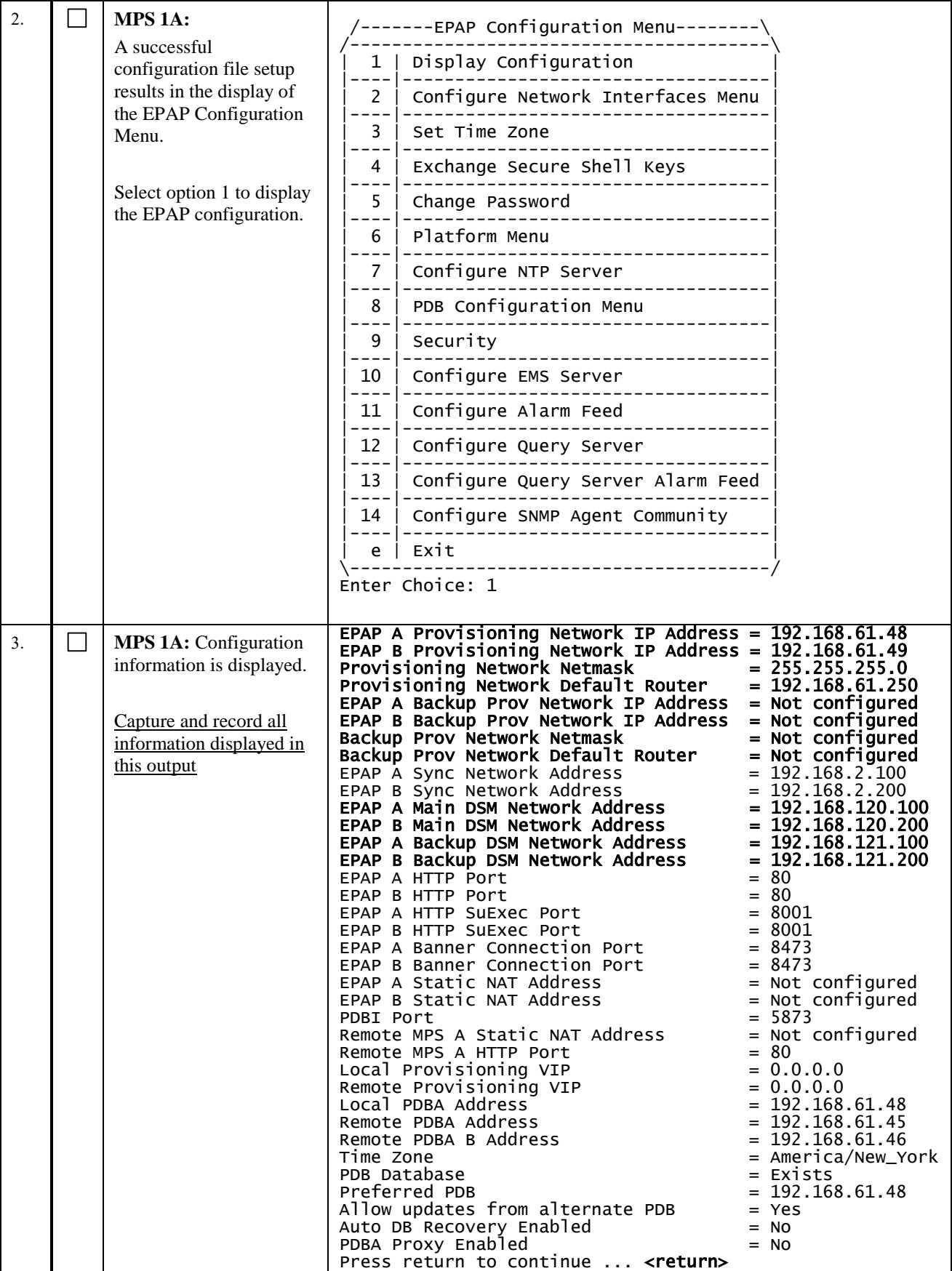

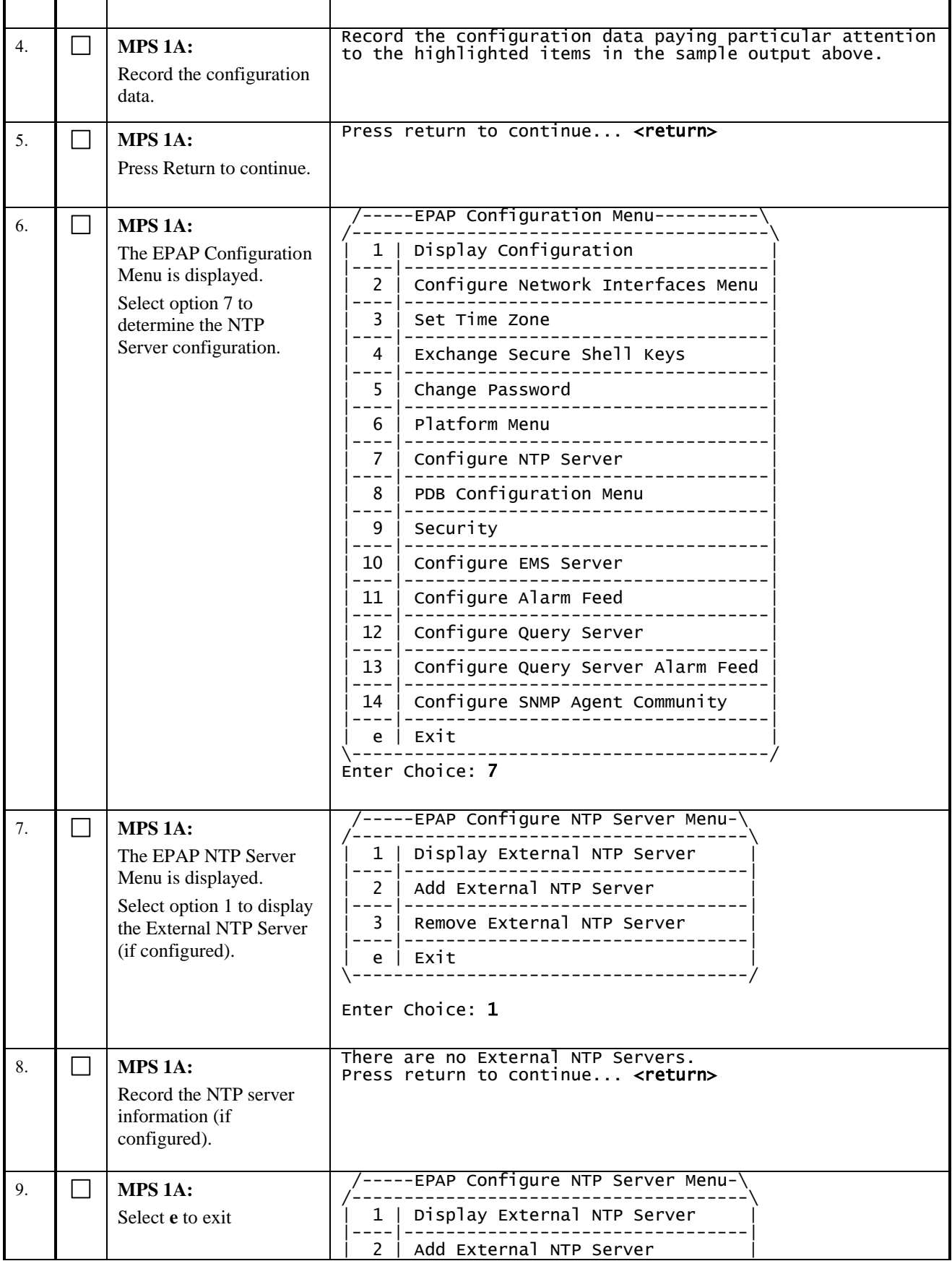

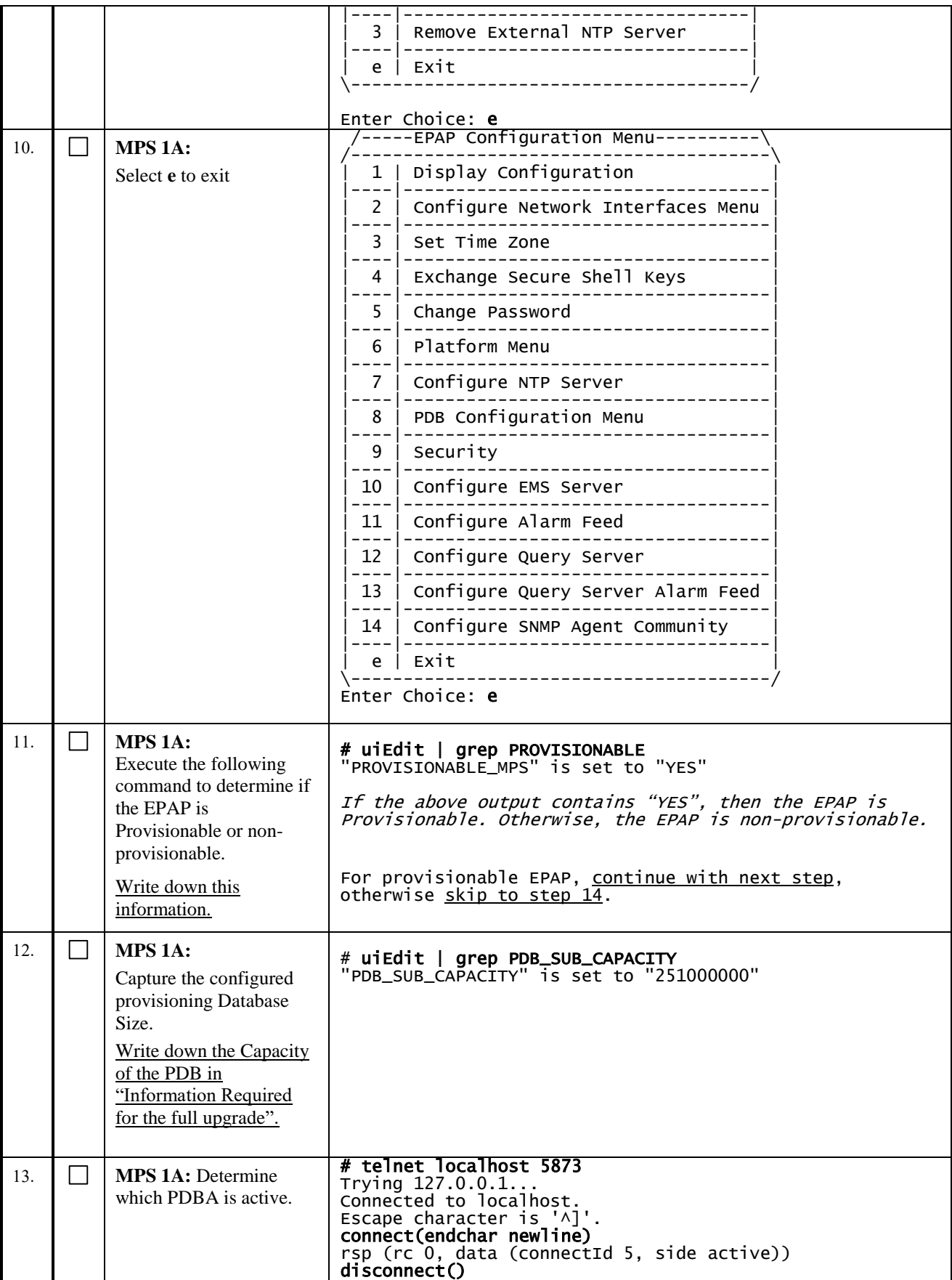

<span id="page-24-0"></span>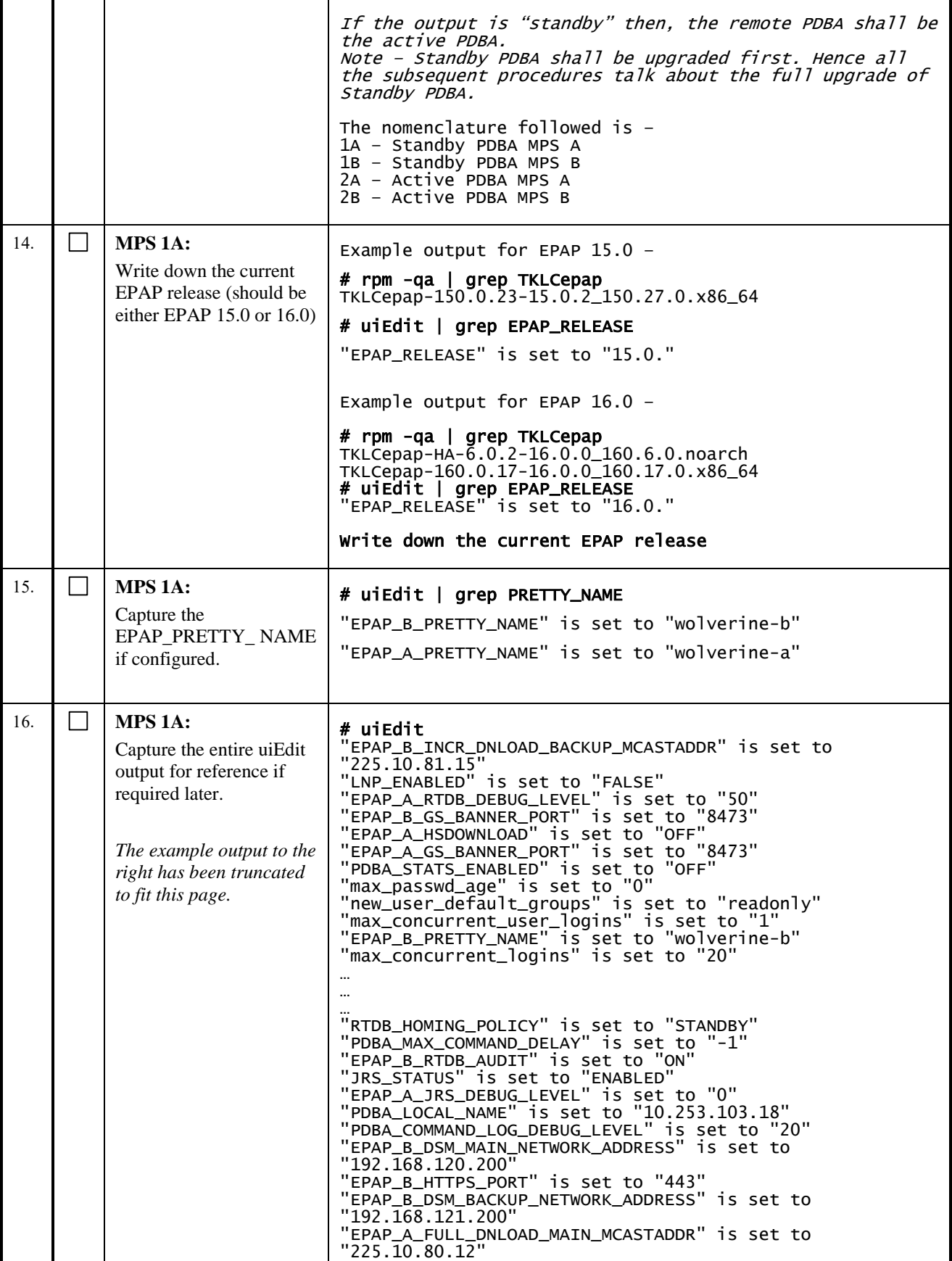

ř.

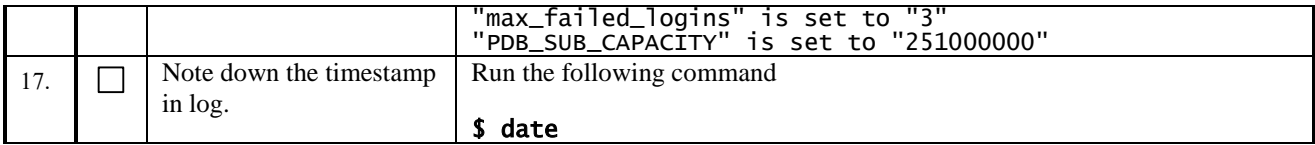

**This procedure is complete!**

# <span id="page-25-0"></span>**Procedure 3 CAPTURING CURRENT CONFIGURATIONS ON STANDALONE EPAP**

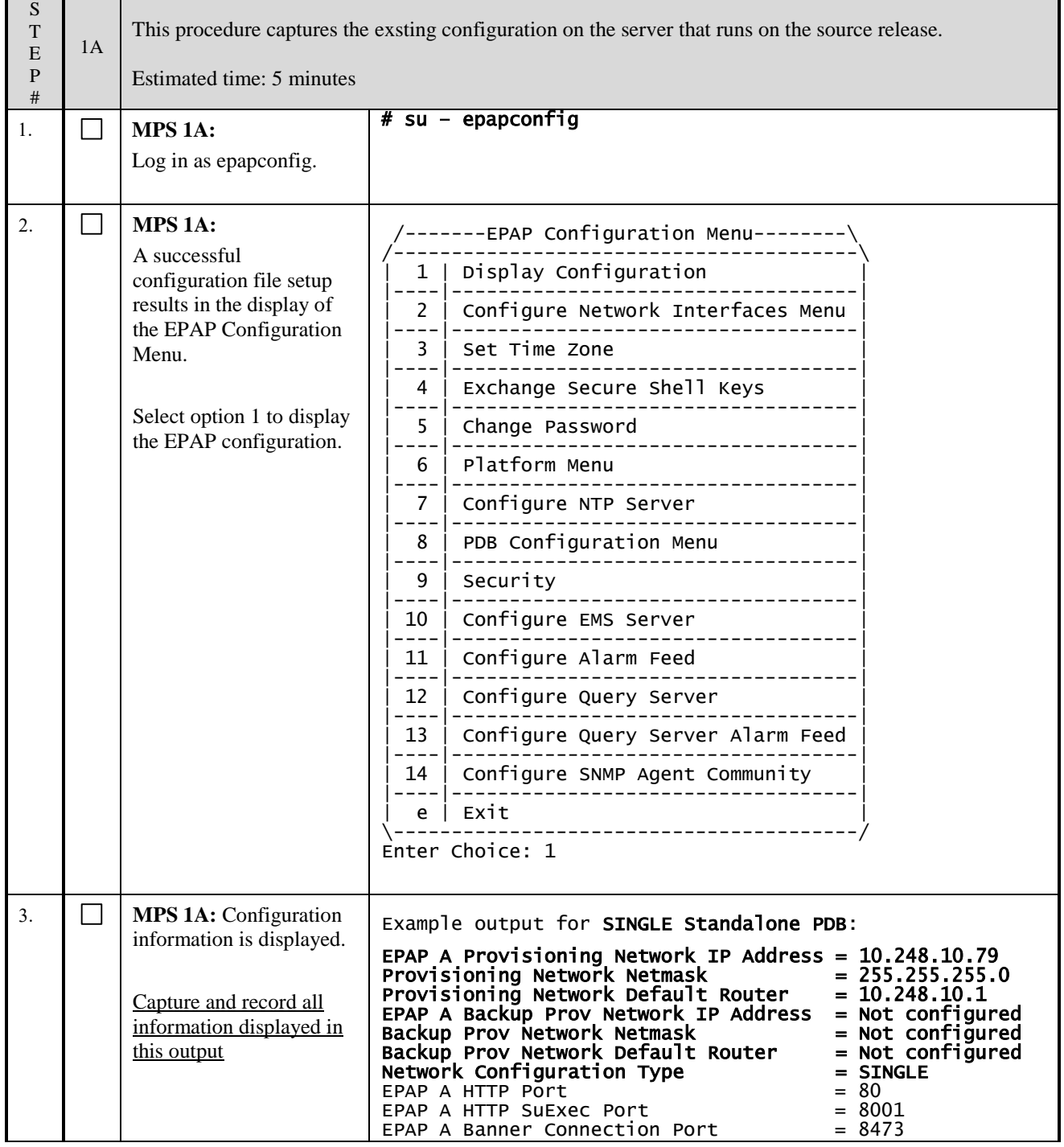

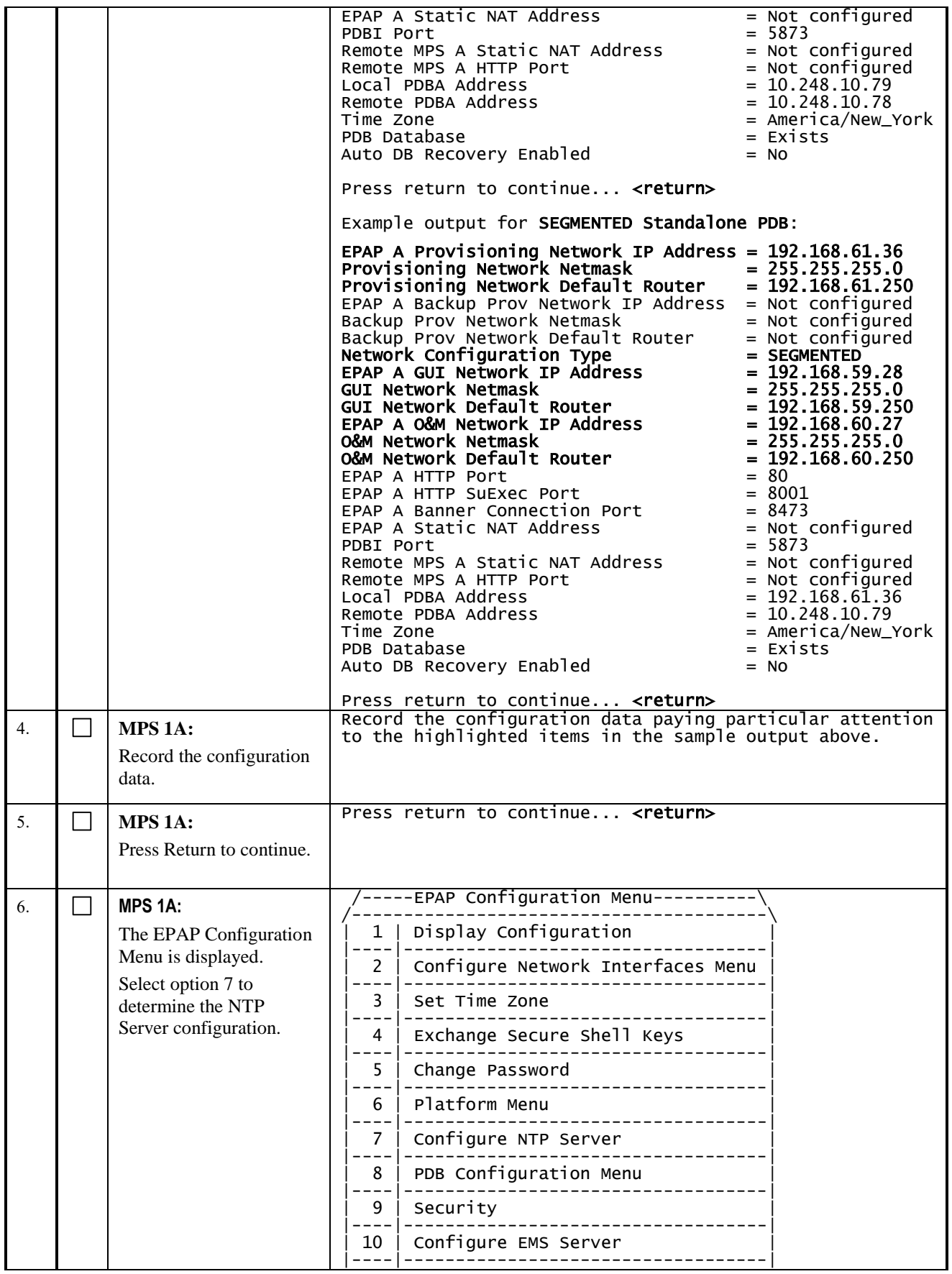

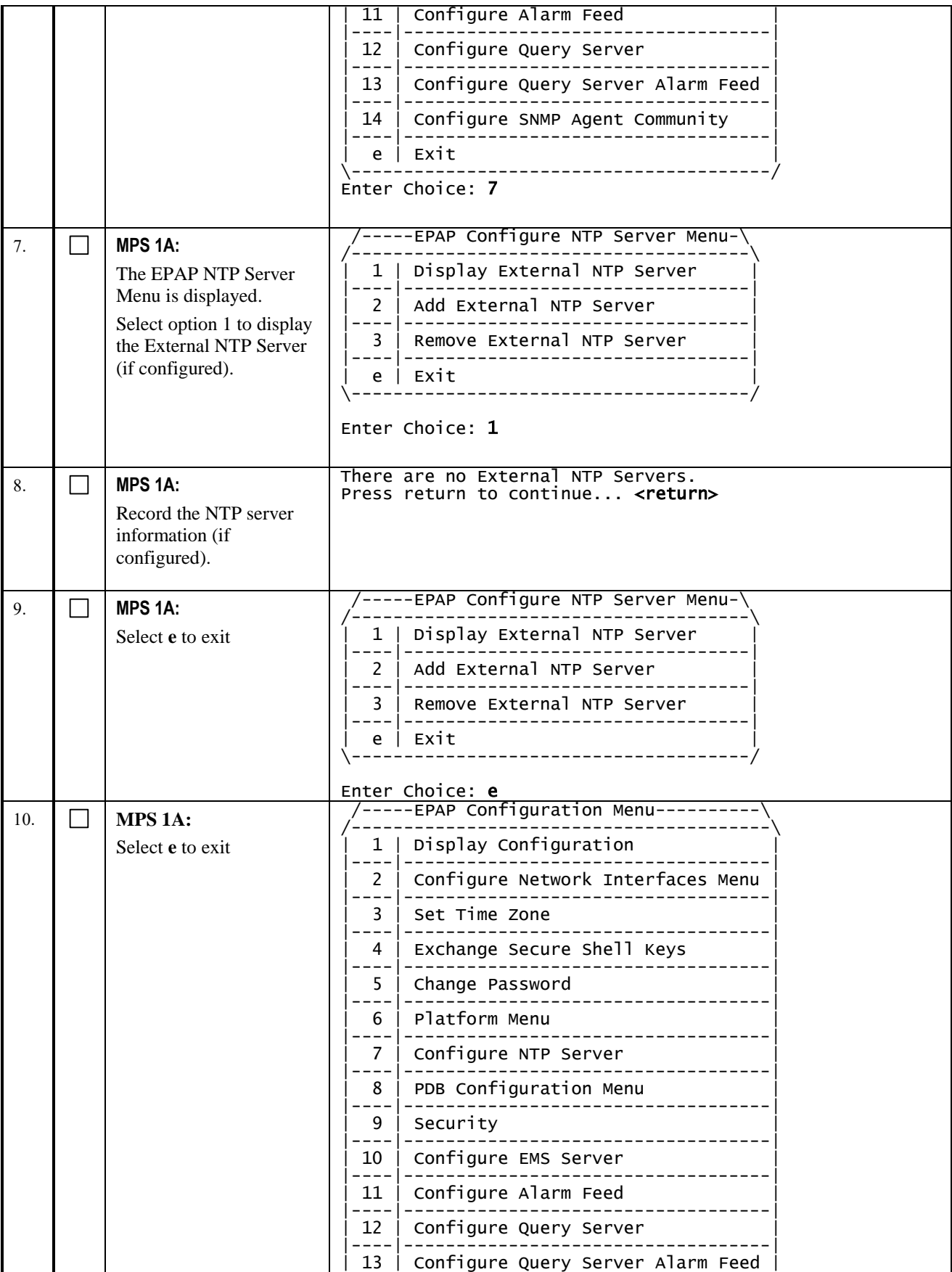

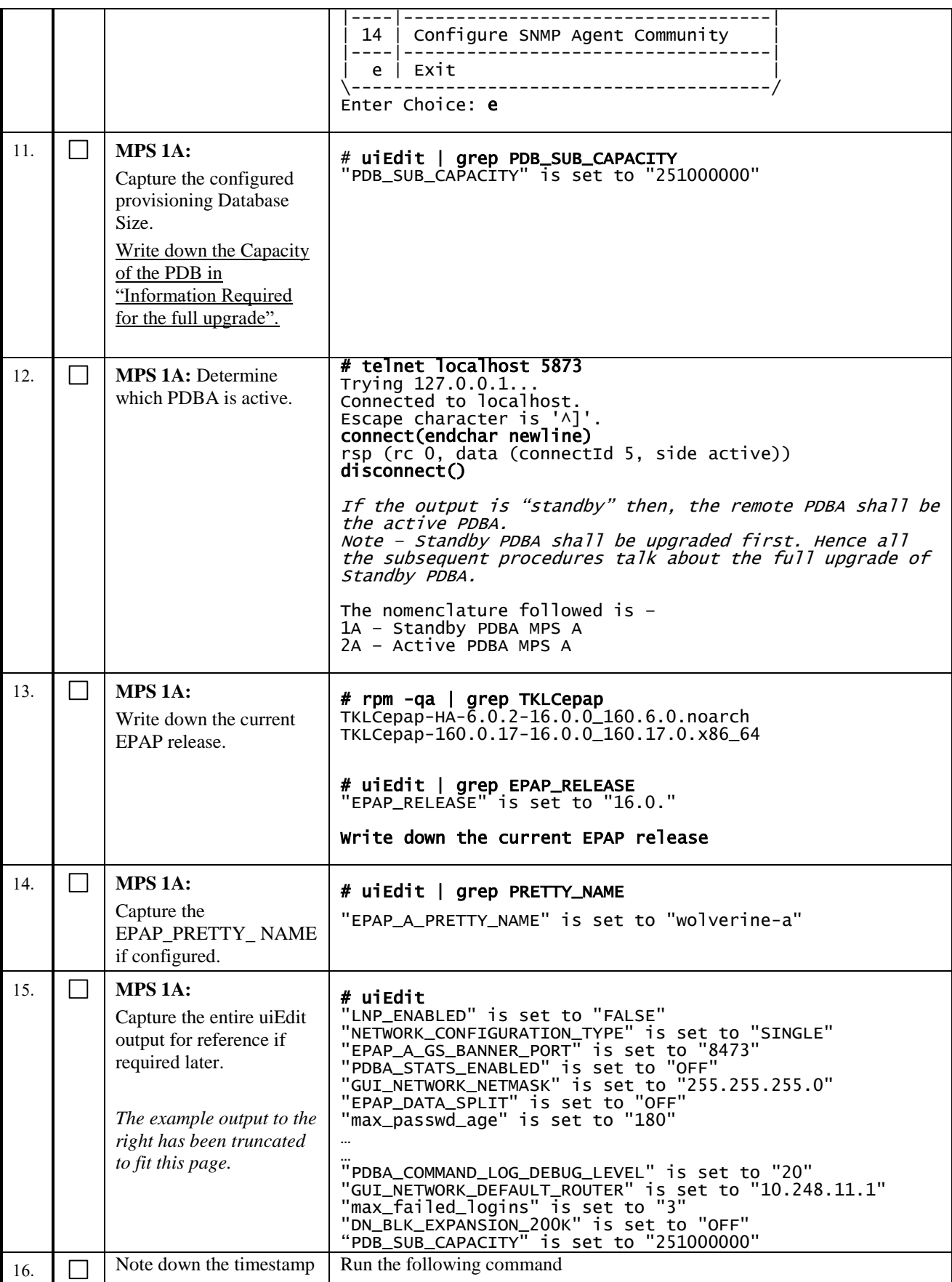

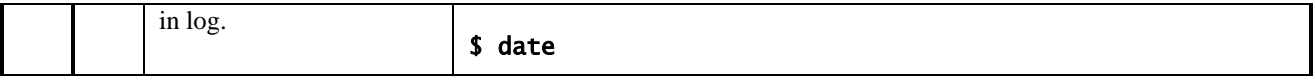

# <span id="page-29-0"></span>**Procedure 4 PRE-FULL UPGRADE CHECK**

*Note: This procedure may be executed outside of the maintenance window*.

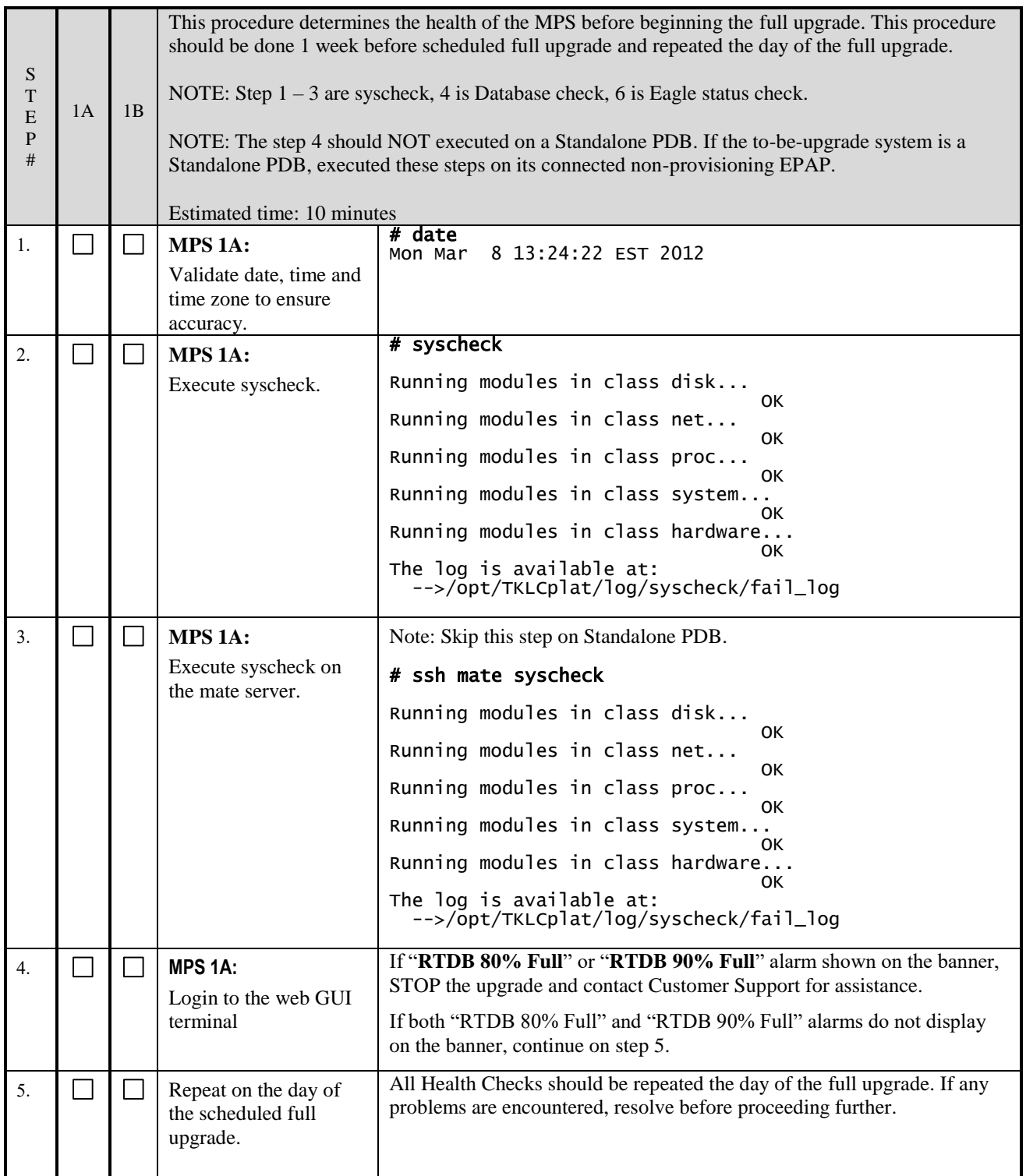

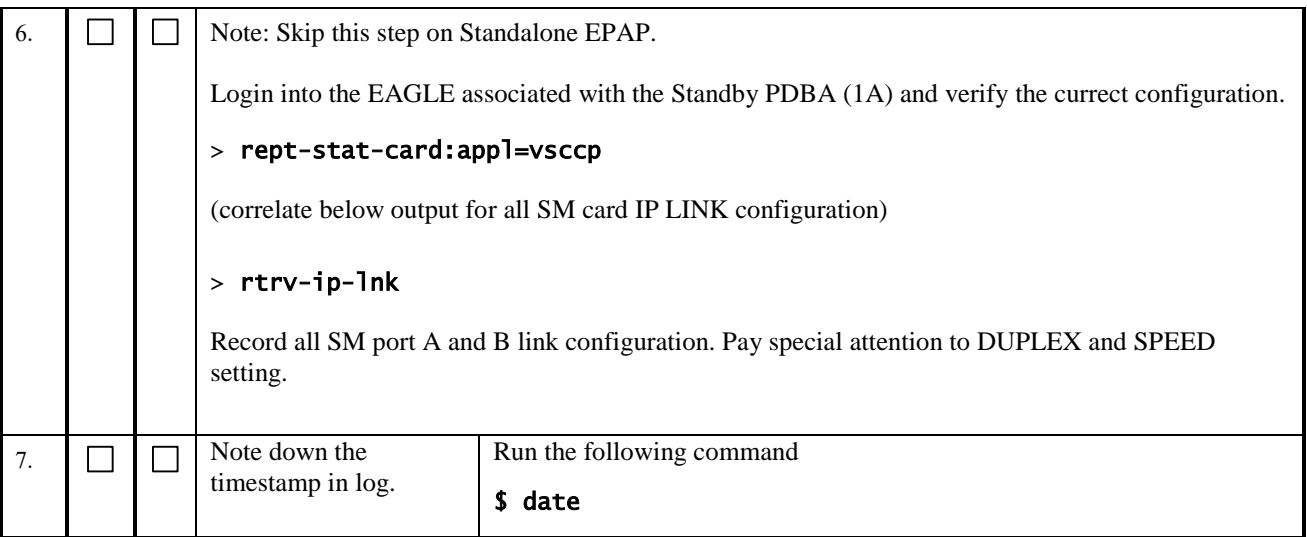

**This procedure is complete!**

## **3.3Data Backup before Full Upgrade**

**Note: Make sure provisioning is stopped at the Active PDBA site. This procedure must run on Prov or PDBonly setup.**

## <span id="page-31-0"></span>**Procedure 5 SHUTTING DOWN THE PDBA AND EPAP**

| S<br>$\mathbf T$<br>E<br>$\mathbf{P}$<br># | 1A | 1B | This procedure stops the software on the Standby PDBA MPS A and B.<br>Estimated time: 5 minutes |                                                                                                    |
|--------------------------------------------|----|----|-------------------------------------------------------------------------------------------------|----------------------------------------------------------------------------------------------------|
| 1.                                         |    |    | MPS 1A:                                                                                         | NOTE:                                                                                                |
|                                            |    |    | Stop the Customer provisioning in to<br>the active PDB                                          | Contact customer provisioning and verify provisioning has<br>been deactivated.                       |
| $\overline{2}$ .                           |    |    | MPS 1A:                                                                                         | login: <b>root</b>                                                                                   |
|                                            |    |    | Login to EPAP CLI.                                                                              | Password: <root_password></root_password>                                                            |
| 3.                                         |    |    | MPS 1A and 2A:                                                                                  | Execute the below command to find the current status of                                              |
|                                            |    |    | Turn off the<br>PDBA_REMOTE_PDBI_ALLOWED                                                        | PDBA_REMOTE_PDBI_ALLOWED flag.                                                                       |
|                                            |    |    | flag to stop provisioning during<br>upgrade.                                                    | # uiEdit   grep -i PDBA_REMOTE_PDBI_ALLOWED                                                          |
|                                            |    |    | Note: PDBA software must be                                                                     | Turn off the PDBA_REMOTE_PDBI_ALLOWED flag. Skip                                                     |
|                                            |    |    | restarted, for this change to take<br>effect.                                                   | the next command if the output of the above command is<br>"PDBA REMOTE PDBI ALLOWED" is set to "OFF" |
|                                            |    |    |                                                                                                 | # uiEdit PDBA_REMOTE_PDBI_ALLOWED OFF                                                                |
|                                            |    |    | Note: Execute the procedure in both<br>the active and the standby PDBA.                         | "PDBA REMOTE PDBI ALLOWED" is set to "OFF"                                                           |
|                                            |    |    |                                                                                                 | #uiEdit PDBA_TEST_RTDB_LEVEL 0                                                                       |
| $\overline{4}$ .                           |    |    | MPS 1A and 2A:                                                                                  | # service Pdba stop<br>~~ /etc/init.d/Pdba stop ~~                                                   |
|                                            |    |    | Stop the PDBA process on both the<br>Active and the Standby servers.                            | PDBA application stopped.                                                                            |
| 5.                                         |    |    | Change the pdba process name so that                                                            | # cd /etc/init.d/<br># 1s Pdba*                                                                      |
|                                            |    |    | Pdba does not start accidentally.                                                               | Pdba<br># mv Pdba Pdba_stopped                                                                       |
| 6.                                         |    |    | MPS 1A:                                                                                         | # <b>service Epap stop</b><br>~~ /etc/init.d/Epap stop ~~                                            |
|                                            |    |    | Stop the EPAP process                                                                           | EPAP application stop Successful.                                                                    |
|                                            |    |    |                                                                                                 | Note: Skip the following command on Standalone PDB.                                                  |
|                                            |    |    |                                                                                                 | # ssh mate "service Epap stop"<br>~~ /etc/init.d/Epap stop ~~<br>EPAP application stop Successful.   |
| 7.                                         |    |    | Note down the timestamp in log.                                                                 | Run the following command                                                                            |
|                                            |    |    |                                                                                                 | \$ date                                                                                              |

**This procedure is complete!**

# <span id="page-32-0"></span>**Procedure 6 DISABLE EPAP VIP AND DEACTIVATE PDBA PROXY FEATURE**

If PDBA Proxy feature is NOT enabled and VIP is NOT configured, this procedure can be skipped. Refer to step [3](#page-21-0) of [Procedure 2.](#page-20-1)

### **Ensure the provisioning activity has been halted before proceeding!!!**

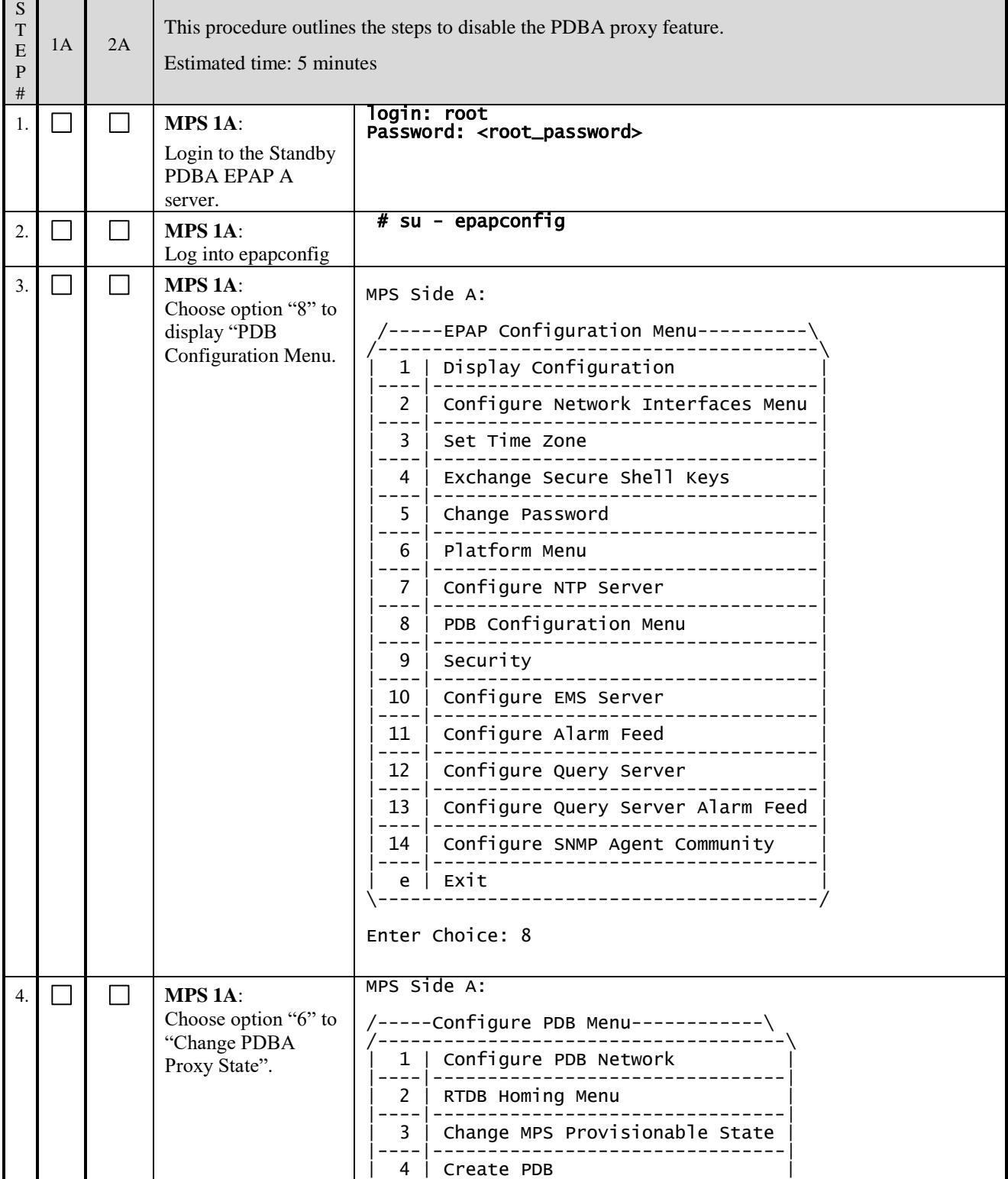

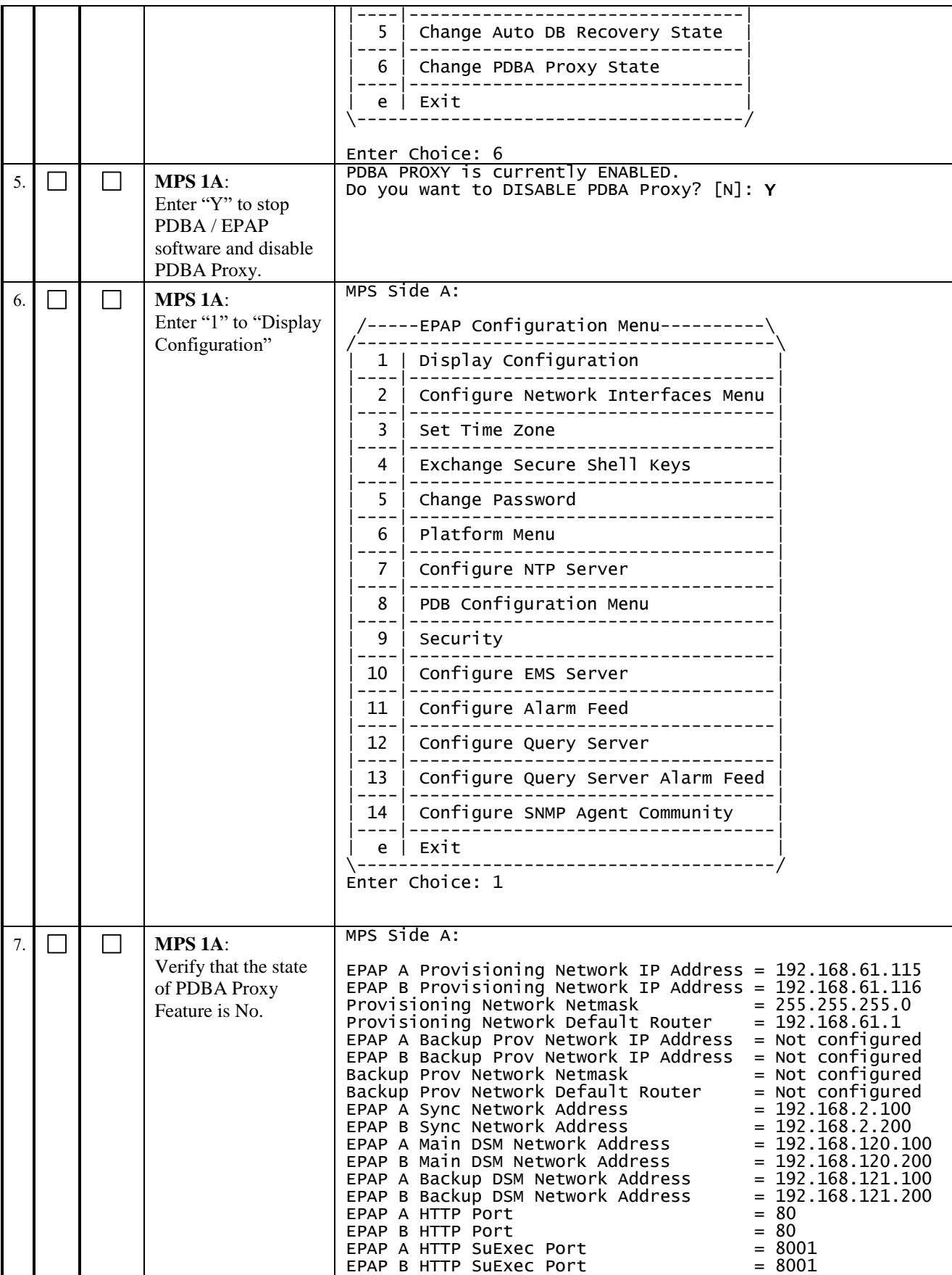

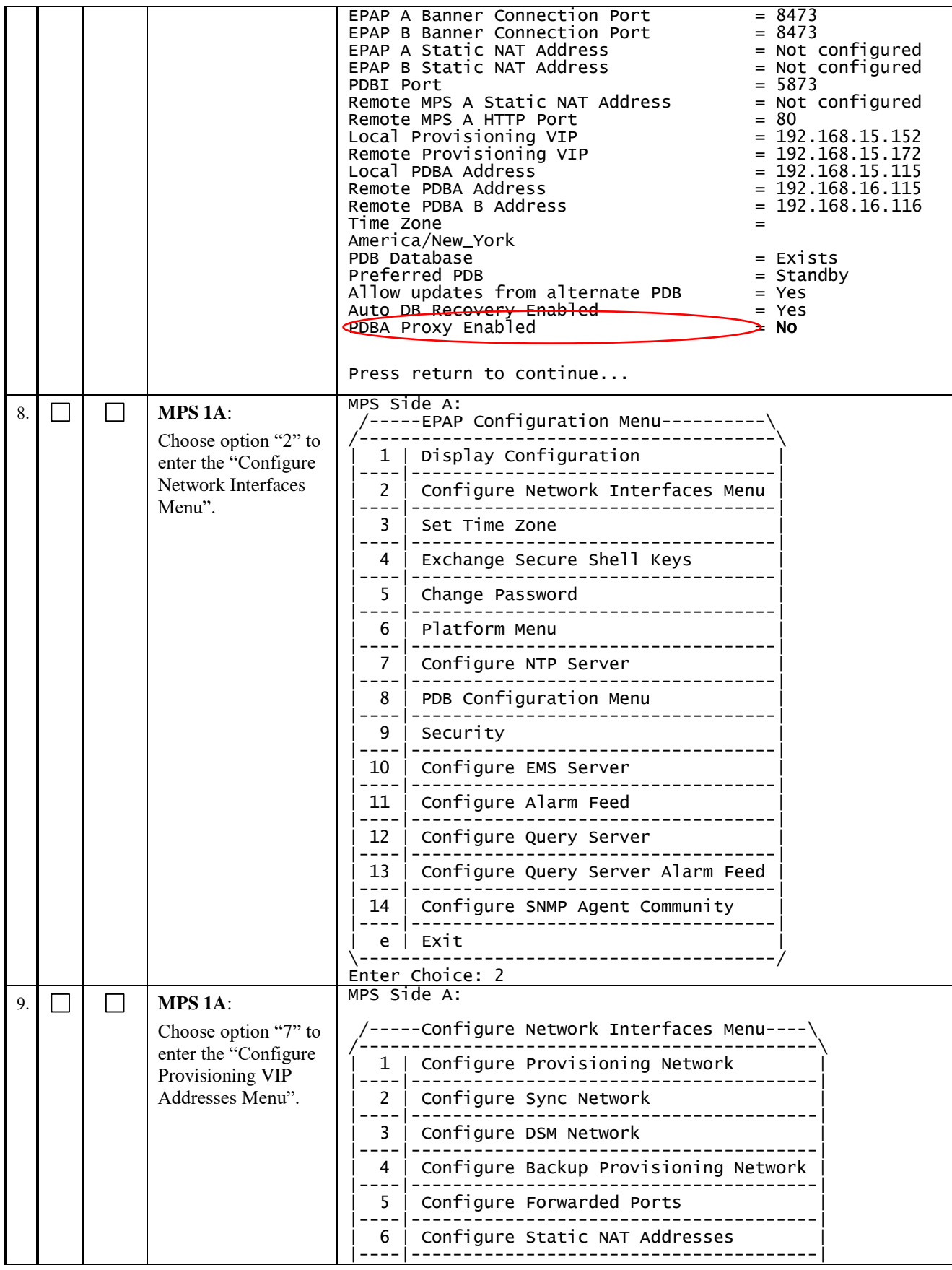

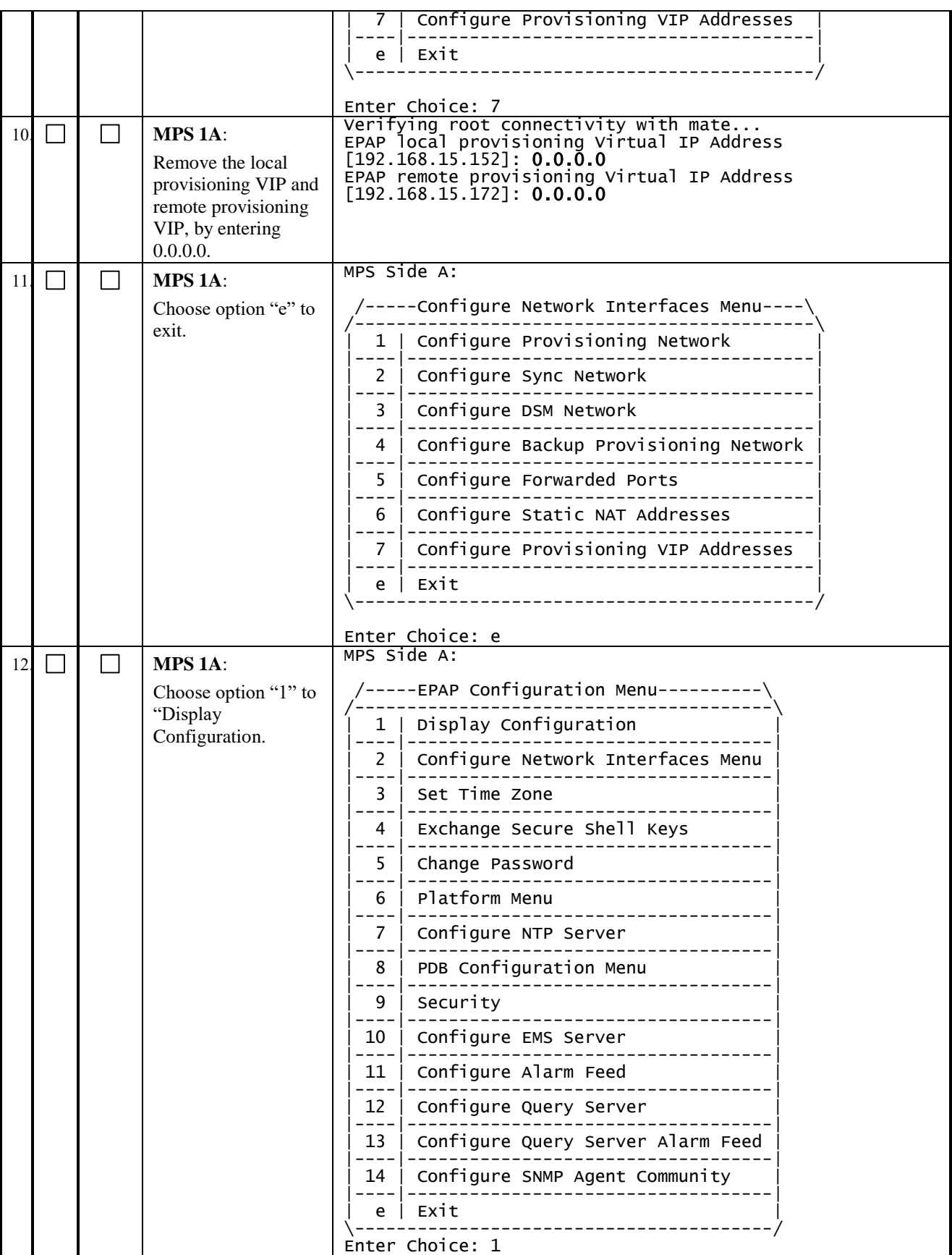
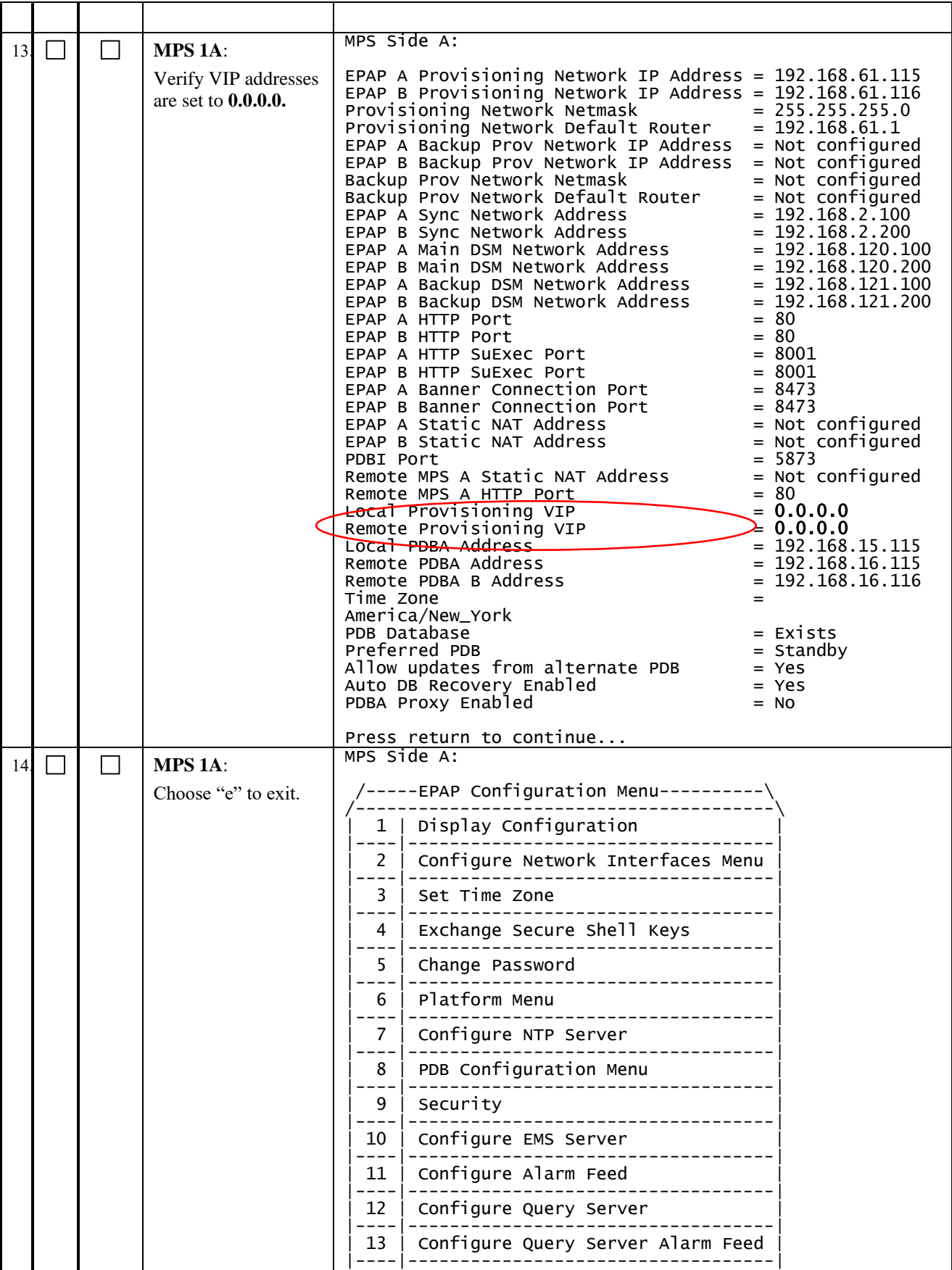

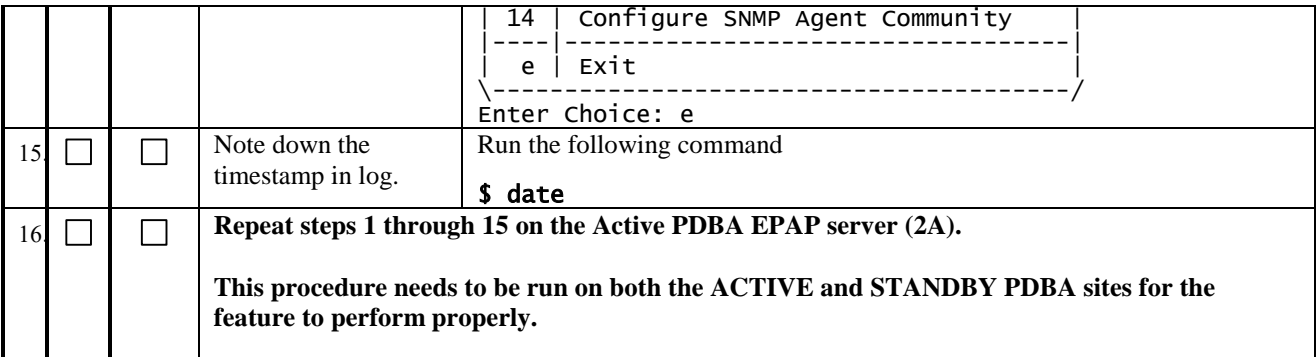

## **Procedure 7 STOP ACTIVE /STANDBY PDBA AND TRUNCATE REPLLOG AND REQUESTS TABLE**

This procedure shall be executed on Active PDBA (2A). If REPL log in not empty, part of the procedure will be executed in Standby PDBA (1A) as well.

Note: This Procedure is run on the Prov and PDBonly setup. It is not to be run on Non-Prov setup and needs to be run on both Active and Standby PDBA.

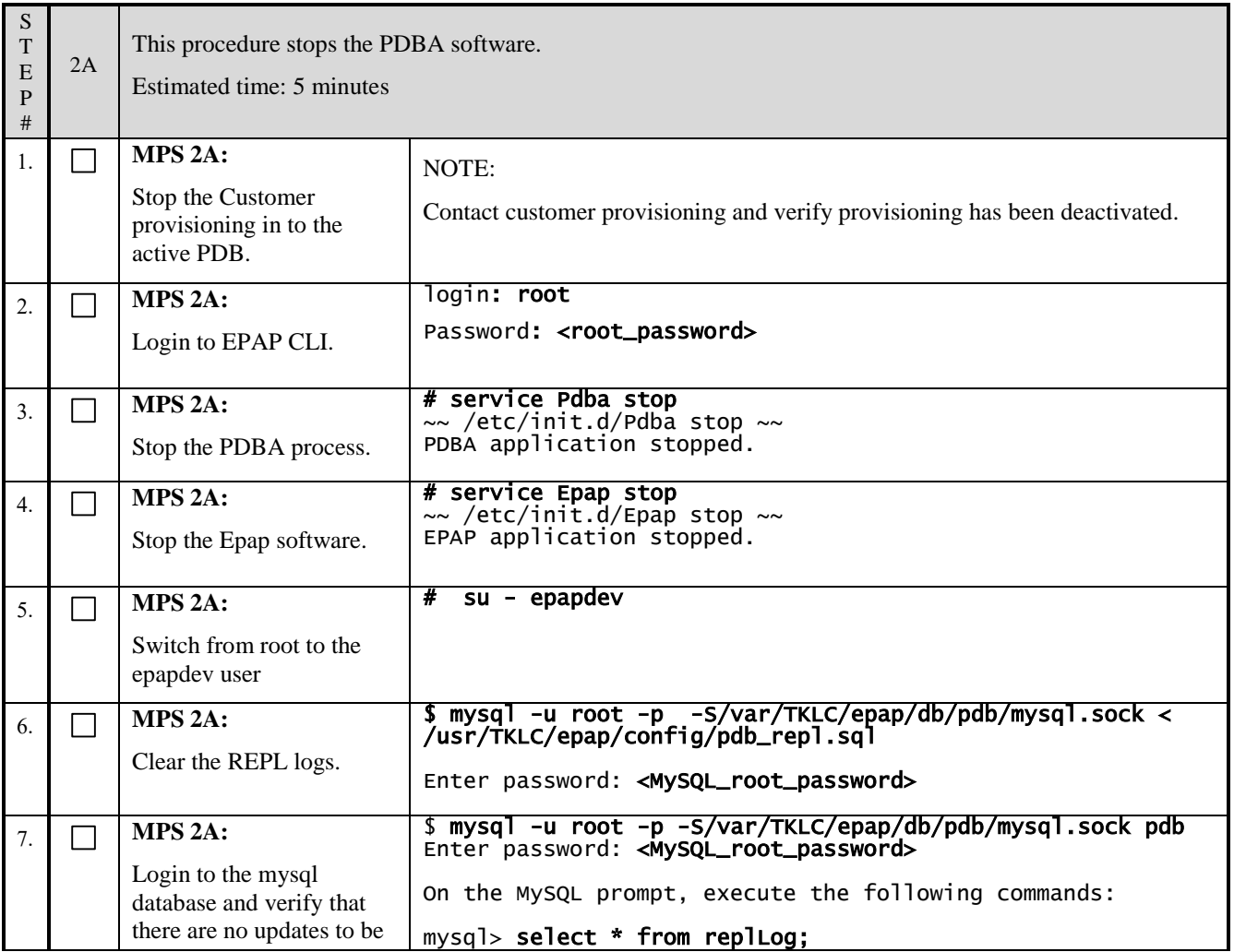

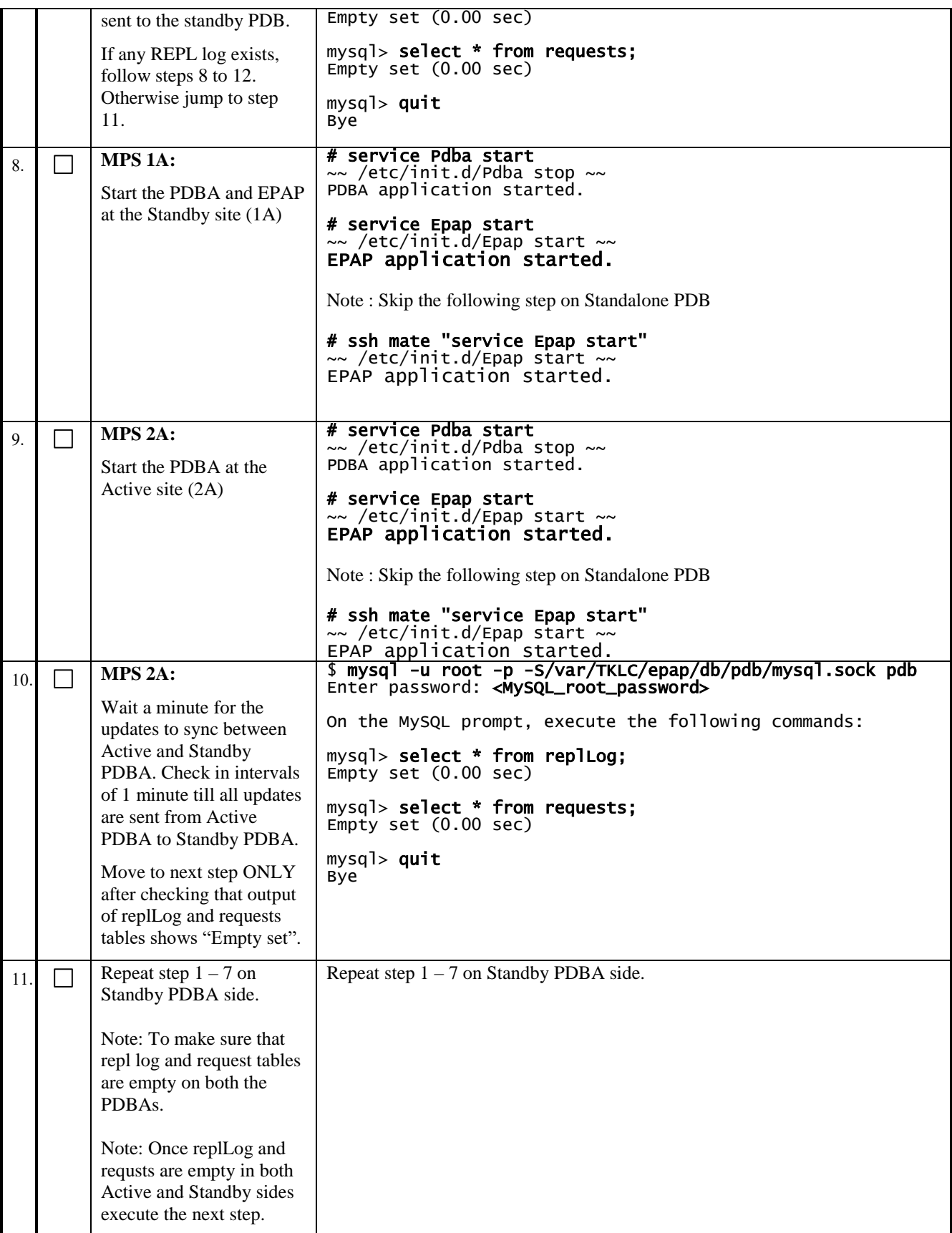

## **Software Upgrade Procedure Full Upgrade to EPAP 16.1**

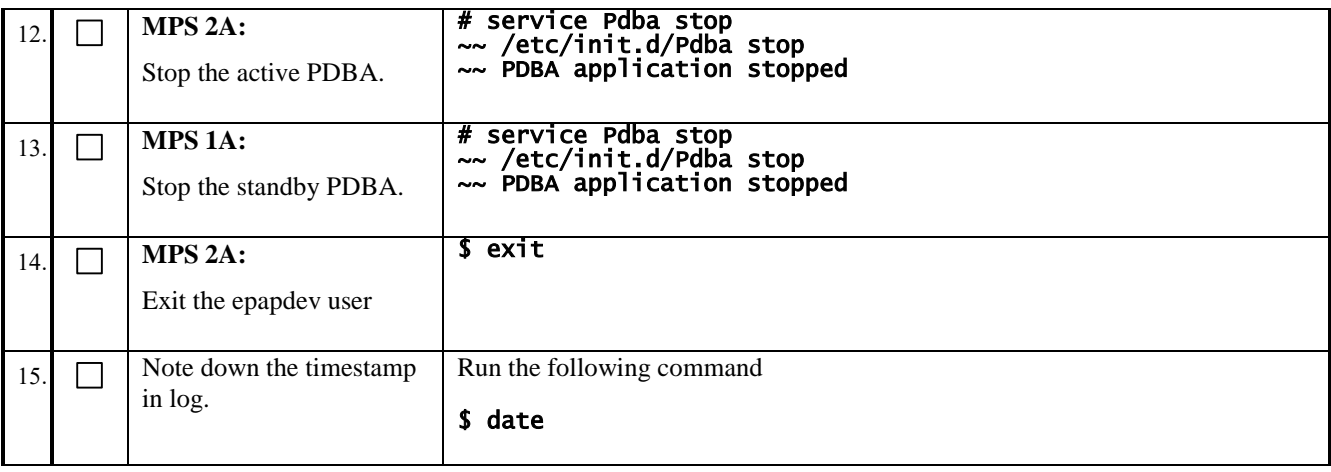

**This procedure is complete!**

## **Procedure 8 DISCONNECT REMOTE PDBA**

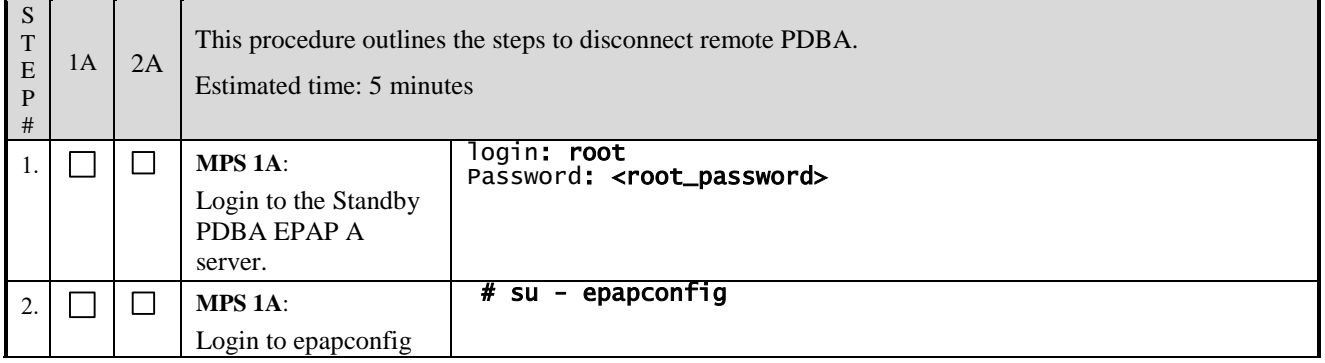

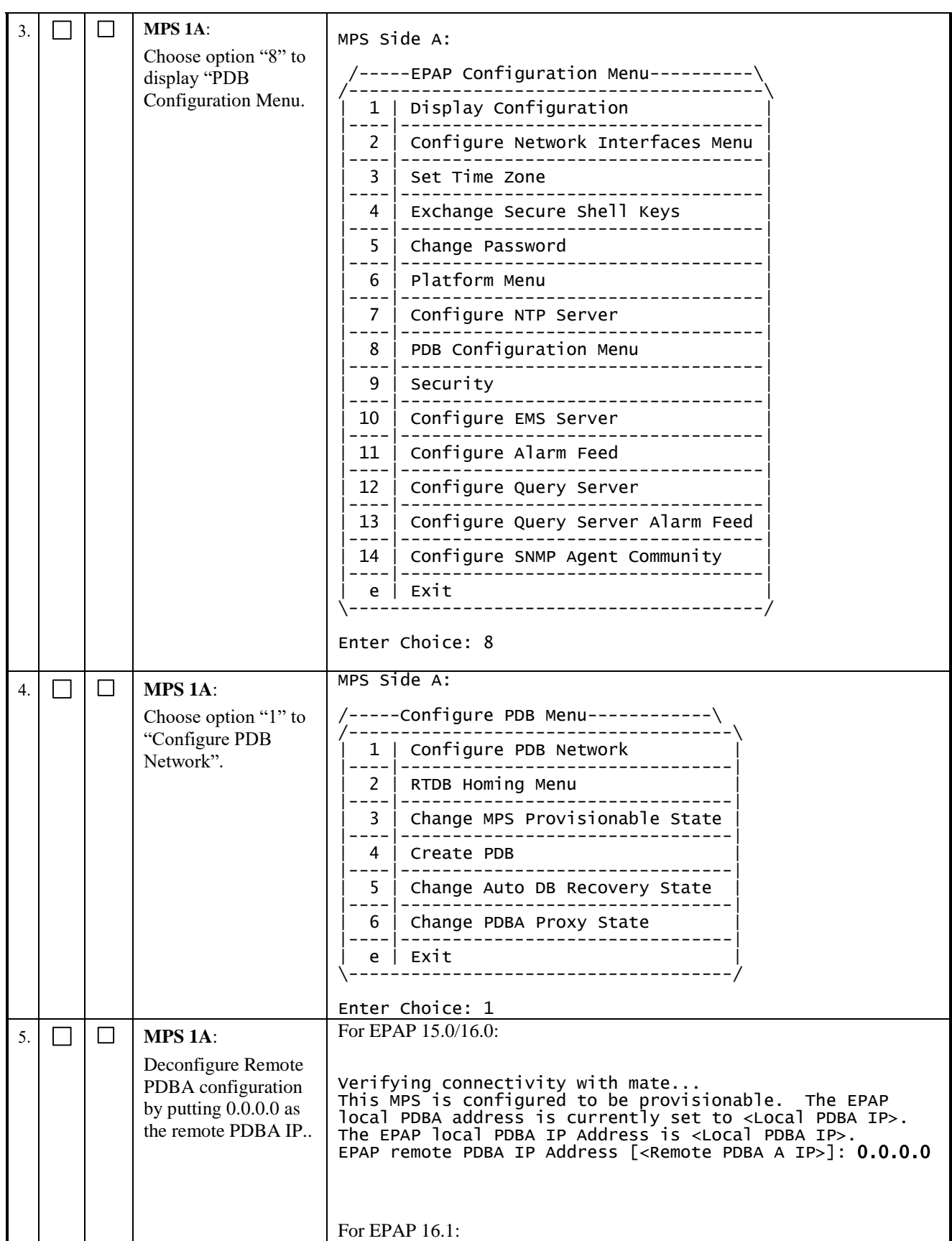

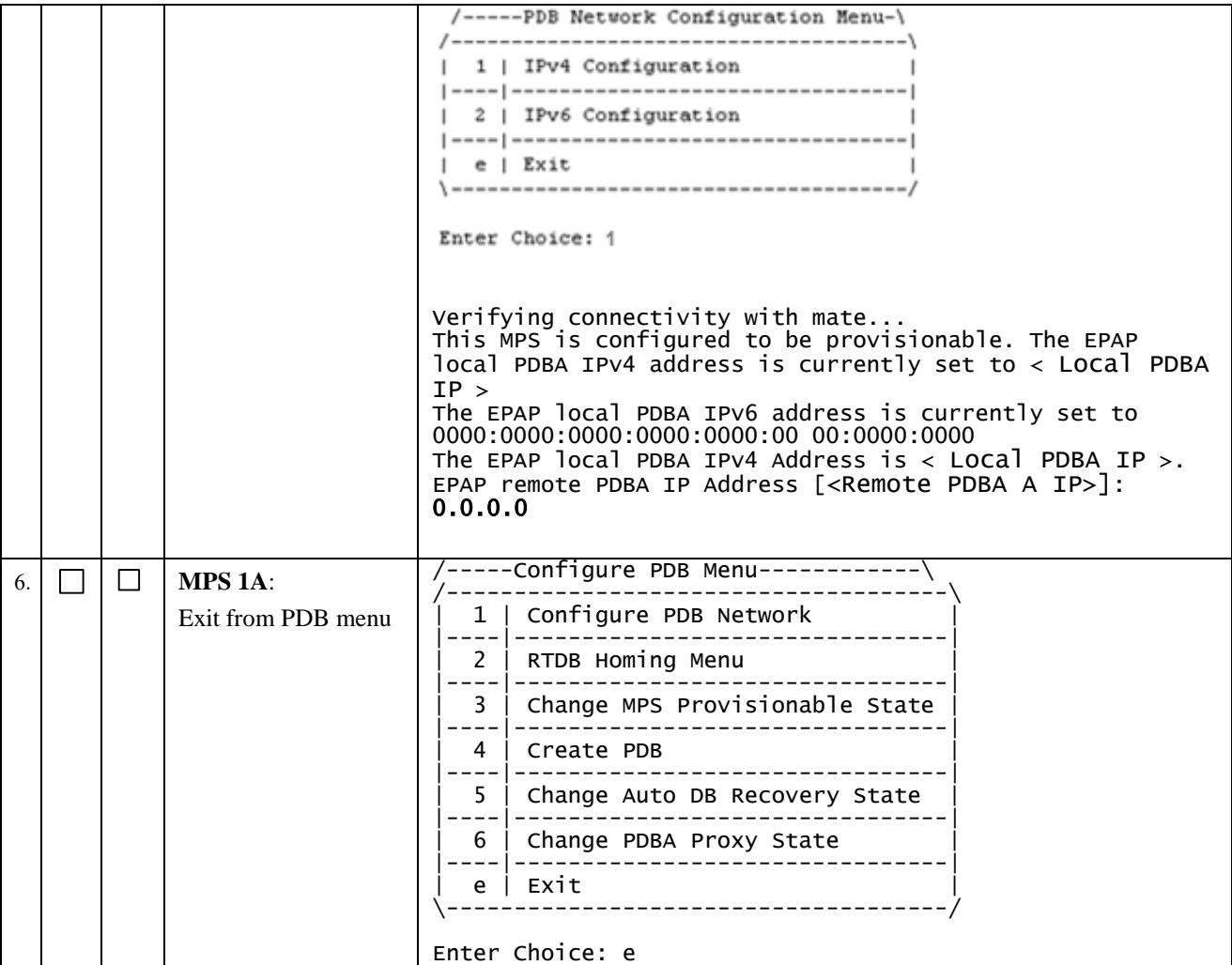

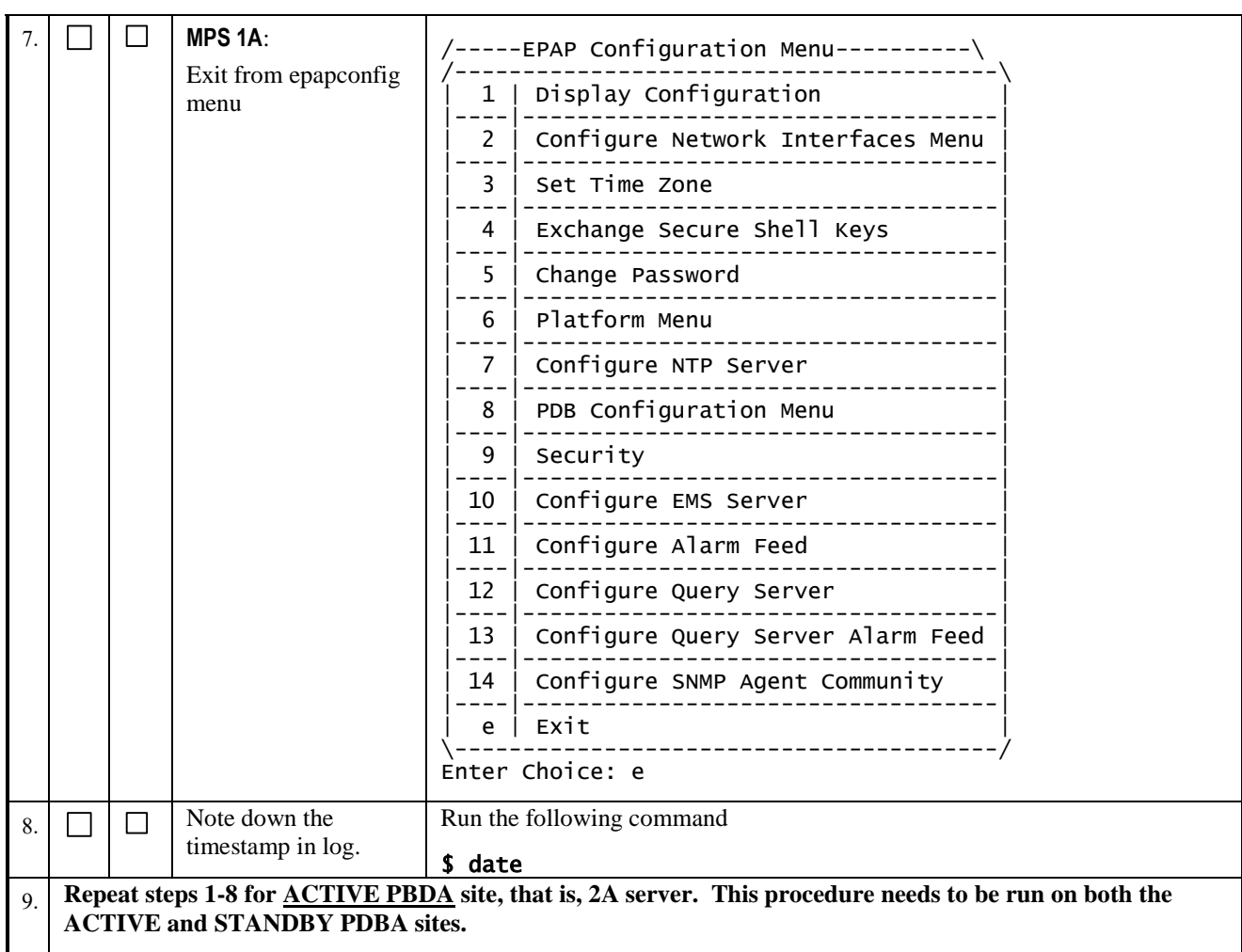

## <span id="page-42-0"></span>**Procedure 9 BACKUP EUIDB DATABASE**

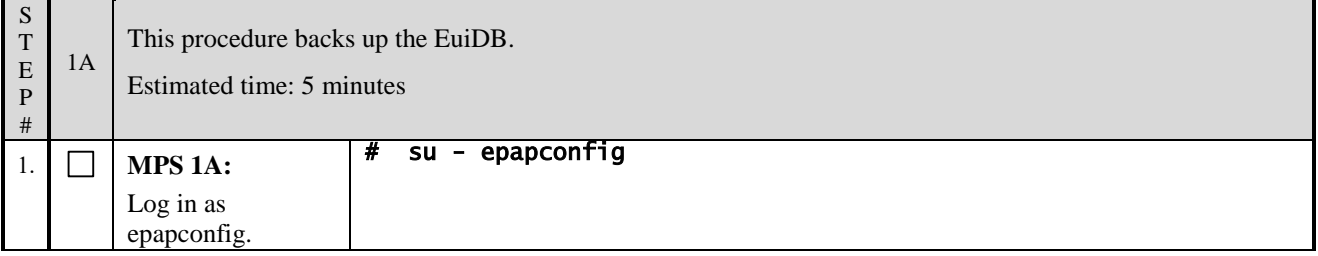

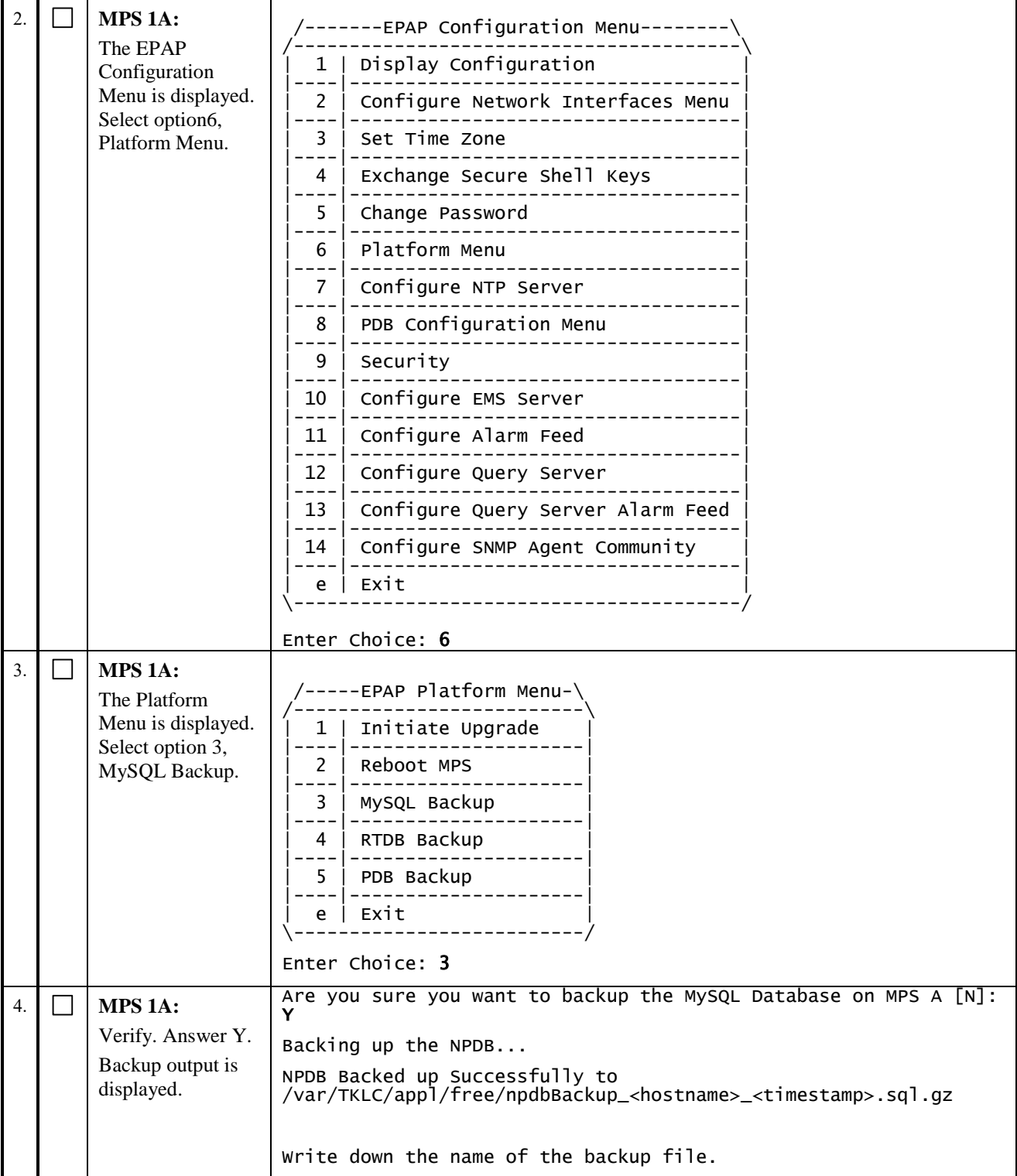

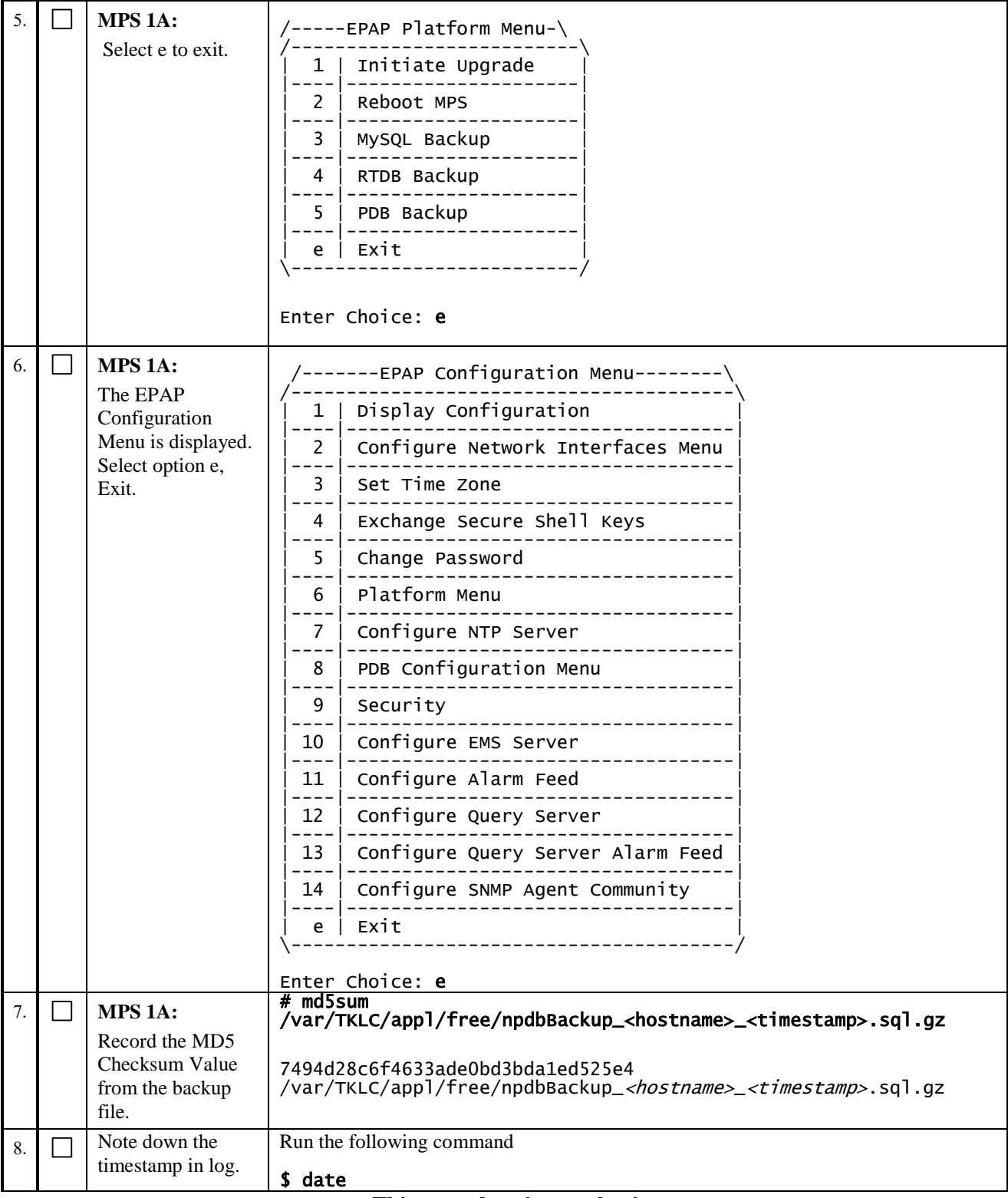

# <span id="page-44-0"></span>**Procedure 10 BACKUP PDB**

**Note: This procedure shall be executed on Active PDBA (2A) and Standby PDBA (1A) site.** 

**If there is only one PDB site, steps 1-3 below are executed at the pdb site. We want a pdb backup before the meb upgrade and one after the meb upgrade.**

**Step 1-3 below will be executed on the Standby site where the upgrade is being attempted. We want to store the original PDB before the upgrade so that in case the upgrade fails, we have the PDB backup handy to restore the server to it's original release by doing IPM of the server and restoring the original PDB.**

**Step 4 onwards are executed on the Active PDBA site.**

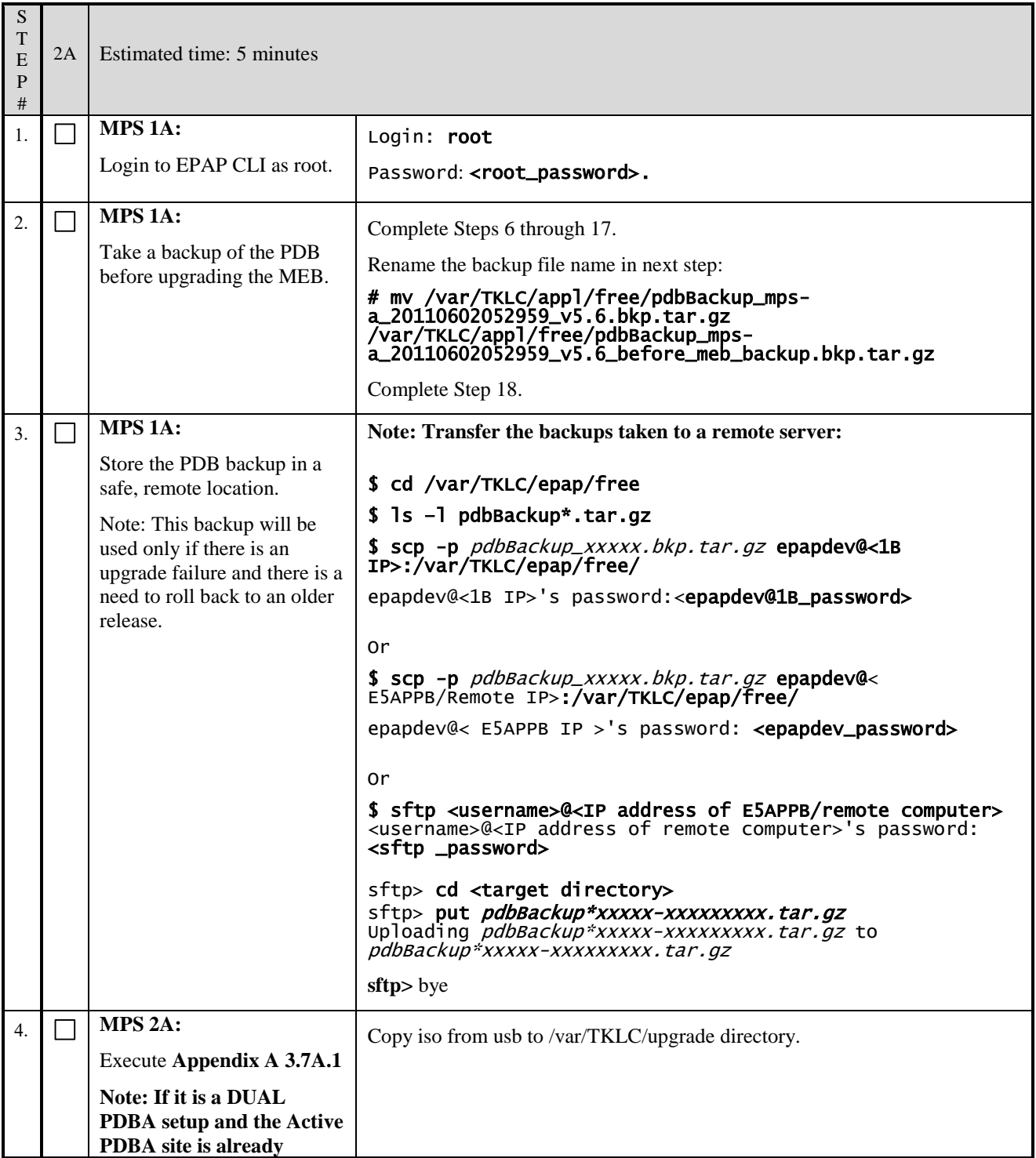

<span id="page-46-0"></span>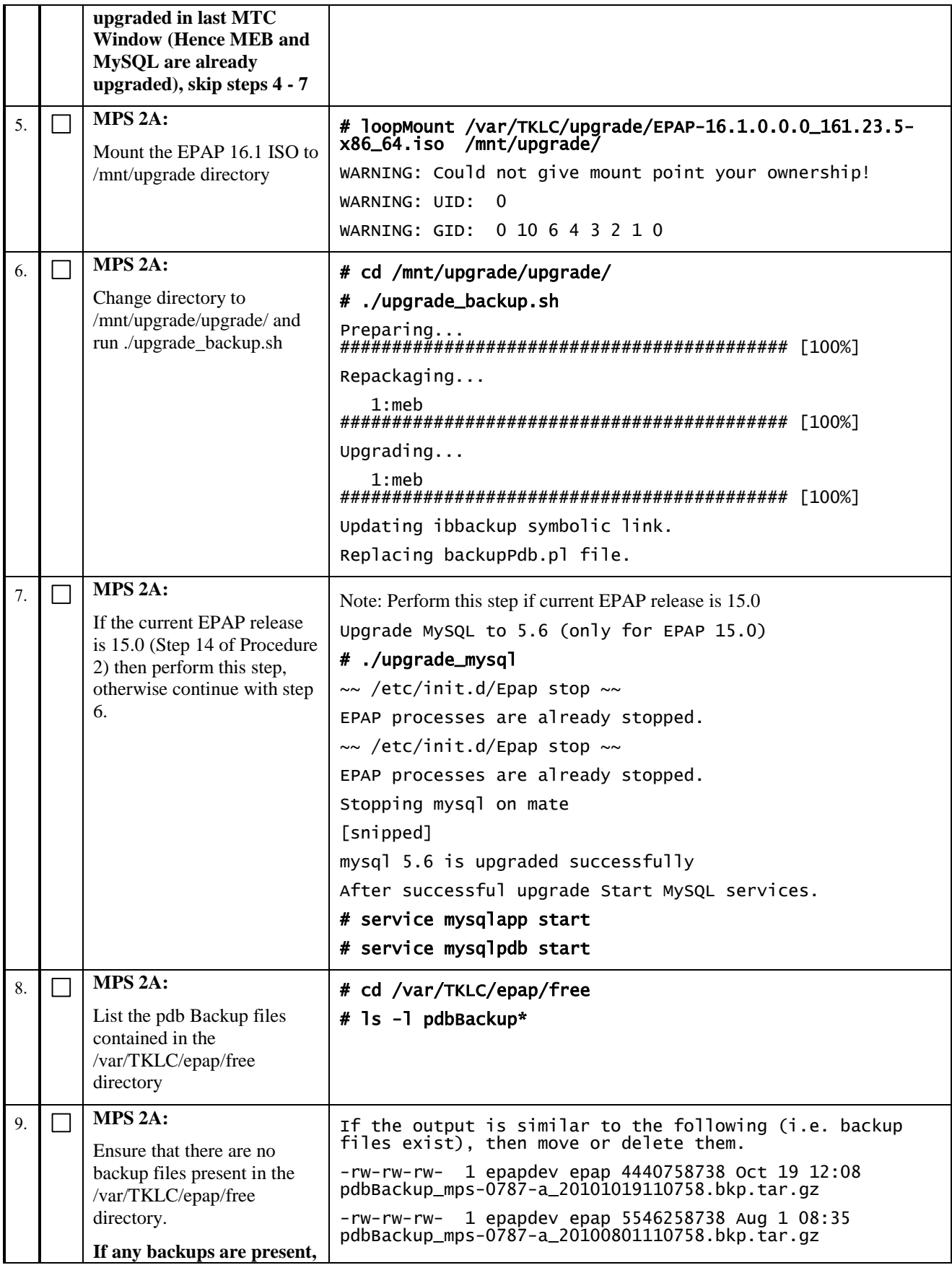

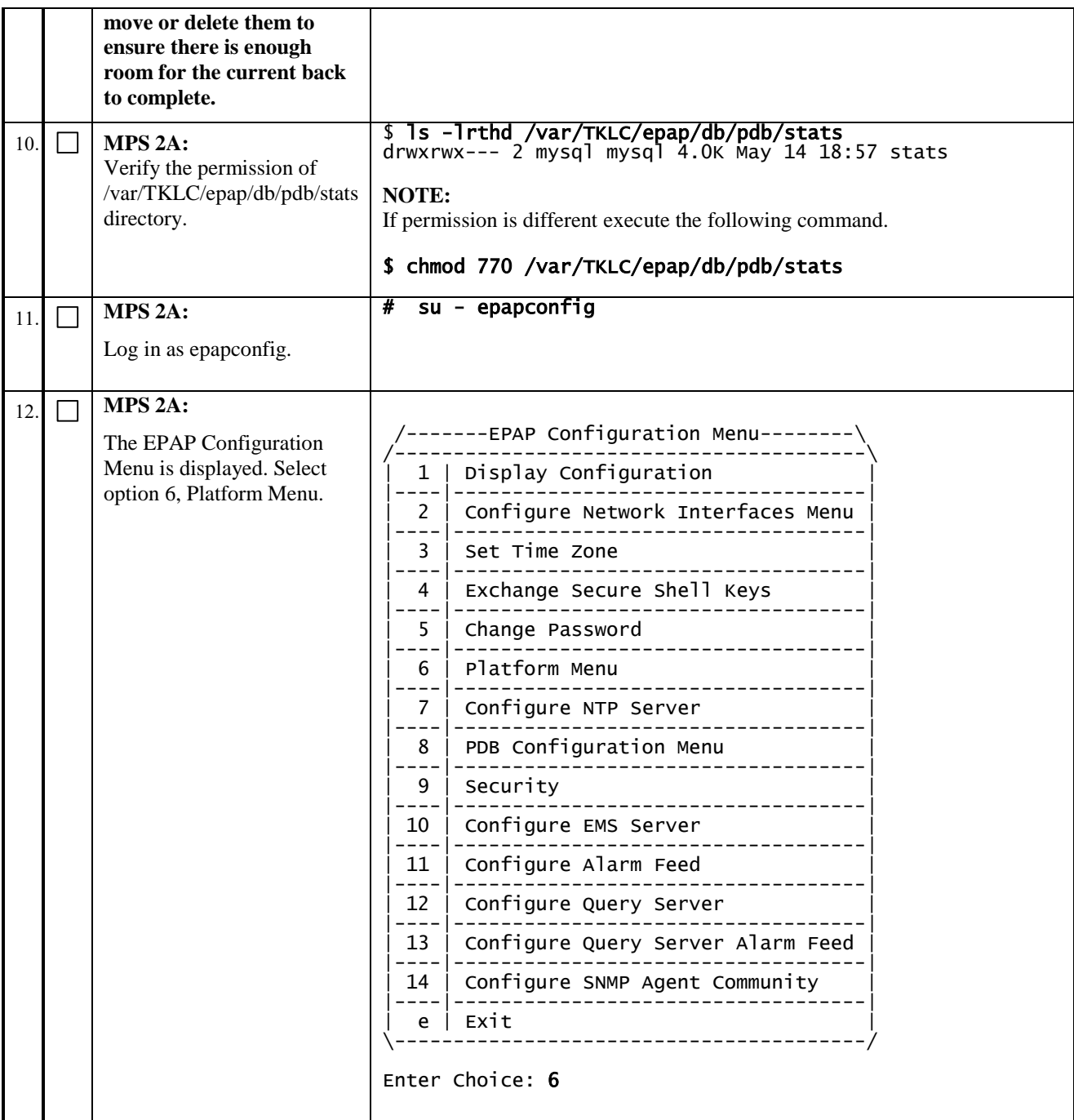

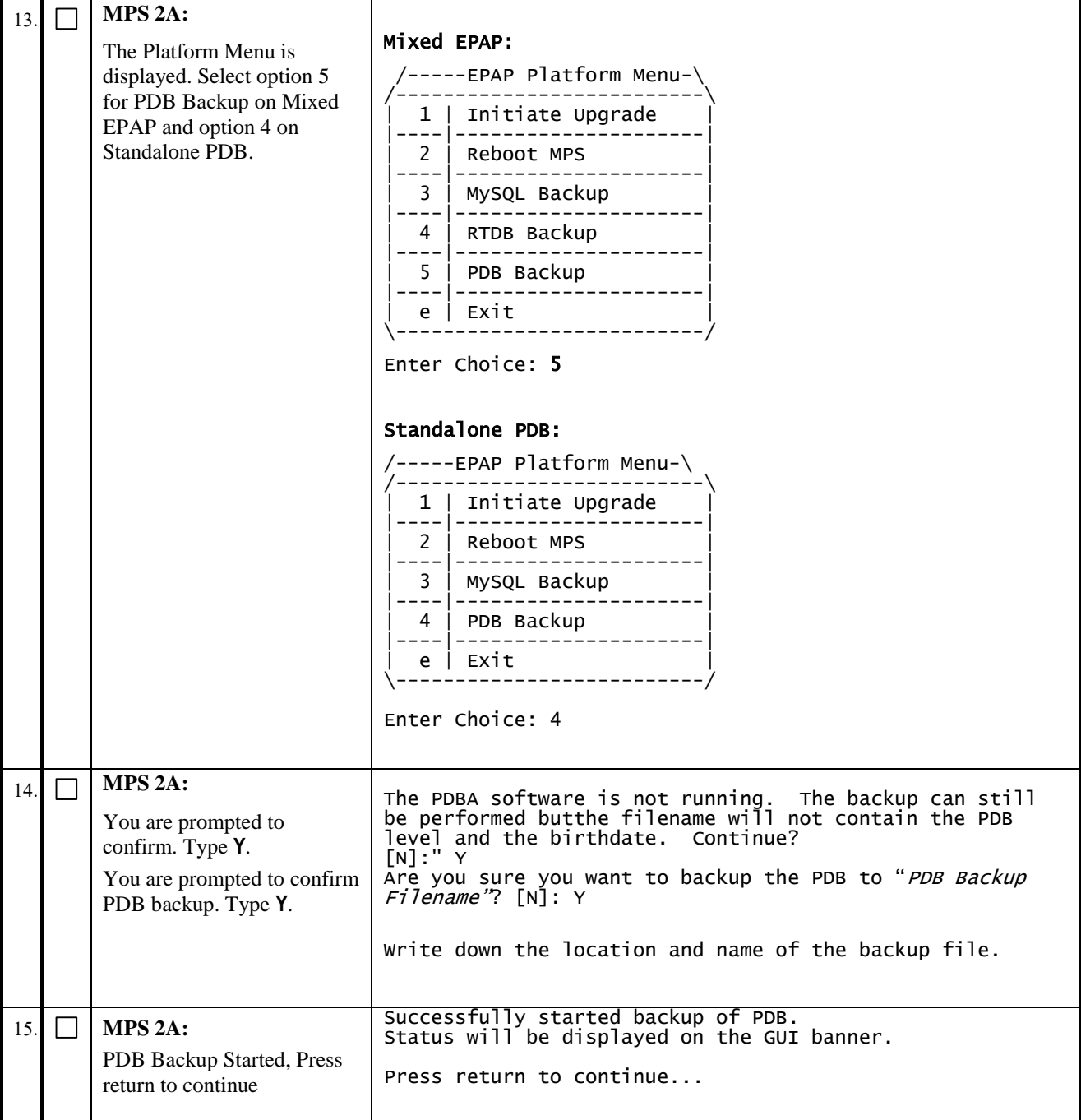

<span id="page-49-1"></span><span id="page-49-0"></span>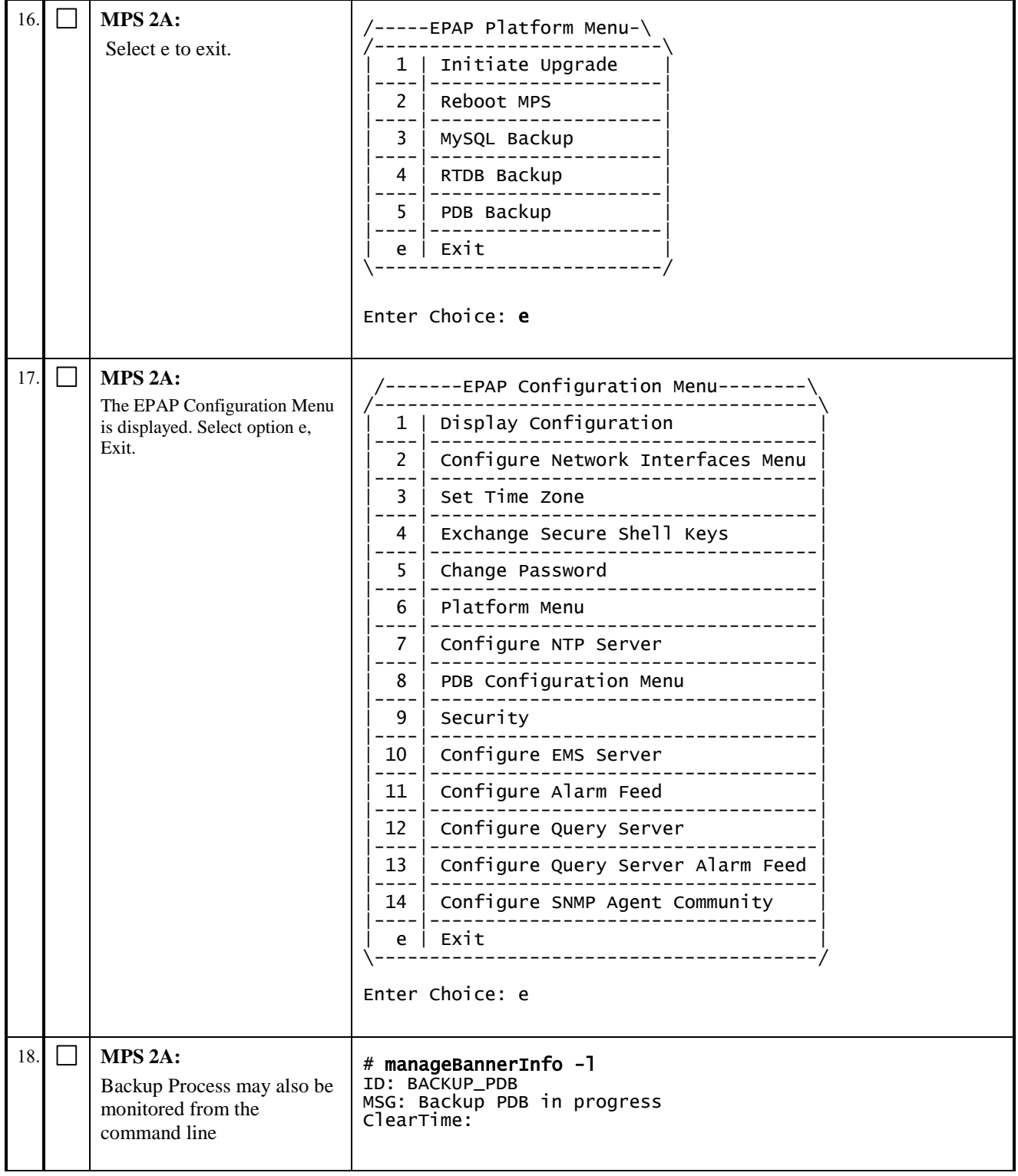

| 19. |   | MPS 2A:<br>You may also verify that the<br>PDB Backup completes<br>successfully from the<br>command line. | # manageBannerInfo -1<br>ID: BACKUP_PDB_CPLT<br>MSG: Backup PDB completed successfully<br>ClearTime:<br><b>OR</b><br>There are currently no BannerInfo messages for this side<br>in the database.<br>Check the /usr/TKLC/epap/logs/cgi.dbg file for the status<br>of the PDB backup, since a lack of banner messages does<br>not always indicate successful backup. |
|-----|---|----------------------------------------------------------------------------------------------------|----------------------------------------------------------------------------------------------------|
| 20  |   | MPS 2A:<br>Record the MD5 Checksum<br>Value from the backup file.                                         | # md5sum /var/TKLC/appl/free/pdbBackup_mps-<br>a_20110602052959_v5.6.bkp.tar.gz<br>2355d5c1da2b1b4de165f95b2af95713<br>/var/TKLC/appl/free/pdbBackup_mps-<br>a_20110602052959_v5.6.bkp.tar.gz                                                                                                    |
| 21  |   | MPS 2A:<br>Stop the Pdba service.                                                                         | #service Pdba stop<br>$\sim$ /etc/init.d/Pdba stop $\sim$<br>PDBA application stopped.                                                                                                    |
| 22  | П | $MPS 2A$ :<br>Change the pdba process name<br>so that Pdba does not start<br>accidentally.                | # cd /etc/init.d/<br># 1s Pdba*<br>Pdba<br># mv Pdba Pdba_stopped                                                                                                    |
| 23. | П | Note down the timestamp in<br>log.                                                                        | Run the following command<br>\$ date                                                                                                    |

**This procedure is complete!**

## <span id="page-50-0"></span>**Procedure 11 BACKUP RTDB DATABASE**

**Note:** When backing up the RTDB, the RTDB process must be taken down before the backup is performed.

When running this procedure for NON-PROV upgrade (Table 12), take RTDB backup from B server of the Standby PROV server, which is already upgraded to EPAP 16.1 and transfer to the NON-PROV-A server where upgrade is being attempted.

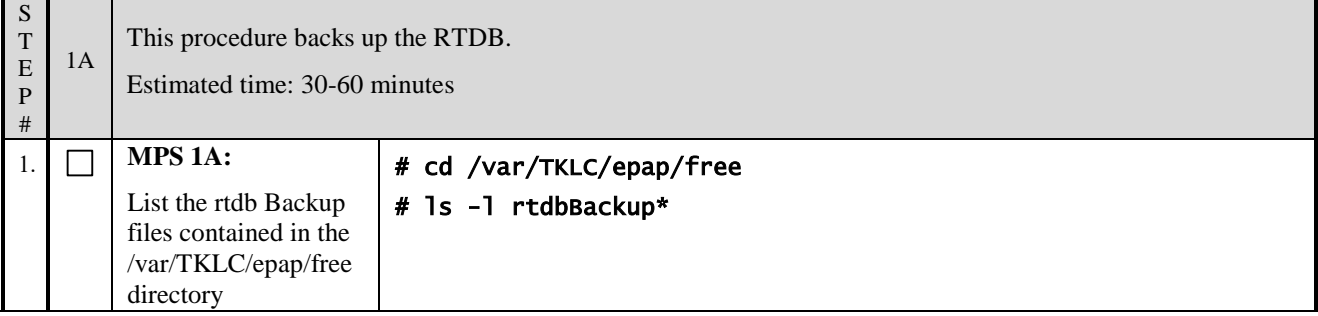

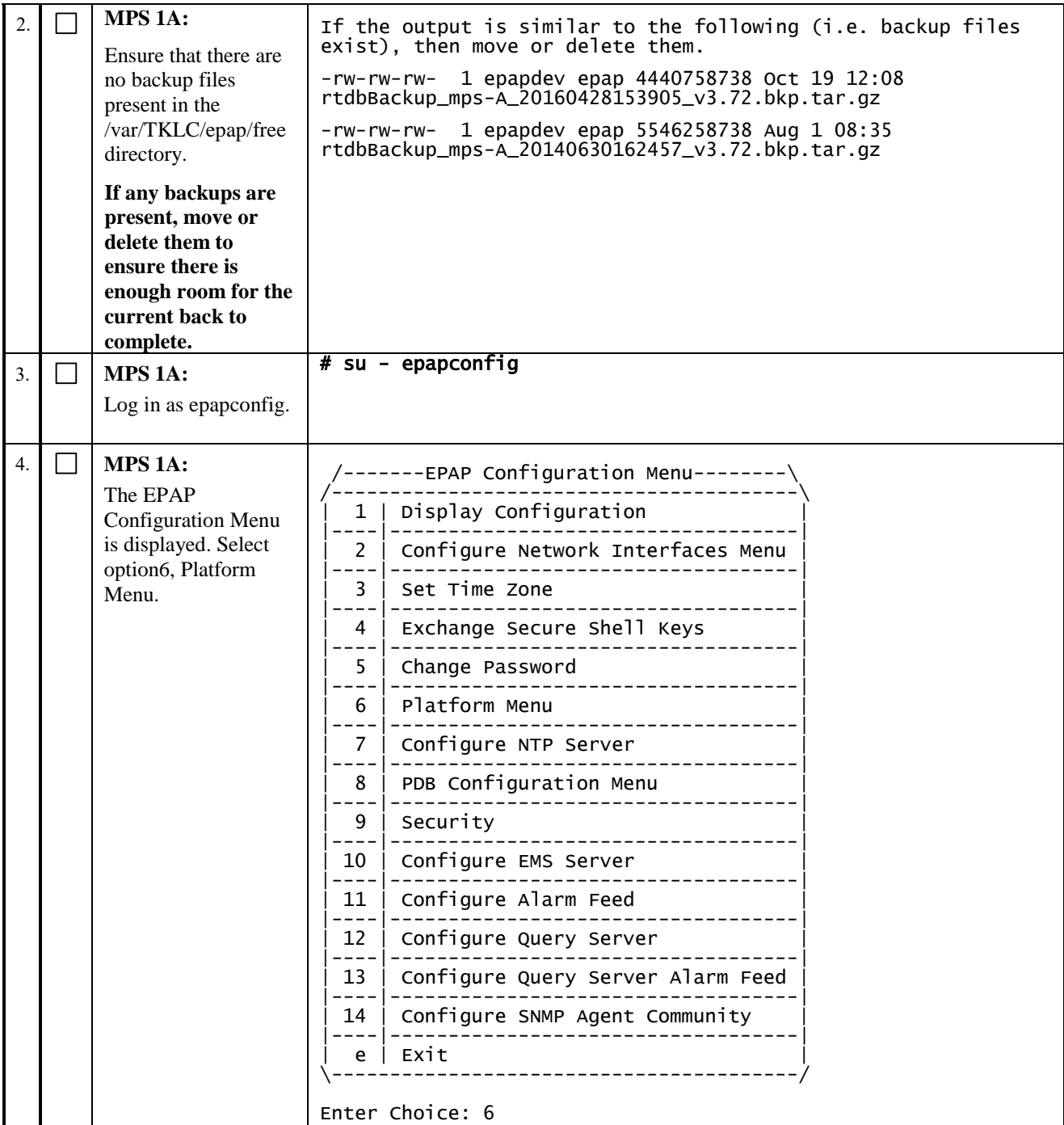

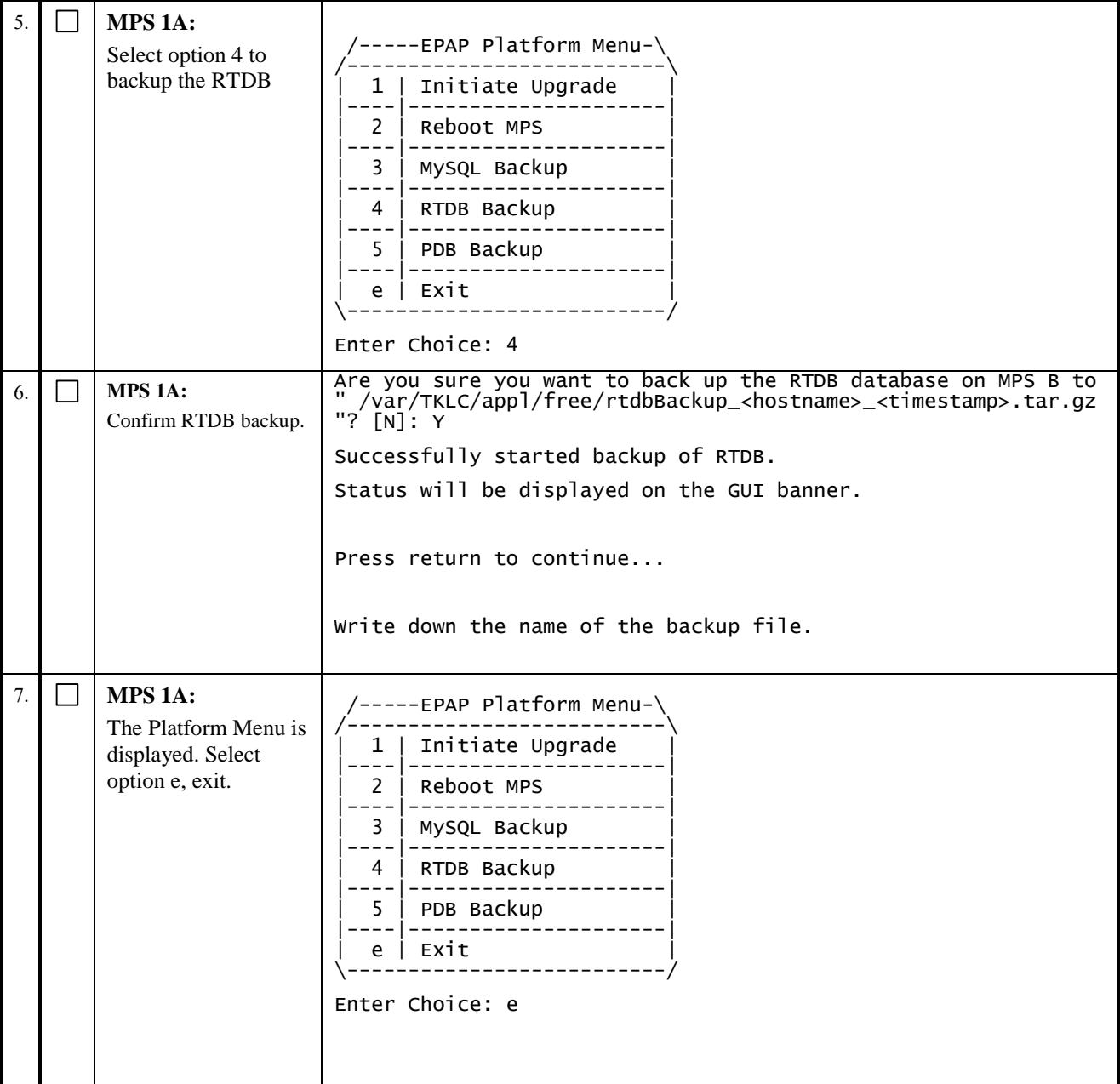

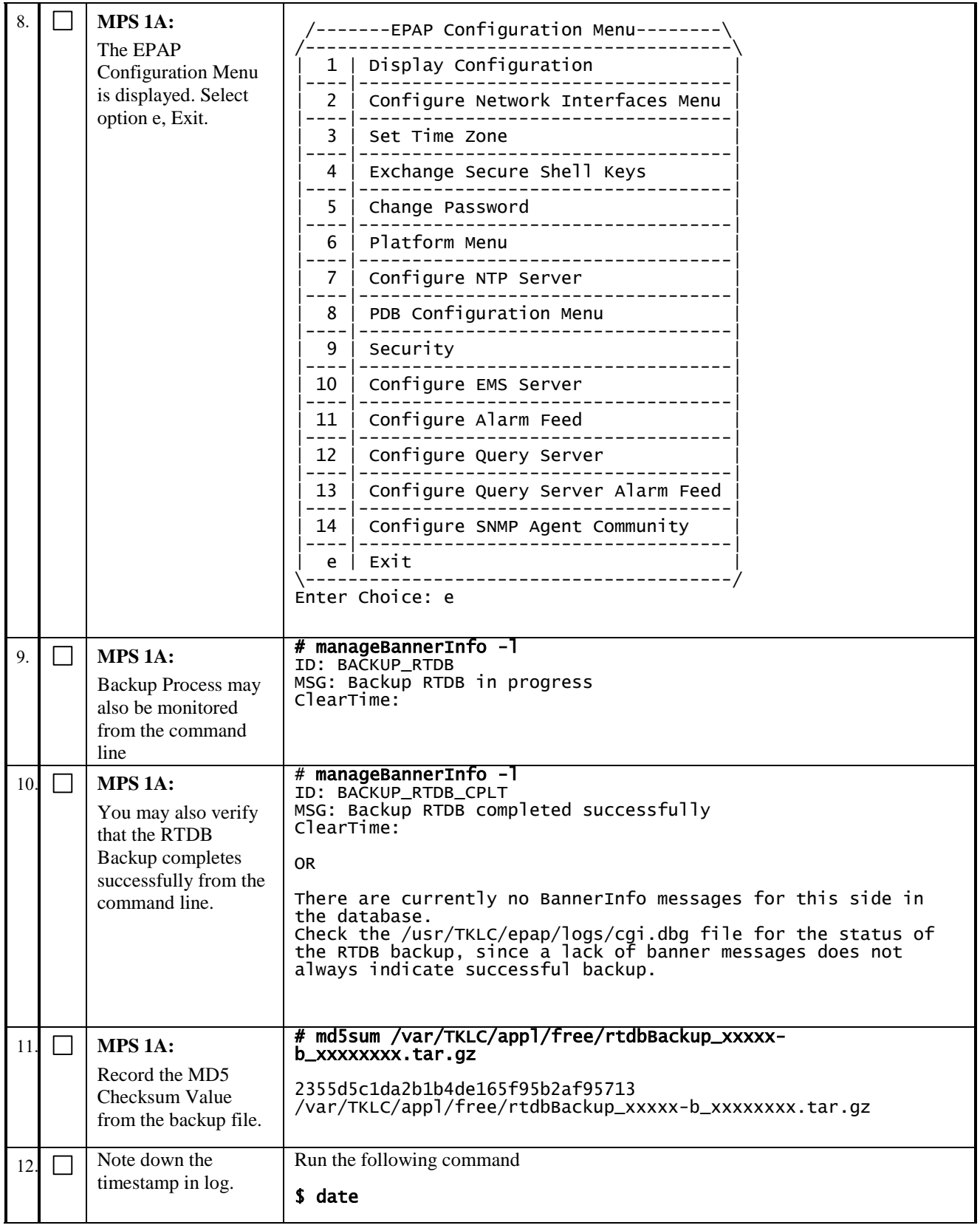

## **Procedure 12 STOP MYSQL SERVICE**

This procedure is used to stop the replication of EuiDB from EPAP 15.0/16.0 to EPAP 16.1

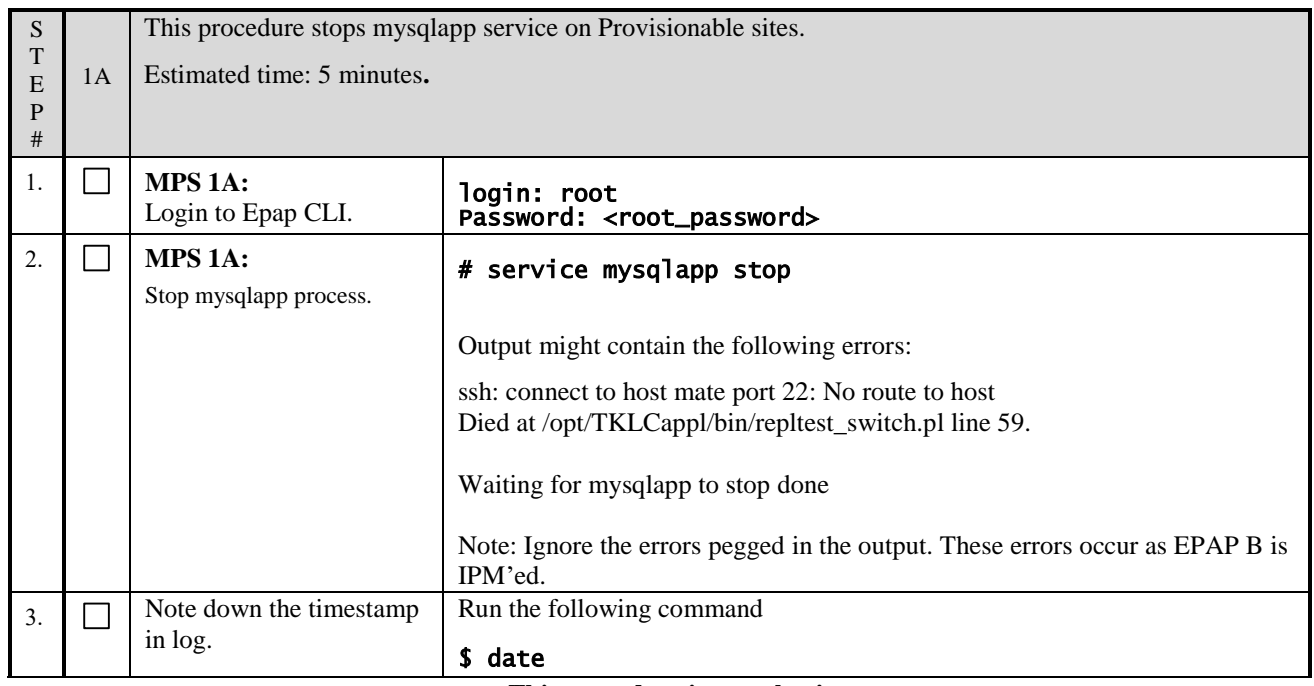

**This procedure is complete!**

## **Procedure 13 TRANSFER DATABASES TO MATE AND REMOTE**

Note: If the backups are transferred to a remote server then it is recommended that the remote server has at least **100Mbps network bandwidth and 100G diskspace.** PDB backup shall be transferred from Active PDBA (2A).

<span id="page-54-0"></span>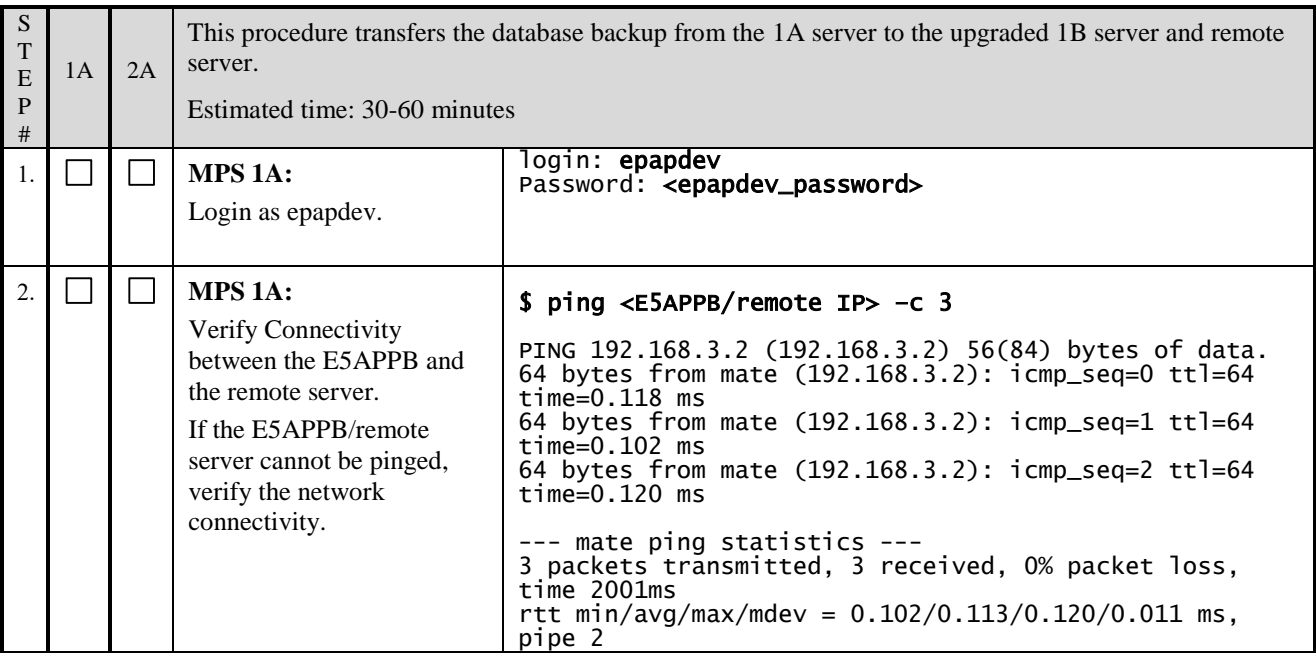

<span id="page-55-0"></span>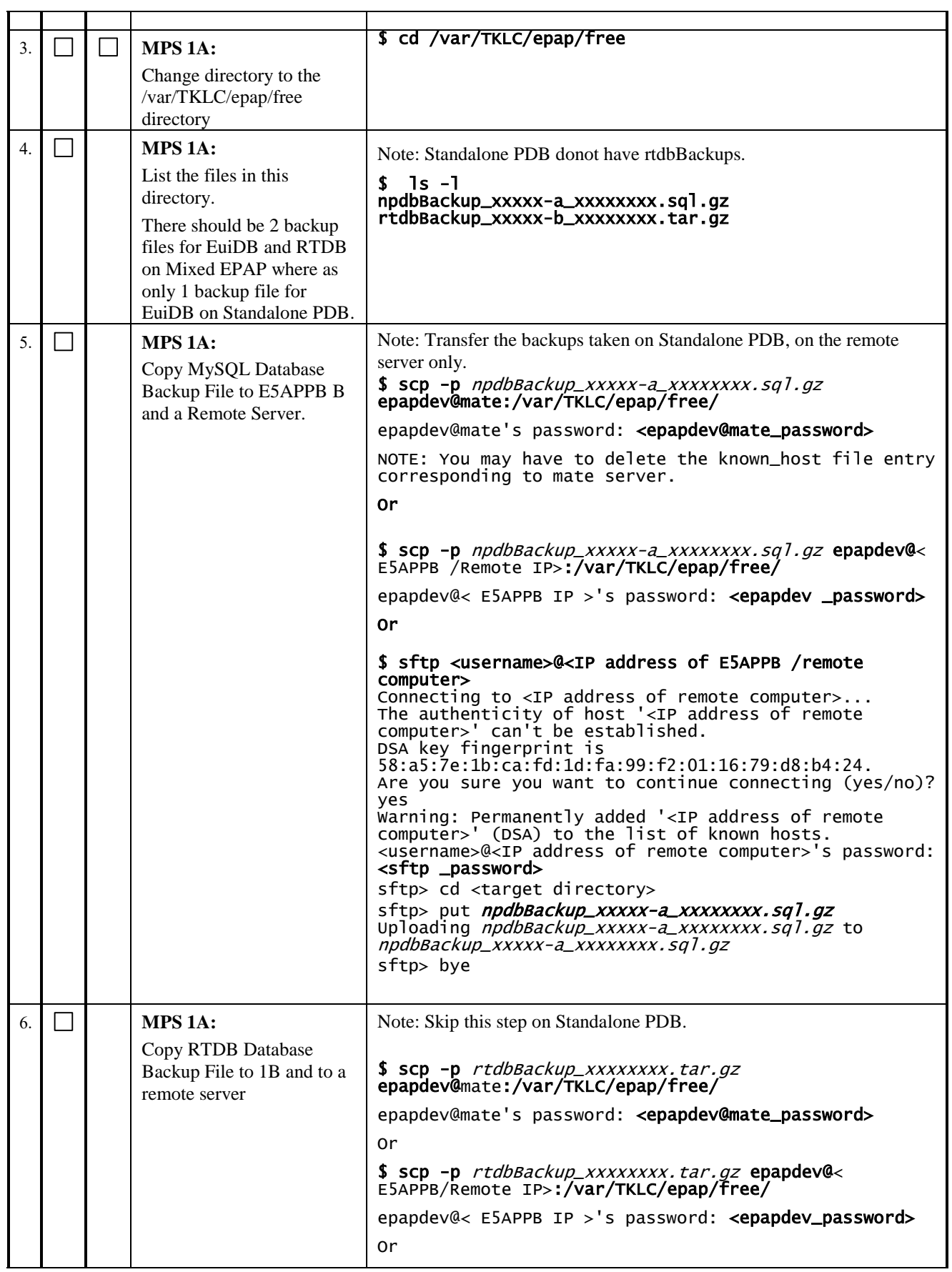

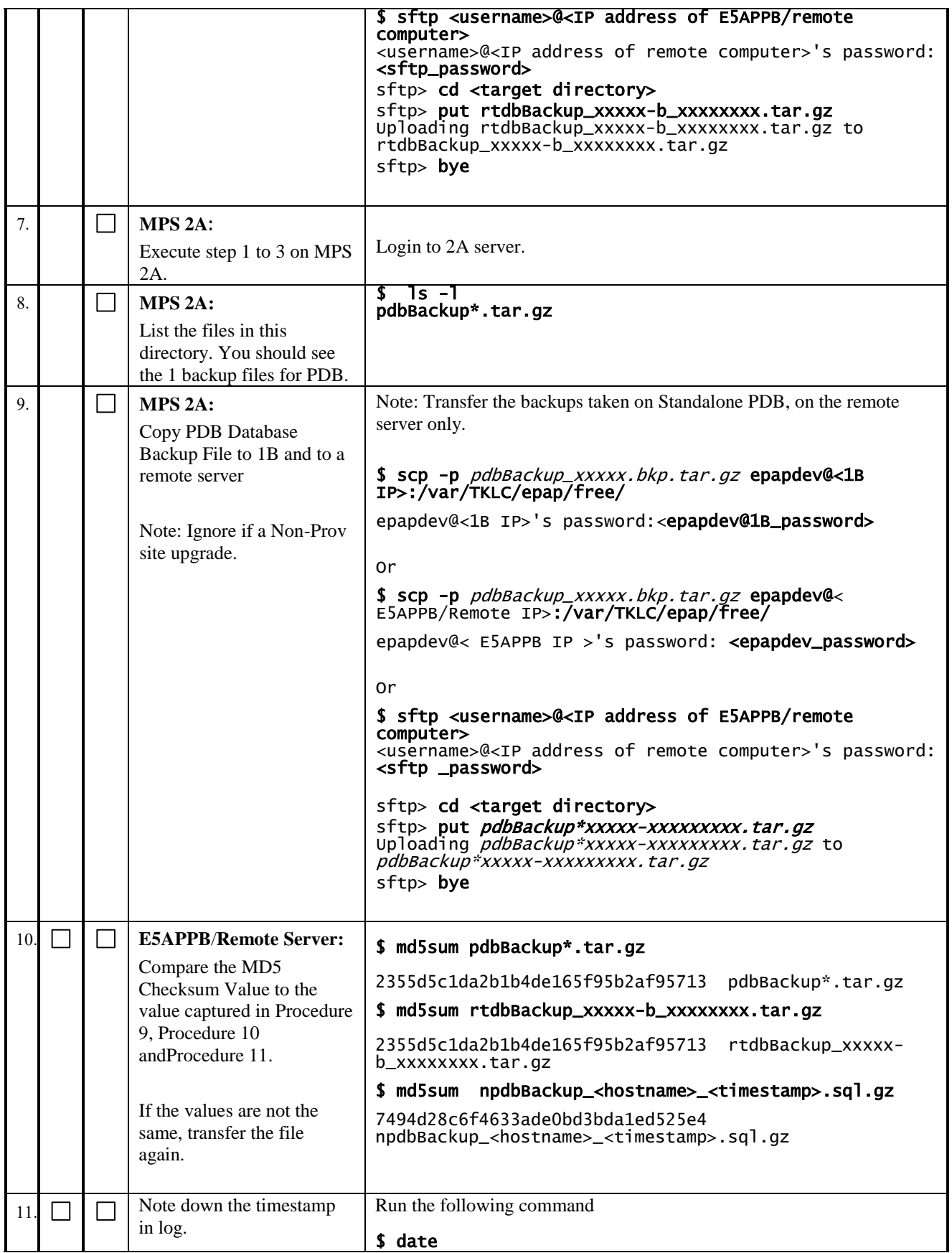

# **3.4IPM and EPAP 16.1 Installation**

# **Procedure 14 IPM MPS SERVER WITH TPD 7.0.X**

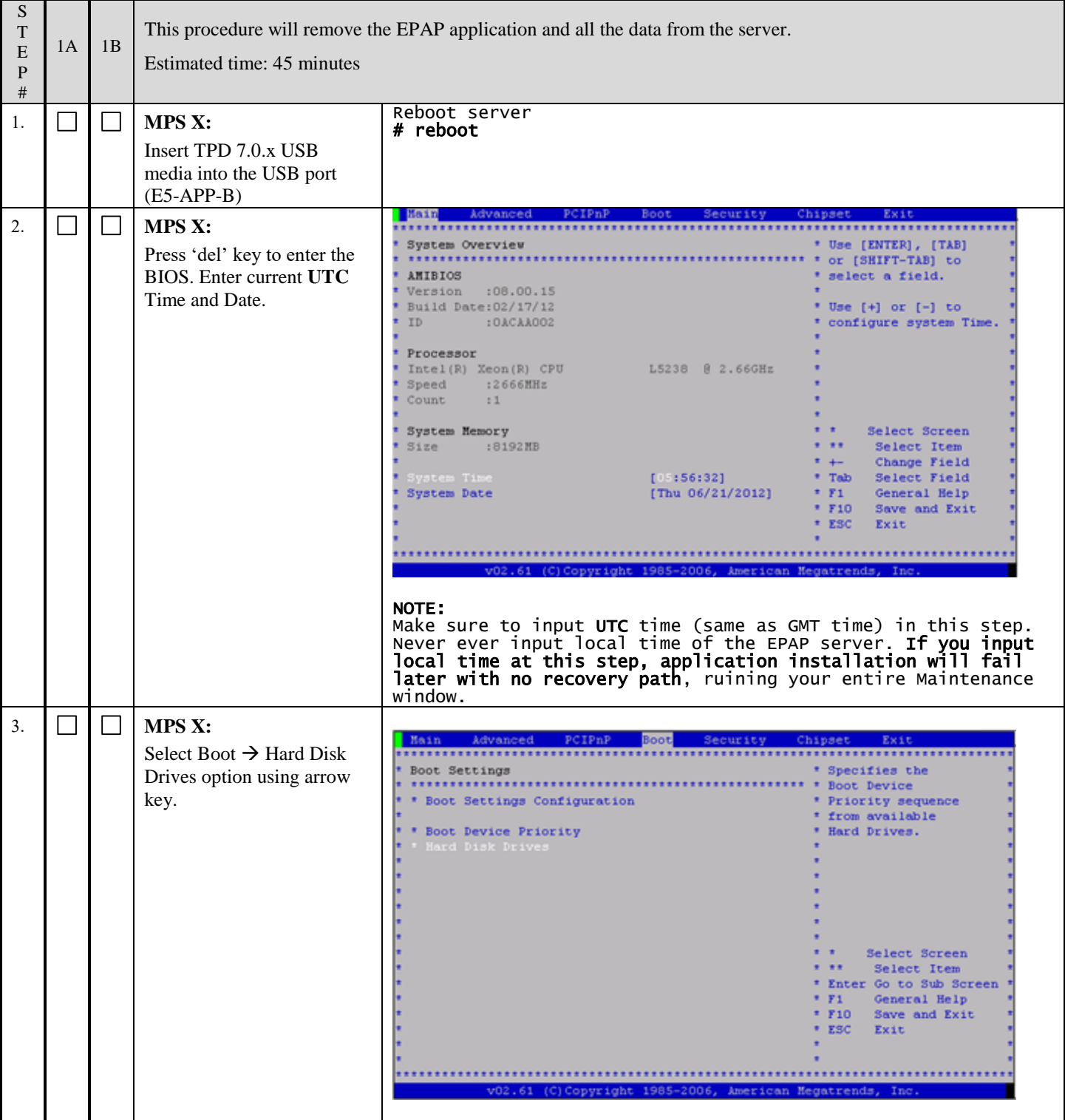

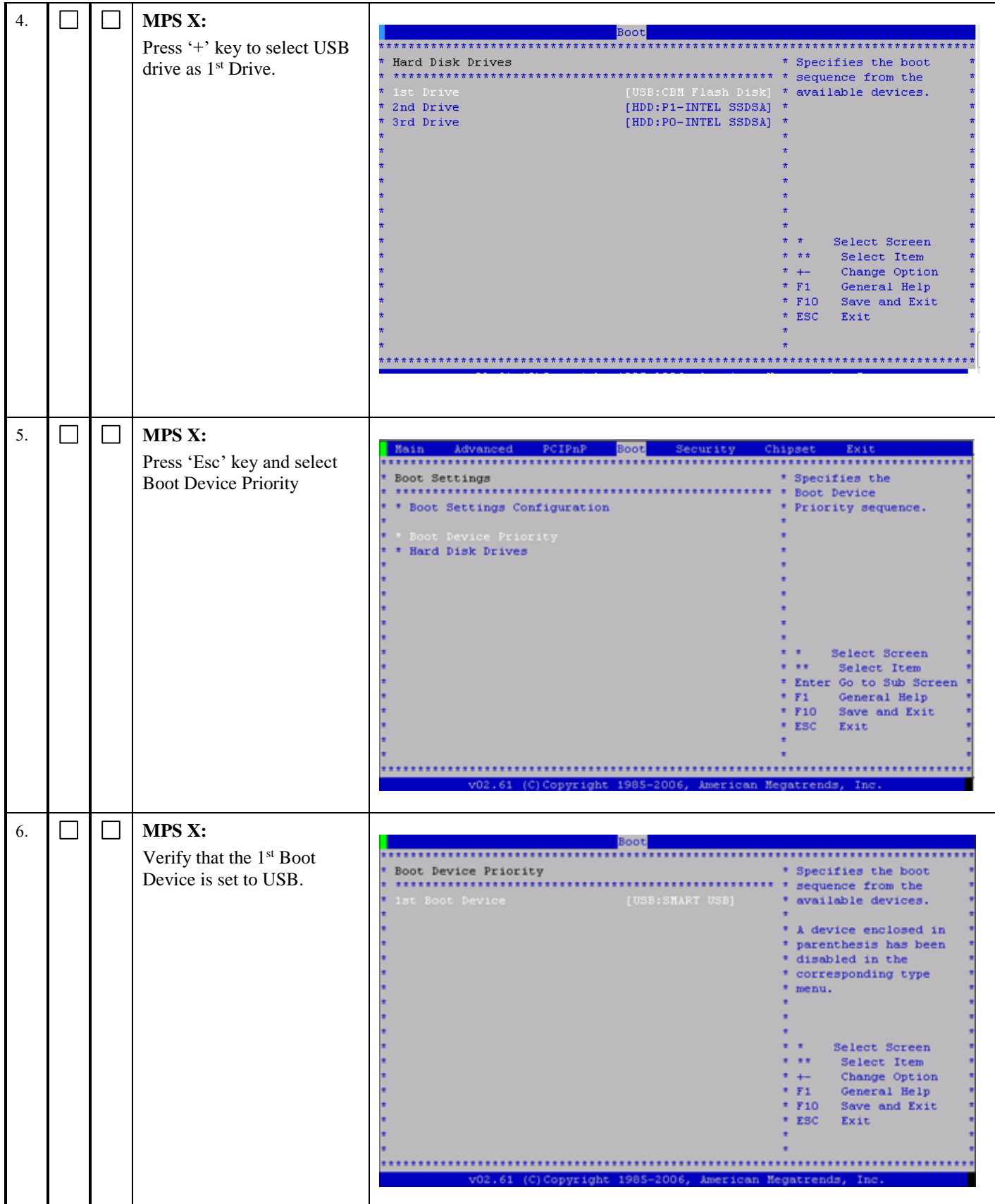

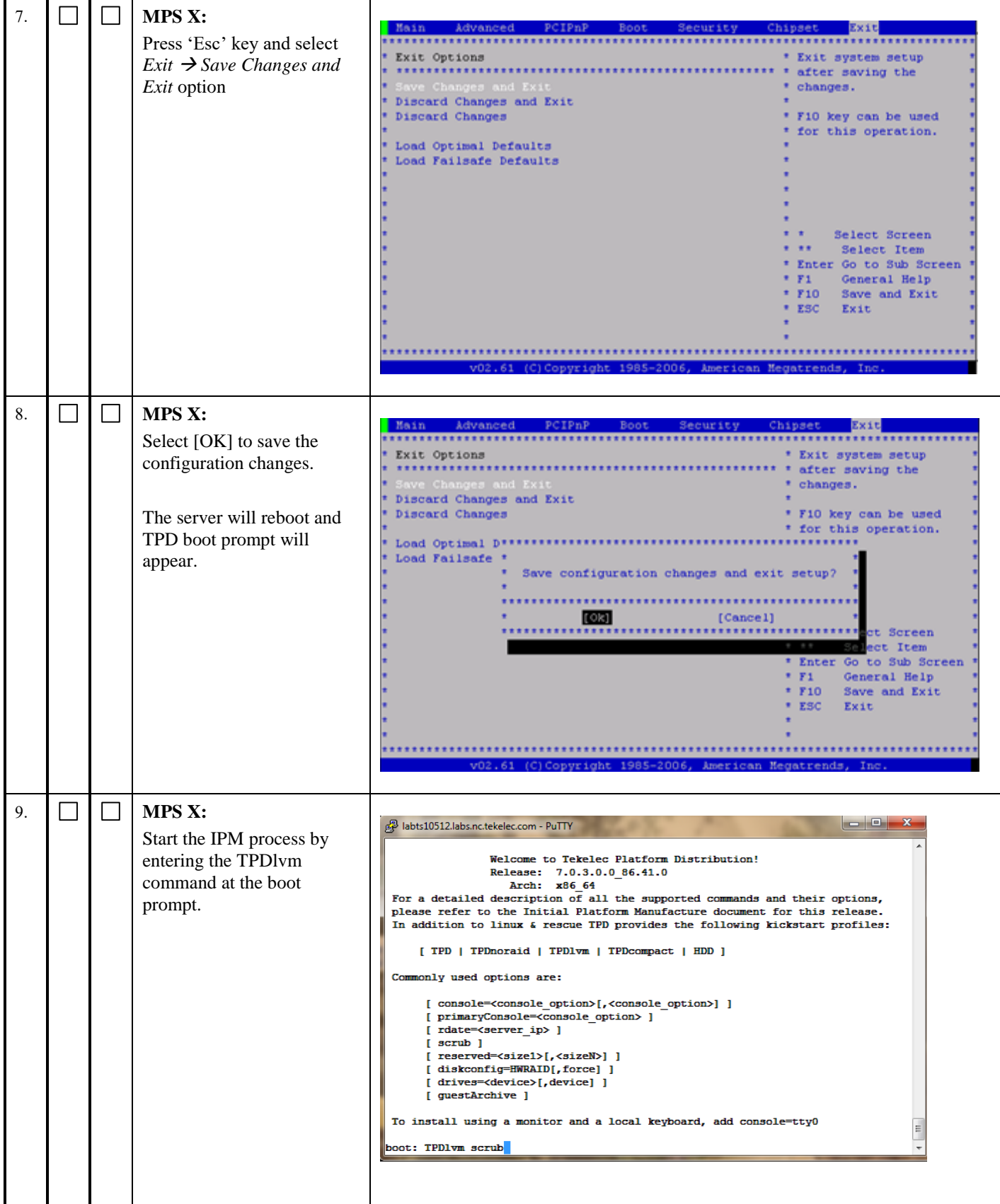

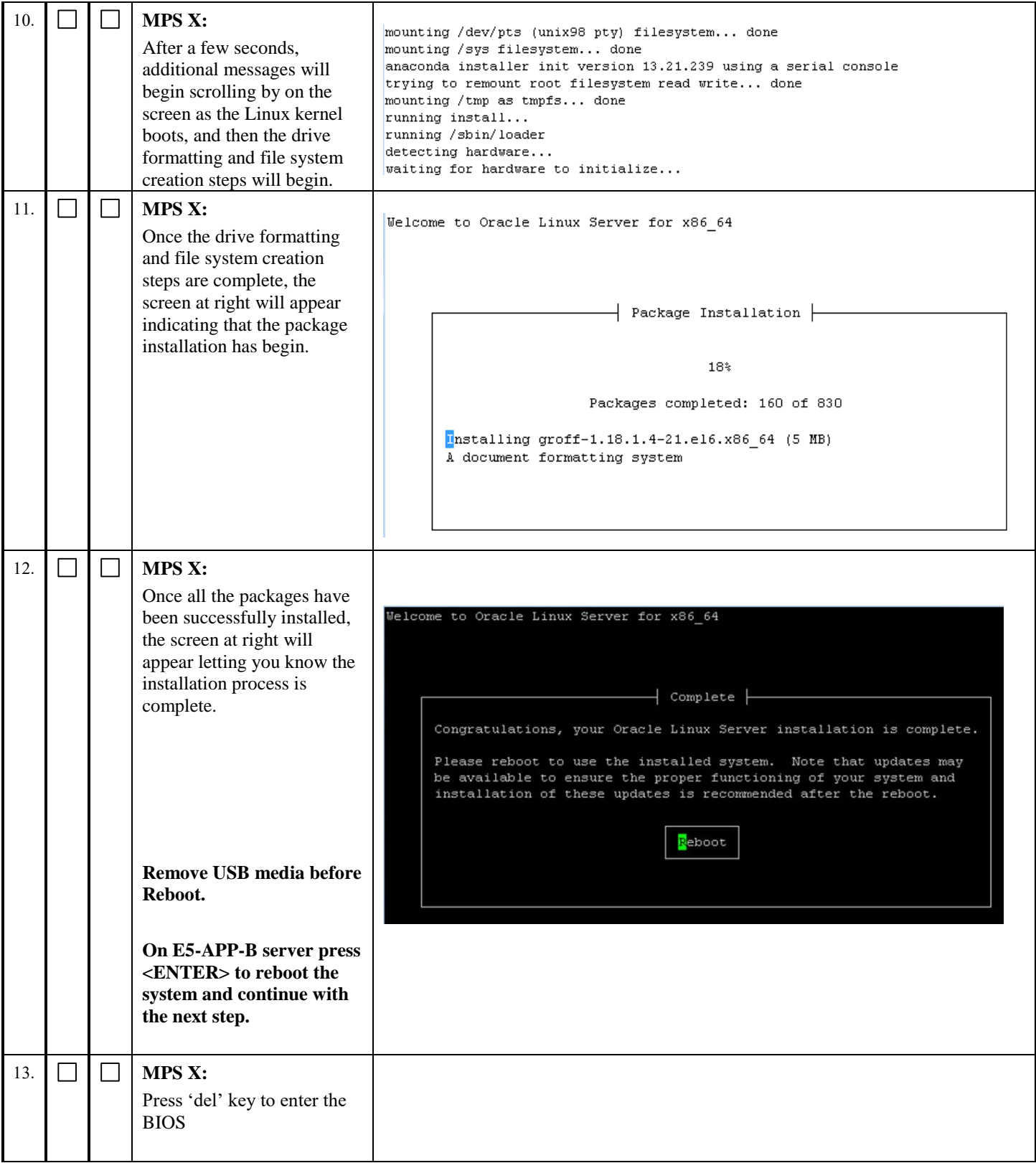

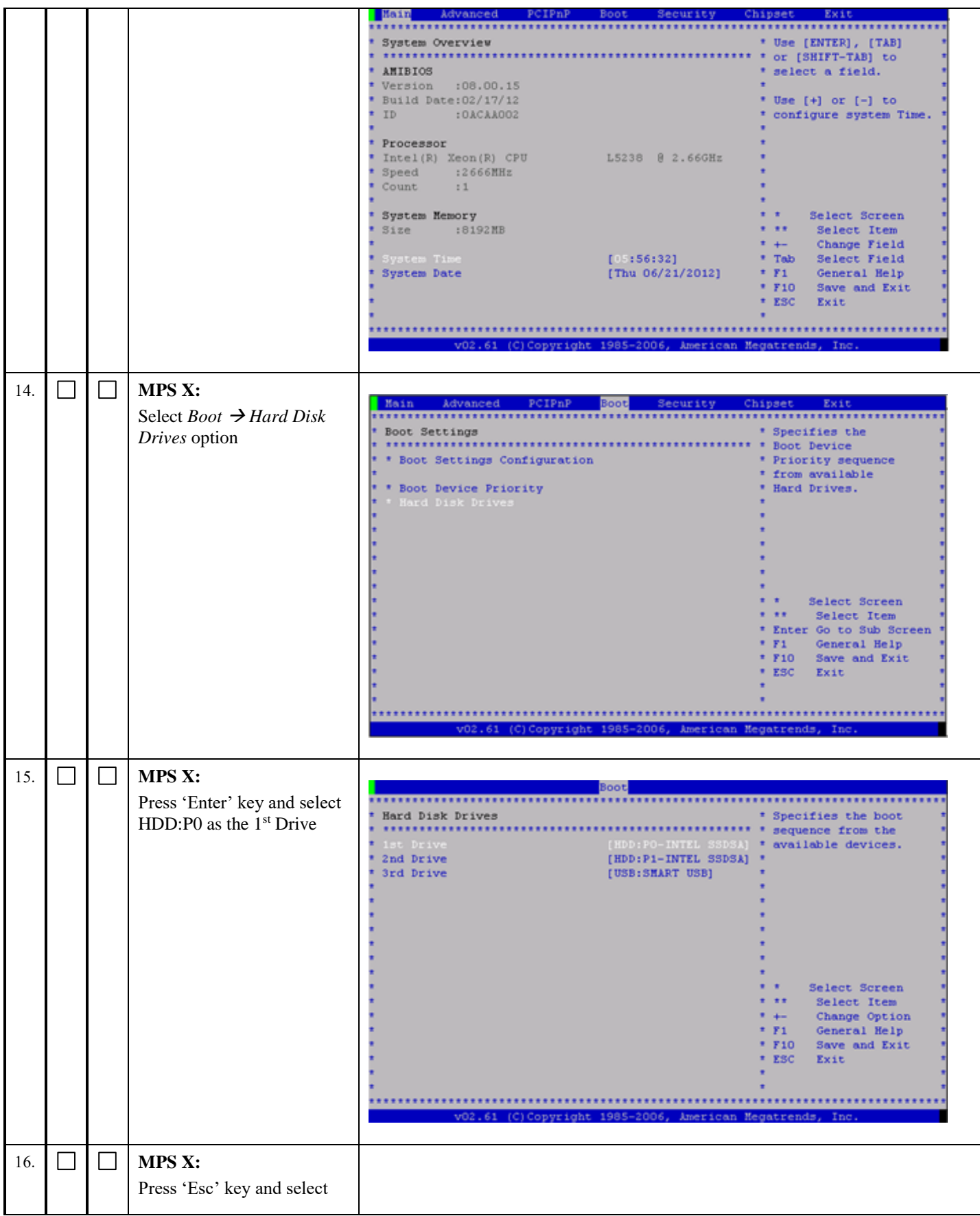

## **Full Upgrade to EPAP 16.1 Software Upgrade Procedure**

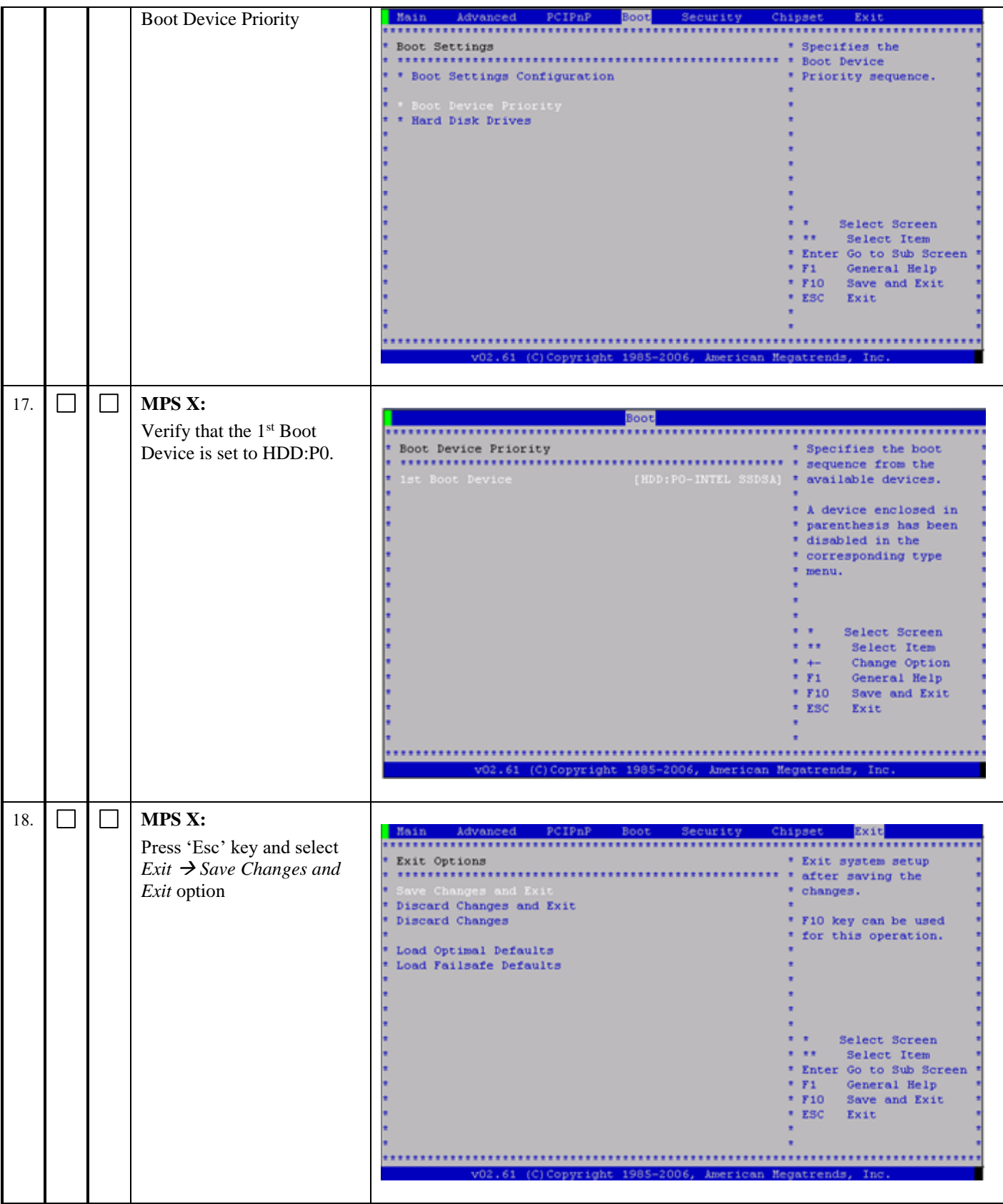

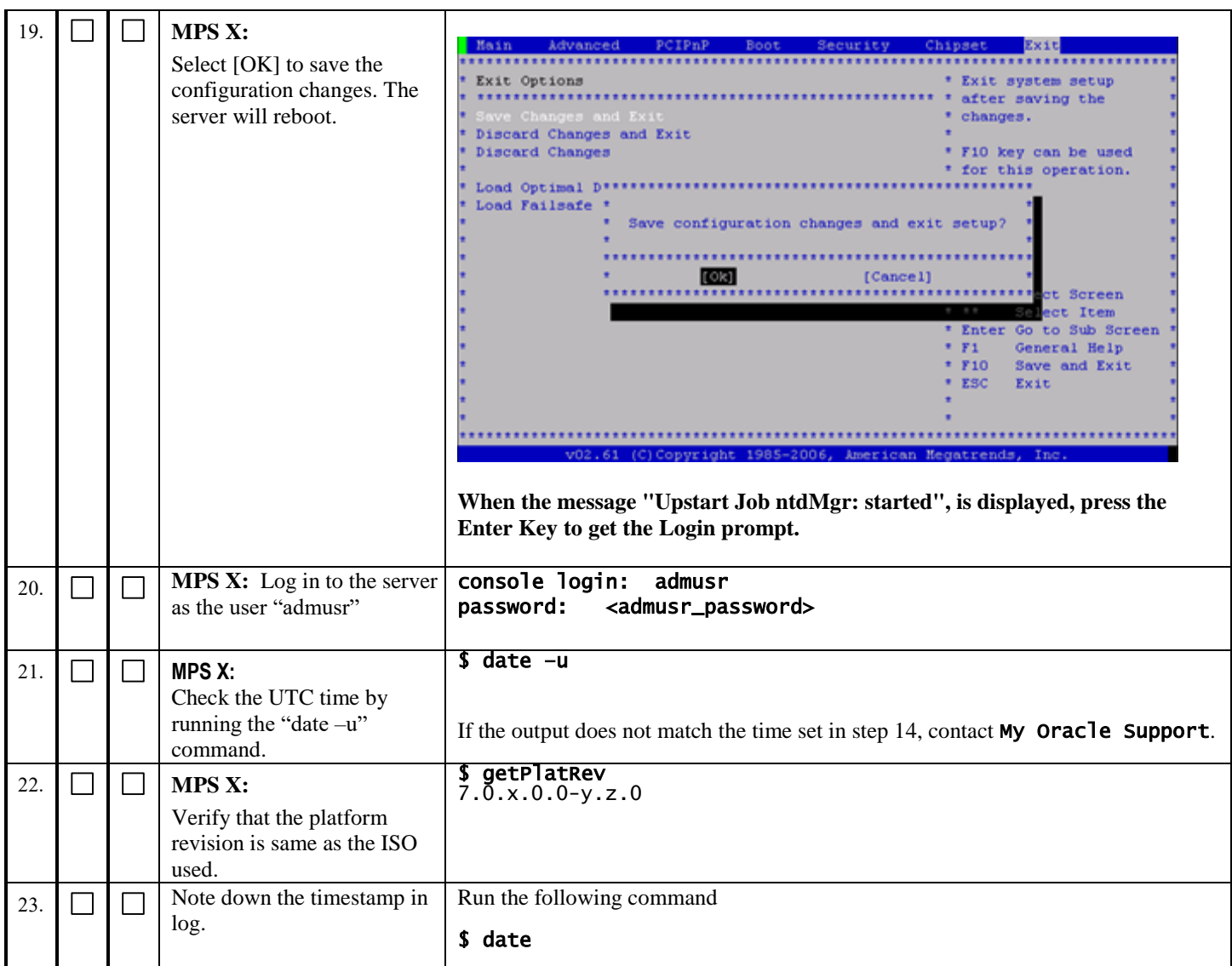

## **Procedure 15 PRE INSTALL CONFIGURATION**

Note: These steps can be performed together on the MPS-A and MPS-B servers.

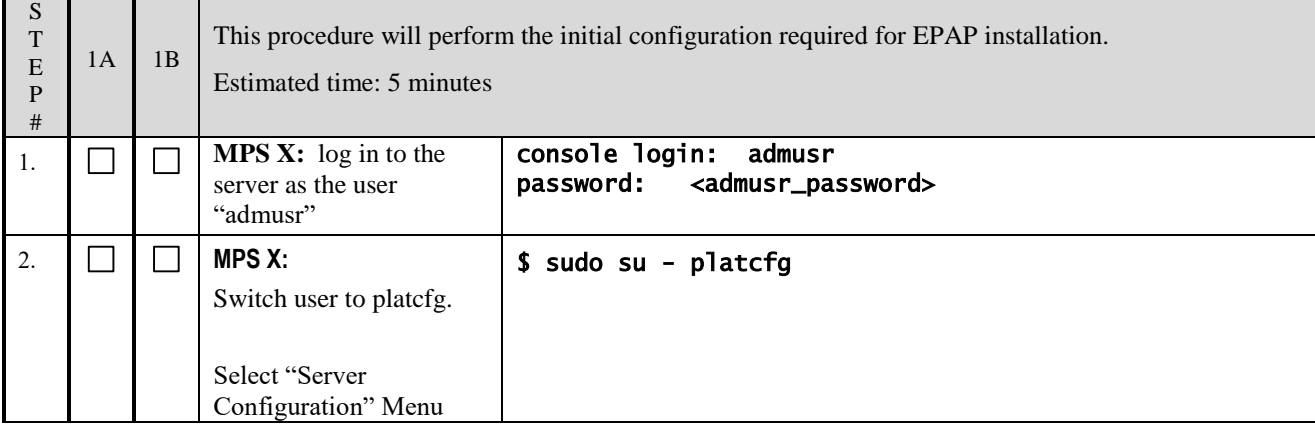

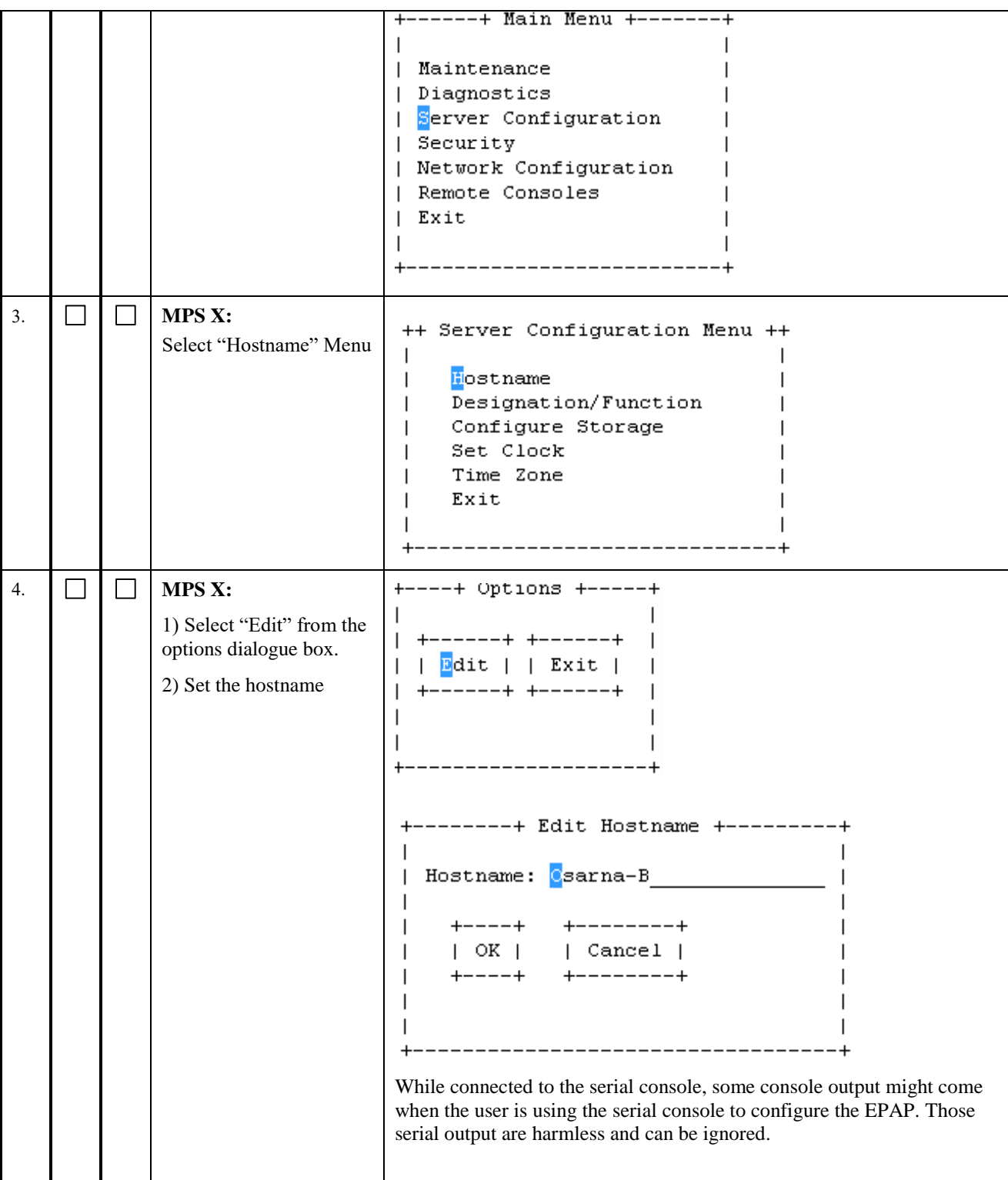

## **Software Upgrade Procedure Full Upgrade to EPAP 16.1**

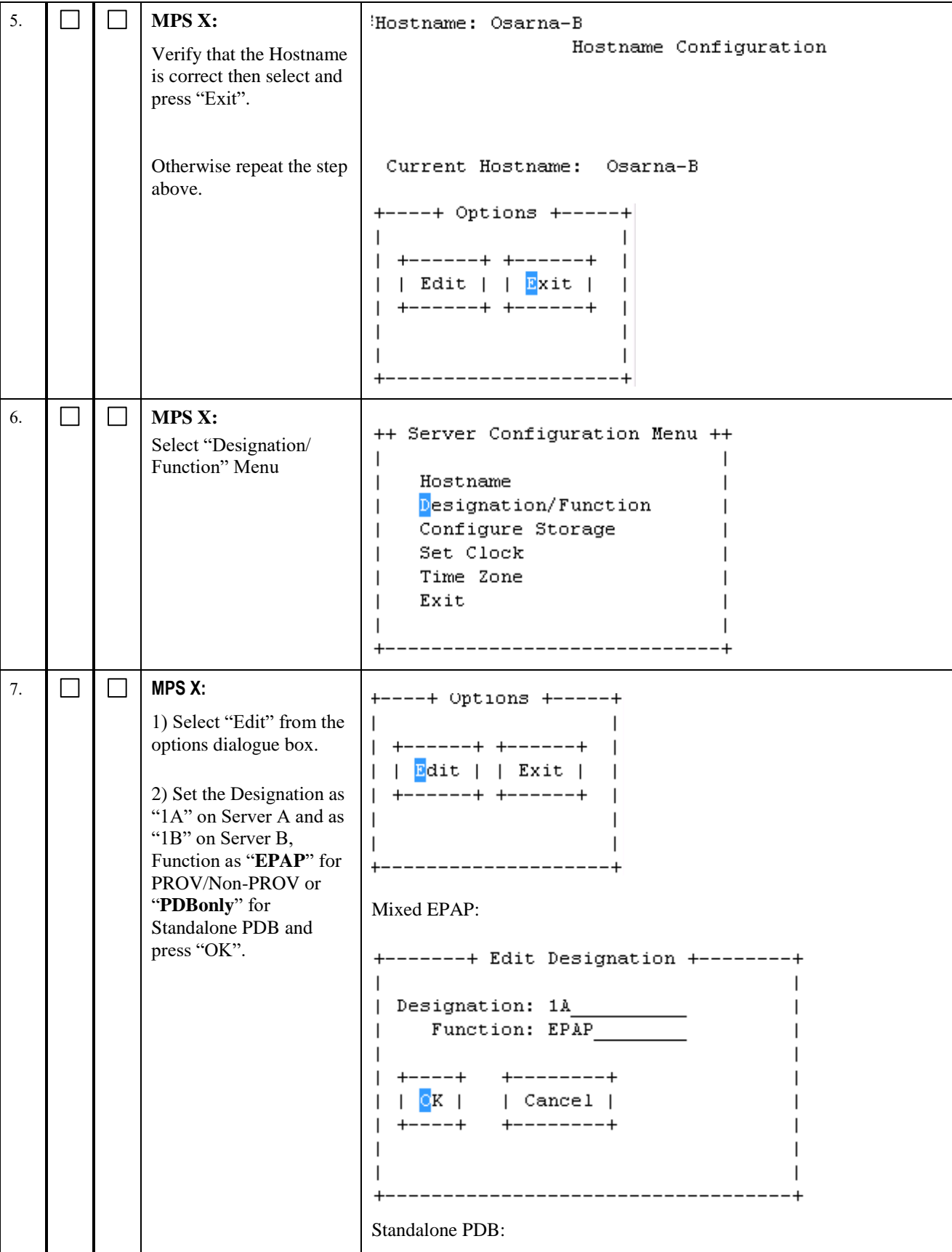

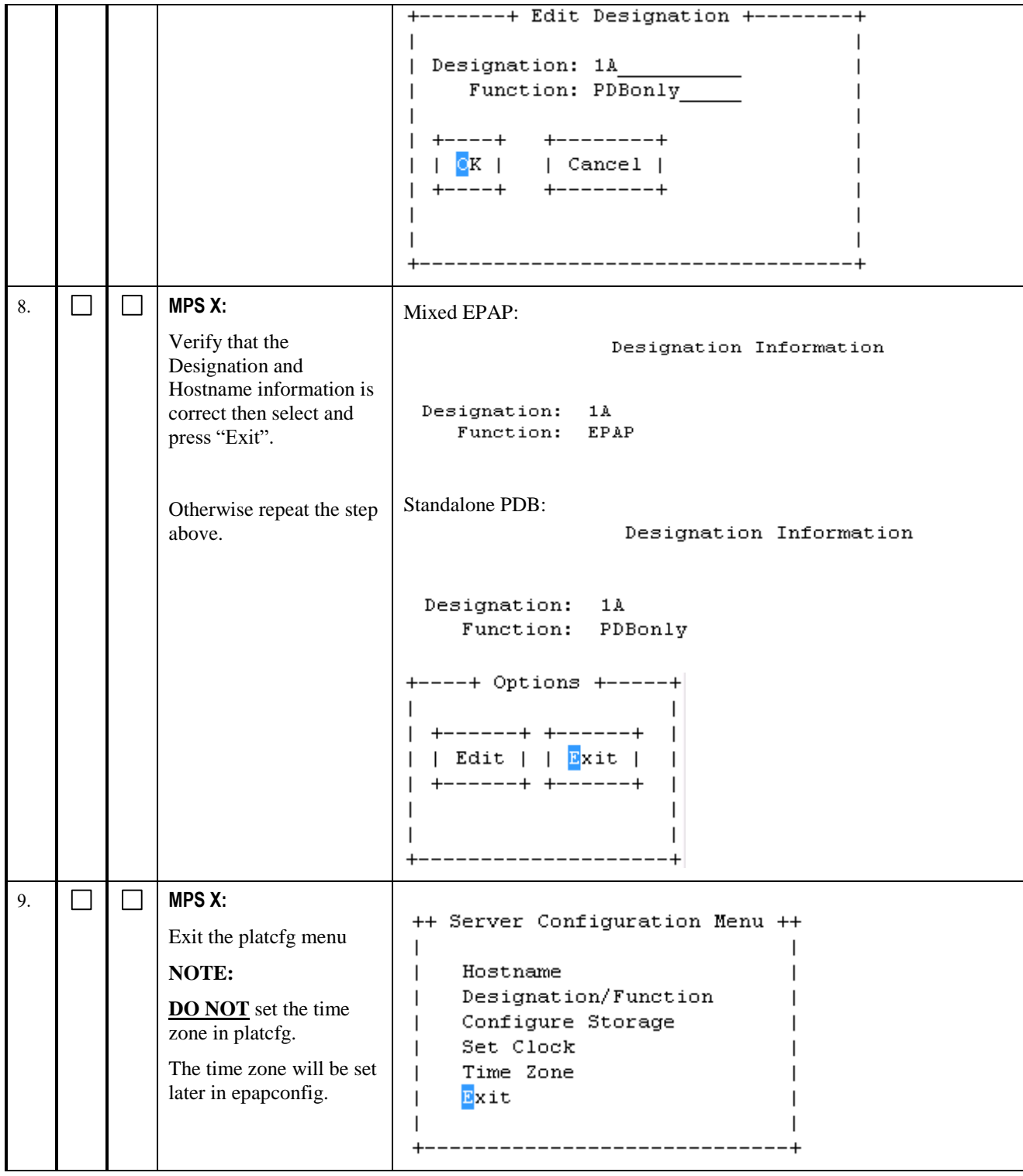

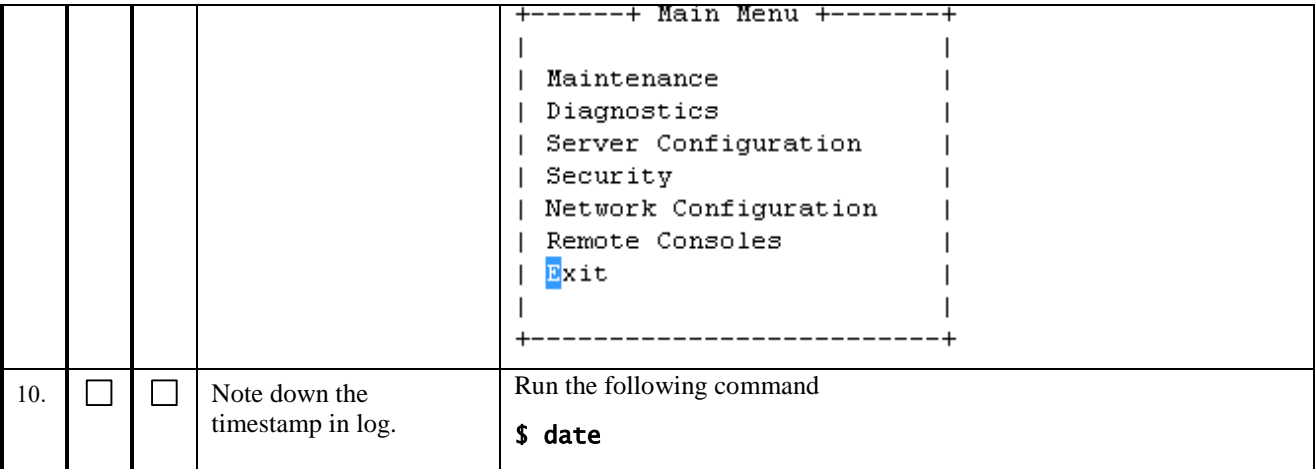

# **Procedure 16 EPAP INSTALLATION**

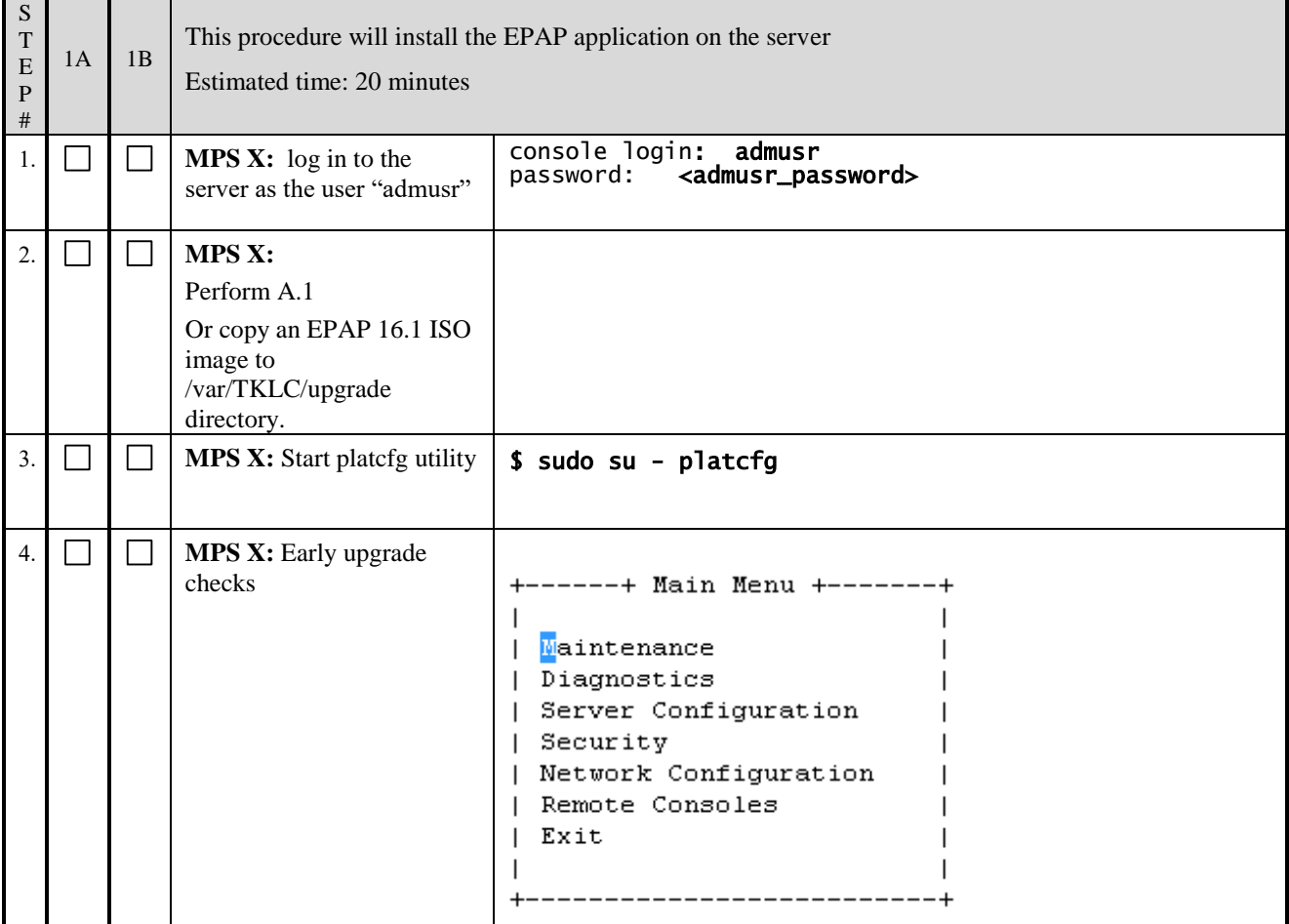

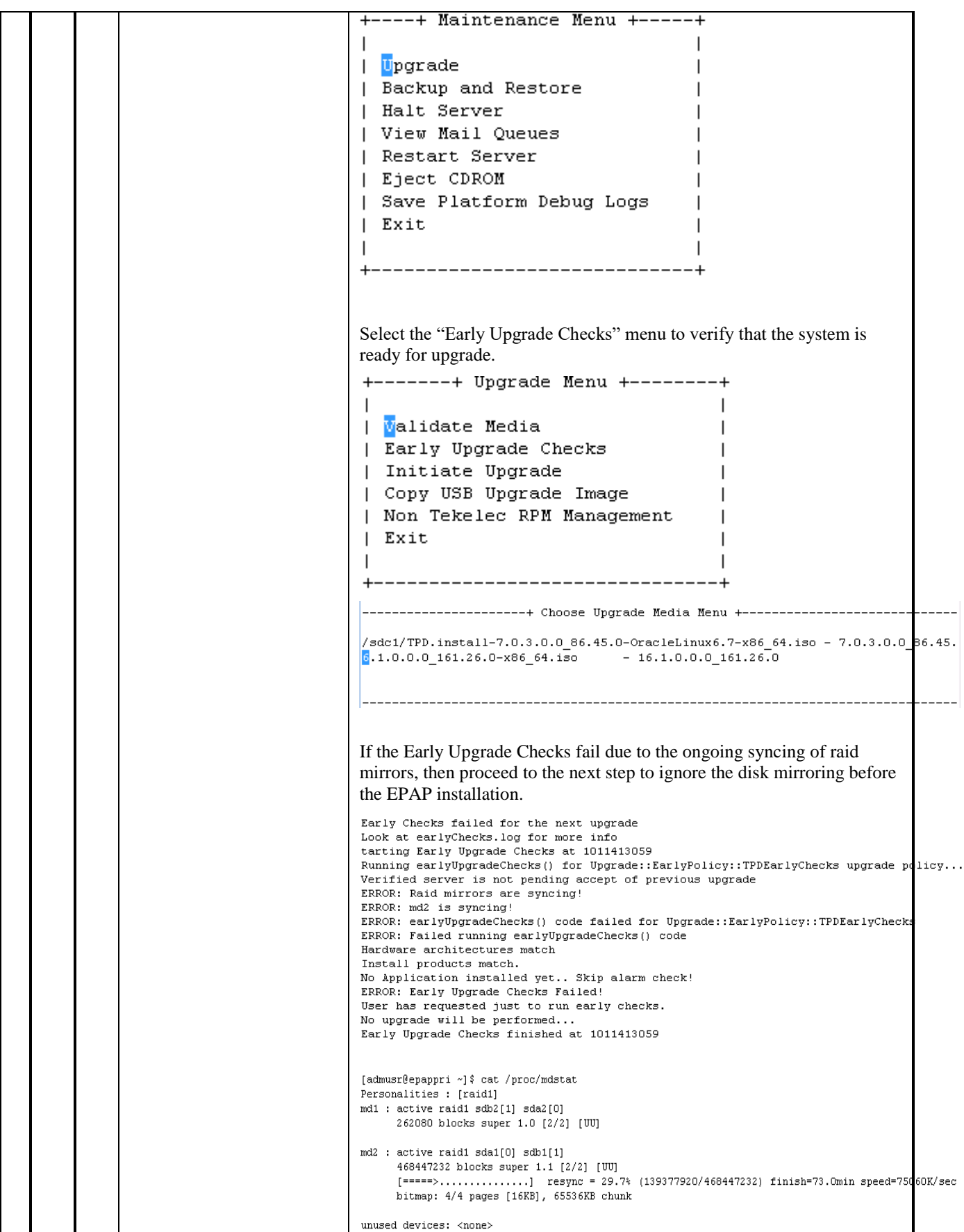

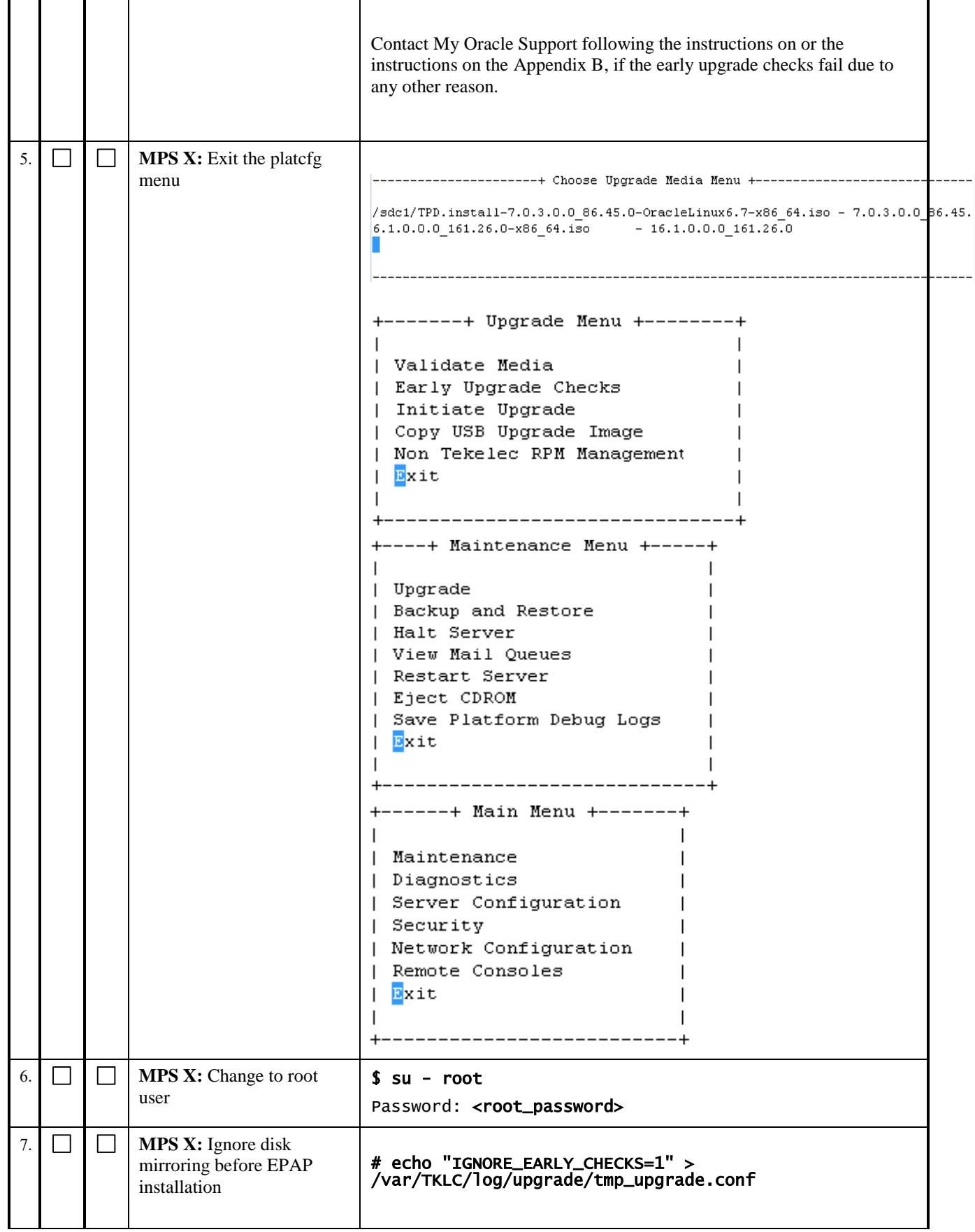

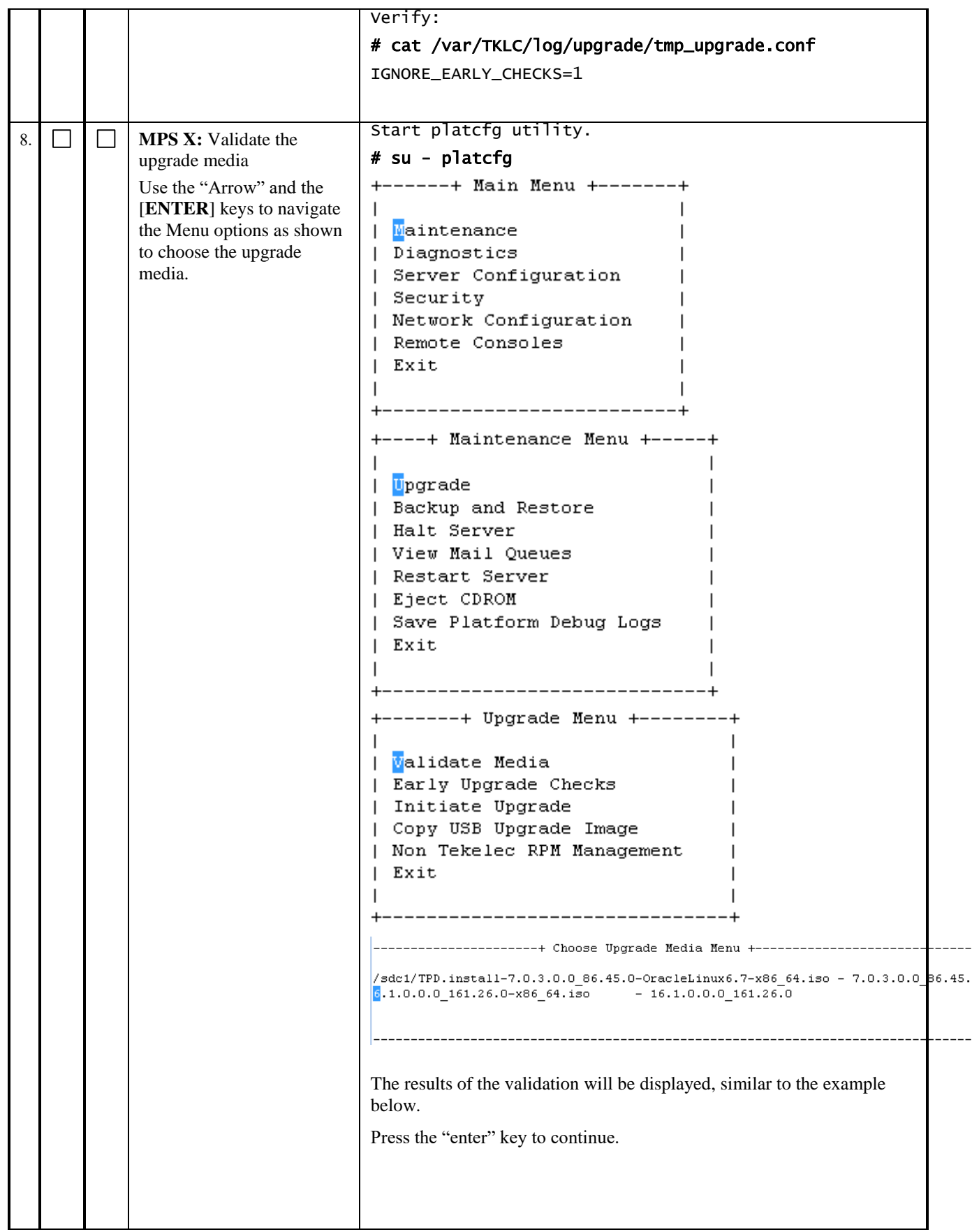

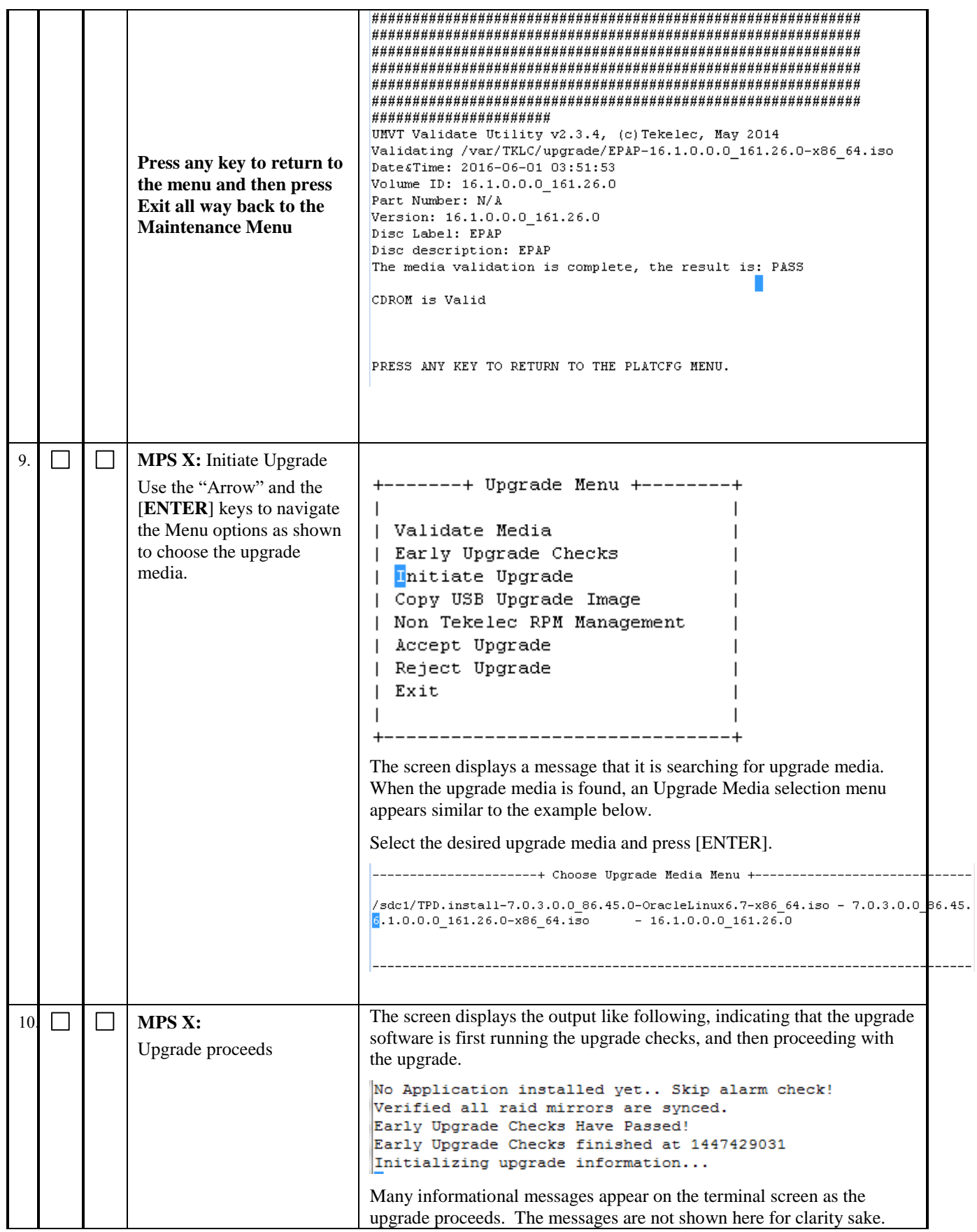
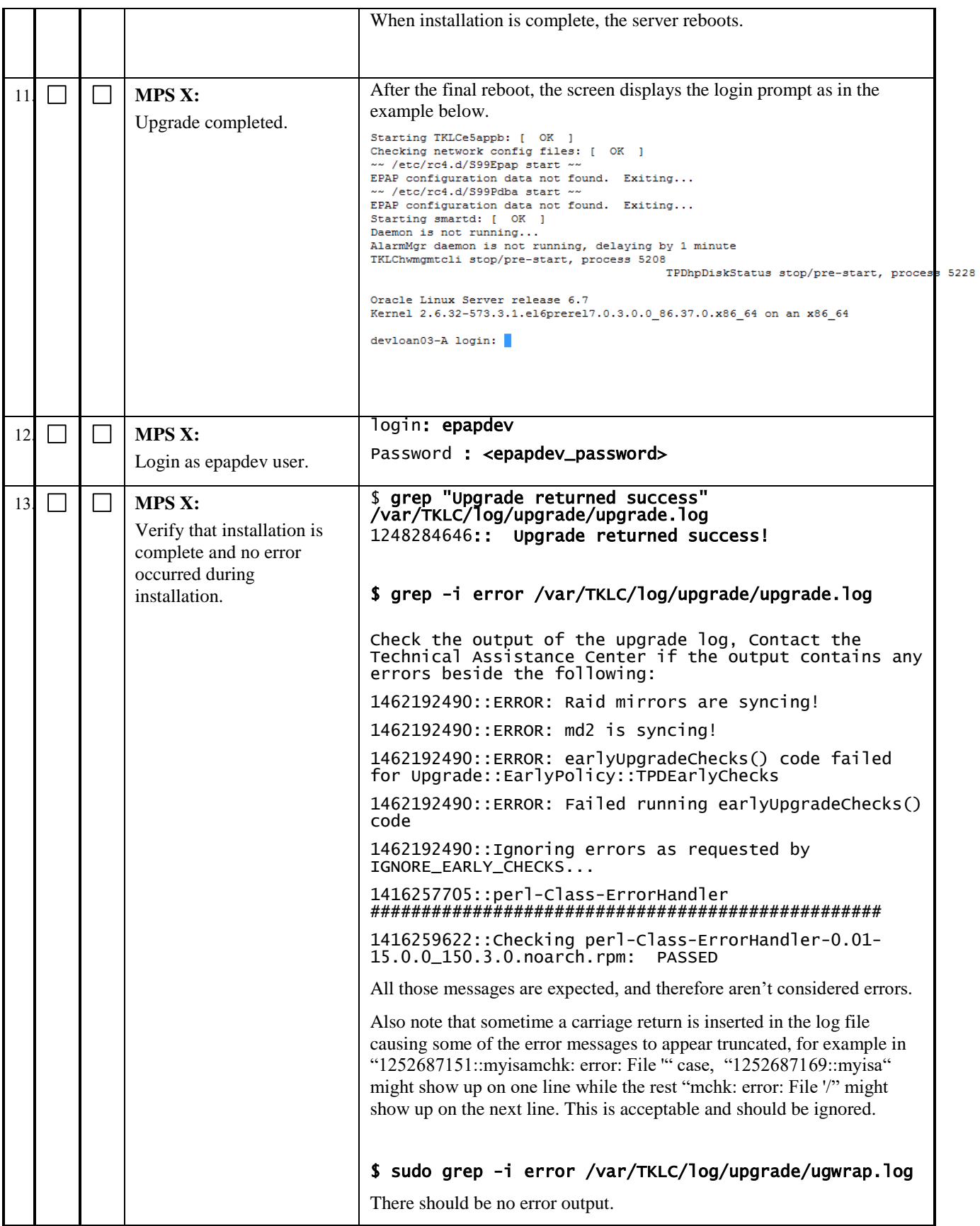

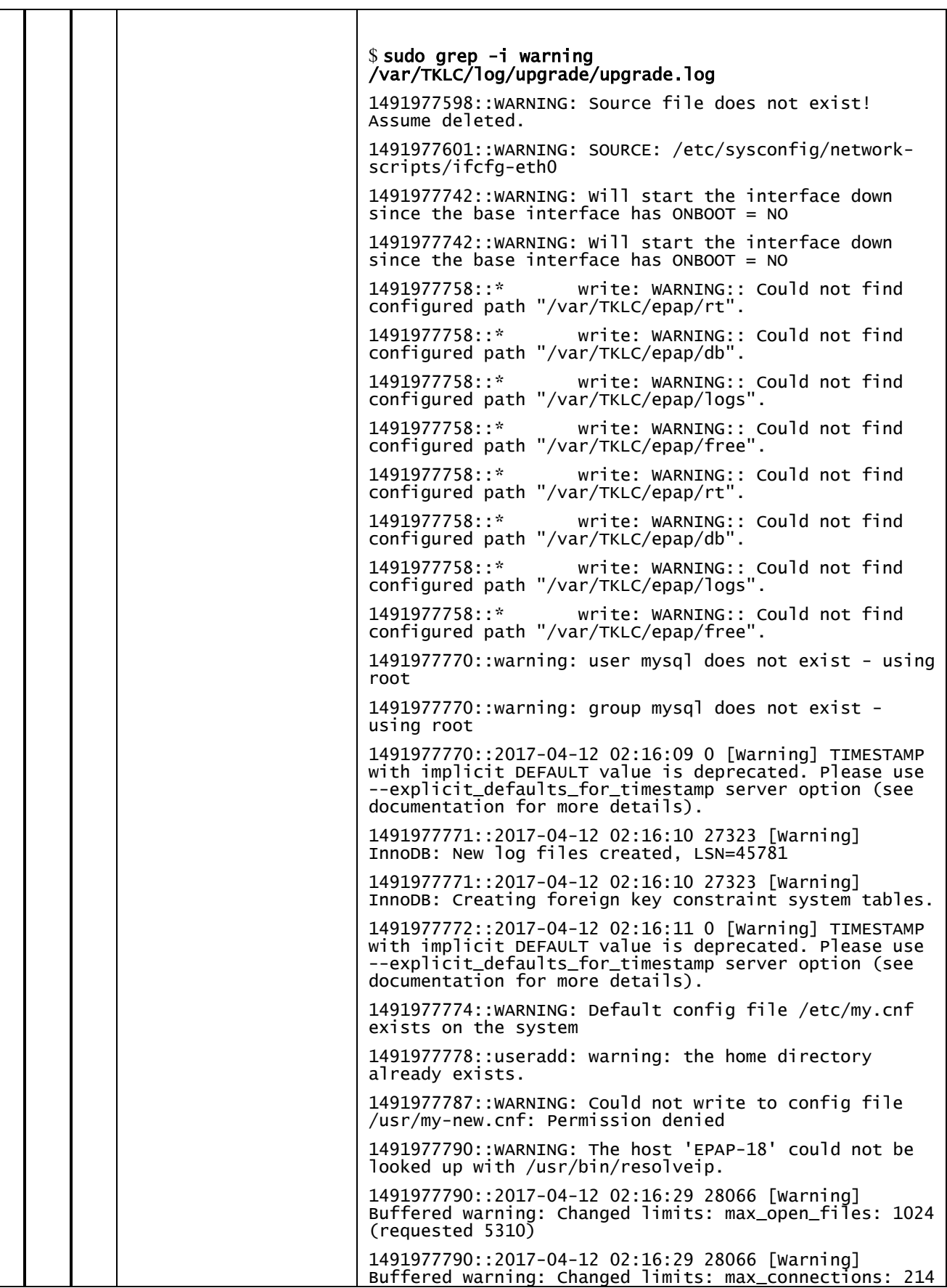

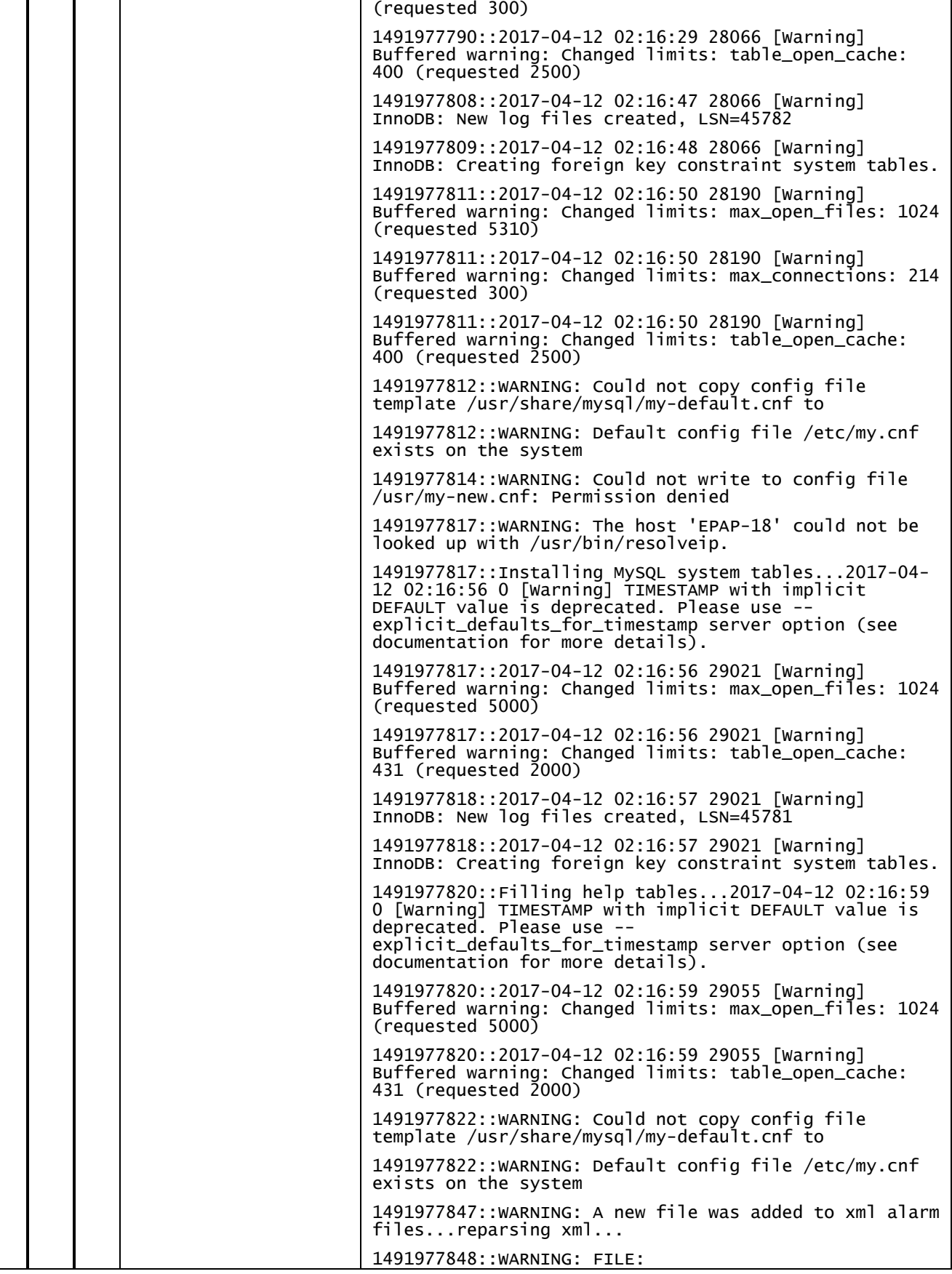

|     |  |                         | /usr/TKLC/plat/etc/alarms/alarms_mps.xml                                                                                             |
|-----|--|-------------------------|----------------------------------------------------------------------------------------------------|
|     |  |                         | 1491977855:: TKLCepap-HA                                                                                                    |
|     |  |                         |                                                                                                    |
|     |  |                         |                                                                                                    |
|     |  |                         | \$ sudo grep -i warning<br>/var/TKLC/log/upgrade/ugwrap.log                                                                          |
|     |  |                         | There should be no warning output.                                                                                                   |
| 14  |  | <b>MPS X:</b>           | \$ rpm -qi TKLCepap<br>Relocations: (not<br>Name<br>: TKLCepap                                                                       |
|     |  | Verify EPAP release.    | relocatable)<br>: 161.0.26<br>Vendor:<br>Version<br>Tekelec                                                                          |
|     |  |                         | Release : 16.1.0.0.0_161.26.0<br>Build Date: Fri<br>20 May 2016 09:44:19<br>AM EDT                                                   |
|     |  |                         | Install Date: Wed 01 Jun 2016 03:55:57 AM EDT<br>Build<br>Host: diablo-8.tekelec.<br>com                                             |
|     |  |                         | Group : Development/Build<br>Source RPM:<br>TKLCepap-161.0.26-16.1.0<br>$.0.0\_161.26.0.src.$ rpm                                    |
|     |  |                         | : 149986414<br>License: ©<br>Size<br><b>TEKELEC 2005-2016</b>                                                                        |
|     |  |                         | Signature : (none)                                                                                                    |
|     |  |                         | Packager : <@tekelec.com><br>URL : http://www.tekelec.com/<br>Summary : Oracle Communications EPAP Package                           |
|     |  |                         | Description :                                                                                                    |
|     |  |                         |                                                                                                    |
|     |  |                         | This is the Oracle Communications EAGLE Application<br>Processor(EPAP) Package.<br>The Package installs EPAP software. EPAP provides |
|     |  |                         | Provisioning Database Applicat                                                                                                    |
|     |  |                         | ion<br>(PDBA on A side) and Real Time Database (RTDB).                                                                               |
| 15. |  | Note down the timestamp | Run the following command                                                                                                    |
|     |  | in log.                 | \$ date                                                                                                    |

**This procedure is complete!**

### **3.5Initial Configuration on EPAP**

This procedure sets the EPAP initial configuration parameters and prepares the upgraded MPS-A and MPS-B servers for network access.

#### **Procedure 17 CONFIGURE NETWORK INTERFACE USING PLATCFG UTILITY**

Procedure 17 needs to be executed to configure network interfaces to do "minicom mate".

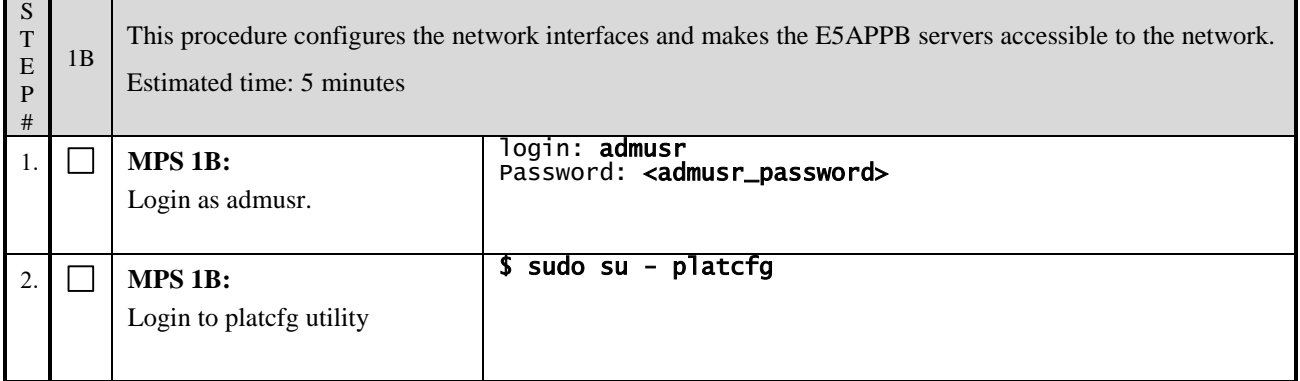

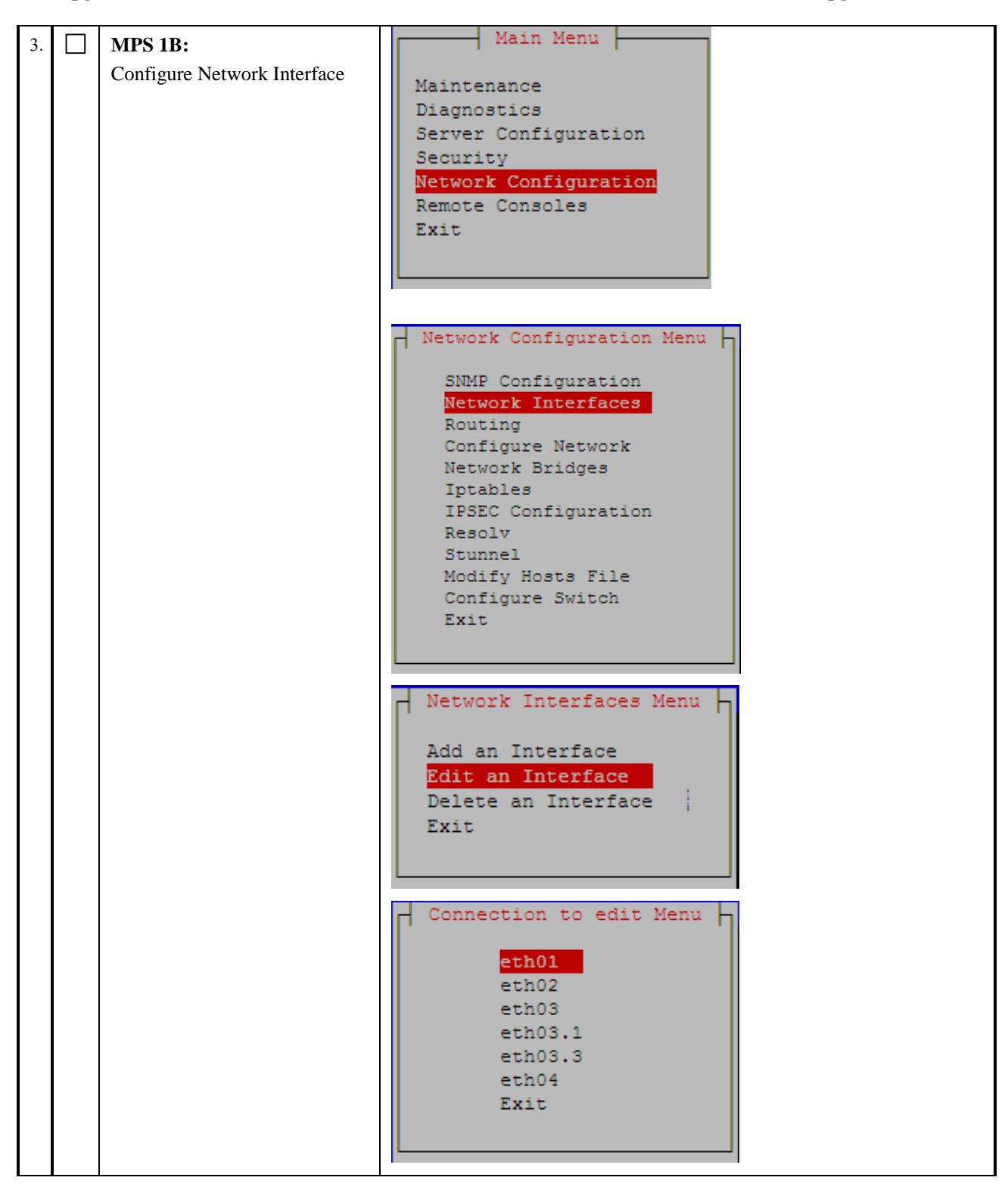

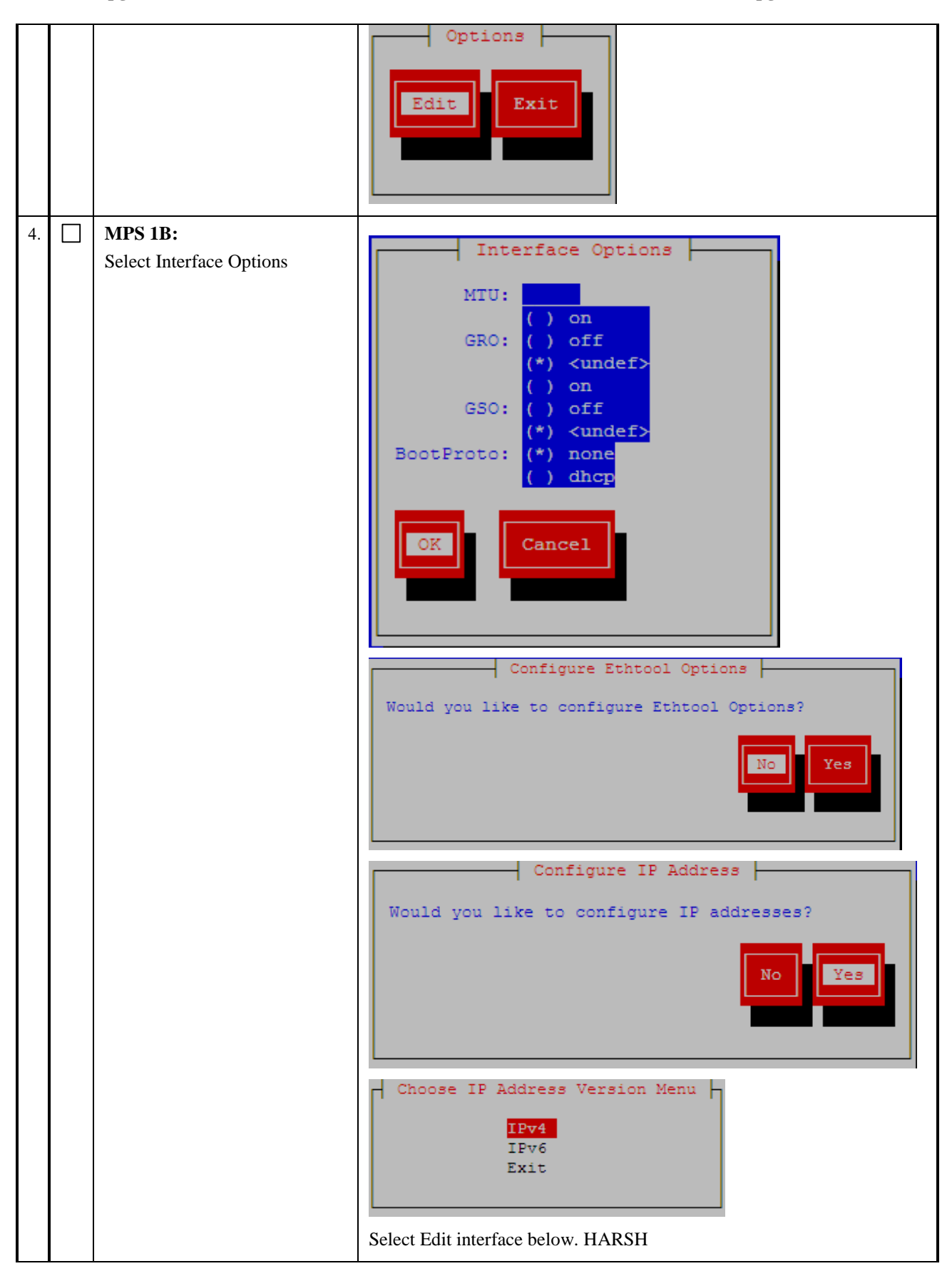

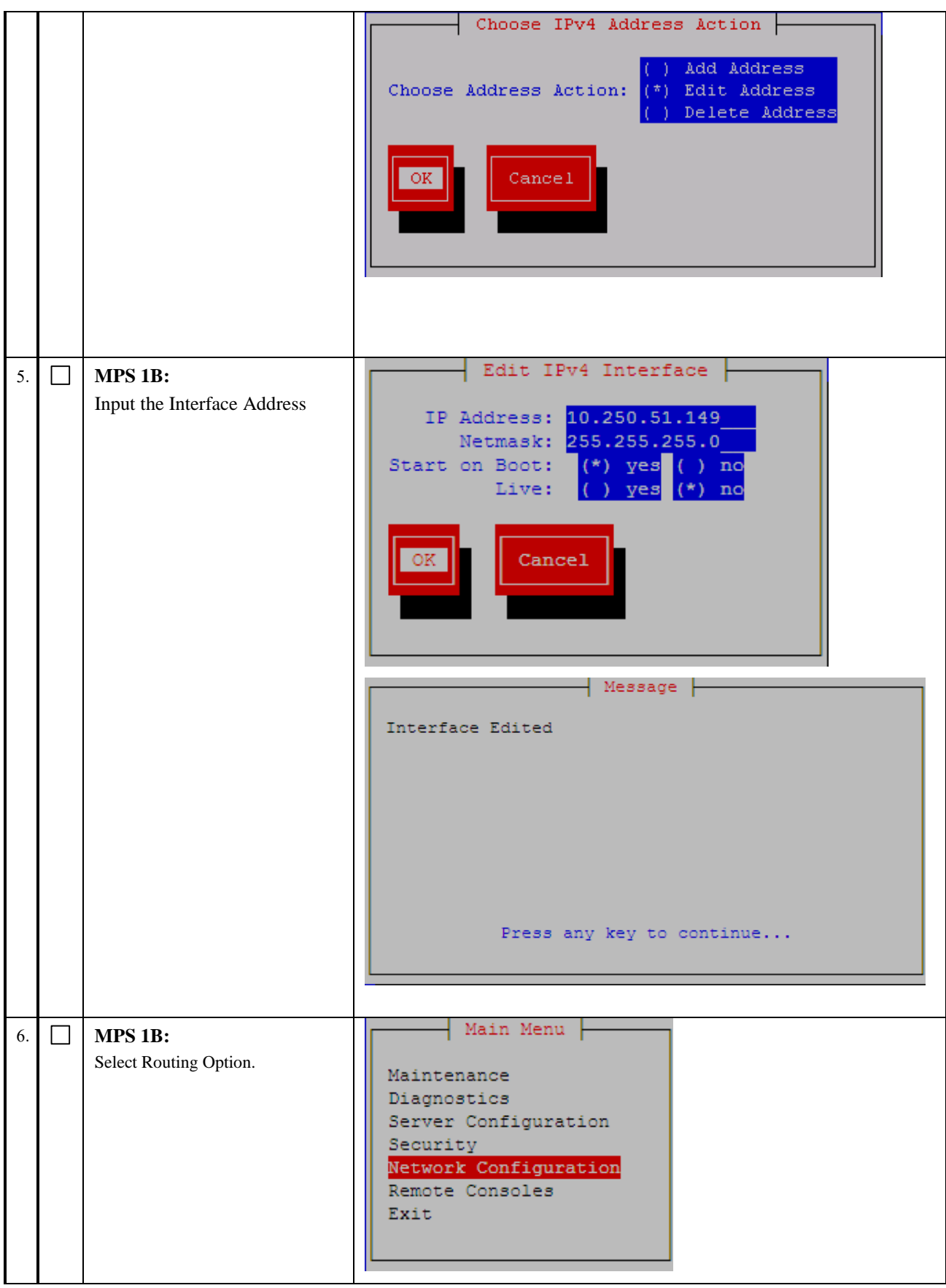

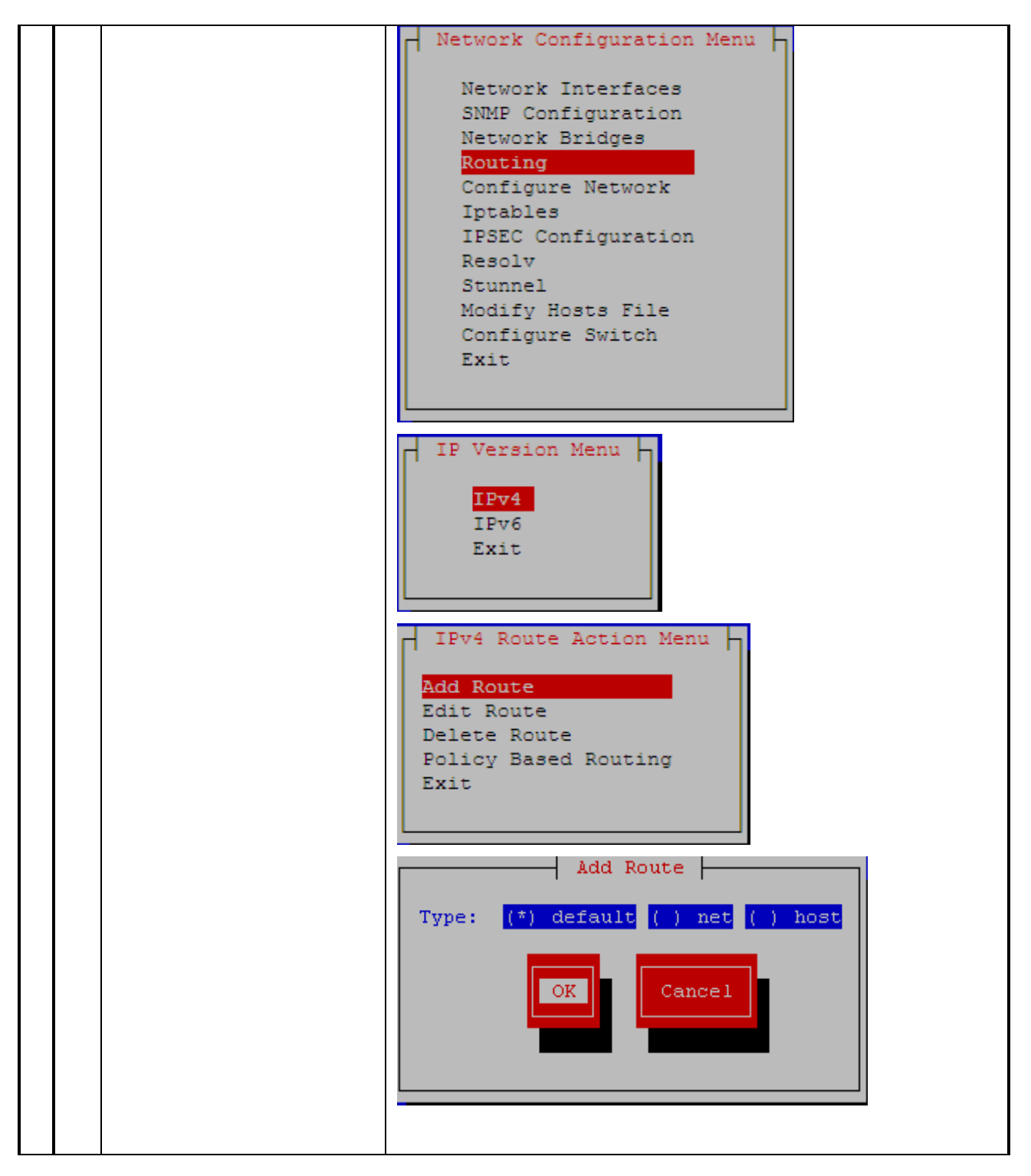

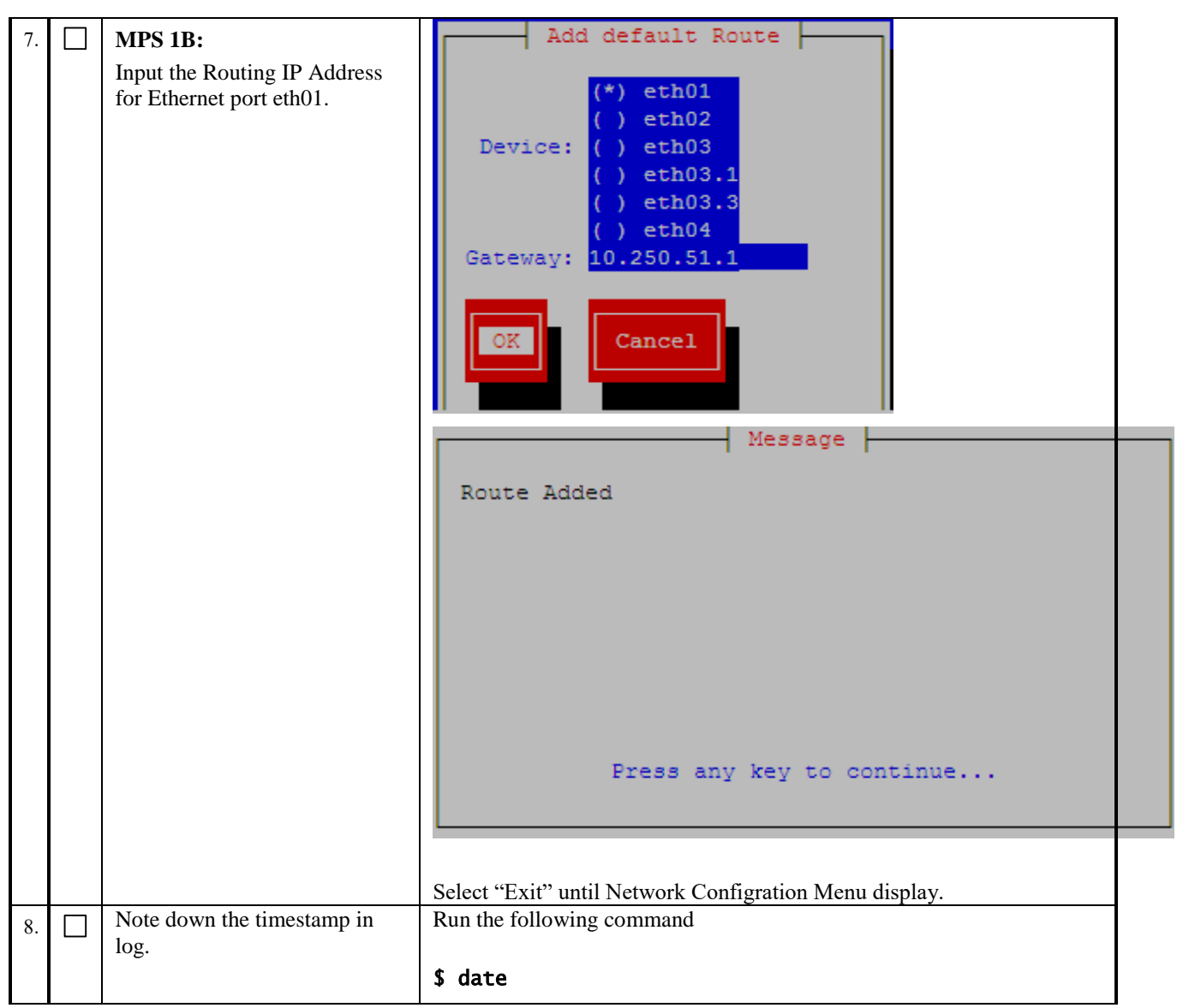

#### <span id="page-80-0"></span>**Procedure 18 CONFIGURE NETWORK INTERFACES**

NOTE: This procedure configures the application in the IPv4 configuration. The initial configuration of the application in IPv6 should not be done to configure Active/Standby PDBA. To configure the application in the dual stack configuration, refer to [\[6\].](#page-6-0)

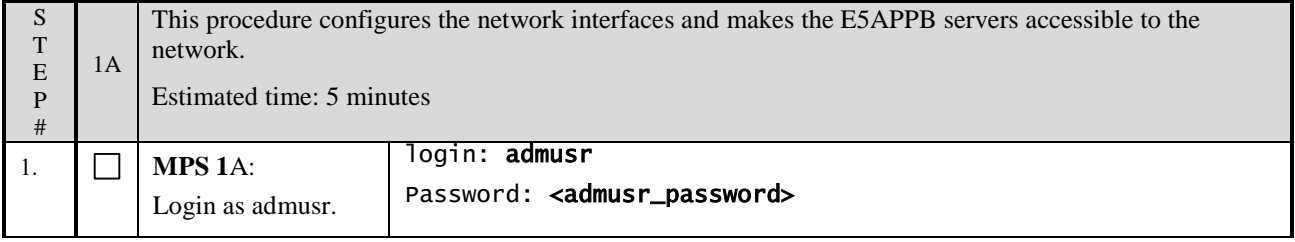

<span id="page-81-0"></span>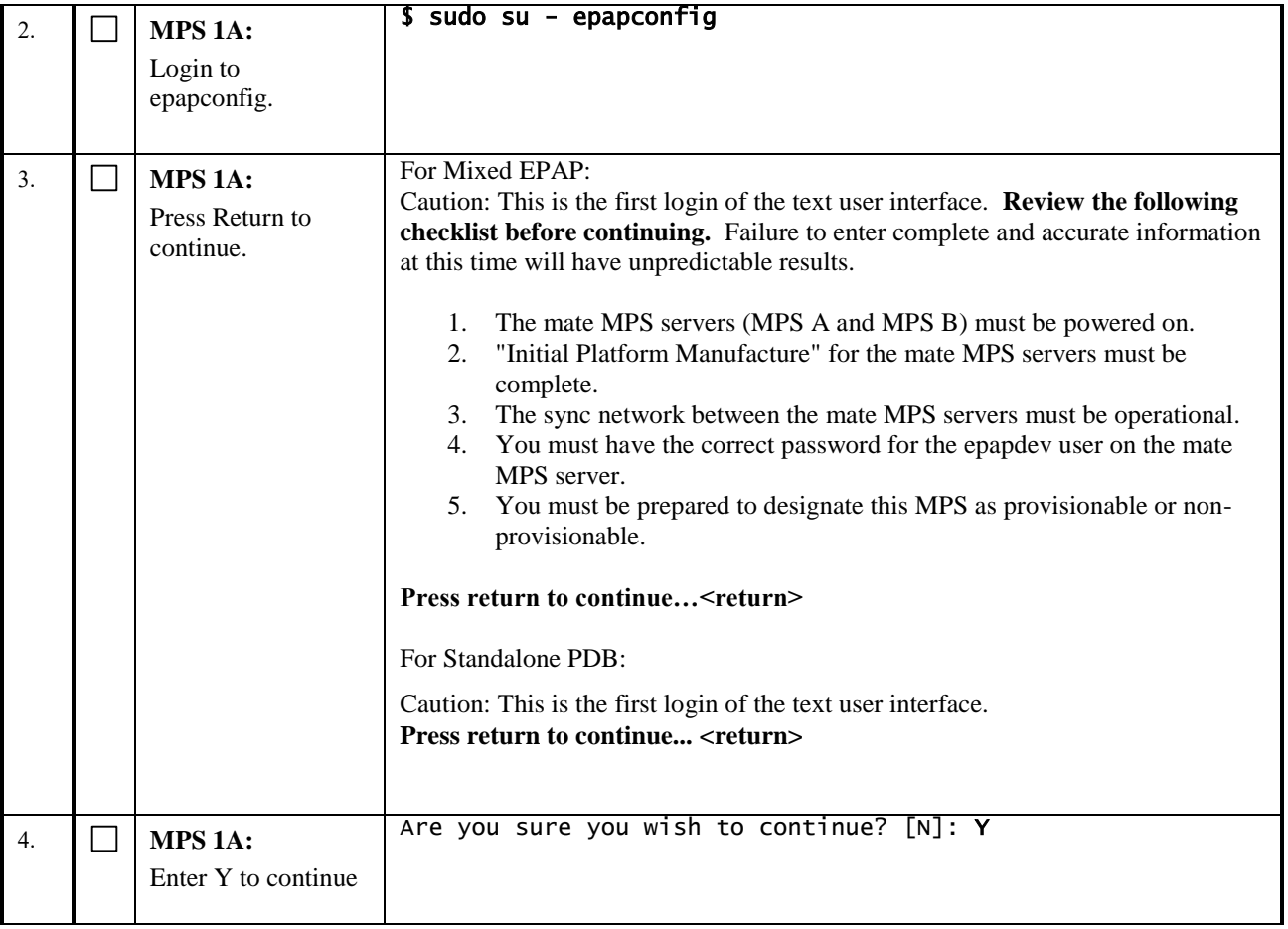

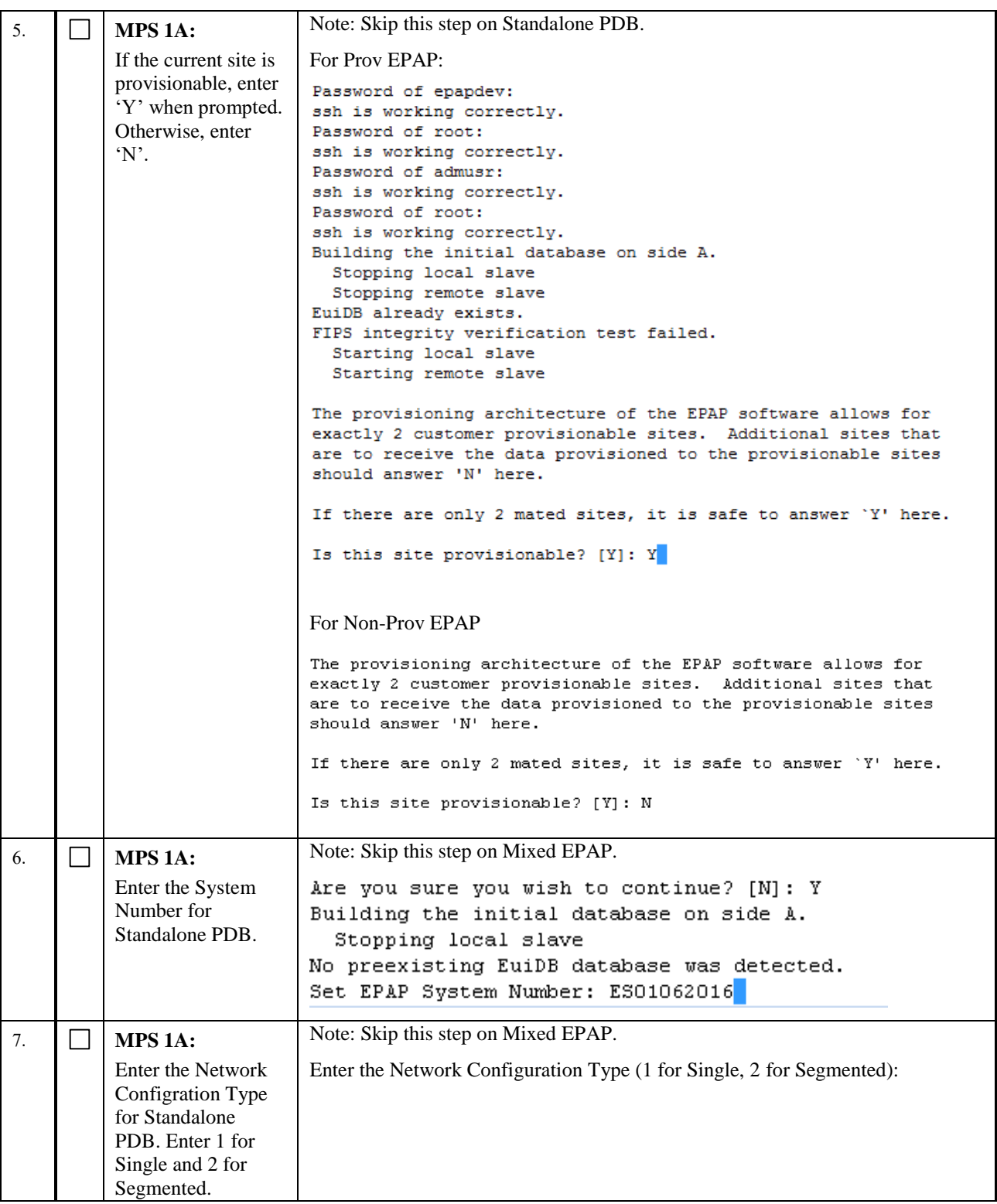

<span id="page-83-1"></span><span id="page-83-0"></span>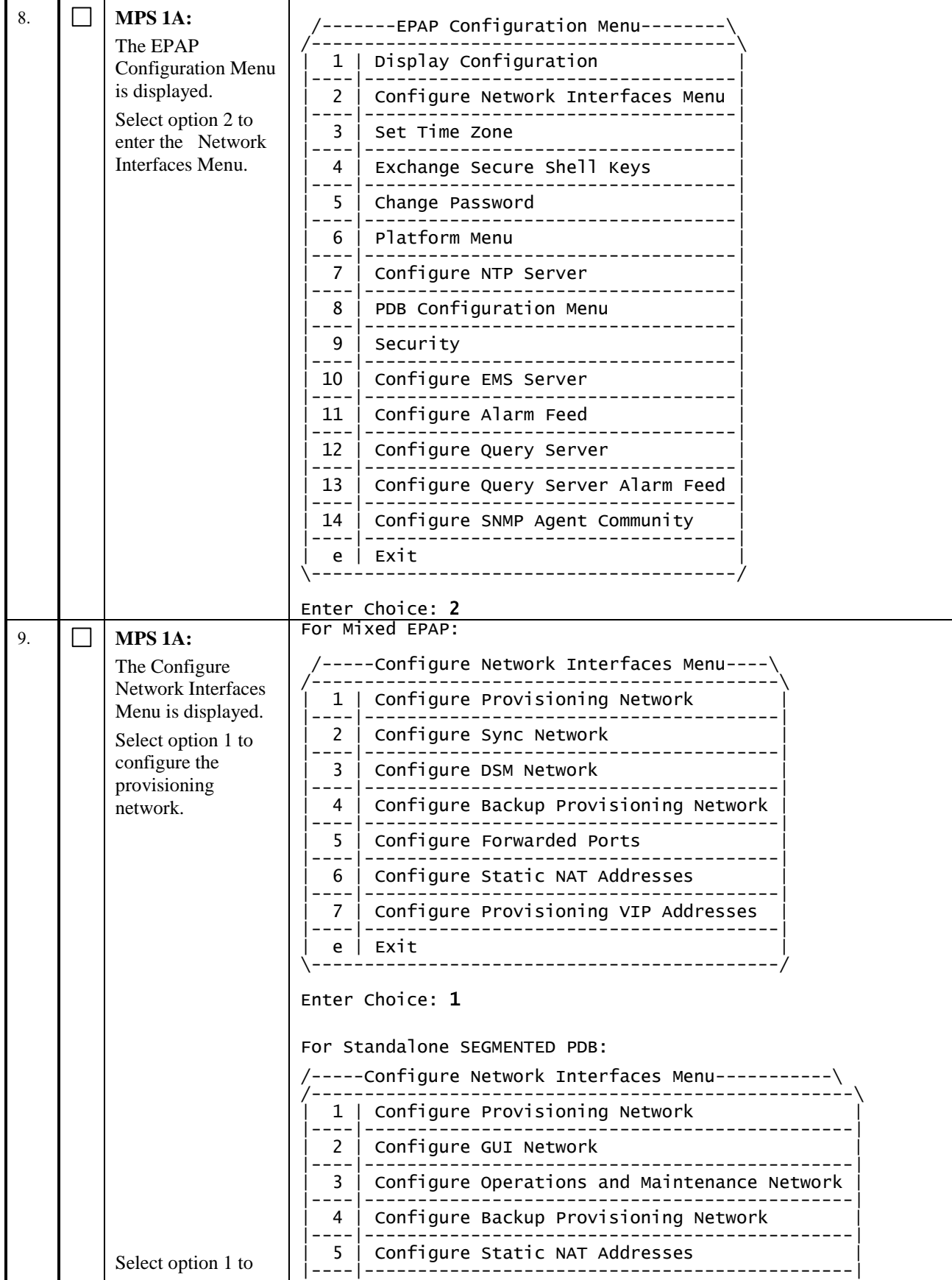

<span id="page-84-0"></span>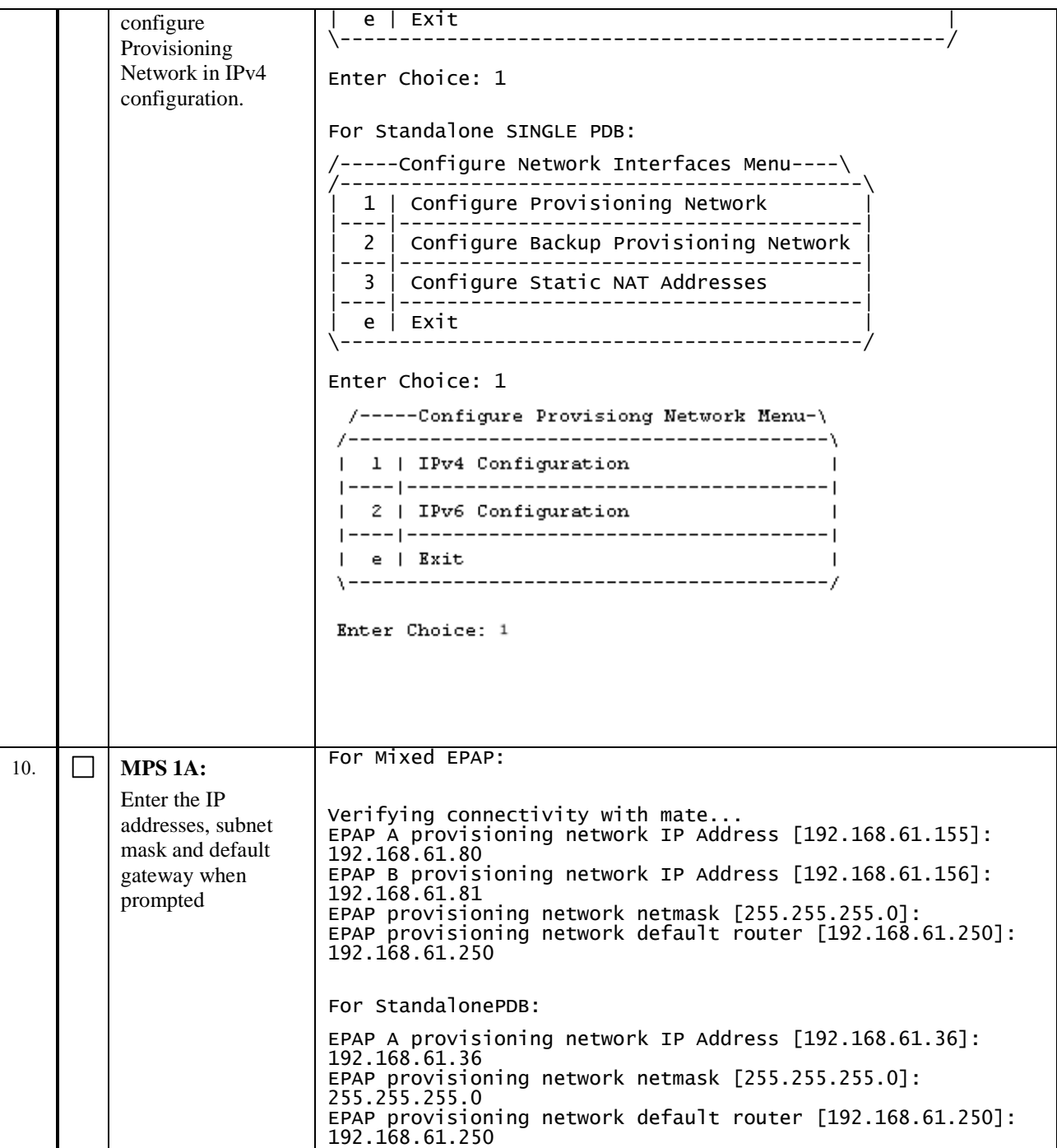

<span id="page-85-0"></span>

| 11. | MPS 1A:            |                                                                                                    |
|-----|--------------------|----------------------------------------------------------------------------------------------------|
|     | Select option e to | /-----Configure Network Interfaces Menu----\                                                                                                    |
|     | exit.              | Configure Provisioning Network<br>$\mathbf{1}$<br>$- - -$                                                                                                    |
|     |                    | Configure Sync Network<br>$\mathcal{P}$                                                                                                    |
|     |                    | Configure DSM Network<br>3                                                                                                    |
|     |                    | Configure Backup Provisioning Network<br>4                                                                                                    |
|     |                    | Configure Forwarded Ports<br>5.                                                                                                    |
|     |                    | Configure Static NAT Addresses<br>6                                                                                                    |
|     |                    | Configure Provisioning VIP Addresses<br>7                                                                                                    |
|     |                    | Exit<br>e<br>---------------------------                                                                                                    |
|     |                    | Enter Choice: e<br>The message shall be displayed to the user that the MPS is<br>not completely configured. Enter "Y" and exit the menu.<br>No value specified for Remote PDBA B Address<br>Caution: This MPS has not been completely configured. Applications may not<br>run until all required parameters are entered through the text<br>user interface. Choose "Display Configuration" for a list of<br>configurable parameters and their settings.<br>Press return to continue<br>Are you sure you wish to exit the text UI? [N]: Y<br>Note: If this menu is not exited properly, then the root<br>access shall remain enabled. |
| 12. | Note down the      | Run the following command                                                                                                    |
|     | timestamp in log.  | \$ date                                                                                                    |

**This procedure is complete!**

# **Procedure 19 TRANSFER DATABASES**

NOTE: If the backups were copied to a remote server then the directory might be different then /var/TKLC/epap/free.

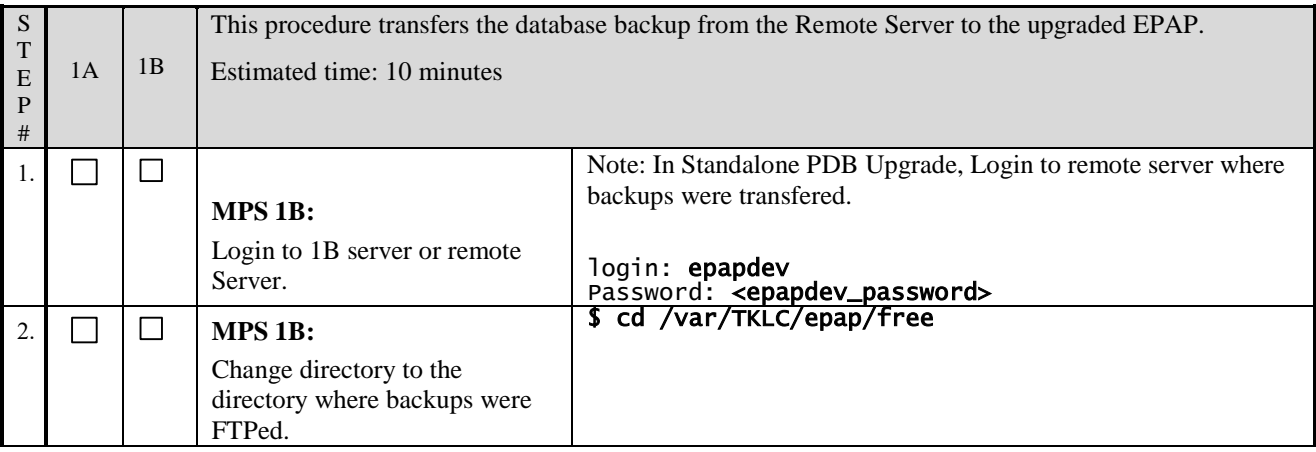

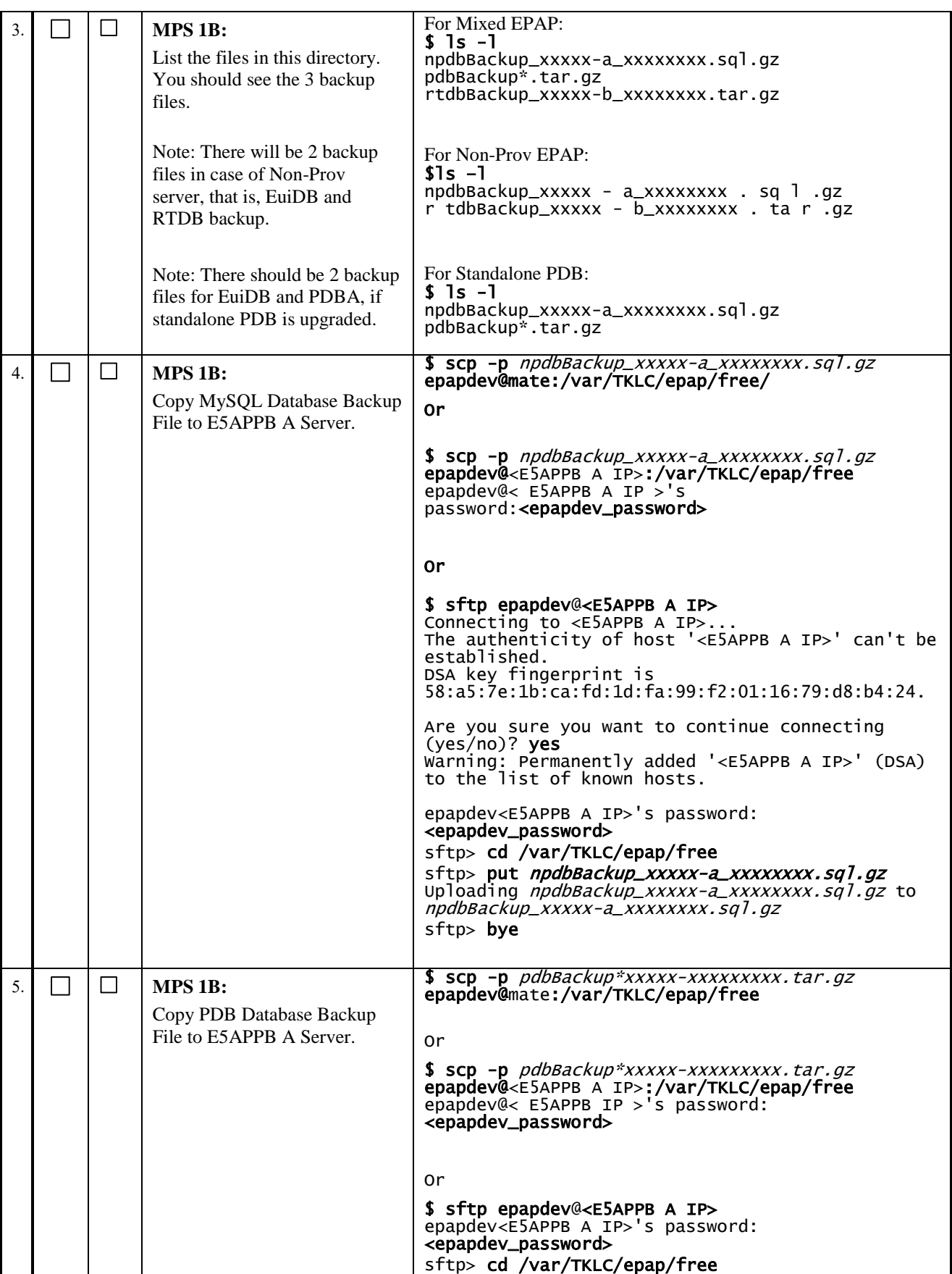

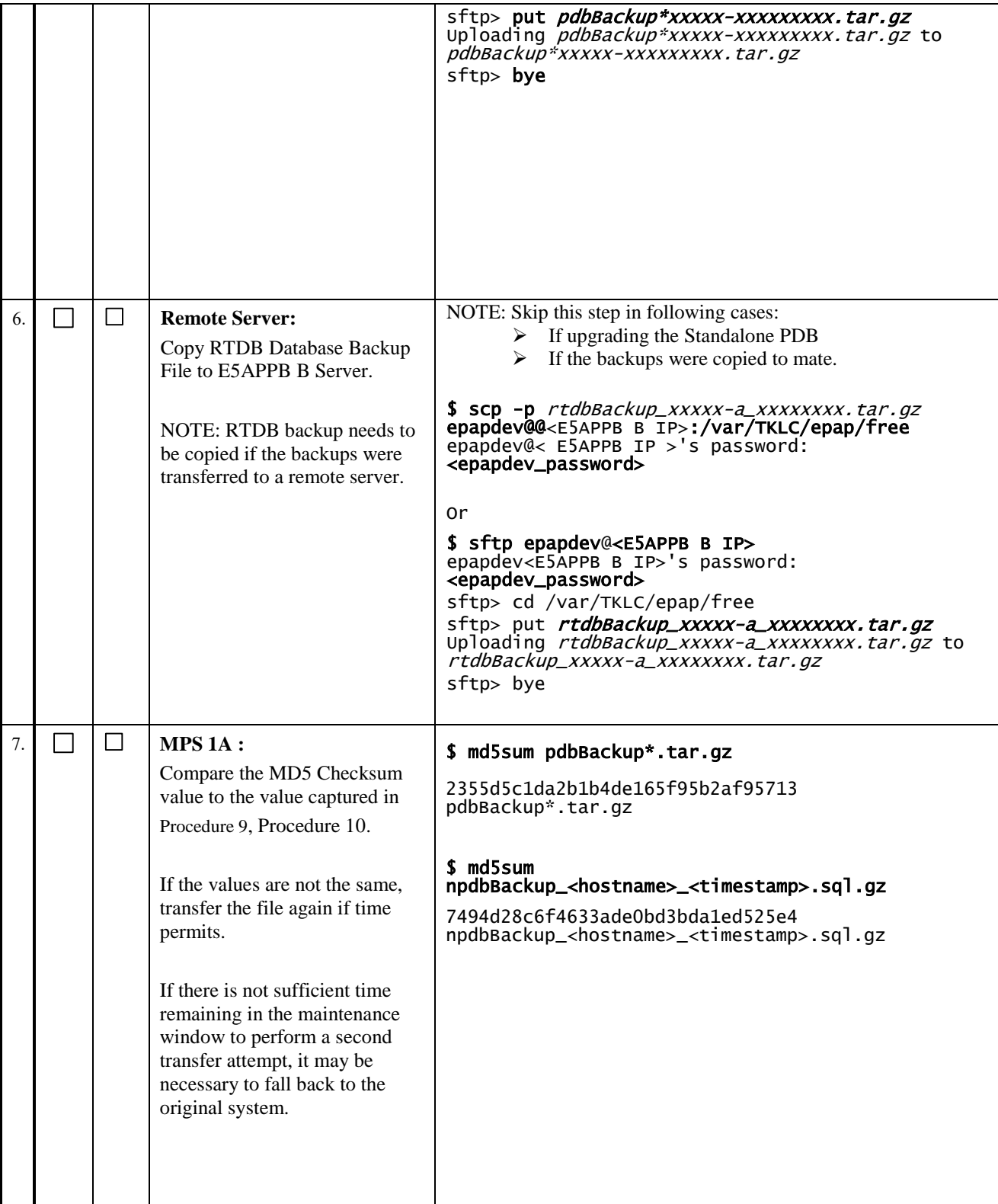

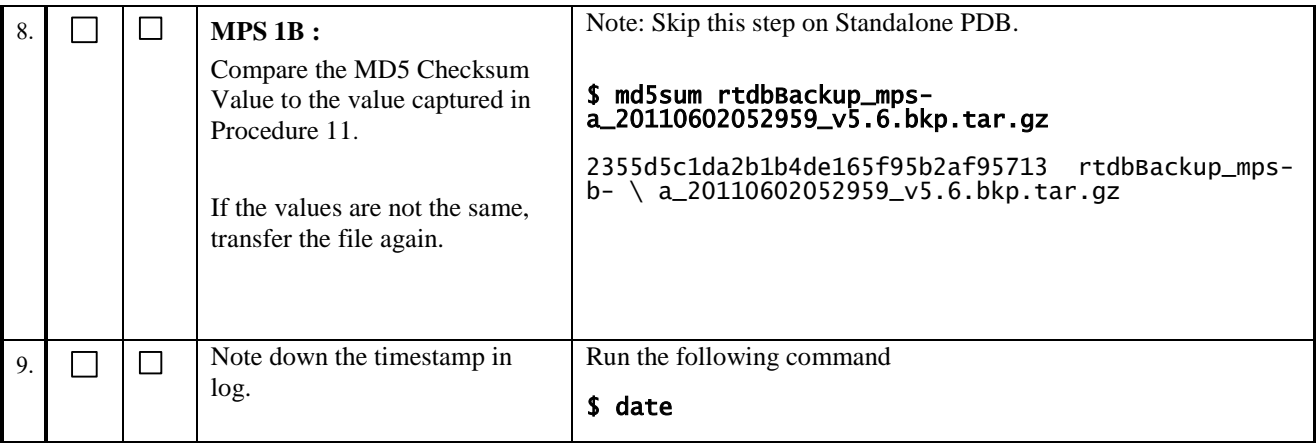

### **Procedure 20 RESTORE EUIDB DATABASE**

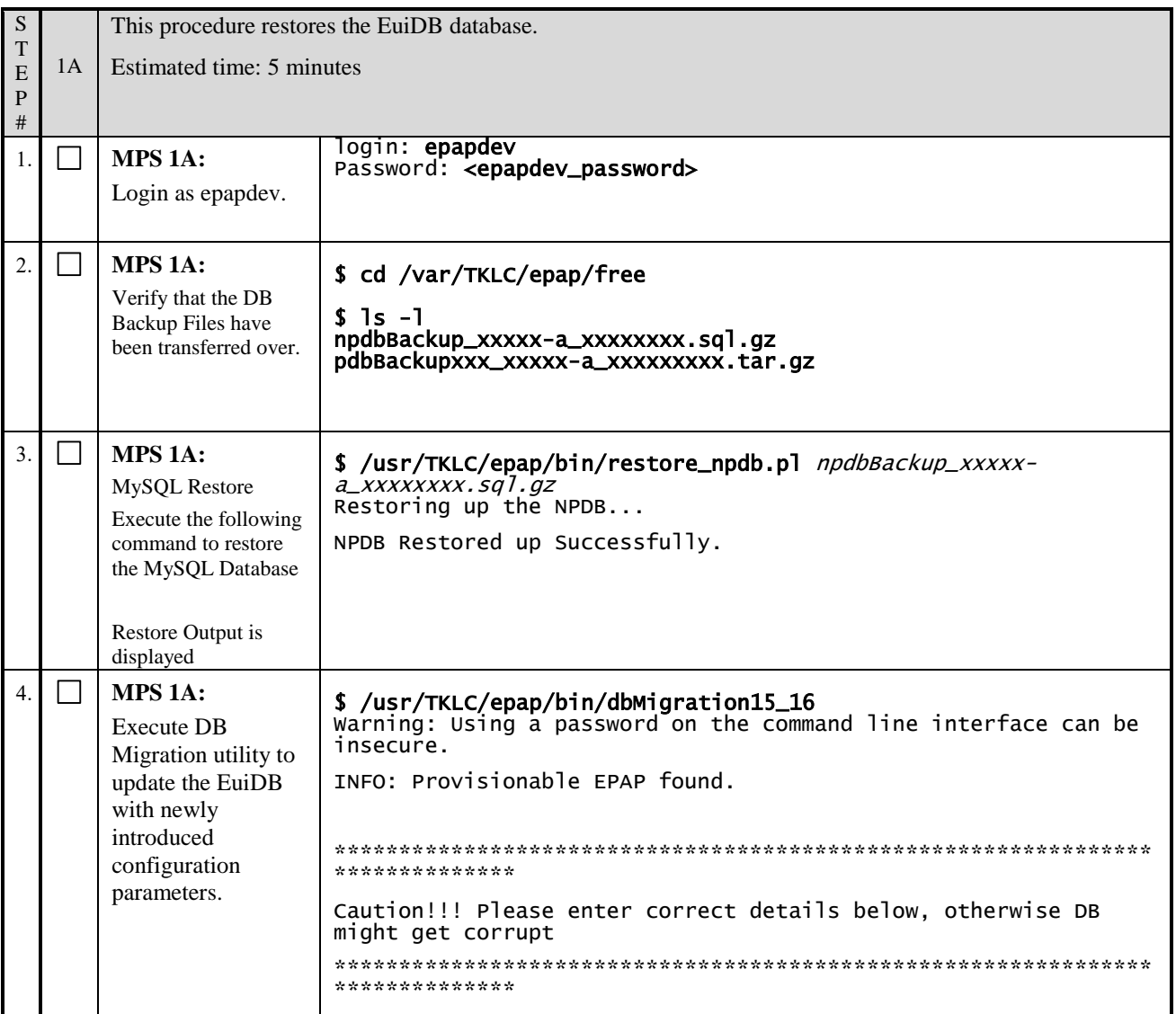

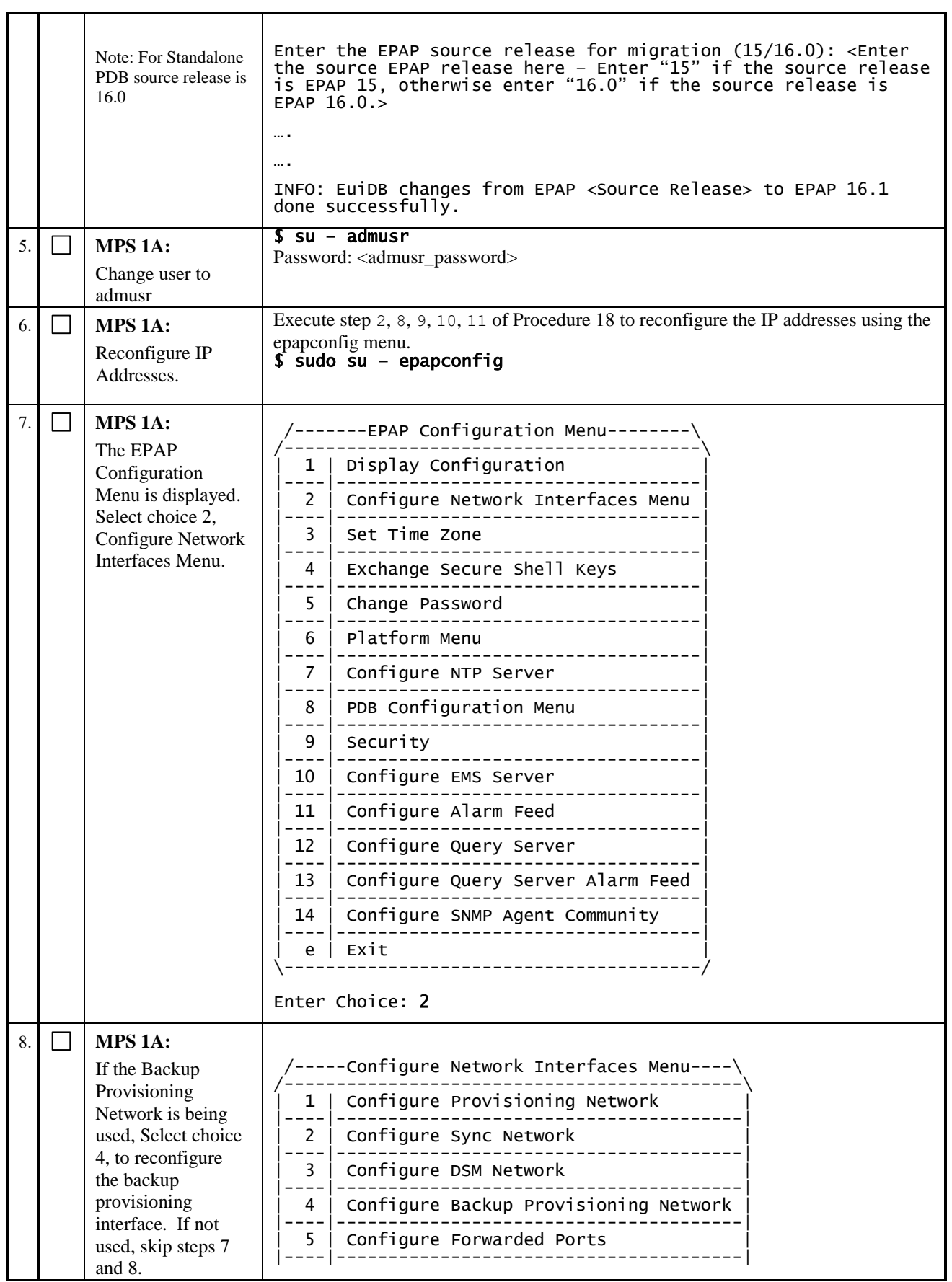

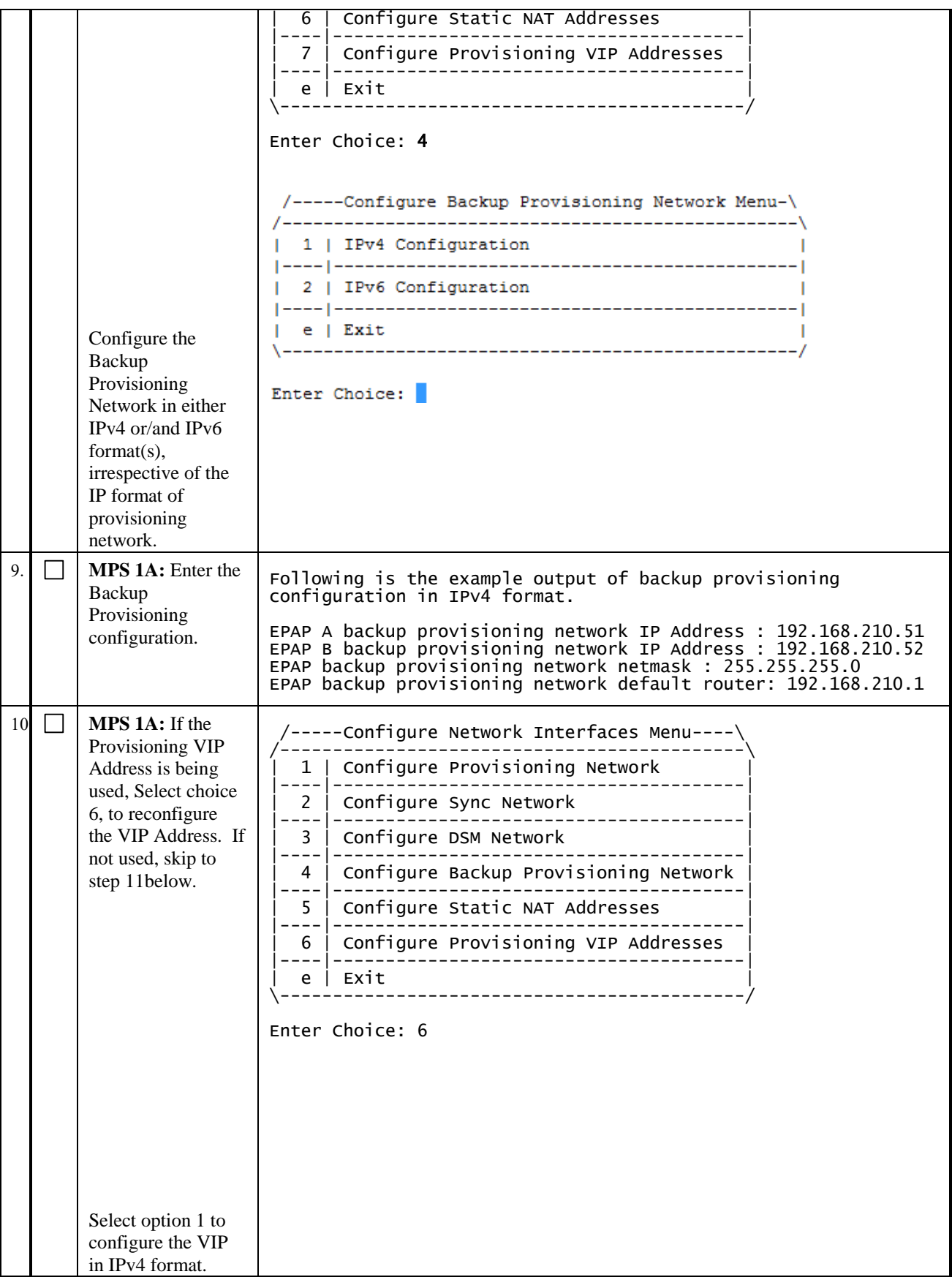

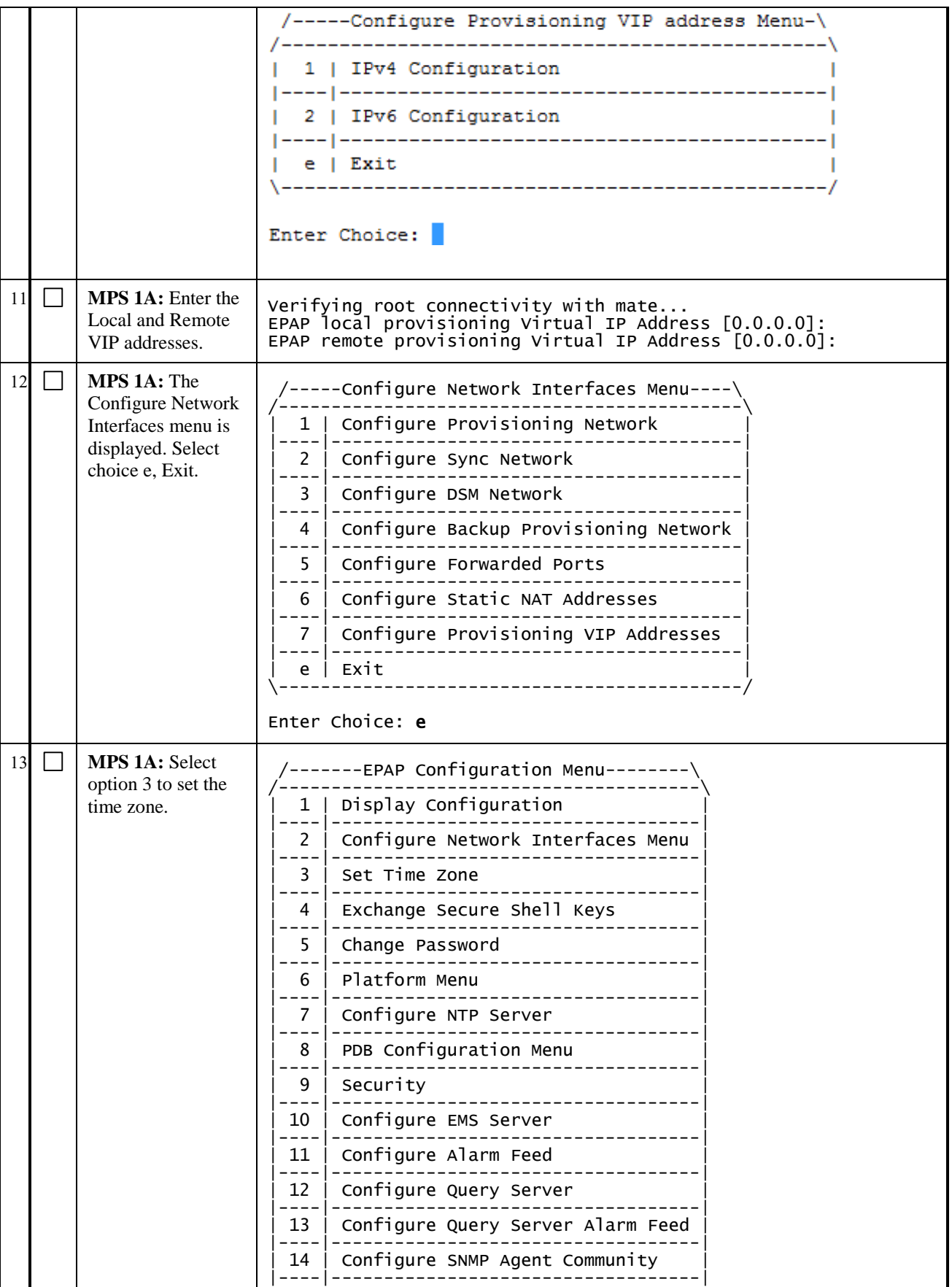

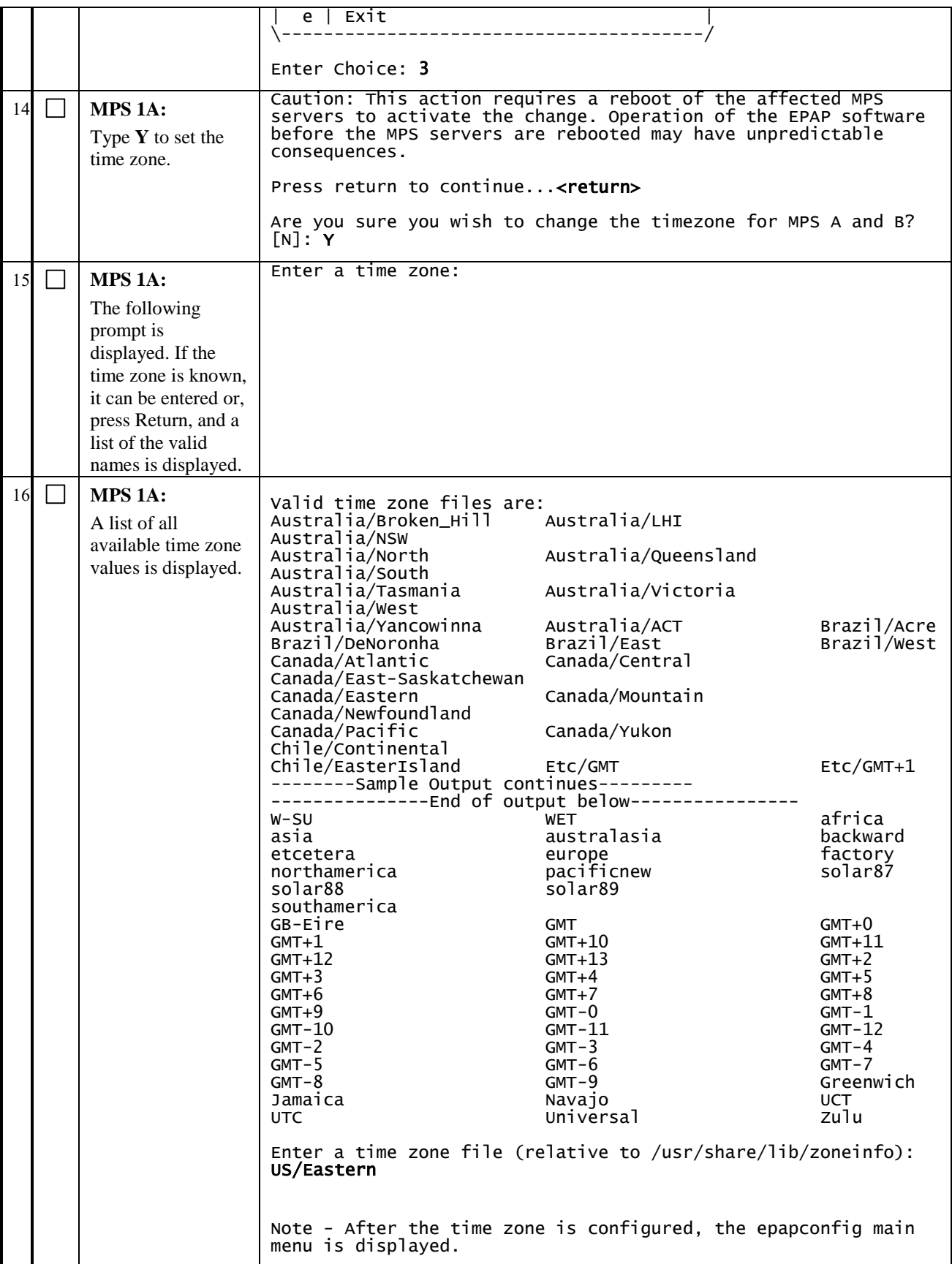

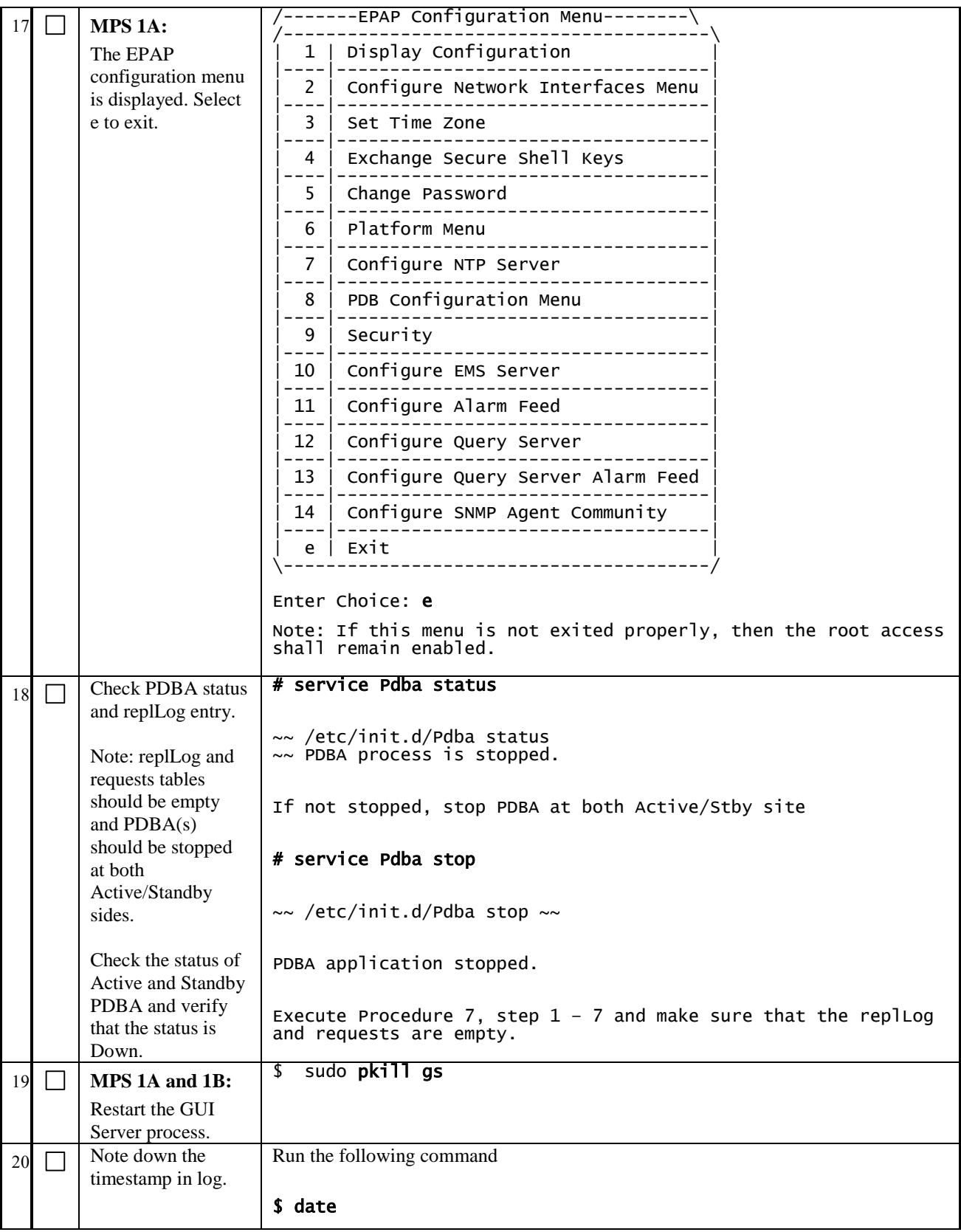

#### **Procedure 21 CONFIGURE PROVISIONING NETWORK**

#### **Execute this procedure only for provisionable sites. Otherwise skip this procedure.**

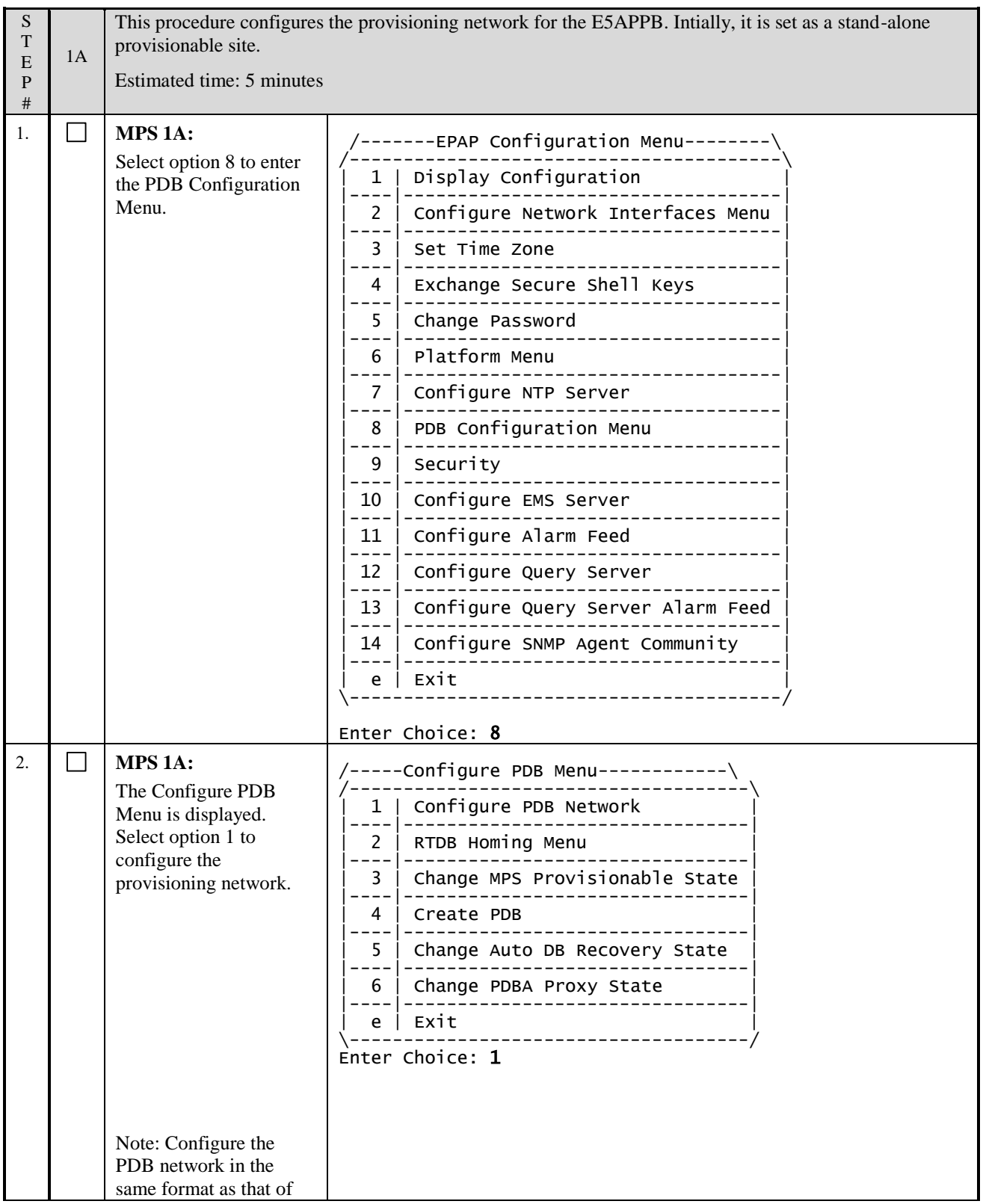

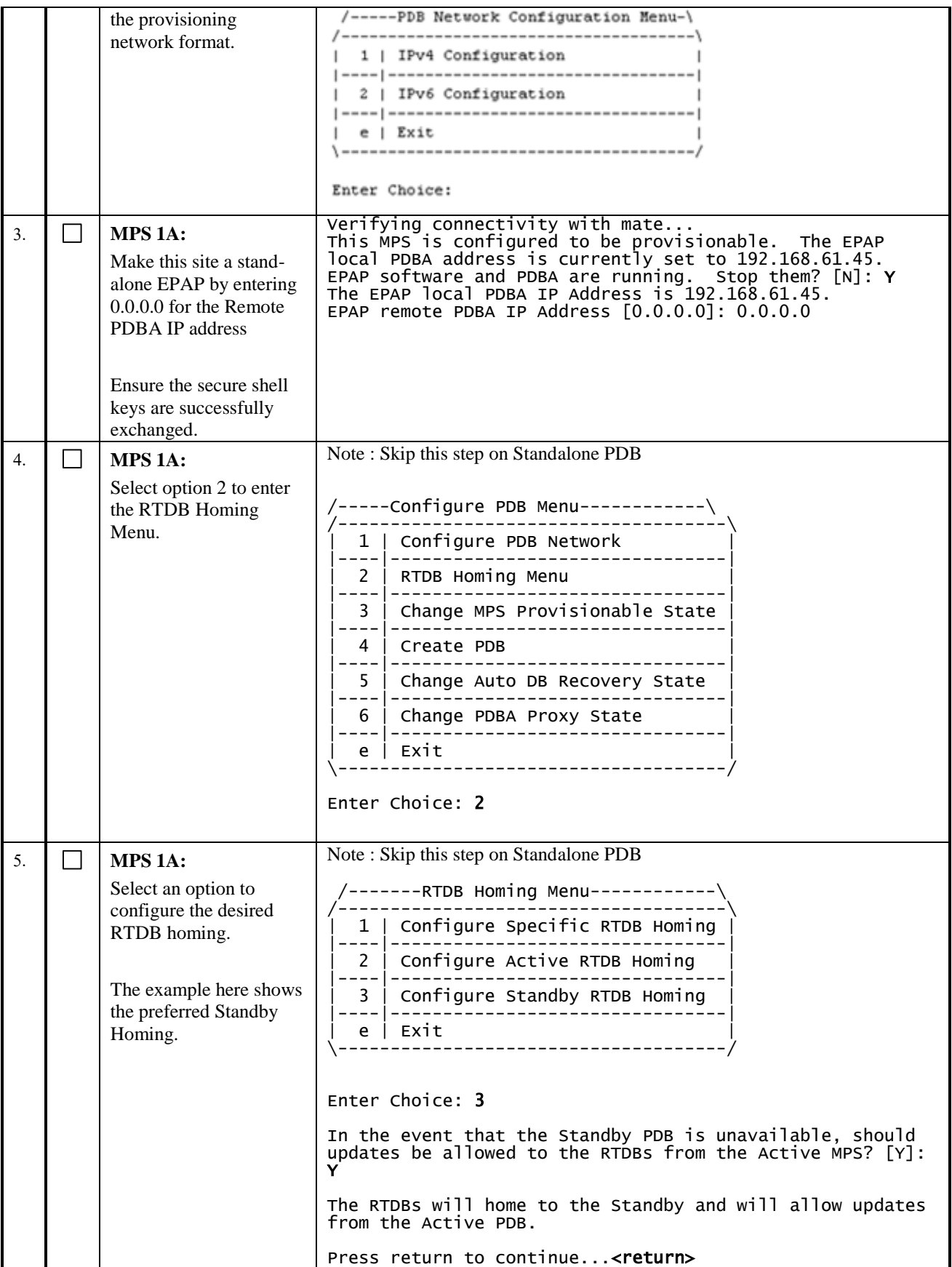

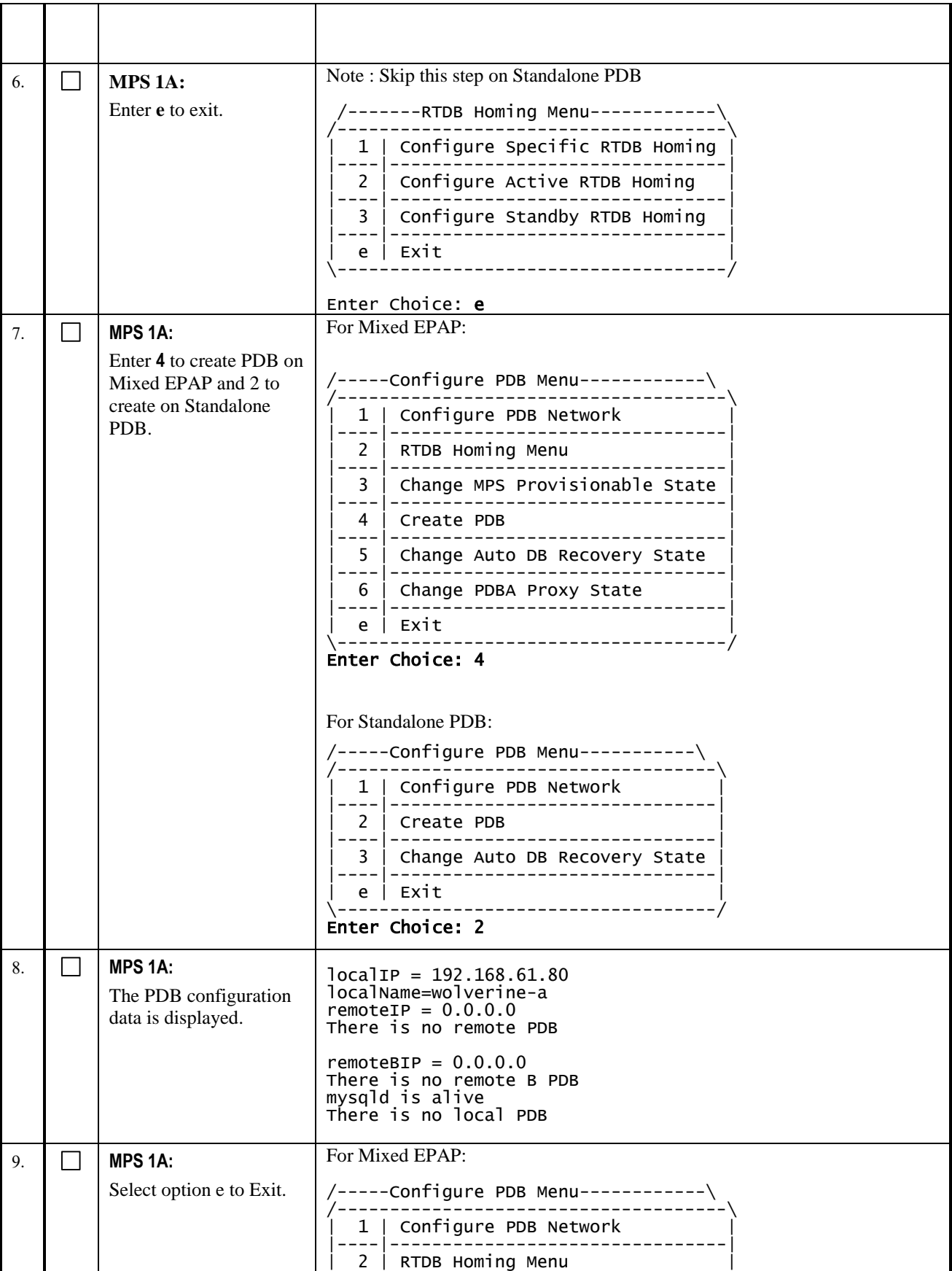

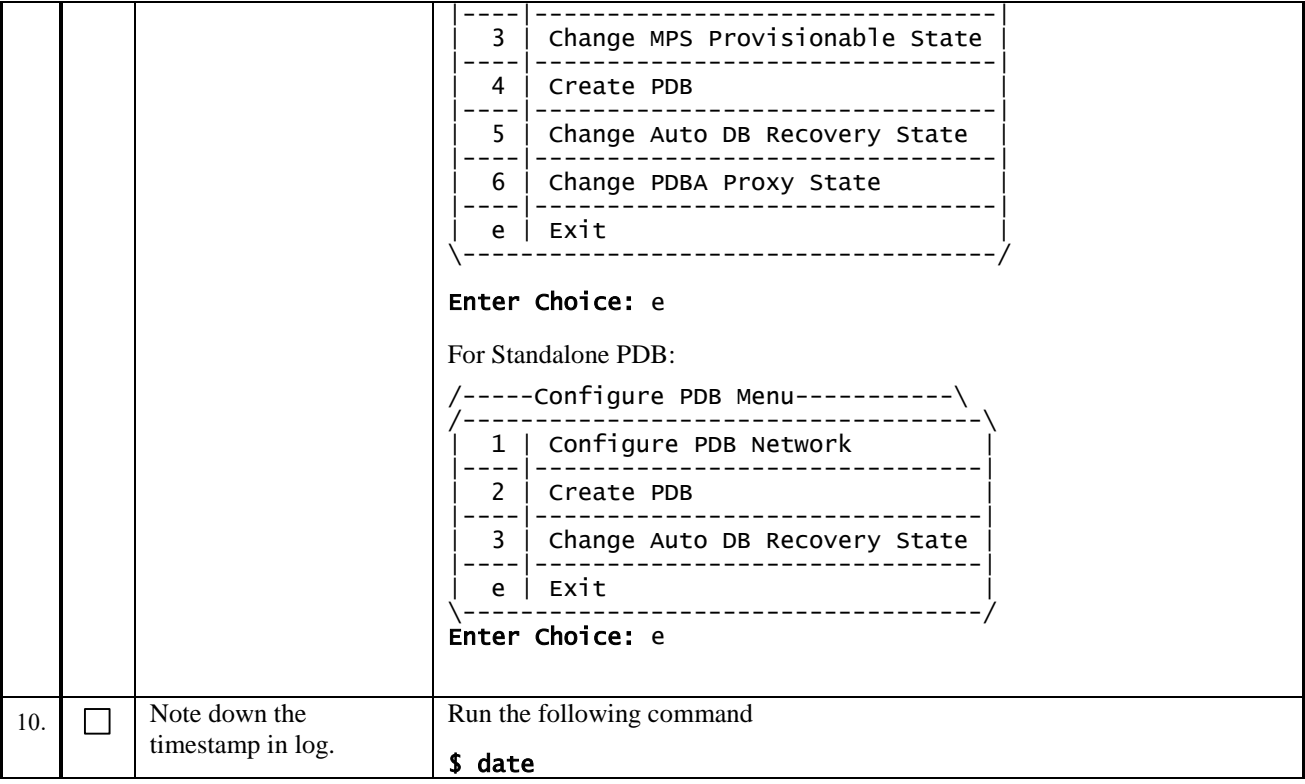

## **Procedure 22 VERIFY CONFIGURATIONS**

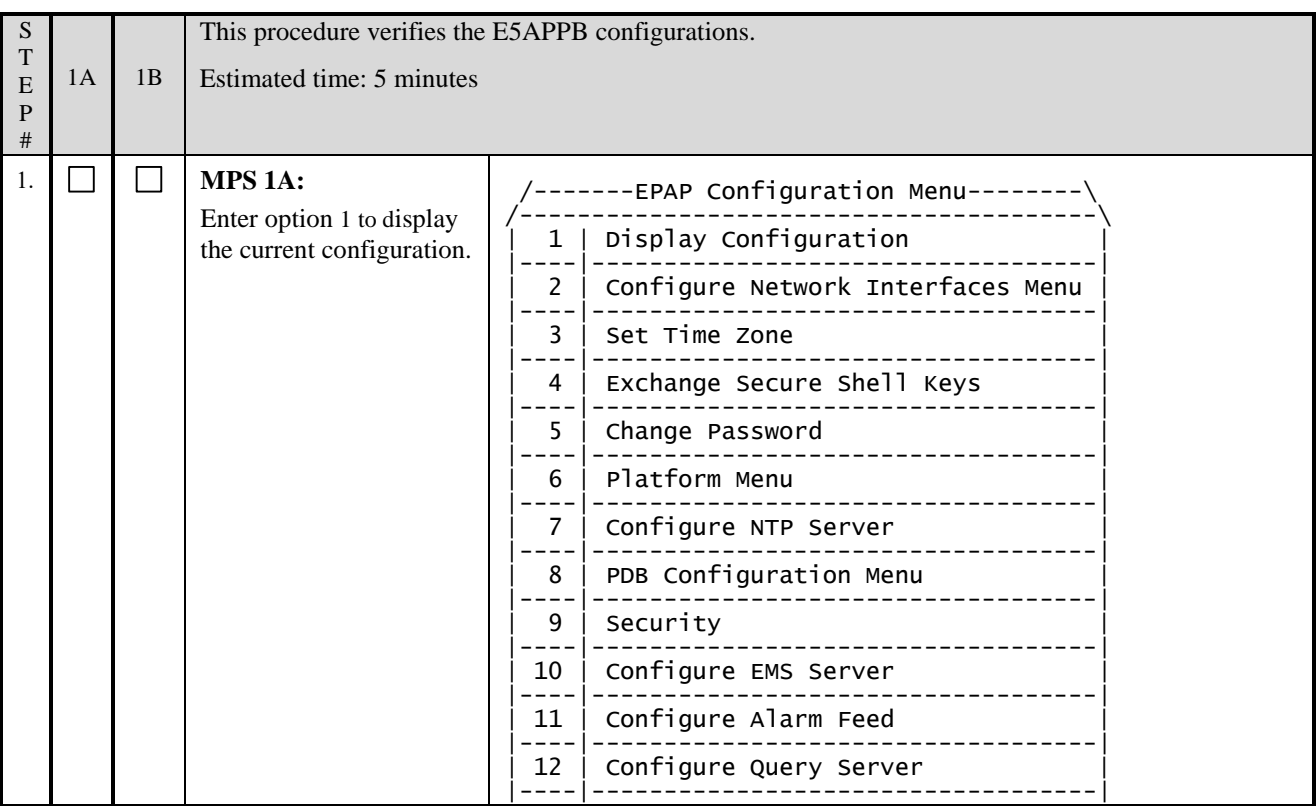

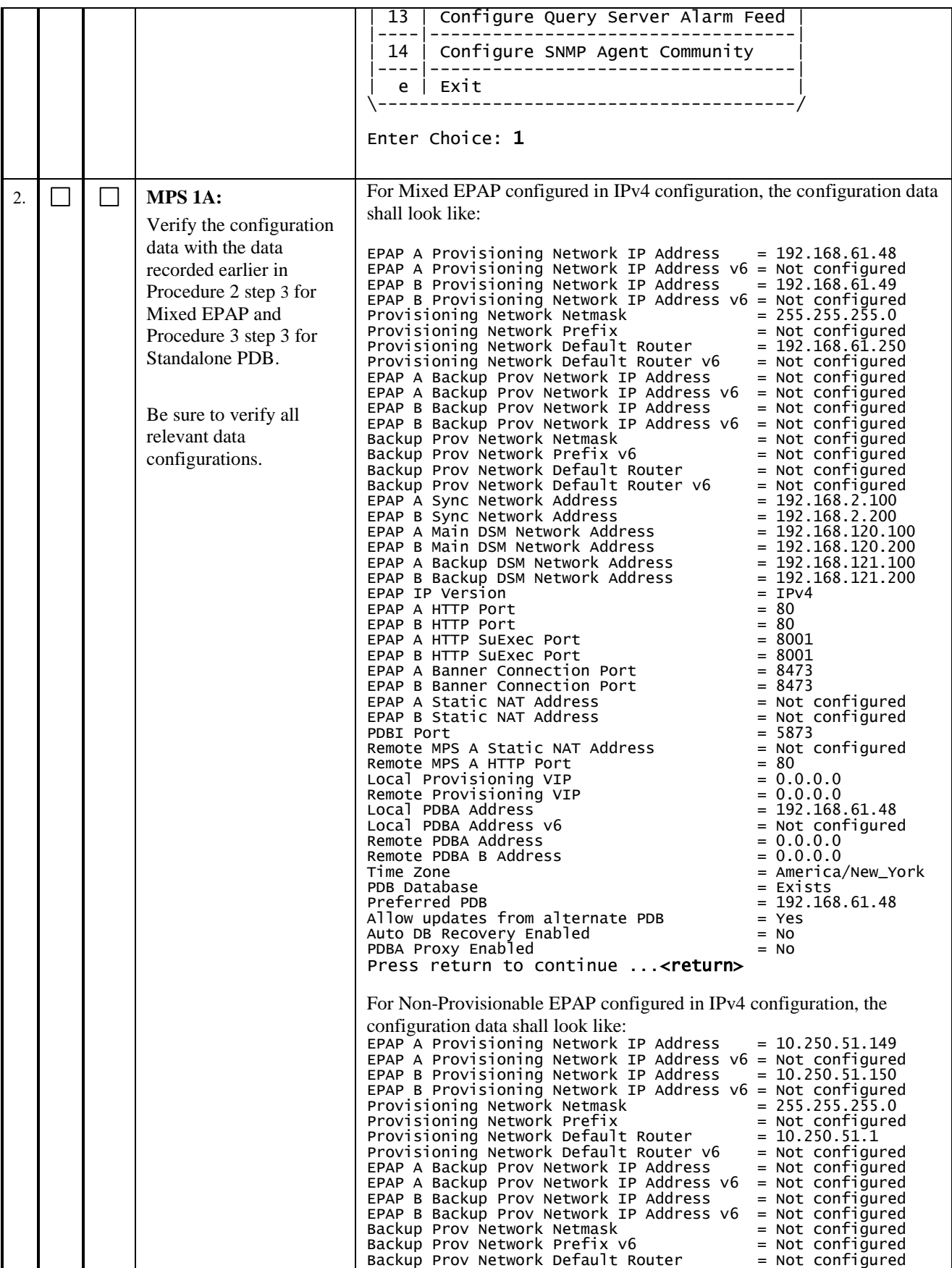

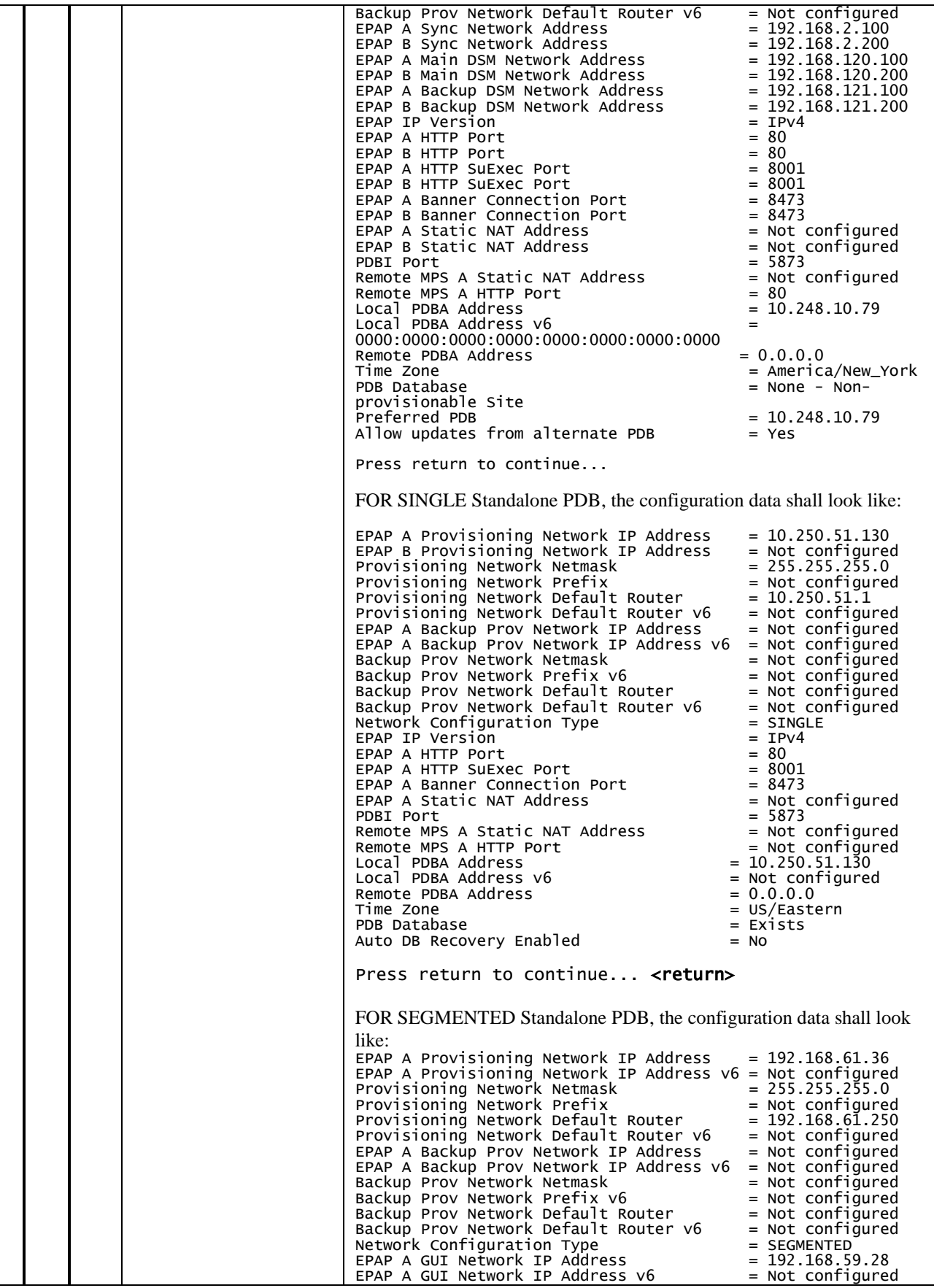

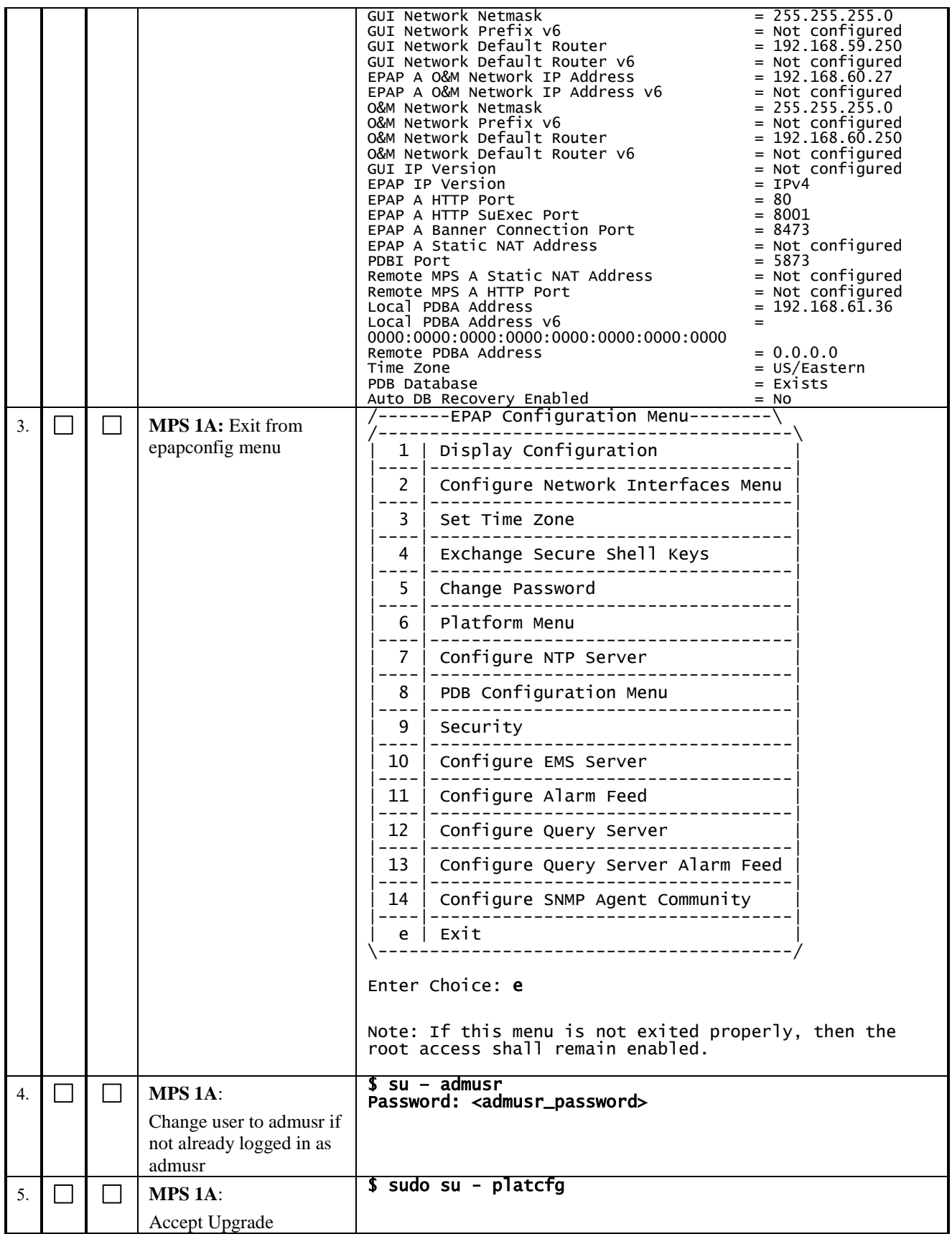

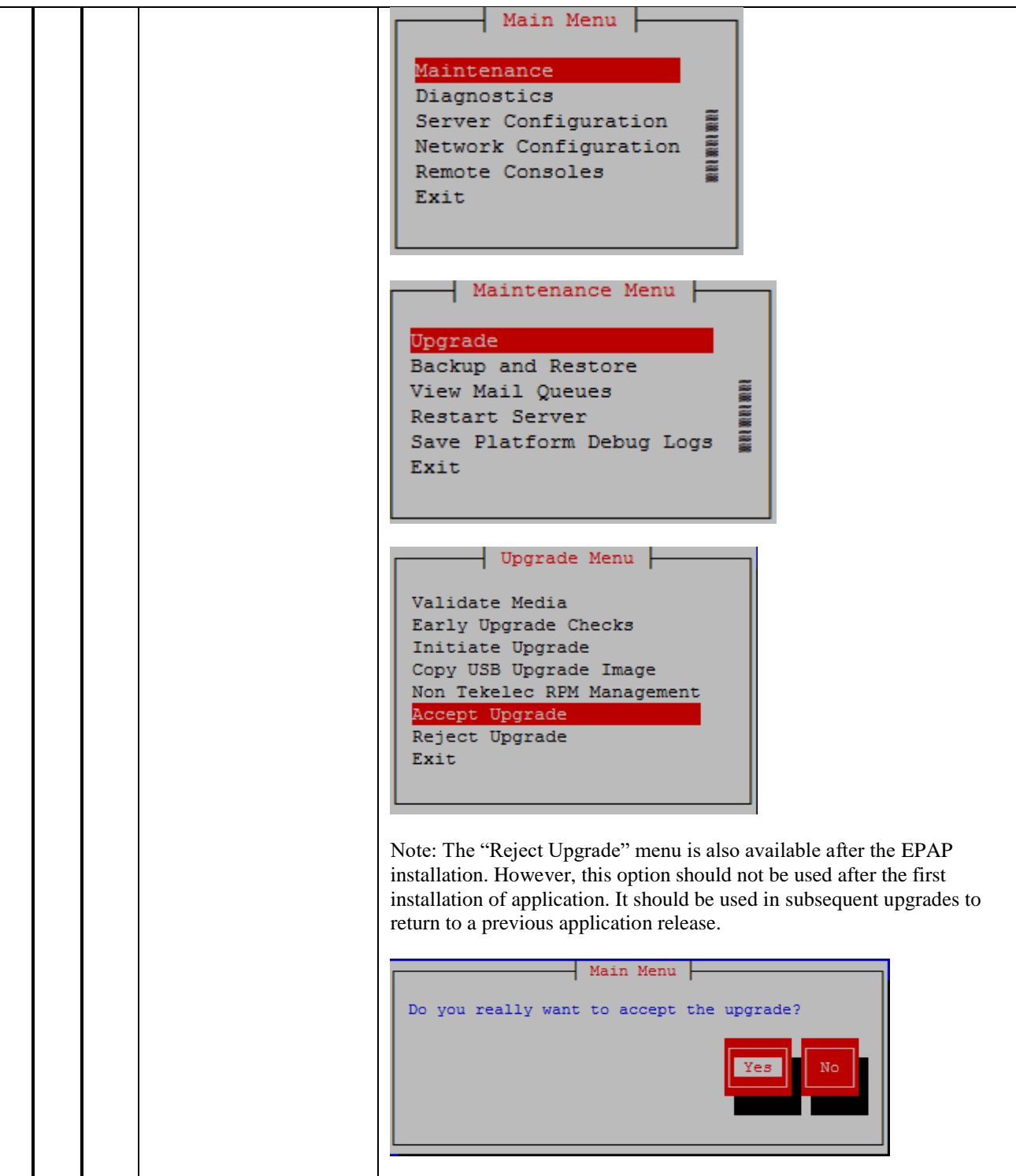

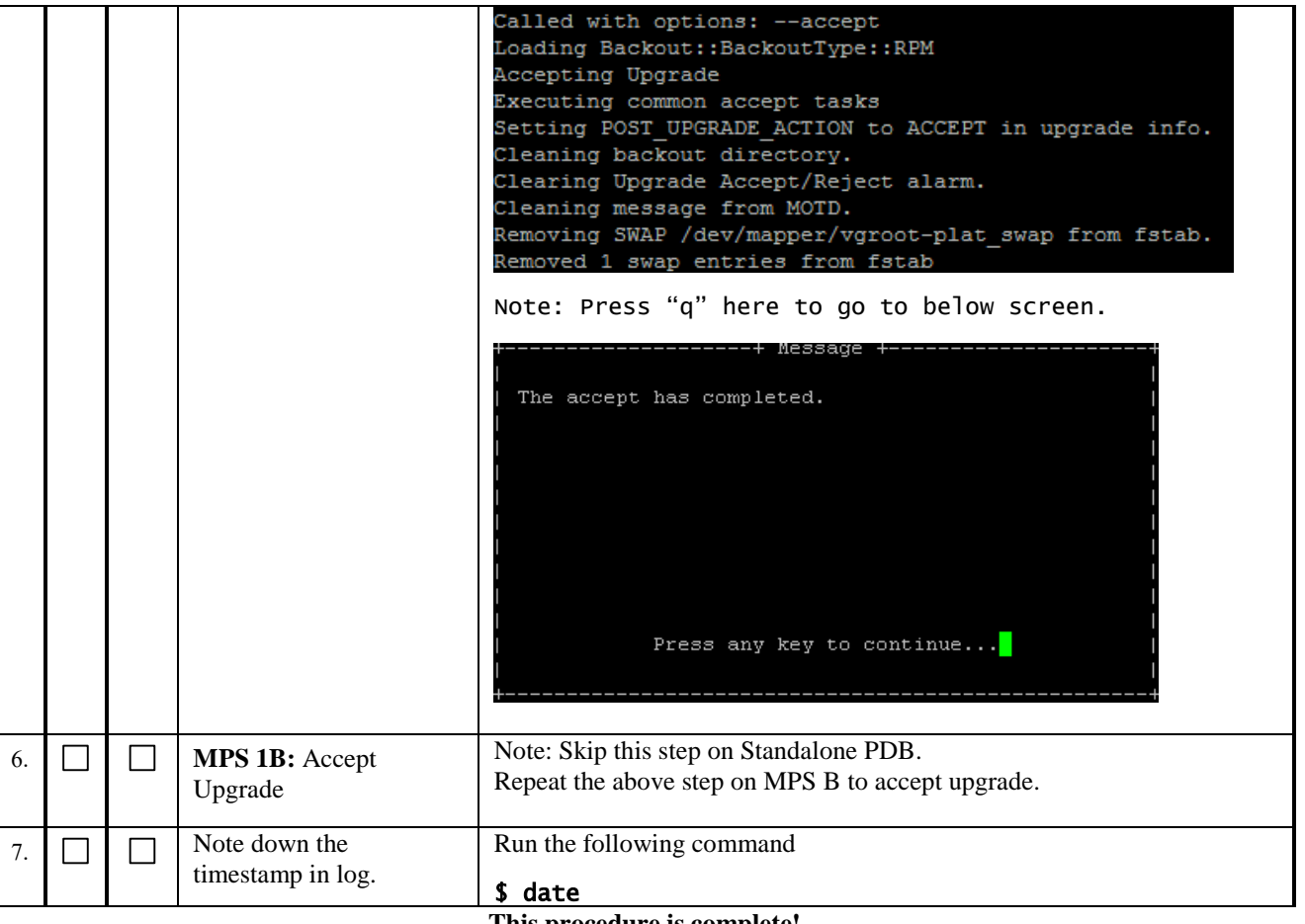

### **Procedure 23 CONFIGURE NTP SERVERS**

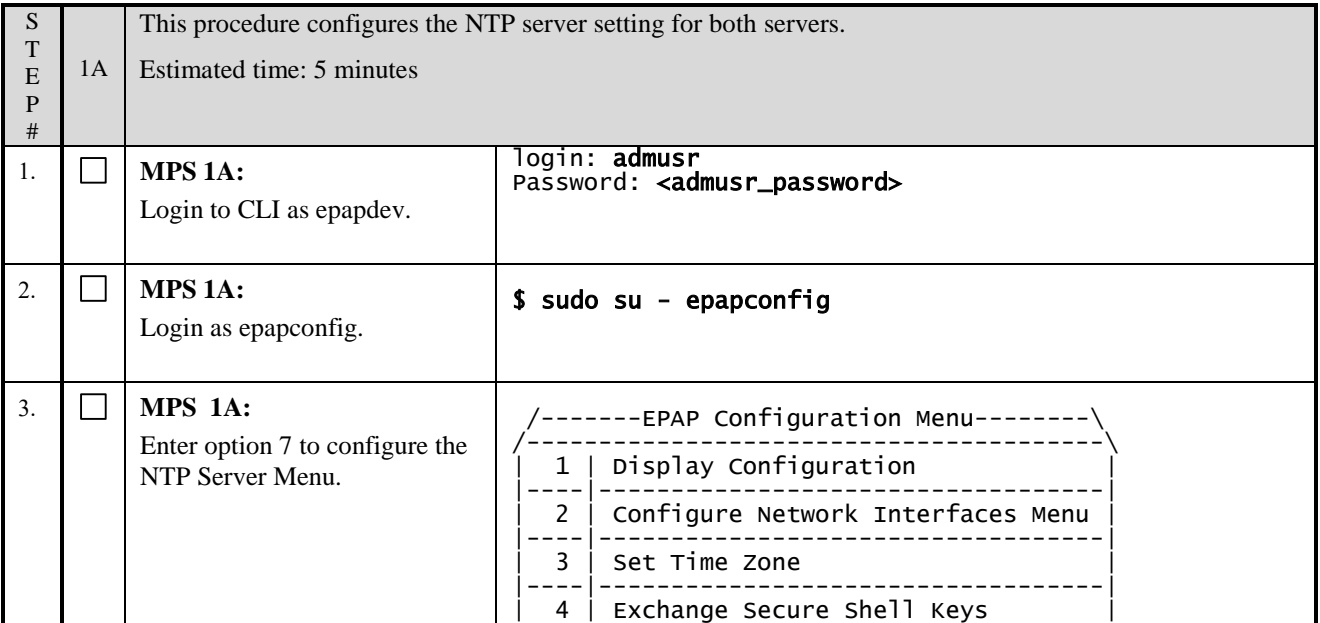

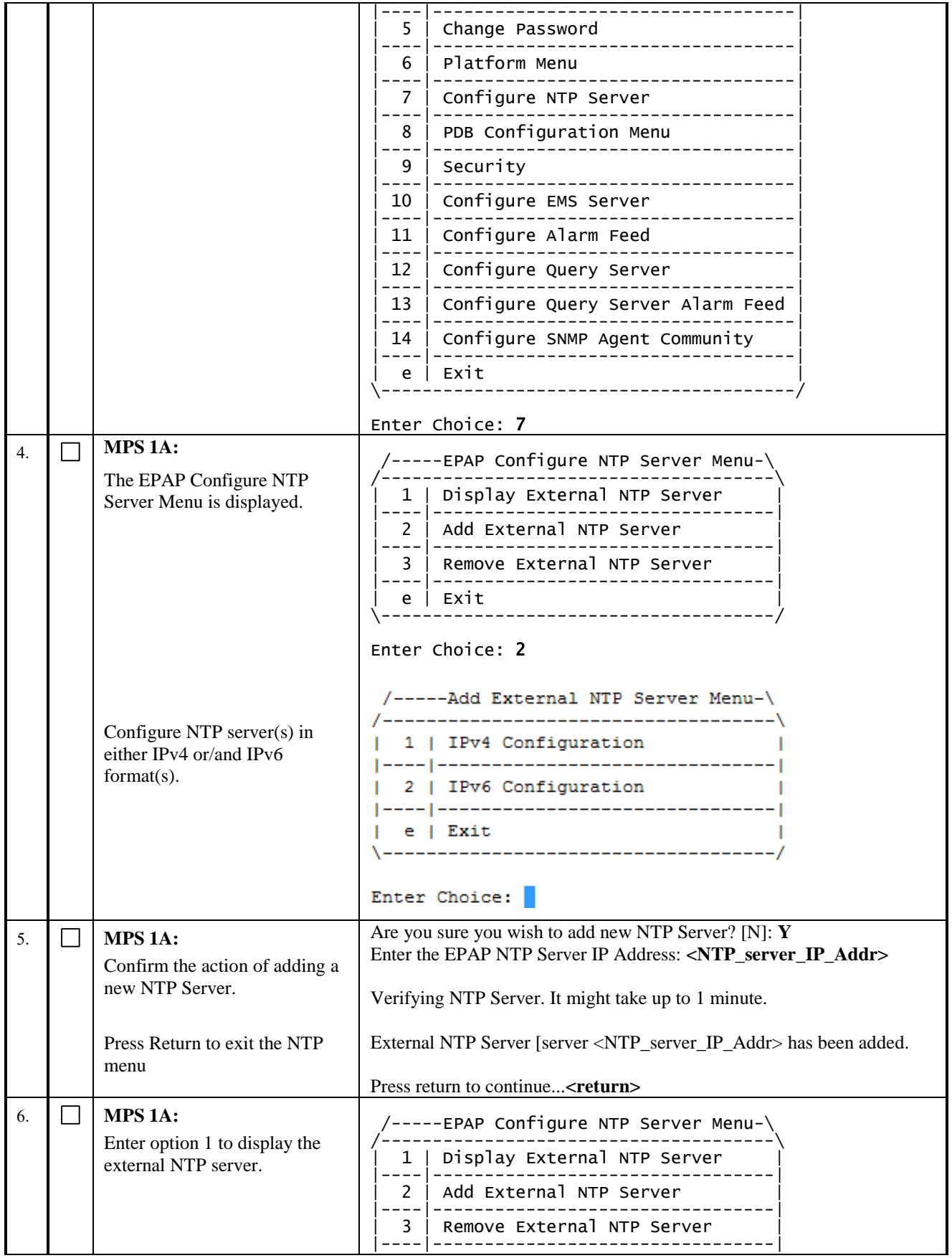

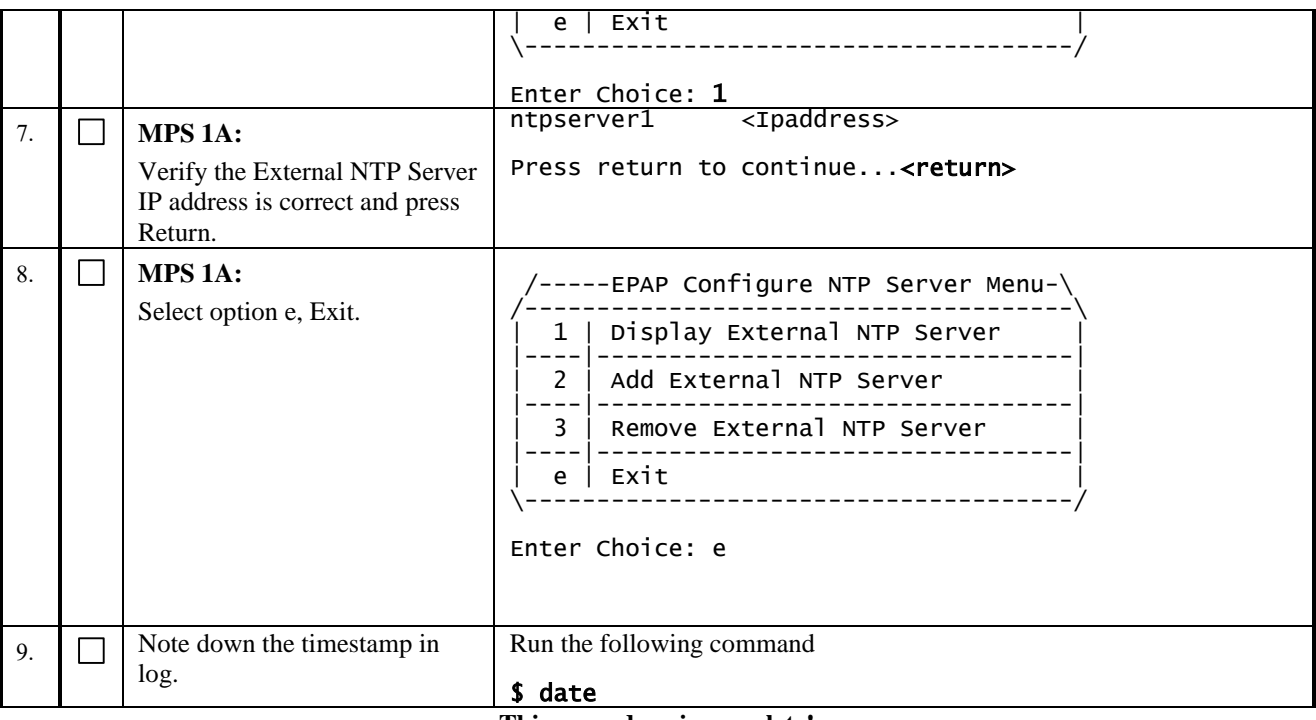

## **Procedure 24 POST CONFIGURATION SYSCHECK**

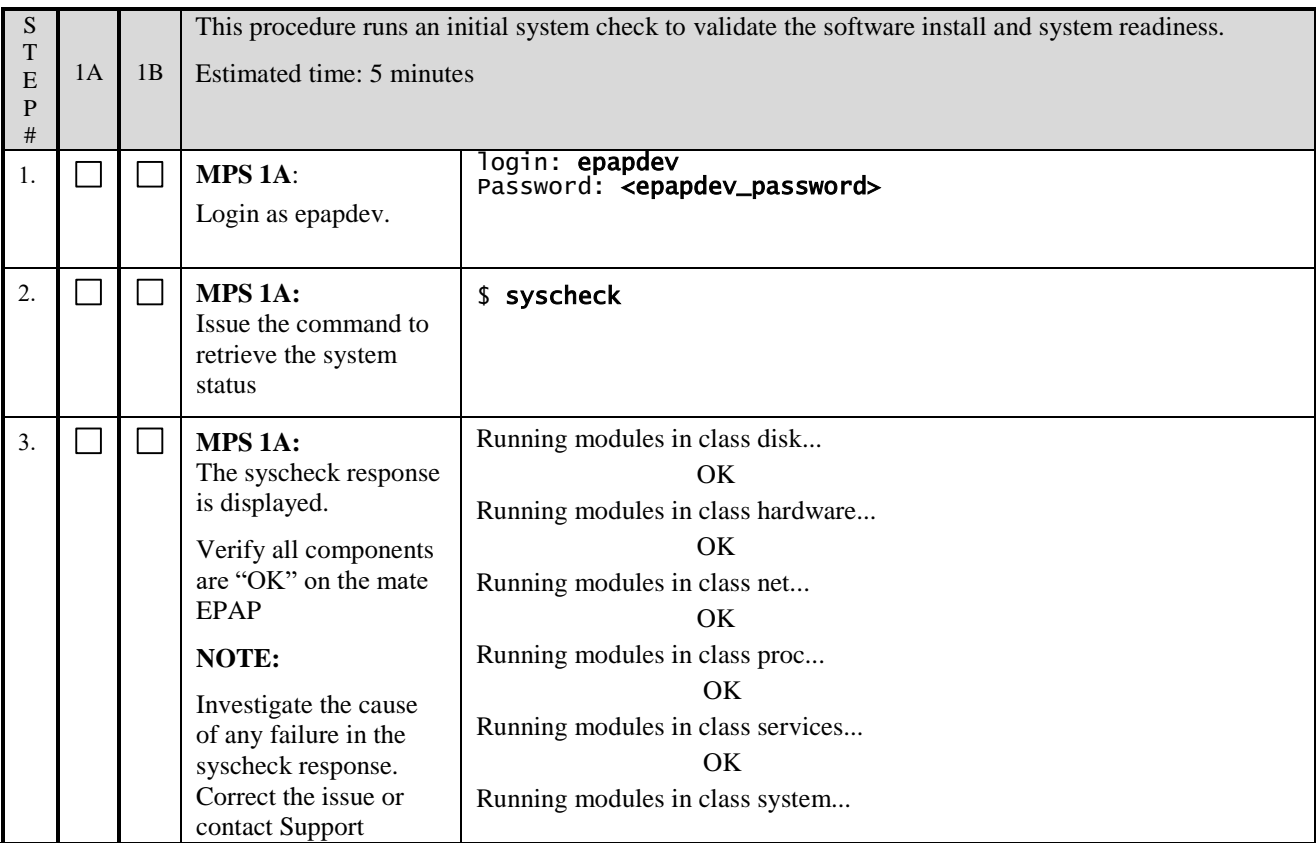

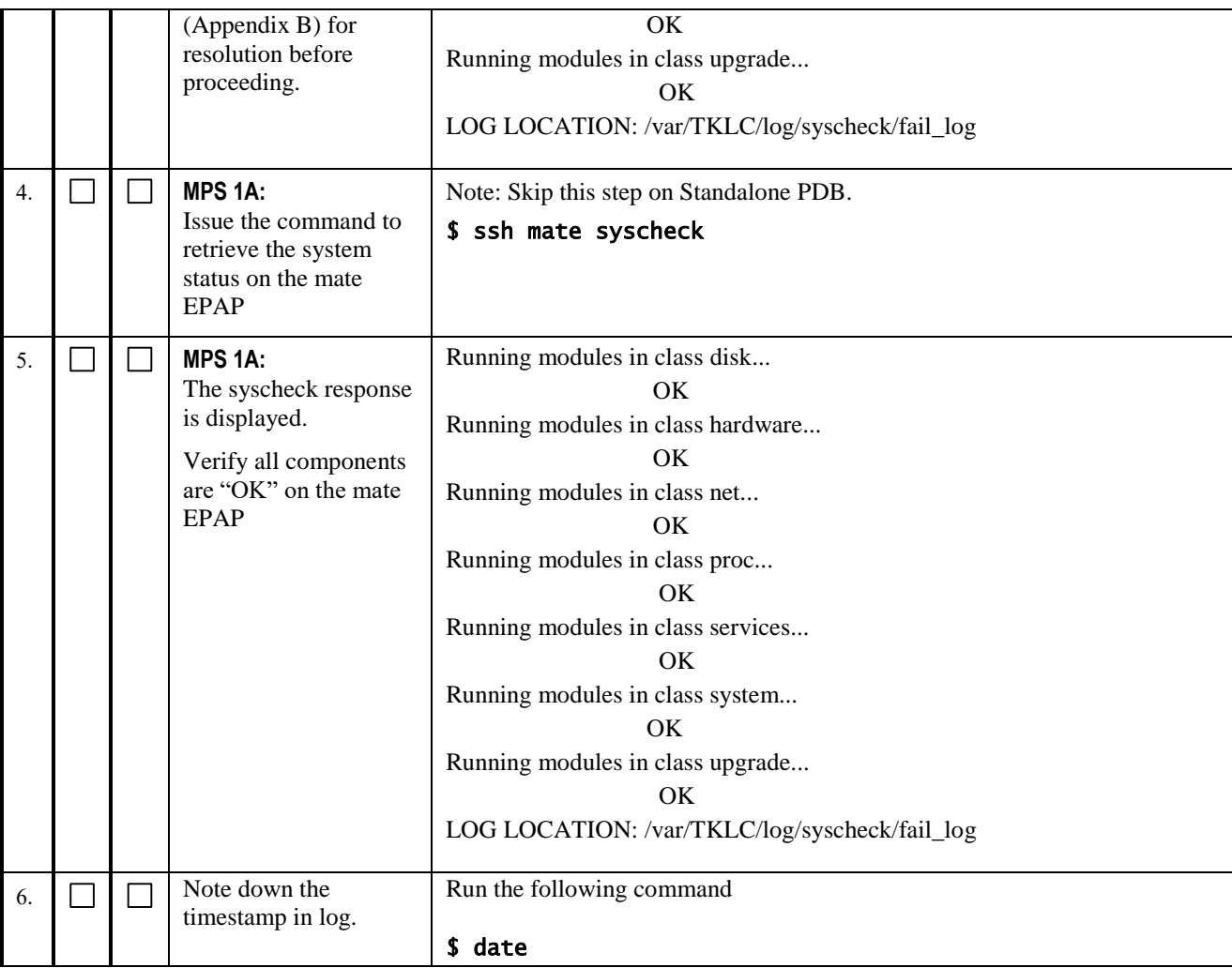

## **Procedure 25 REBOOT THE MPS**

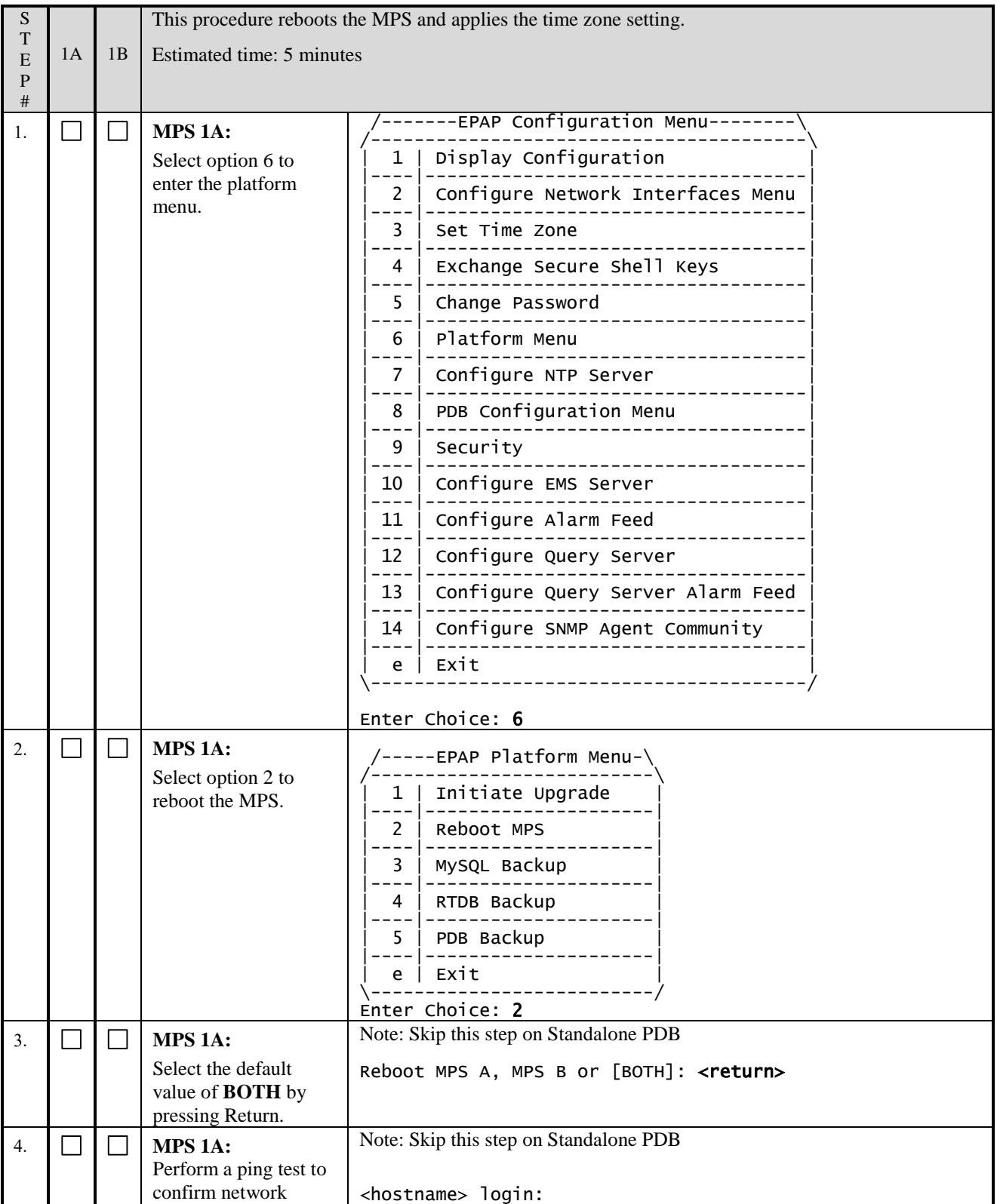

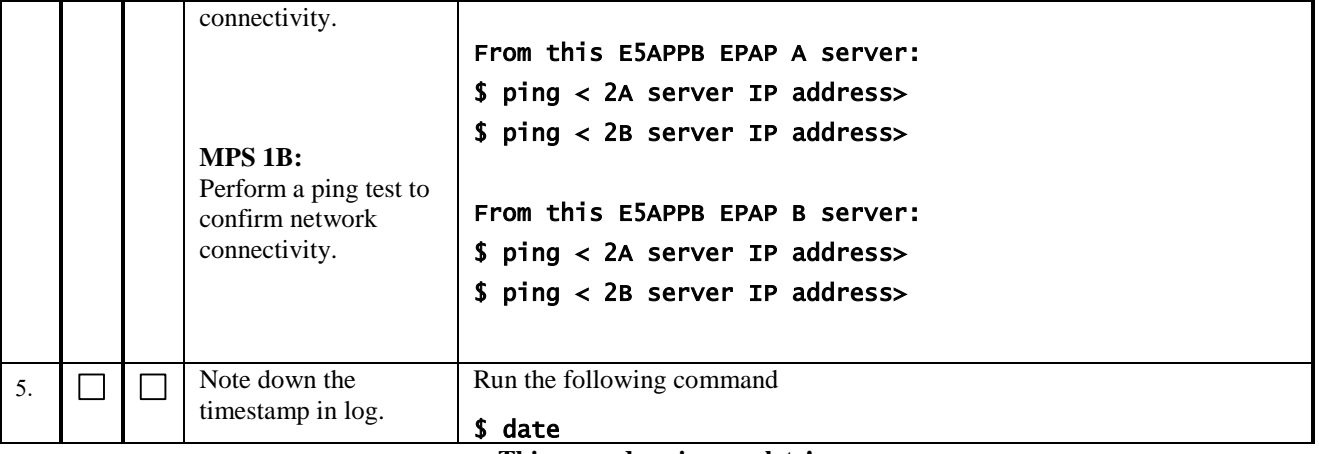

### **3.6Data Migration**

#### **Procedure 26 RESTORE PDB**

Now that the Databases have been copied over, it's time to restore the PDB Databases (On provisionable site).

#### **Note: The remote PDBA IP address MUST be set to 0.0.0.0.**

#### **Execute this procedure only for provisionable sites. Otherwise skip this procedure.**

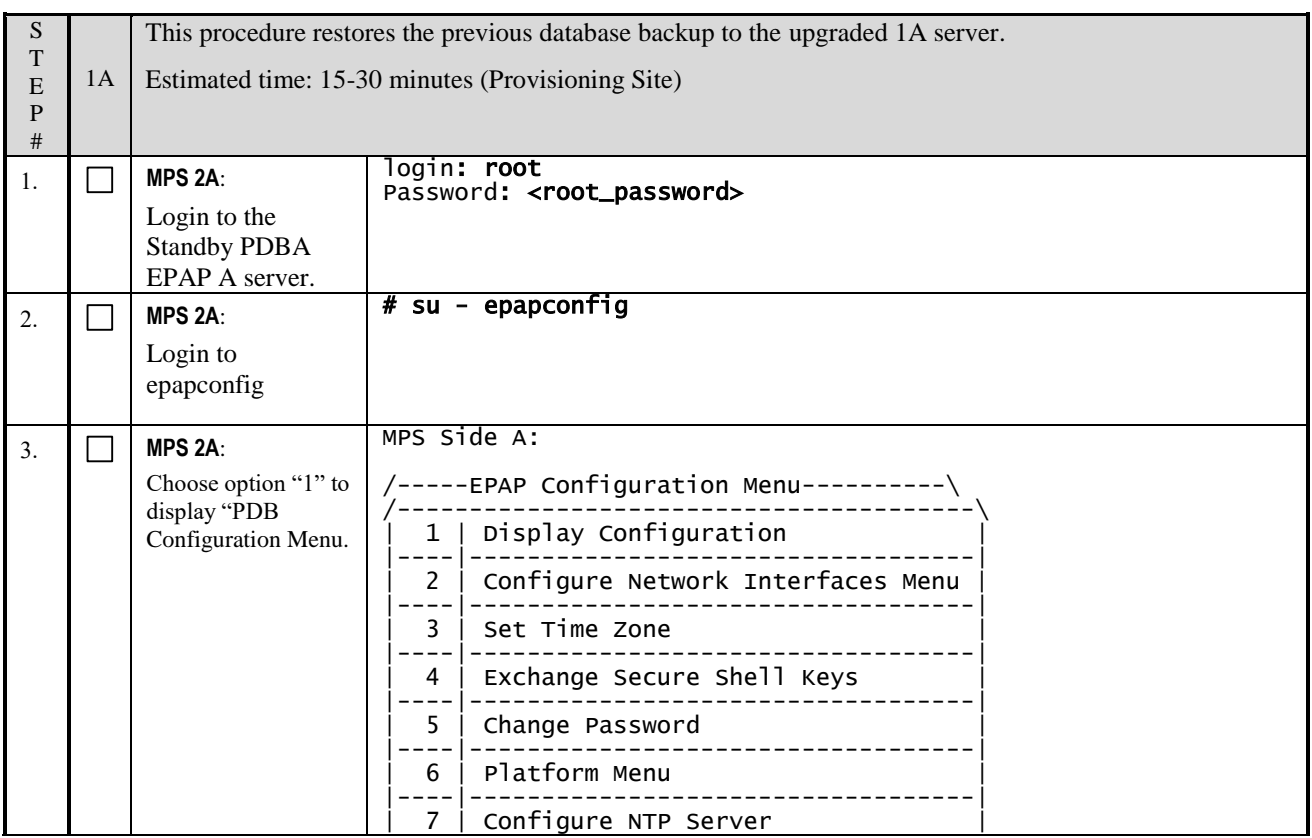
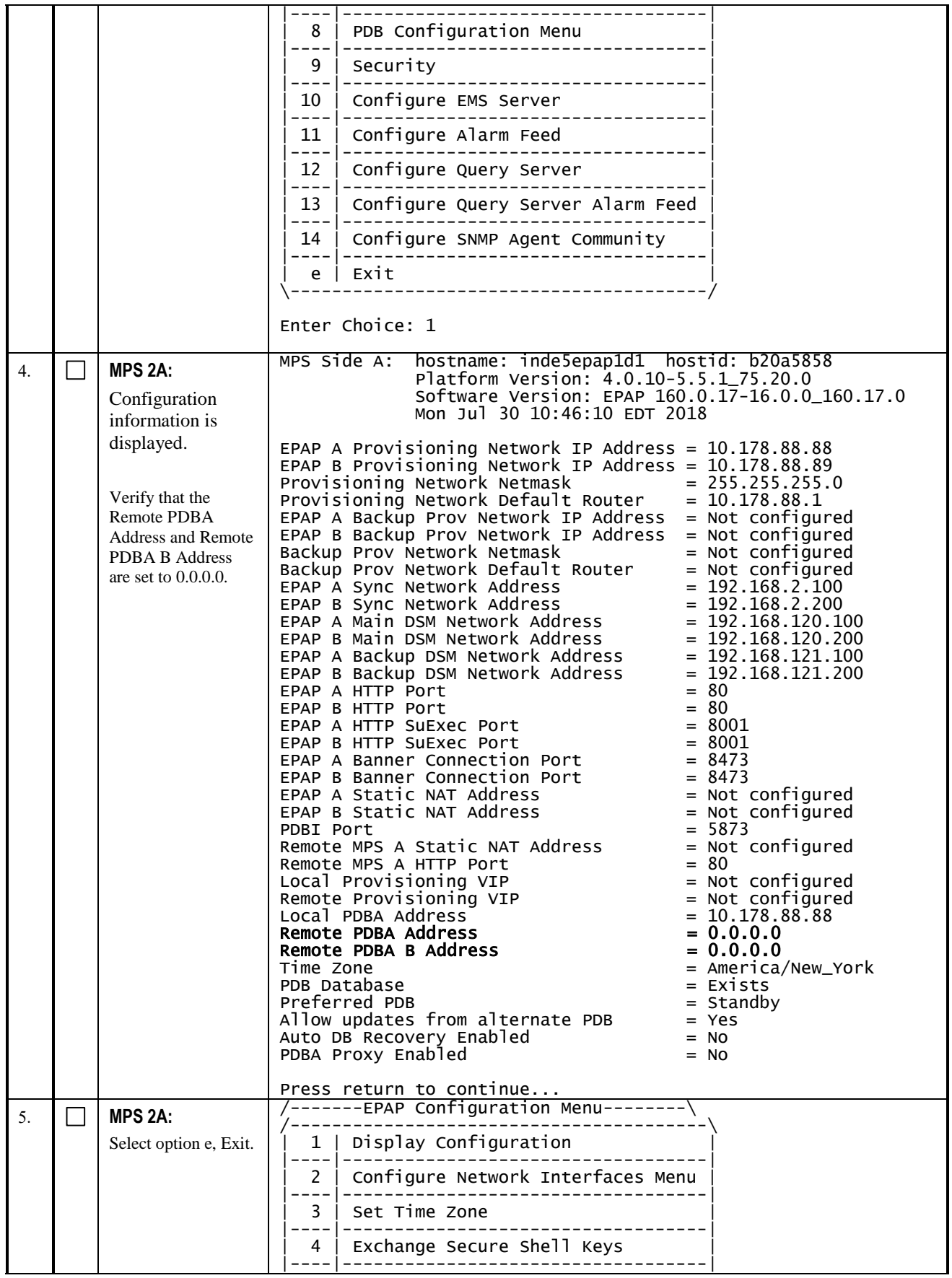

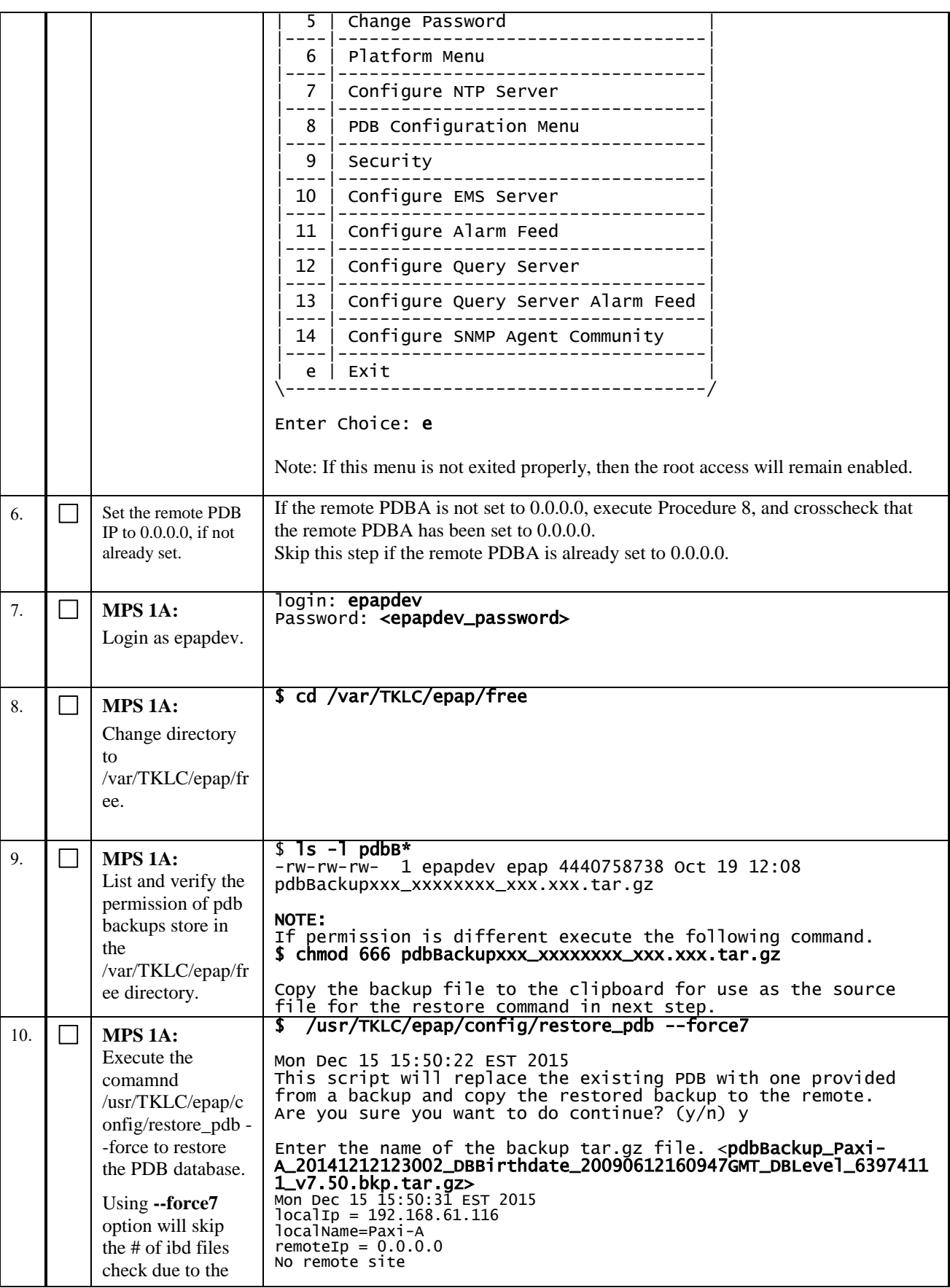

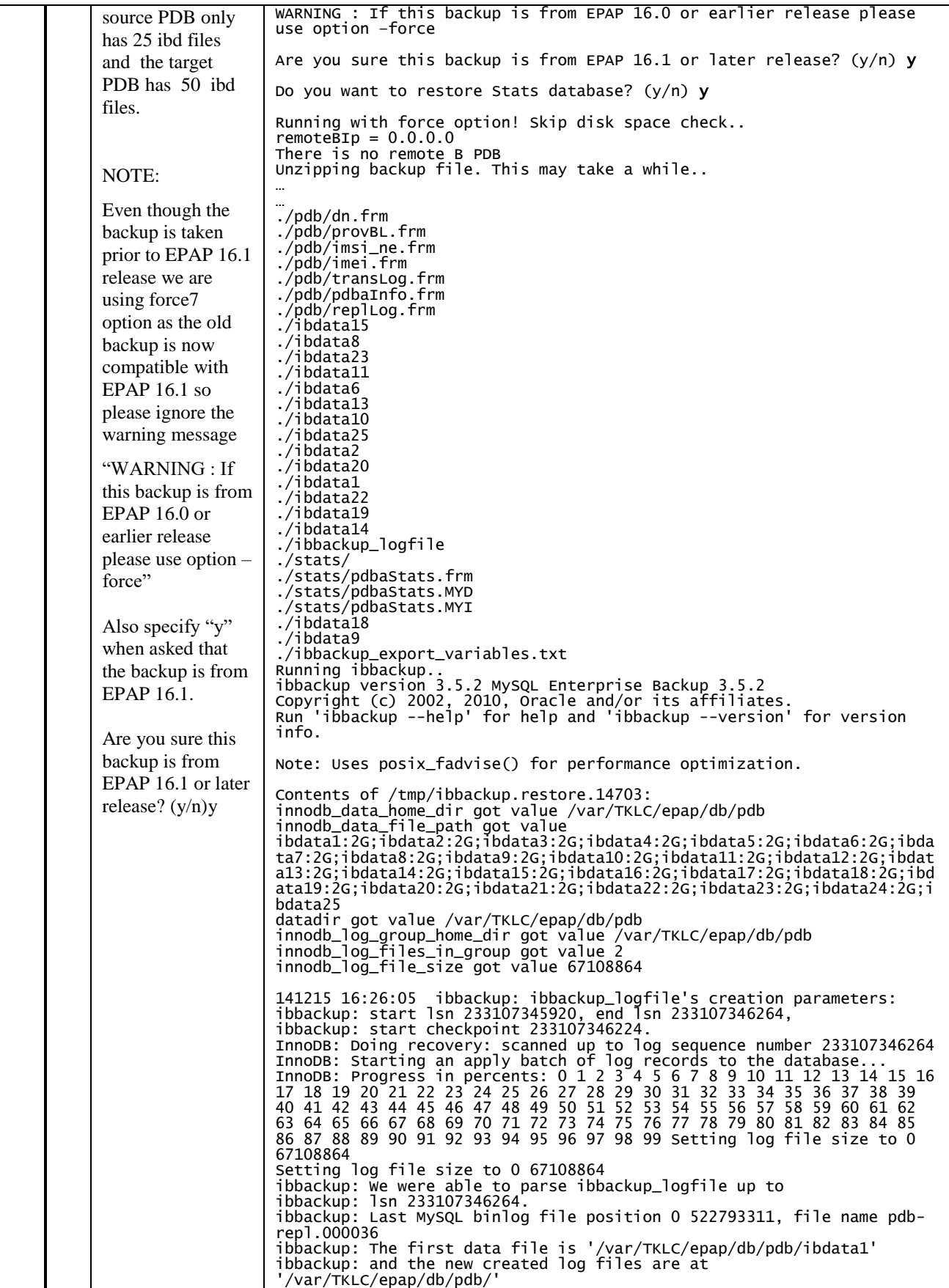

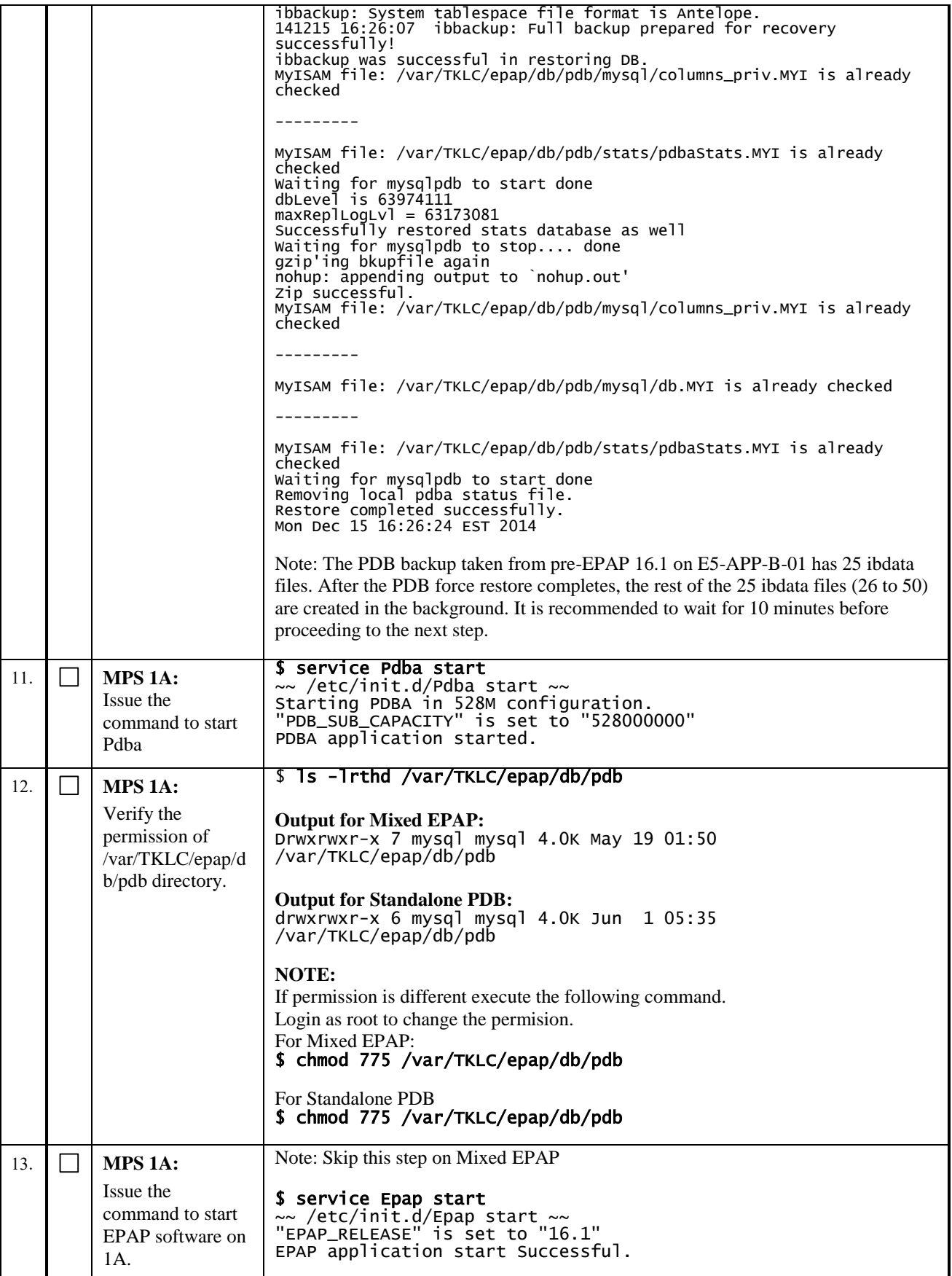

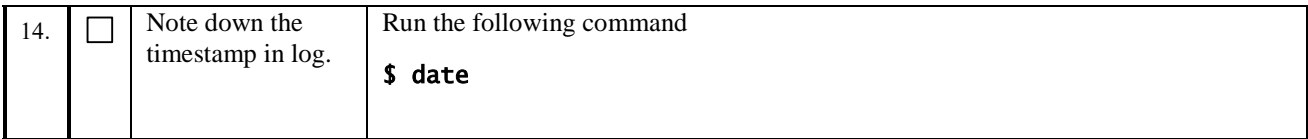

## **Procedure 27 RESTORE AND CONVERT RTDB**

Now that the RTDB backup has been copied over, it's time to restore and convert RTDB (On Mixed EPAP and Nonprovisionable site). Time taken by RTDB conversion is dependent on databases size.

### **NOTE: This procedure should be skipped if the site is a Standalone PDB.**

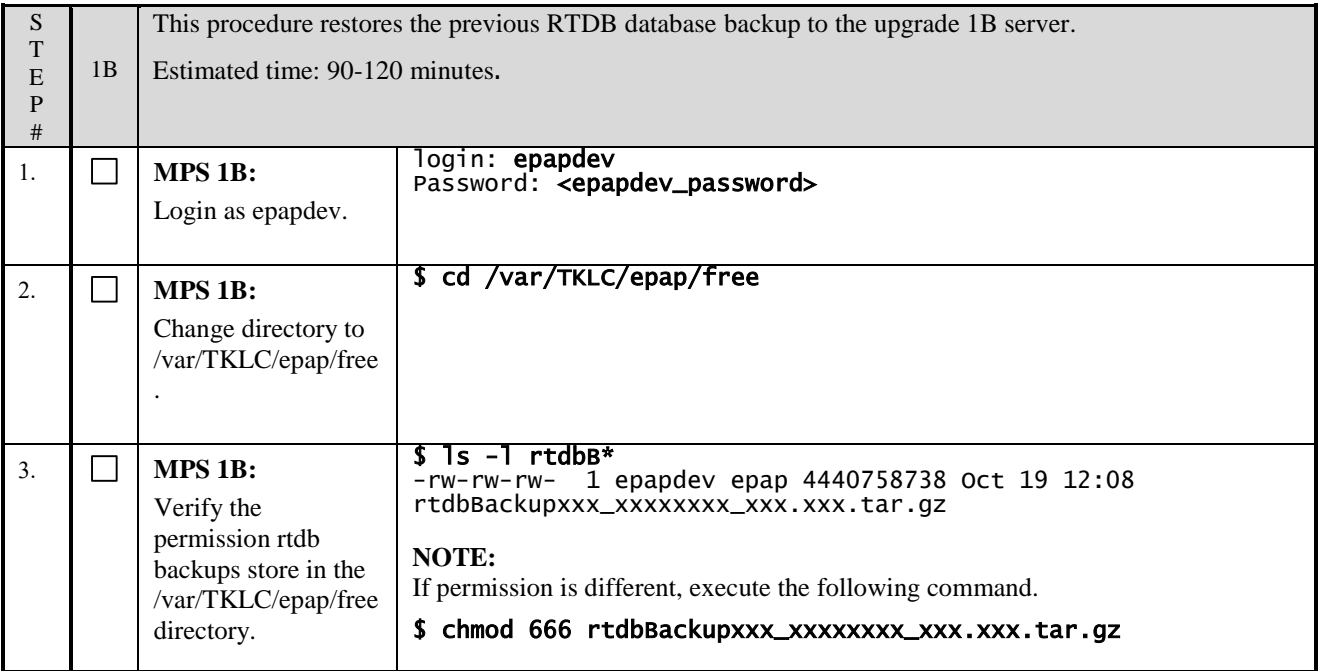

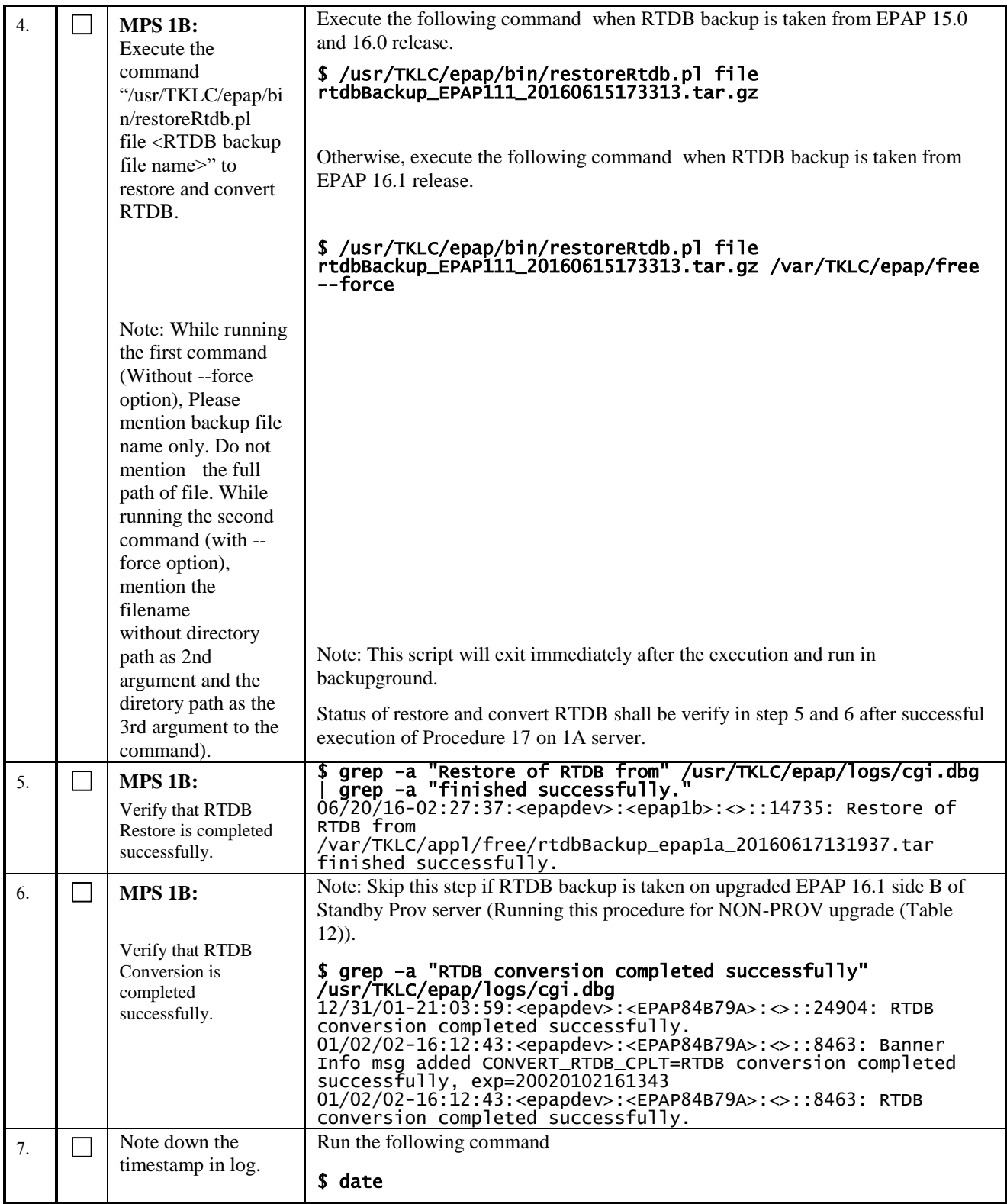

### **Procedure 28 VERIFY PDBA AND RTDB ARE IN SYNC**

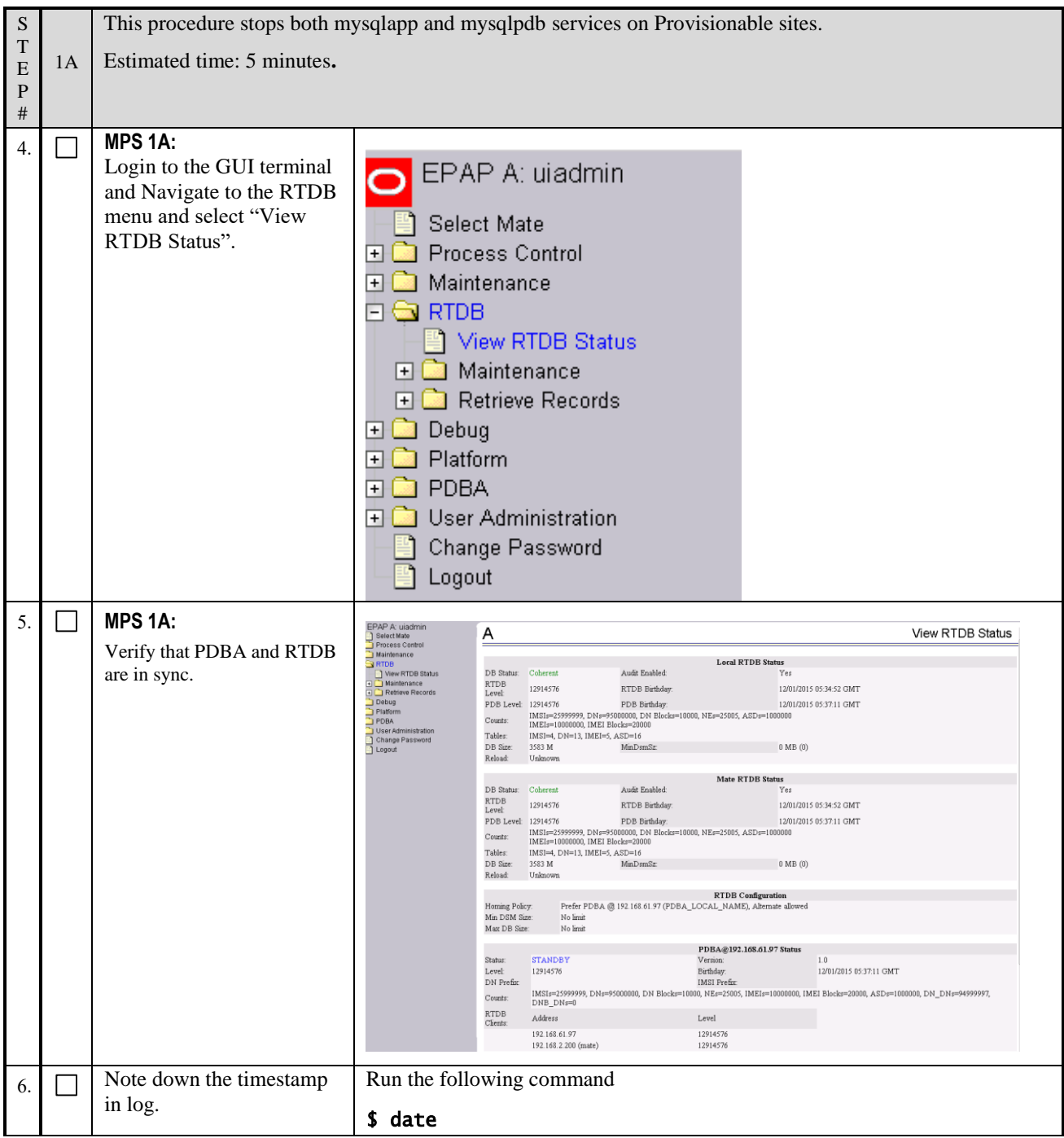

**This procedure is complete!**

### **Procedure 29 RELOAD RTDB FROM MATE**

**NOTE: This procedure should be skipped if the site is a Standalone PDB. NOTE: Stop EPAP software at both the servers i.e. from where RTDB is reloaded and To where the RTDB is reloaded.**

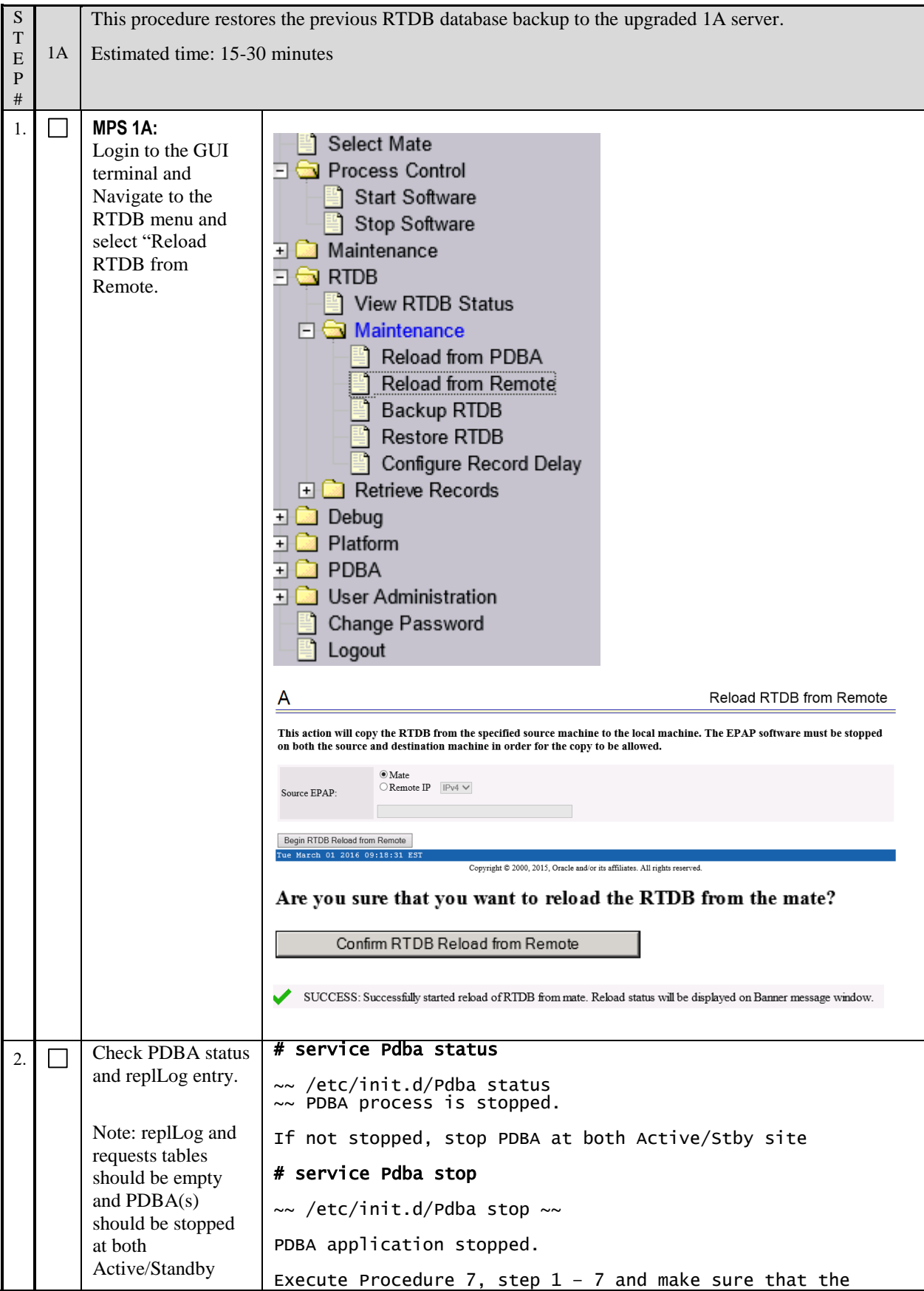

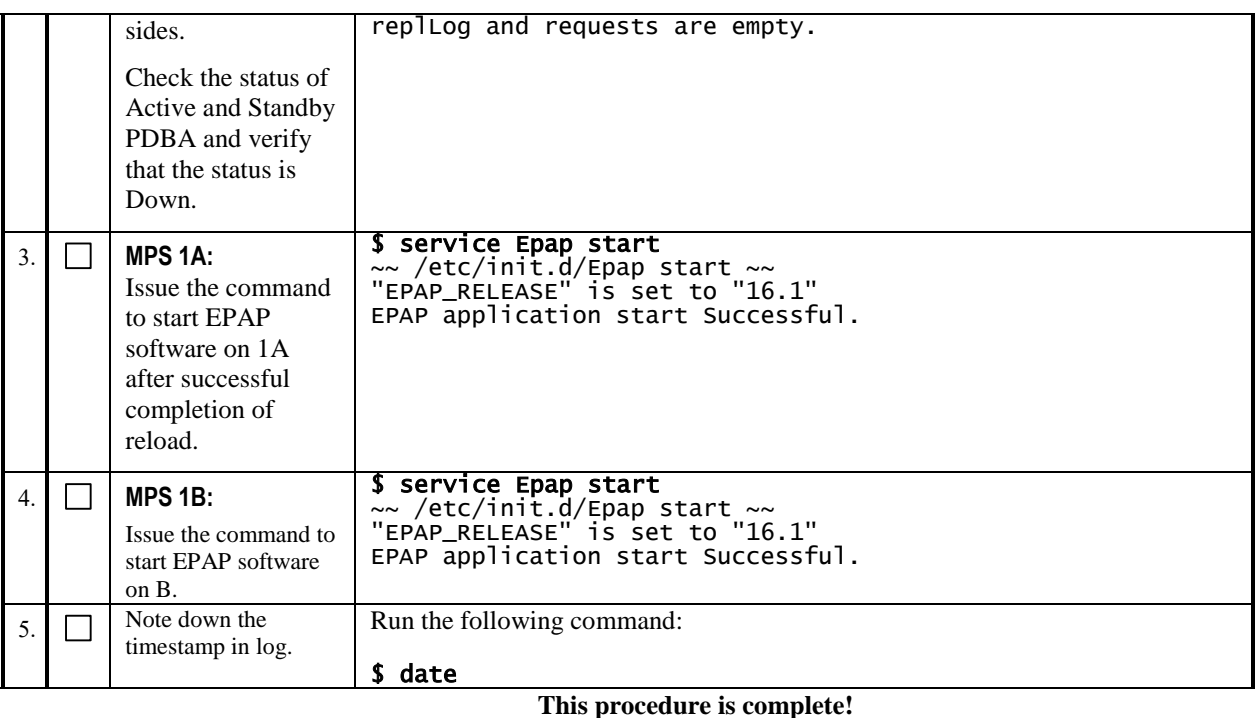

## <span id="page-116-0"></span>**Procedure 30 POINT ACTIVE PDB (2A) TO UPGRADED STANDBY PDB (1A)**

Note: In this procedure, we shall be configuring the Active/Standby PDBA as – The EPAP 15.0/16.0 shall be the active PDBA if it is not yet upgraded to EPAP 16.1. The EPAP 16.1 shall be the standby PDBA.

This procedure shall be executed on the EPAP 15.0/16.0(upgraded EPAP 16.1) Active PDBA to configure EPAP 16.1 as its remote PDBA.

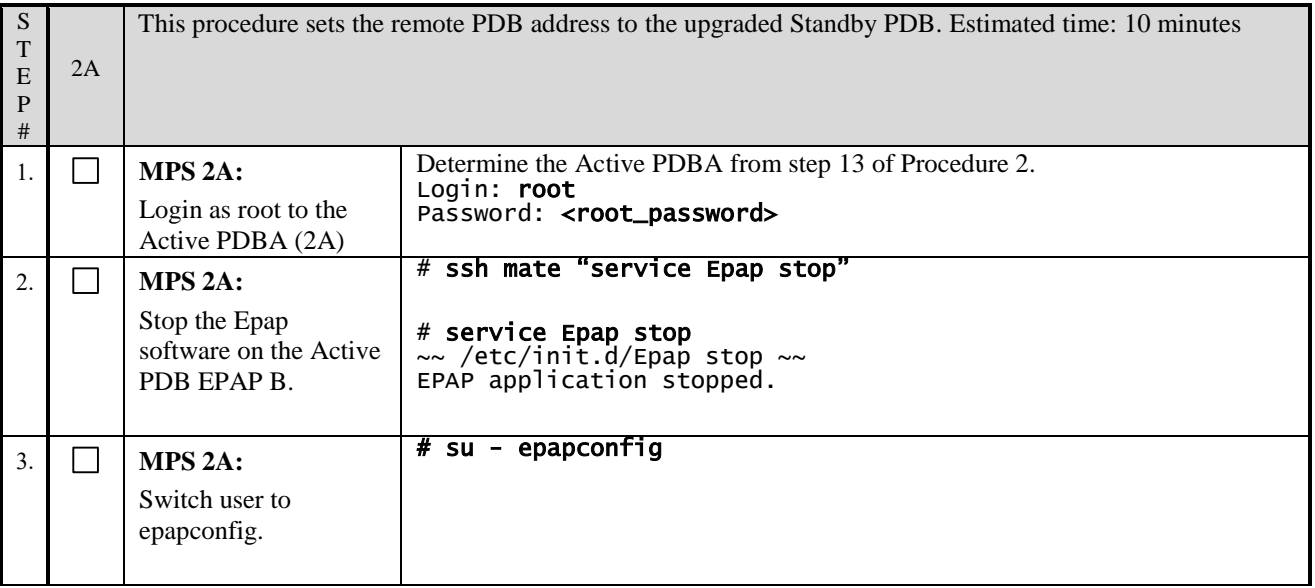

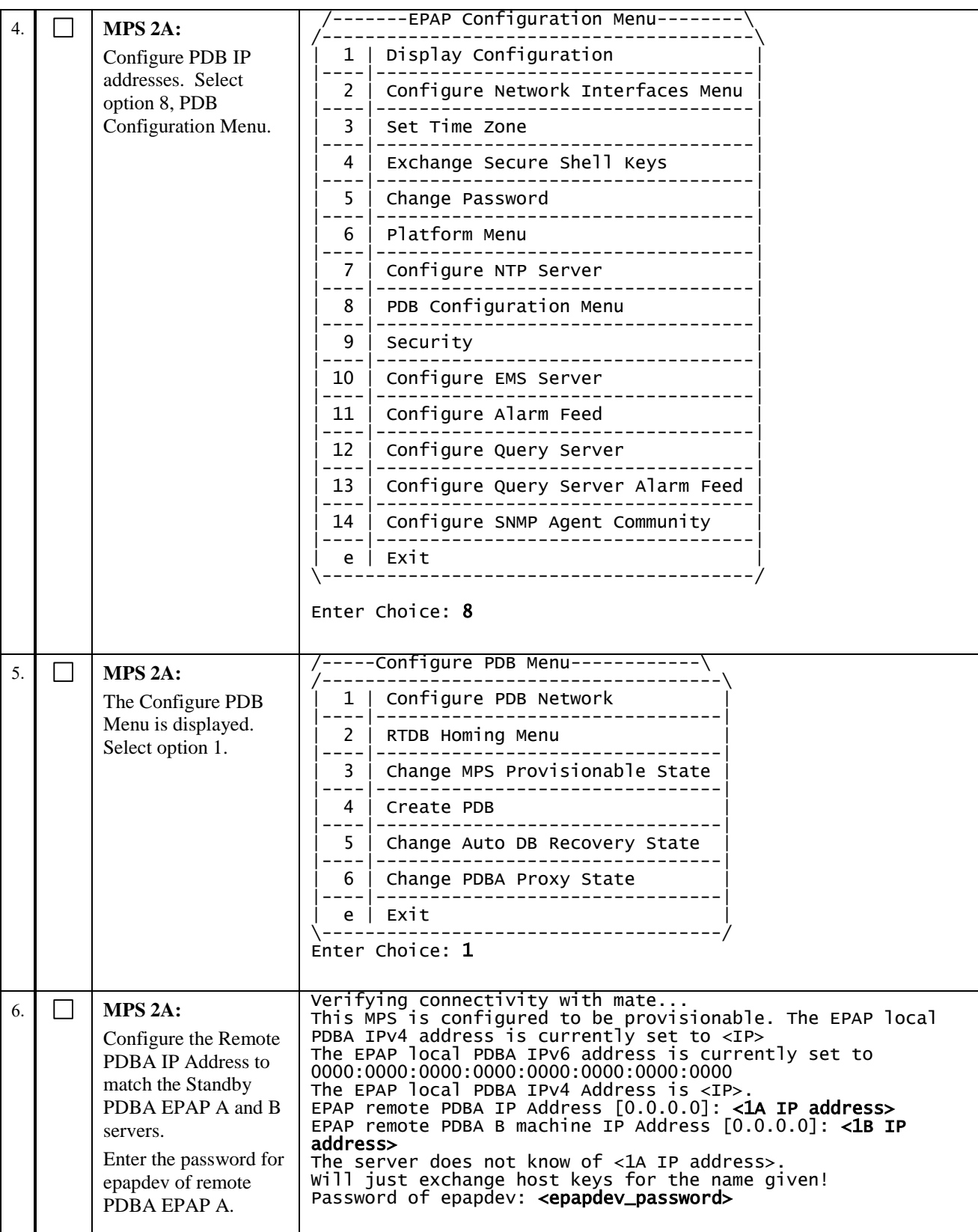

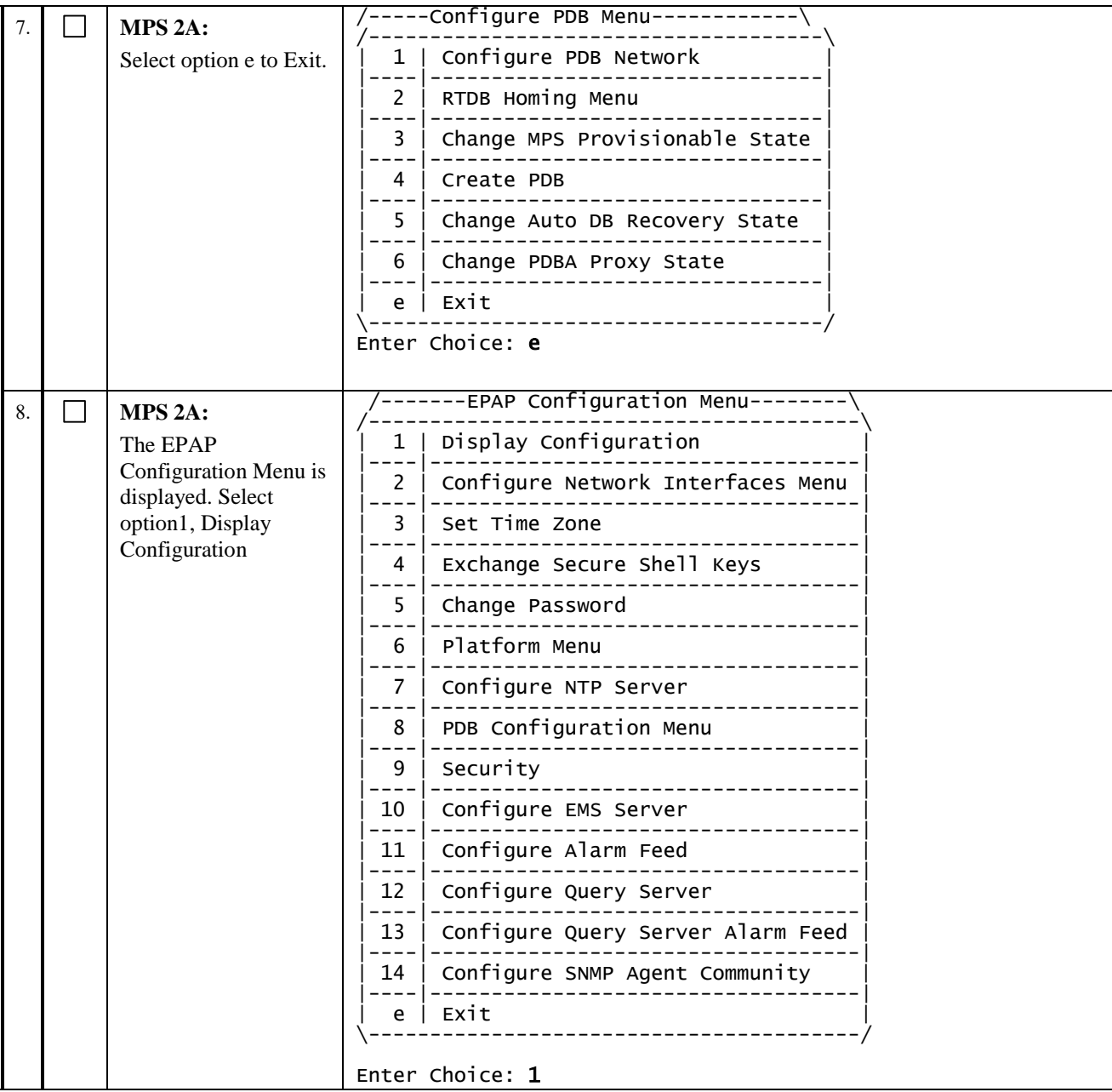

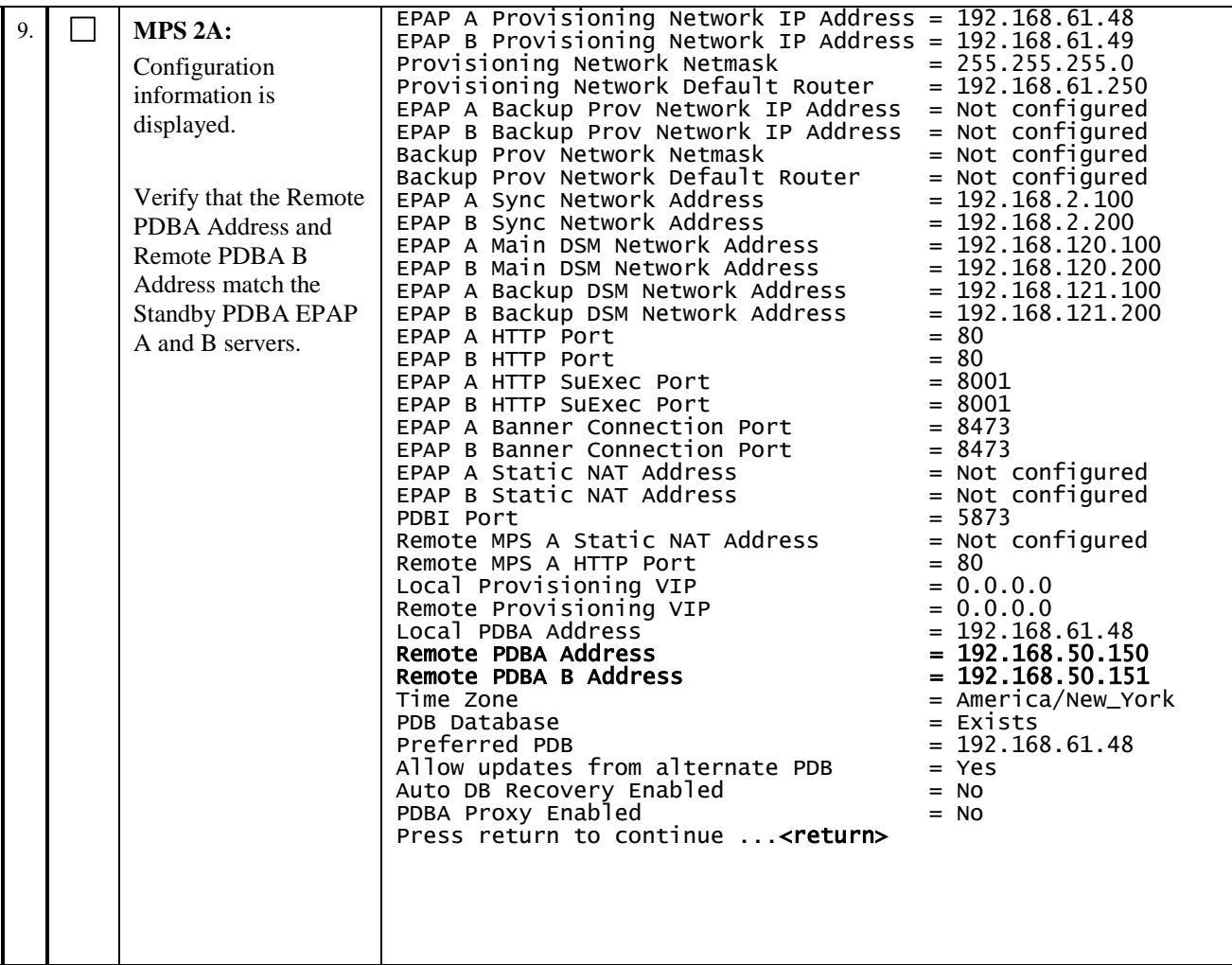

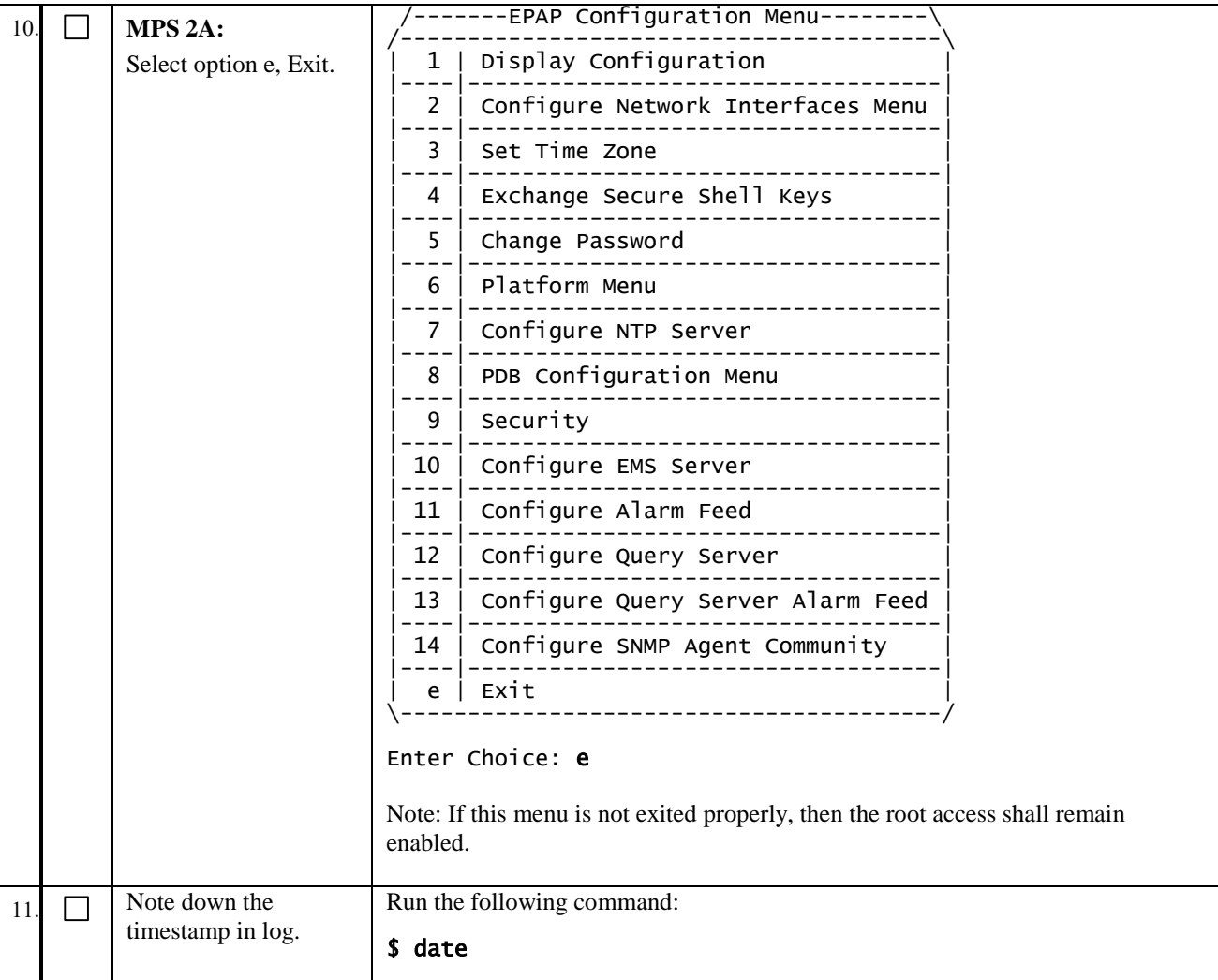

# **Procedure 31 SET SPECIFIC RTDB HOMING**

Set the RTDB homing on the Active PDBA 2A server to Specific Homing.

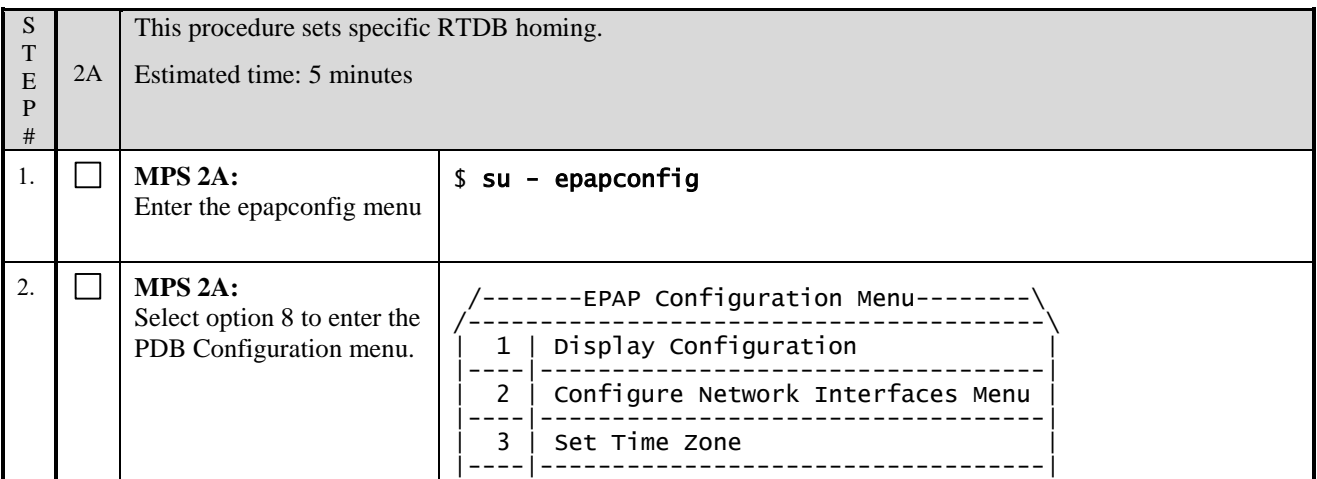

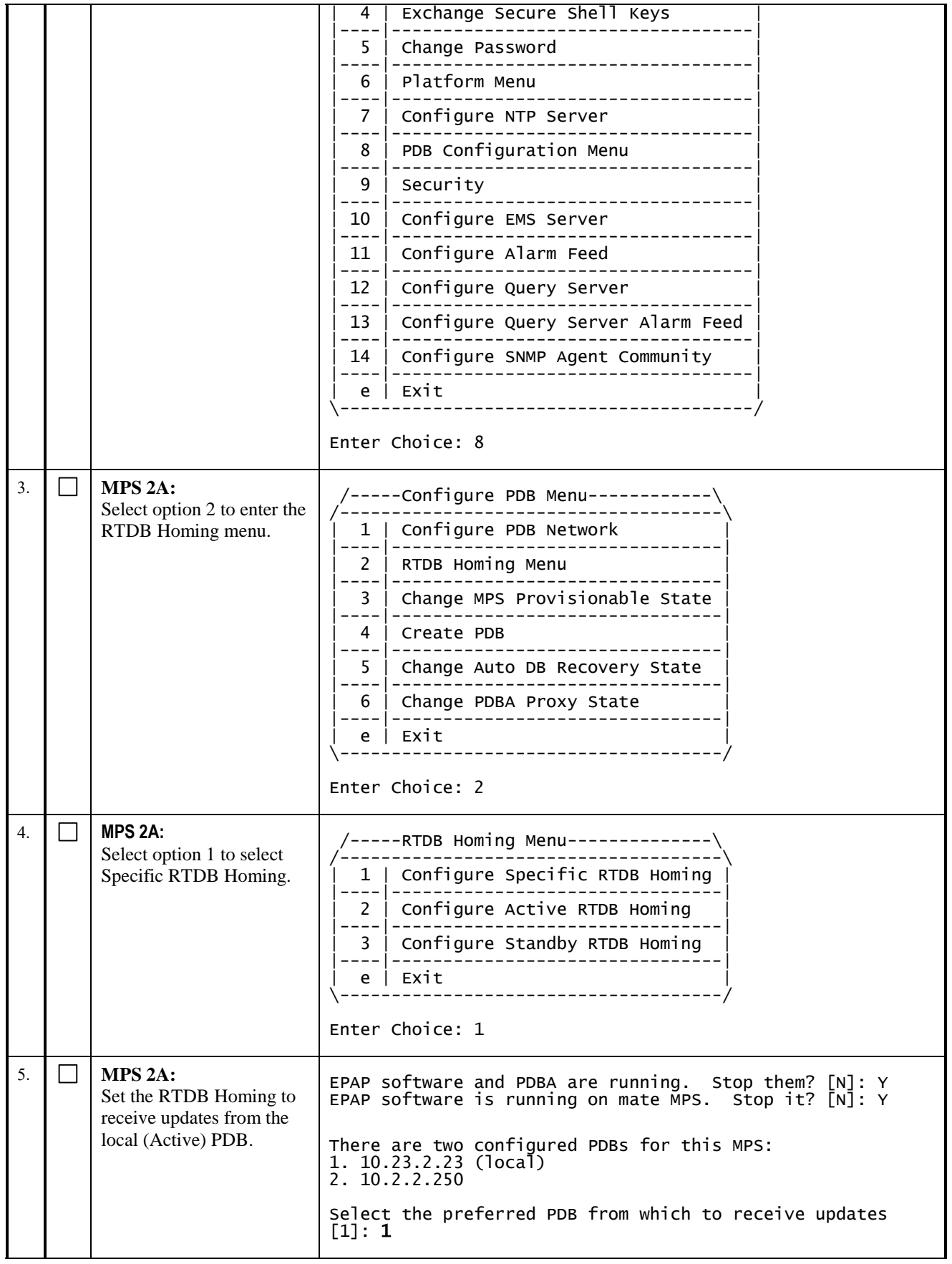

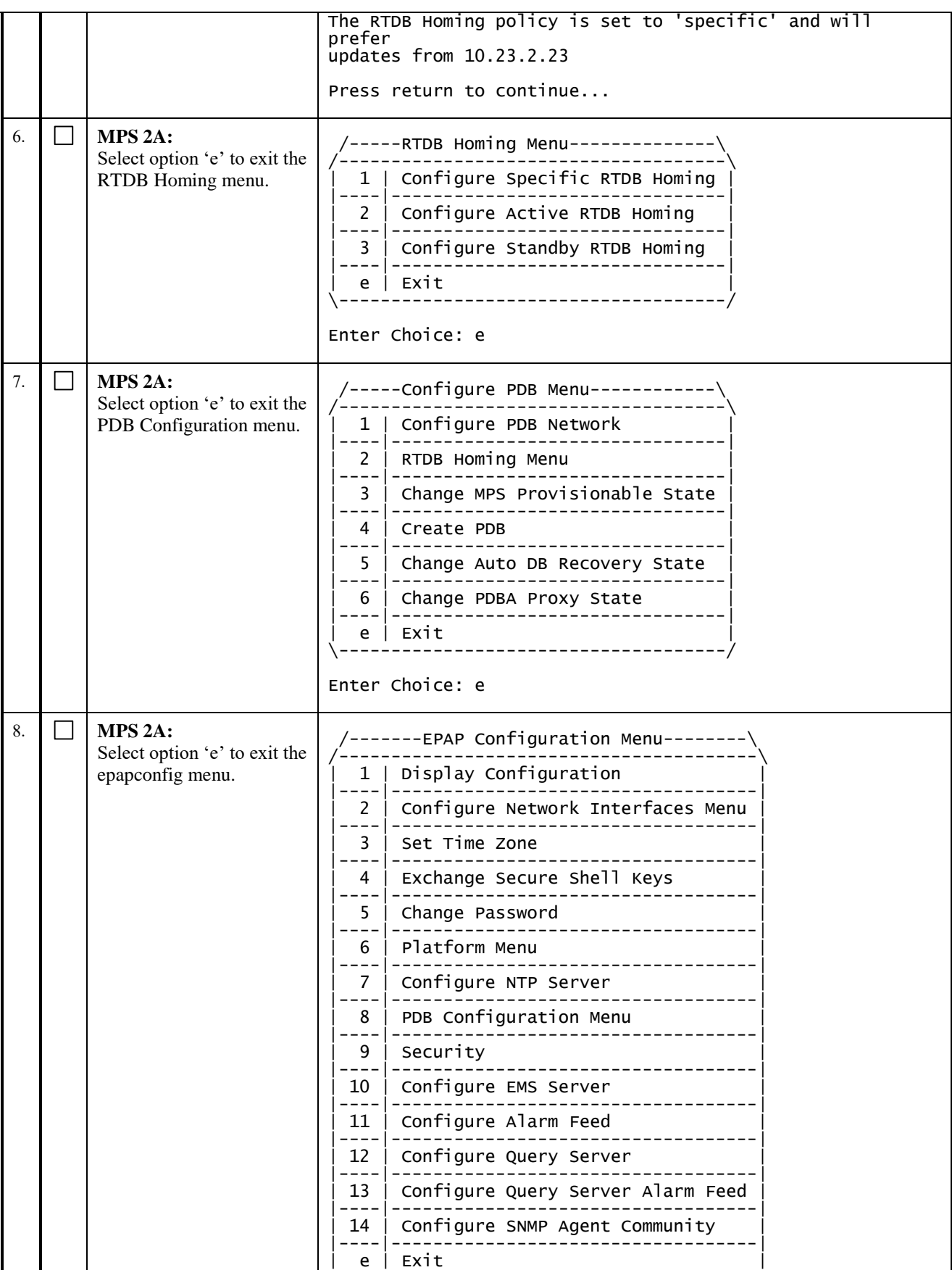

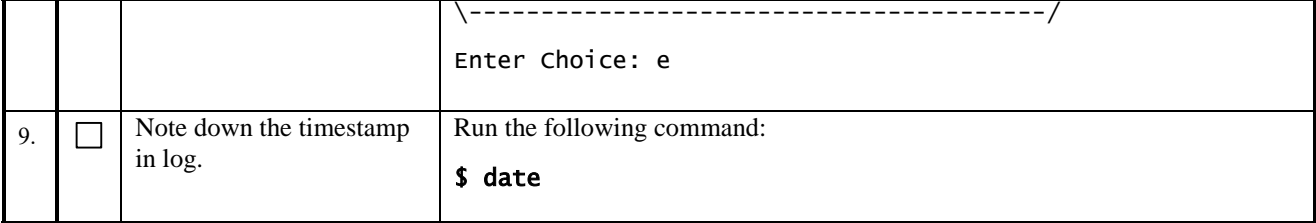

## **Procedure 32 POINT STANDBY PDB (1A) TO ACTIVE PDB (2A)**

Note: This procedure is the continuation of [Procedure 30.](#page-116-0) The EPAP 15.0/16.0 shall be the active PDBA if it is not yet upgraded to EPAP 16.1. The EPAP 16.1 shall be the standby PDBA. This procedure shall be executed on the EPAP 16.1 to configure the EPAP 15.0/16.0(upgraded EPAP 16.1) as its remote PDBA.

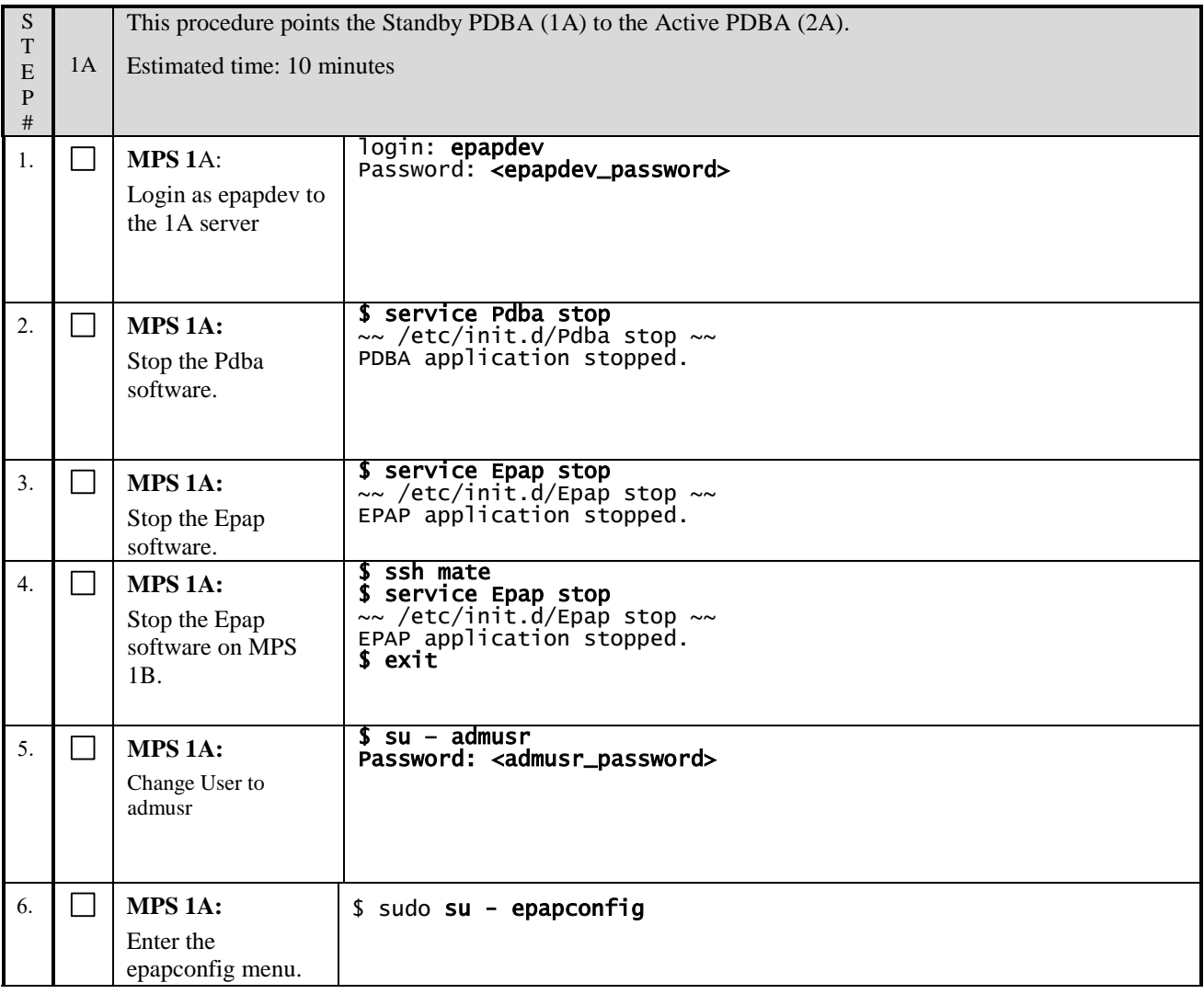

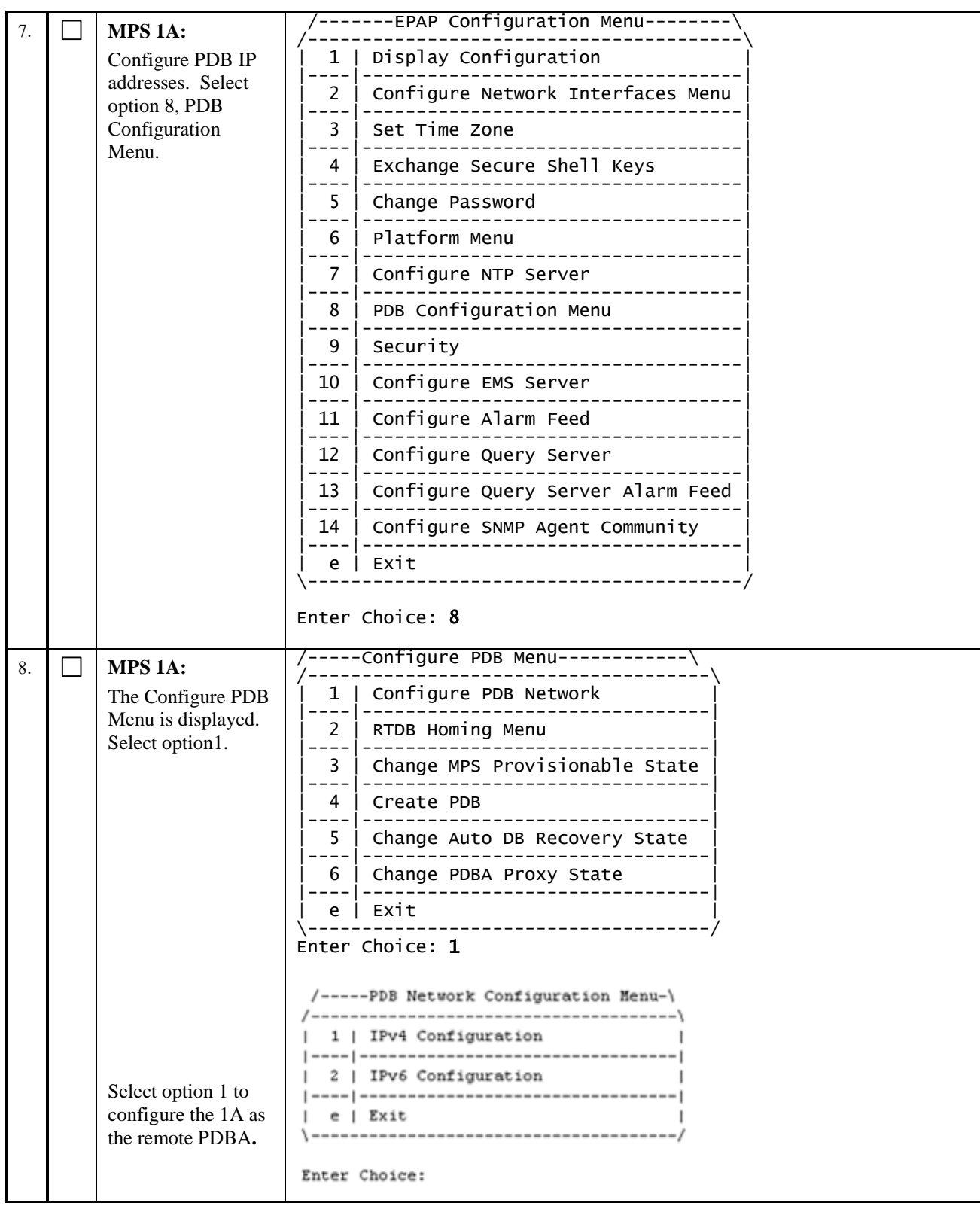

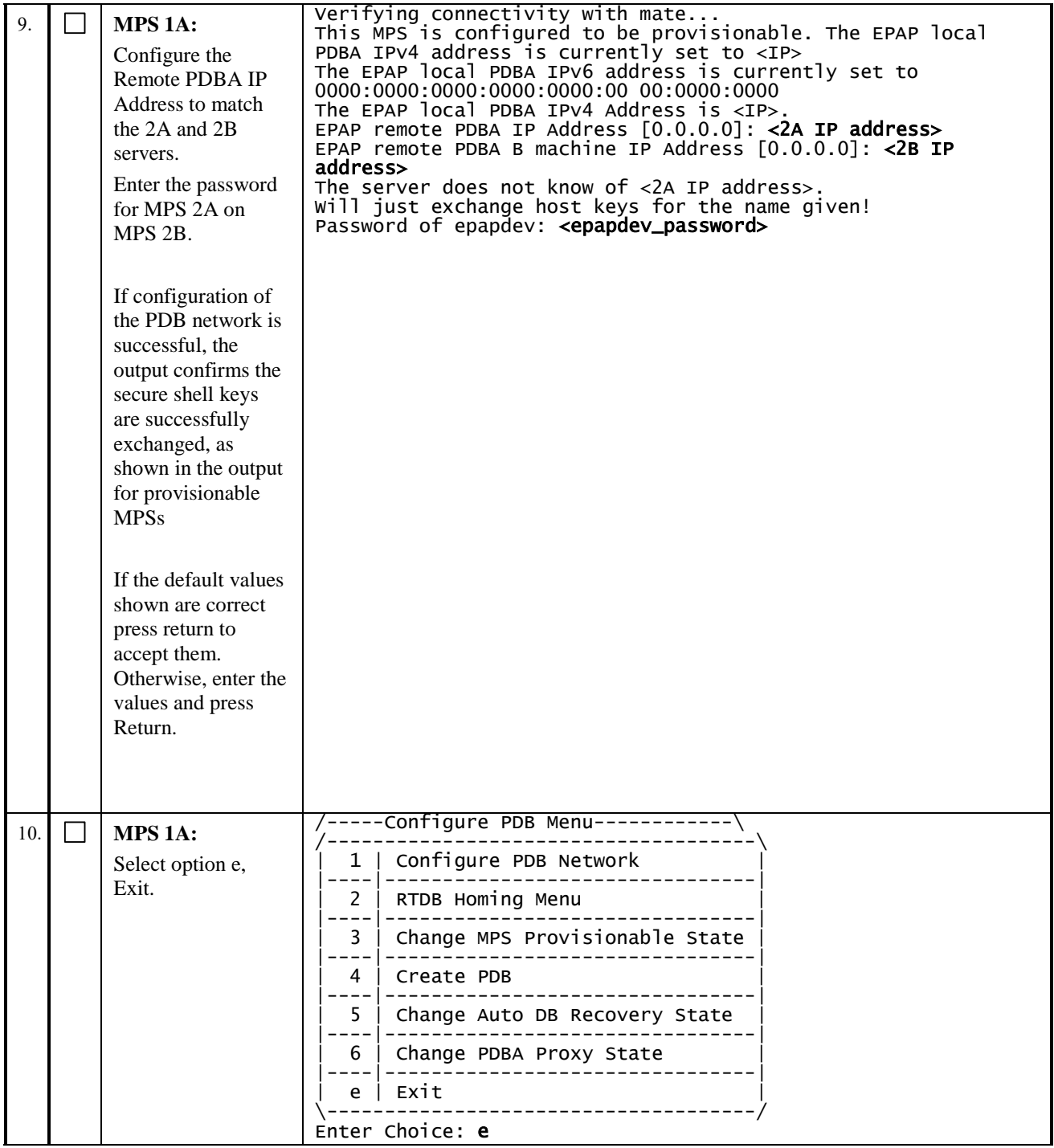

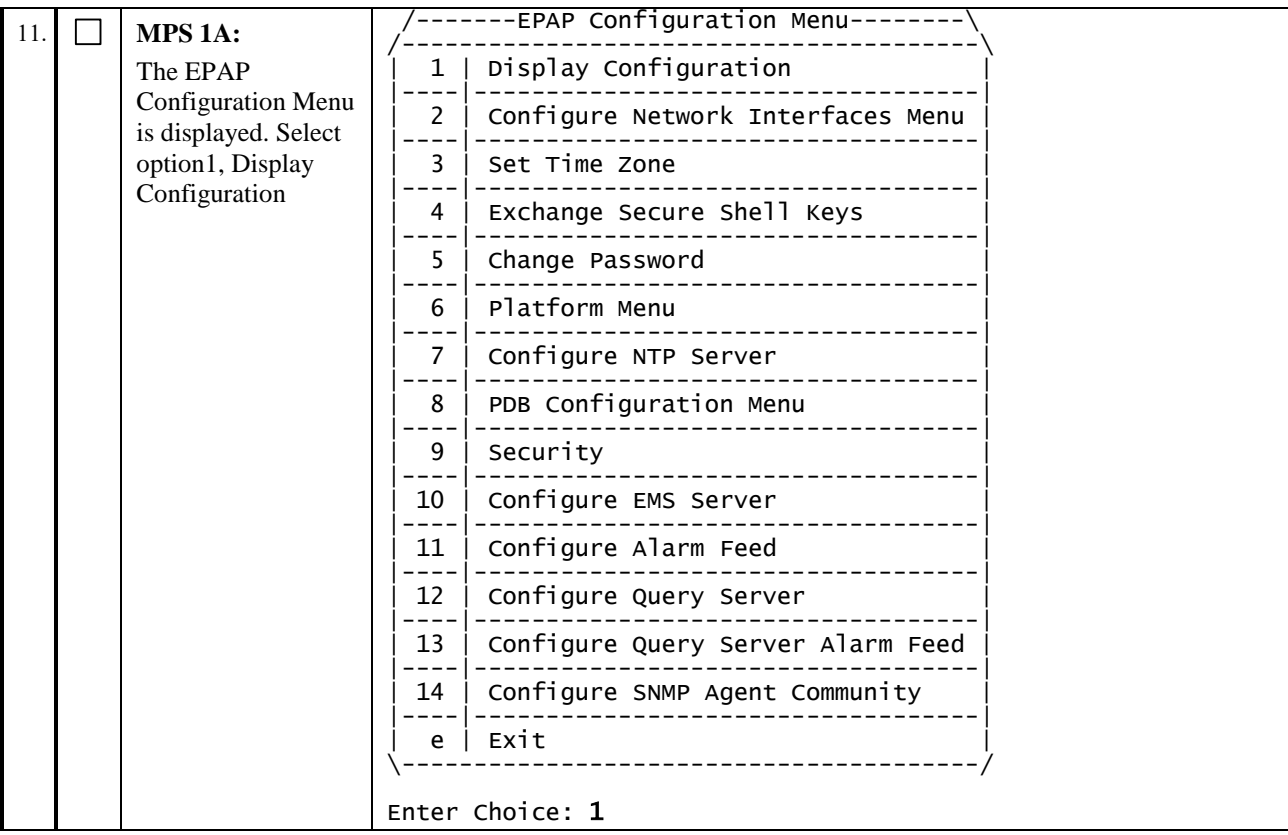

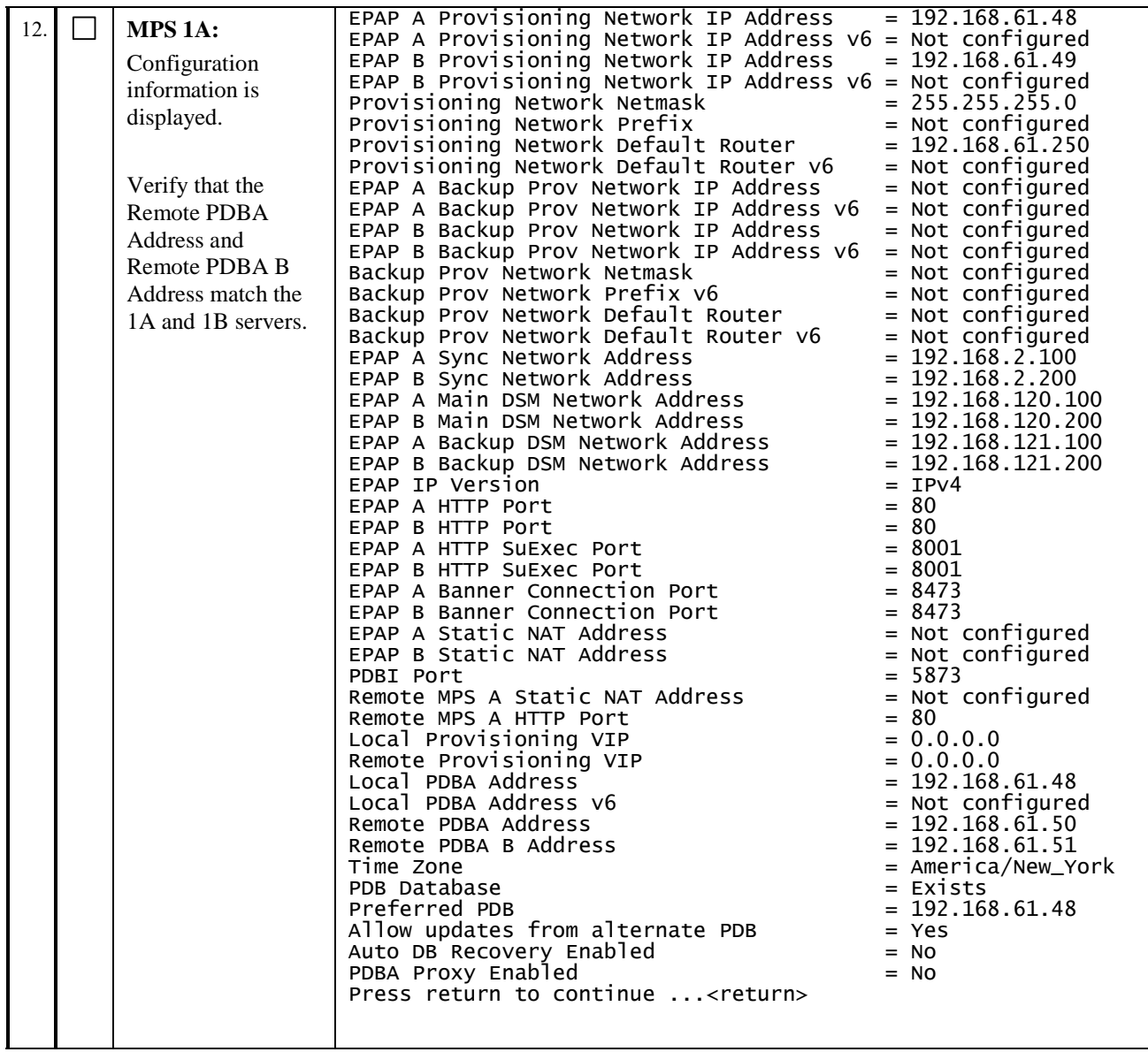

| 13. |        | MPS 1A:           | -----EPAP Configuration Menu-------- |                                           |  |
|-----|--------|-------------------|--------------------------------------|-------------------------------------------|--|
|     |        | Select option e,  |                                      | Display Configuration                     |  |
|     |        | Exit.             | $\mathcal{P}$                        | Configure Network Interfaces Menu         |  |
|     |        |                   | 3                                    | Set Time Zone                             |  |
|     |        |                   | 4                                    | Exchange Secure Shell Keys                |  |
|     |        |                   | 5.                                   | Change Password                           |  |
|     |        |                   | 6                                    | Platform Menu                             |  |
|     |        |                   | $7^{\circ}$                          | Configure NTP Server                      |  |
|     |        |                   | 8                                    | PDB Configuration Menu                    |  |
|     |        |                   | 9                                    | Security                                  |  |
|     |        |                   | 10                                   | Configure EMS Server                      |  |
|     |        |                   | 11                                   | Configure Alarm Feed                      |  |
|     |        |                   | 12                                   | Configure Query Server                    |  |
|     |        |                   | 13                                   | Configure Query Server Alarm Feed         |  |
|     |        |                   | 14                                   | Configure SNMP Agent Community            |  |
|     |        |                   |                                      | $e$   Exit<br>___________________________ |  |
|     |        |                   |                                      |                                           |  |
|     |        |                   | Enter Choice: e                      |                                           |  |
| 14. | $\Box$ | Note down the     | Run the following command:           |                                           |  |
|     |        | timestamp in log. | \$ date                              |                                           |  |

**This procedure is complete!**

# **Procedure 33 RESTART THE PDBA AND EPAP**

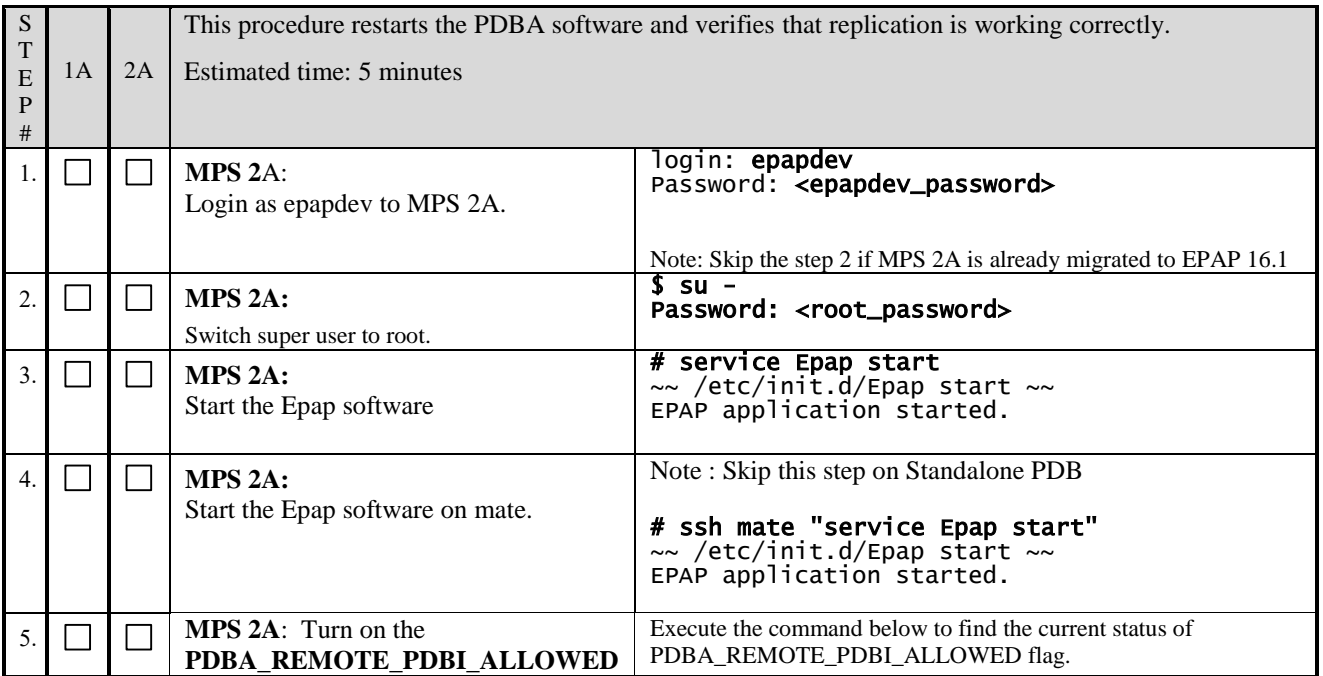

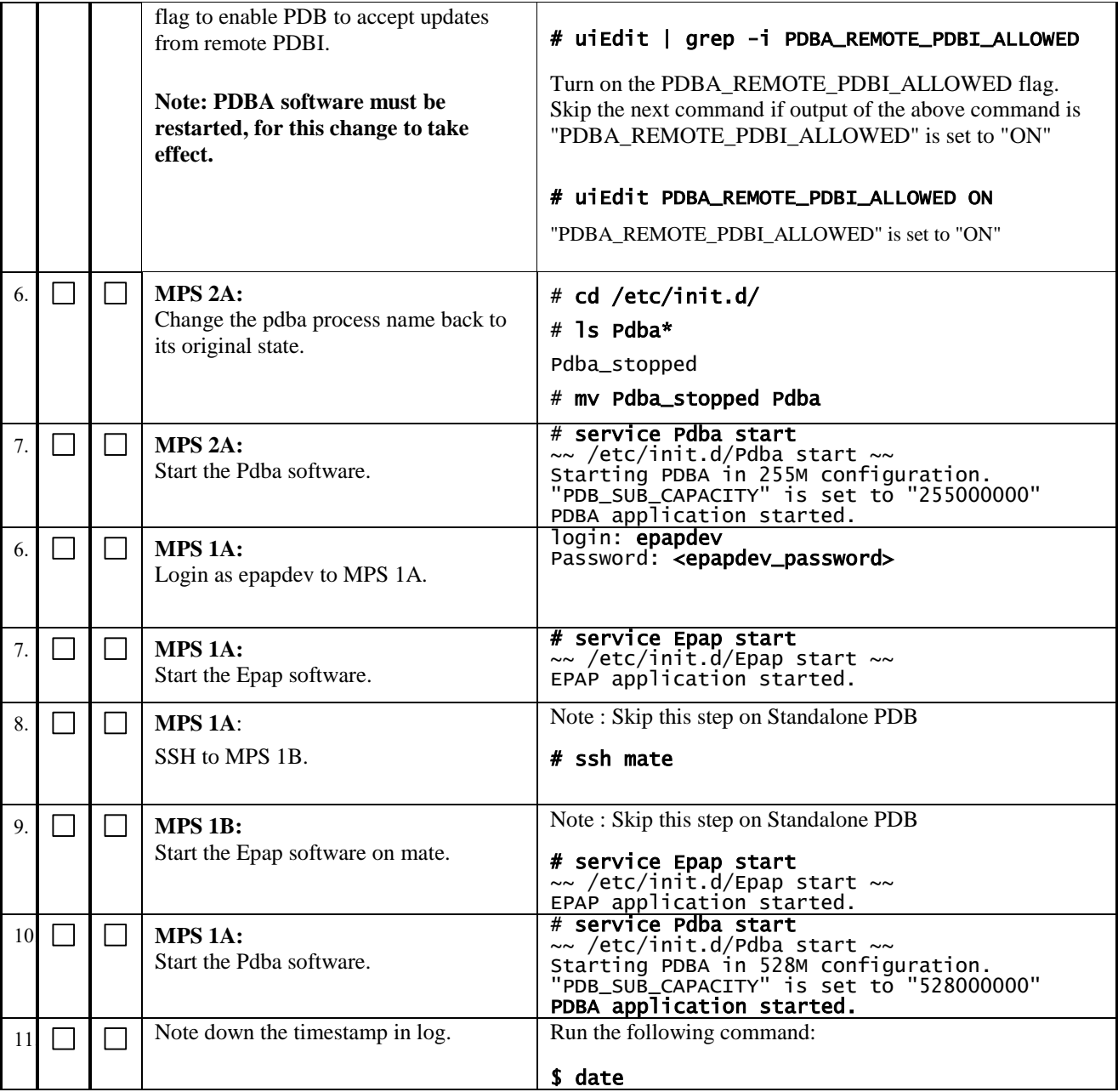

## **Procedure 34 UPDATE PDB CONFIGURATION**

**Perform this procedure on ALL NON-PROV EPAP's in Network!!!**

Note: This procedure also exchange keys with PROV site.

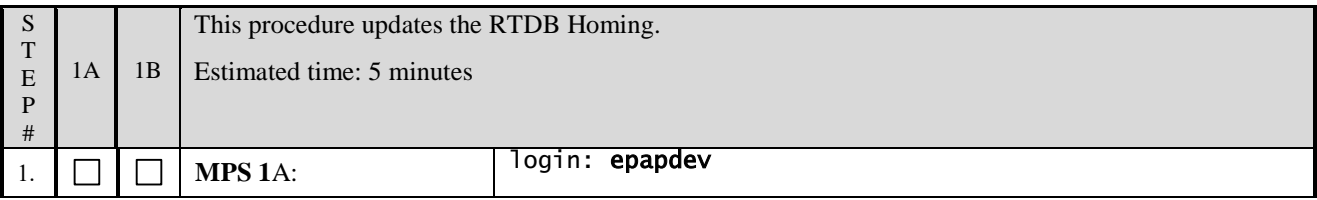

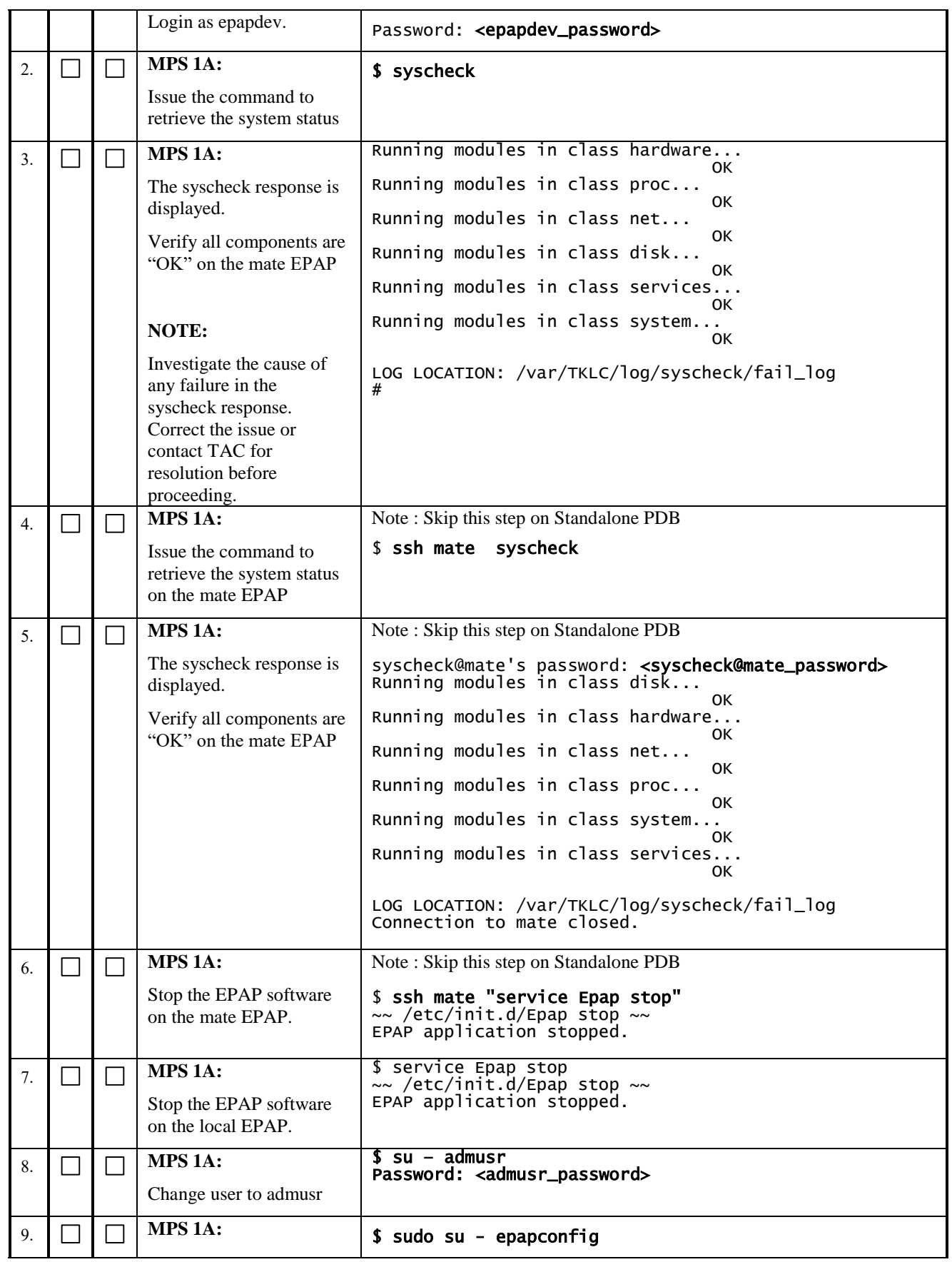

# **Software Upgrade Procedure Full Upgrade to EPAP 16.1**

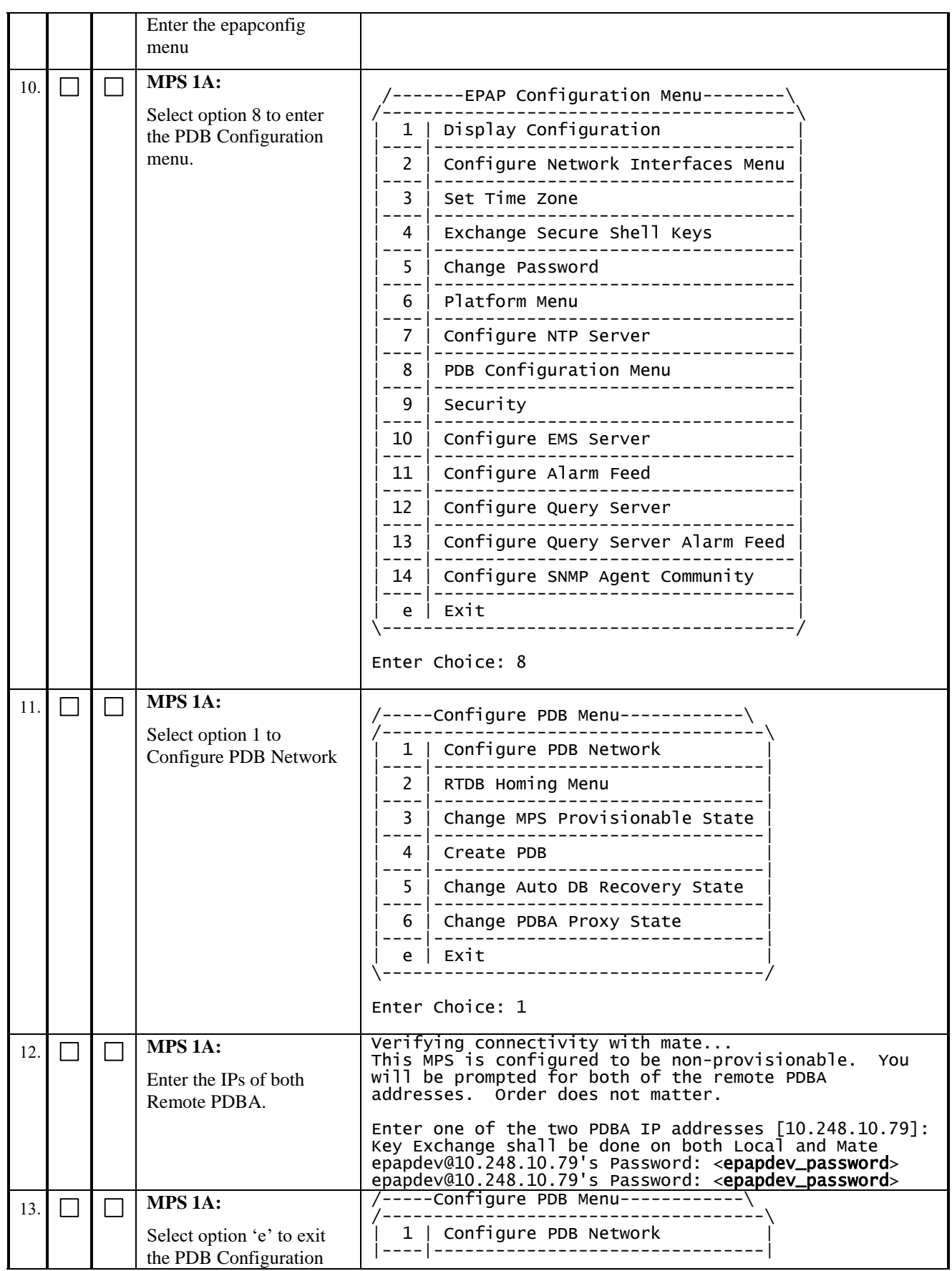

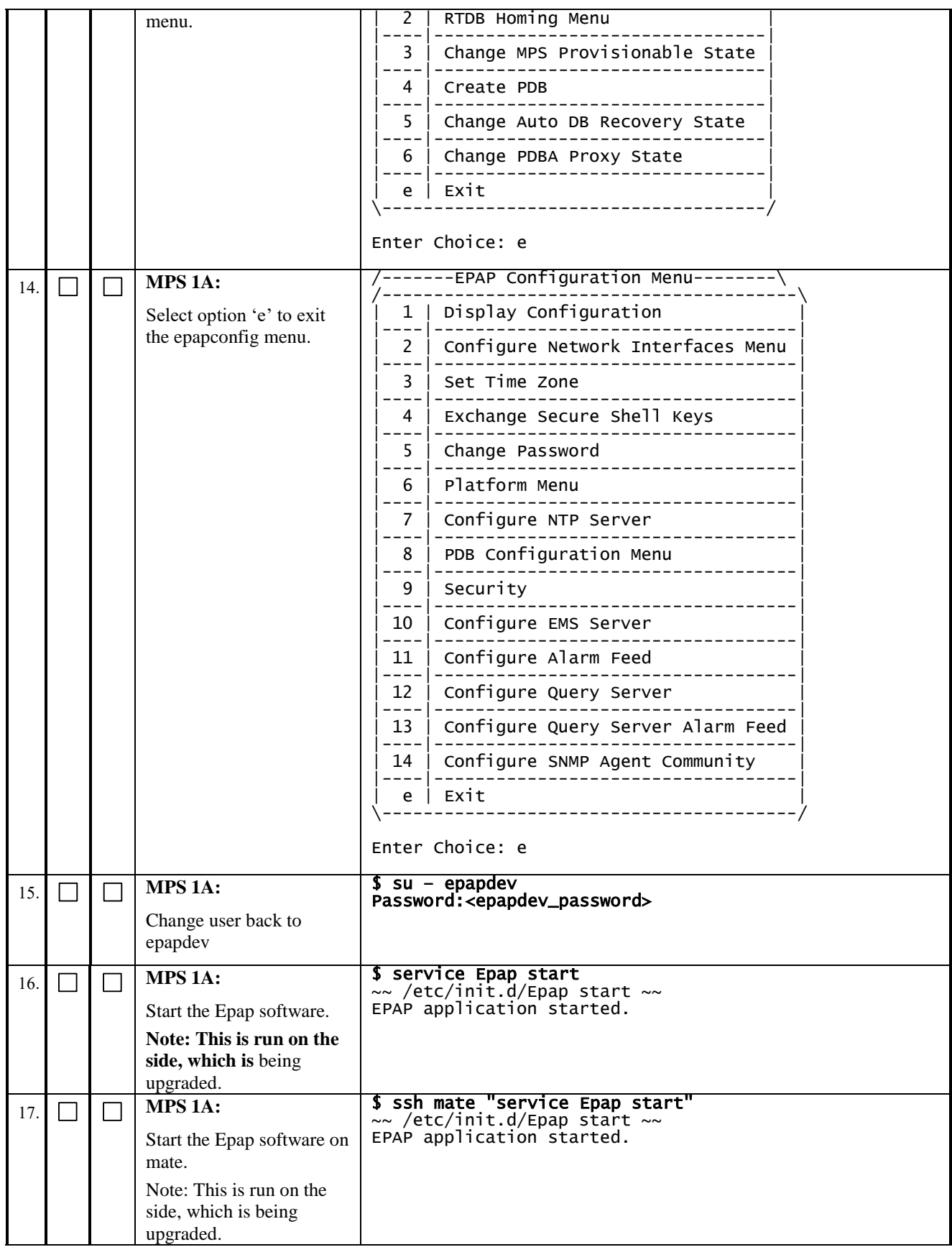

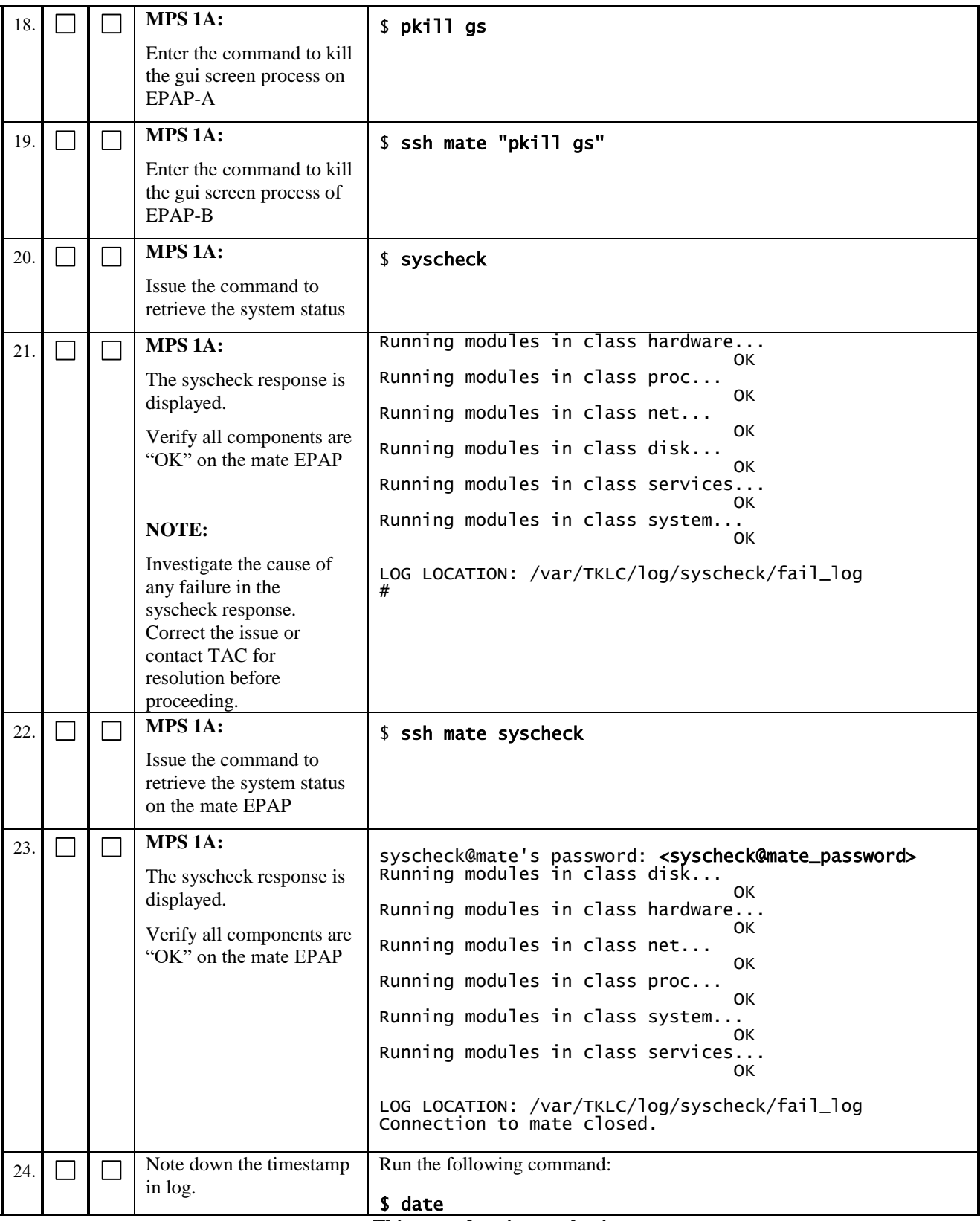

## **Procedure 35 EXCHANGE KEYS BETWEEN PROVISIONABLE AND NON-PROVISIONABLE SERVERS USING SCRIPT**

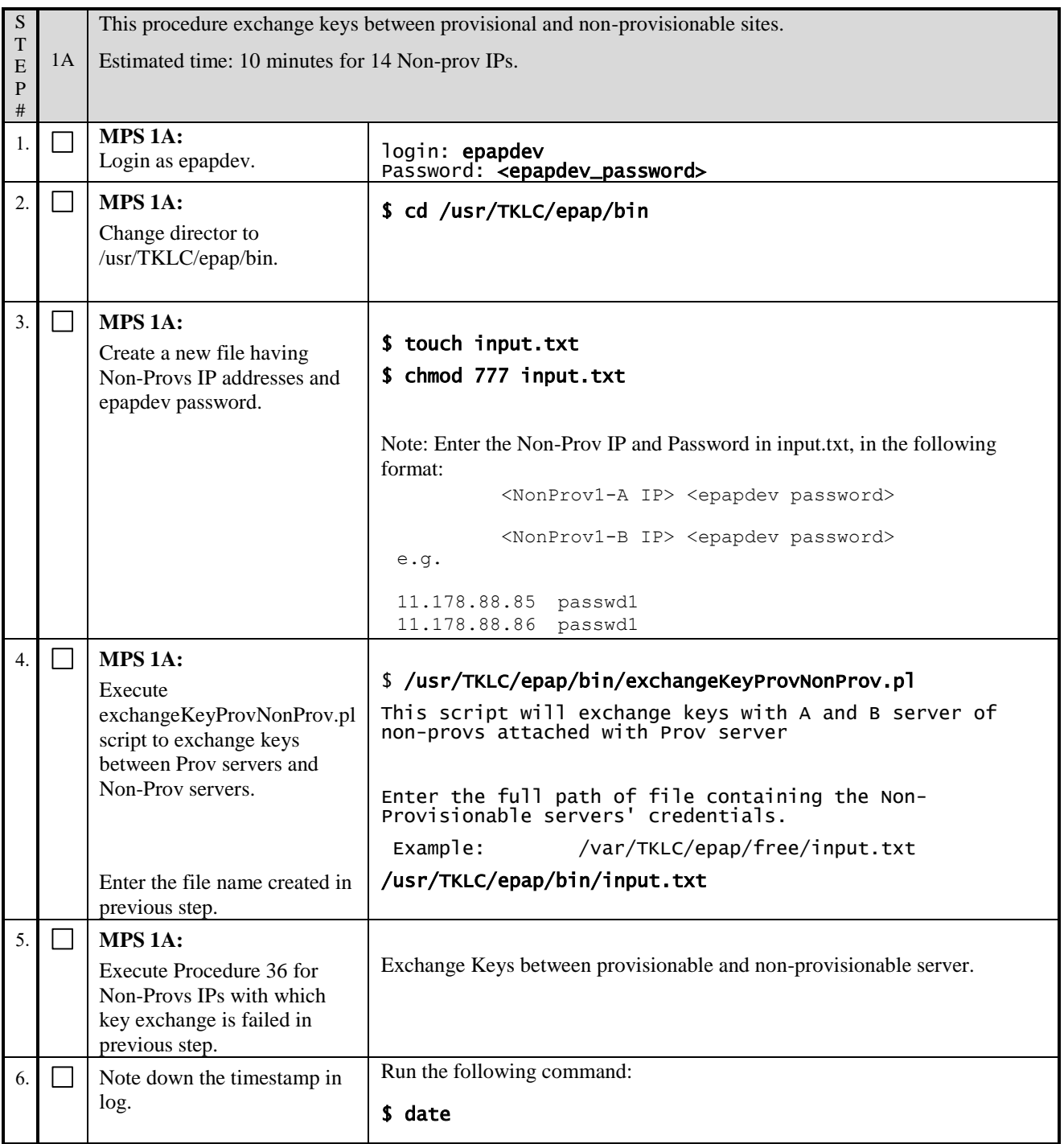

# <span id="page-134-0"></span>**Procedure 36 EXCHANGE KEYS BETWEEN PROVISIONABLE AND NON-PROVISIONABLE**

 **Execute this procedure only on non-provisionable sites. Otherwise skip this procedure.**

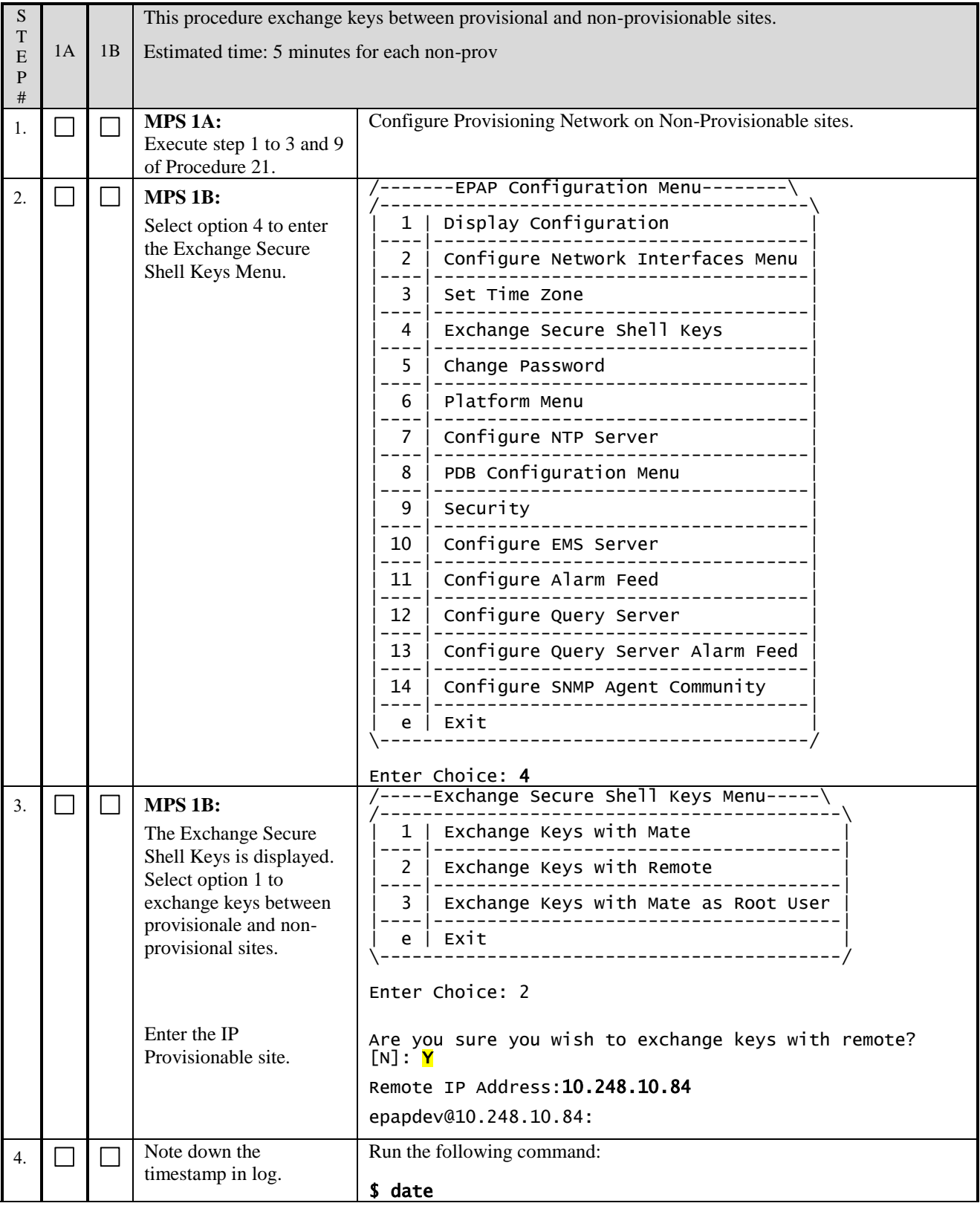

# **Procedure 37 ENABLE EPAP PDBA PROXY AND EPAP VIP OPTIONAL FEATURES**

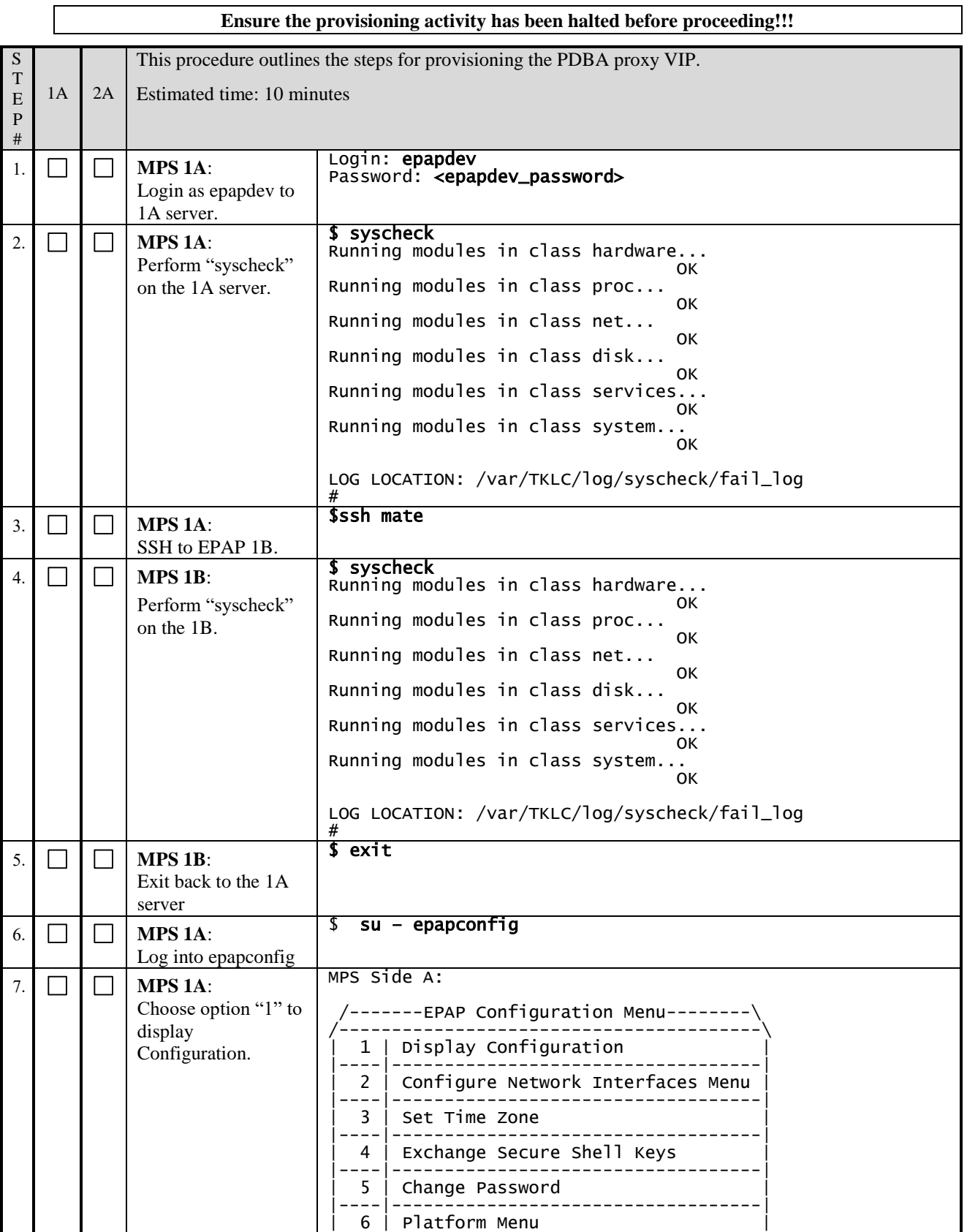

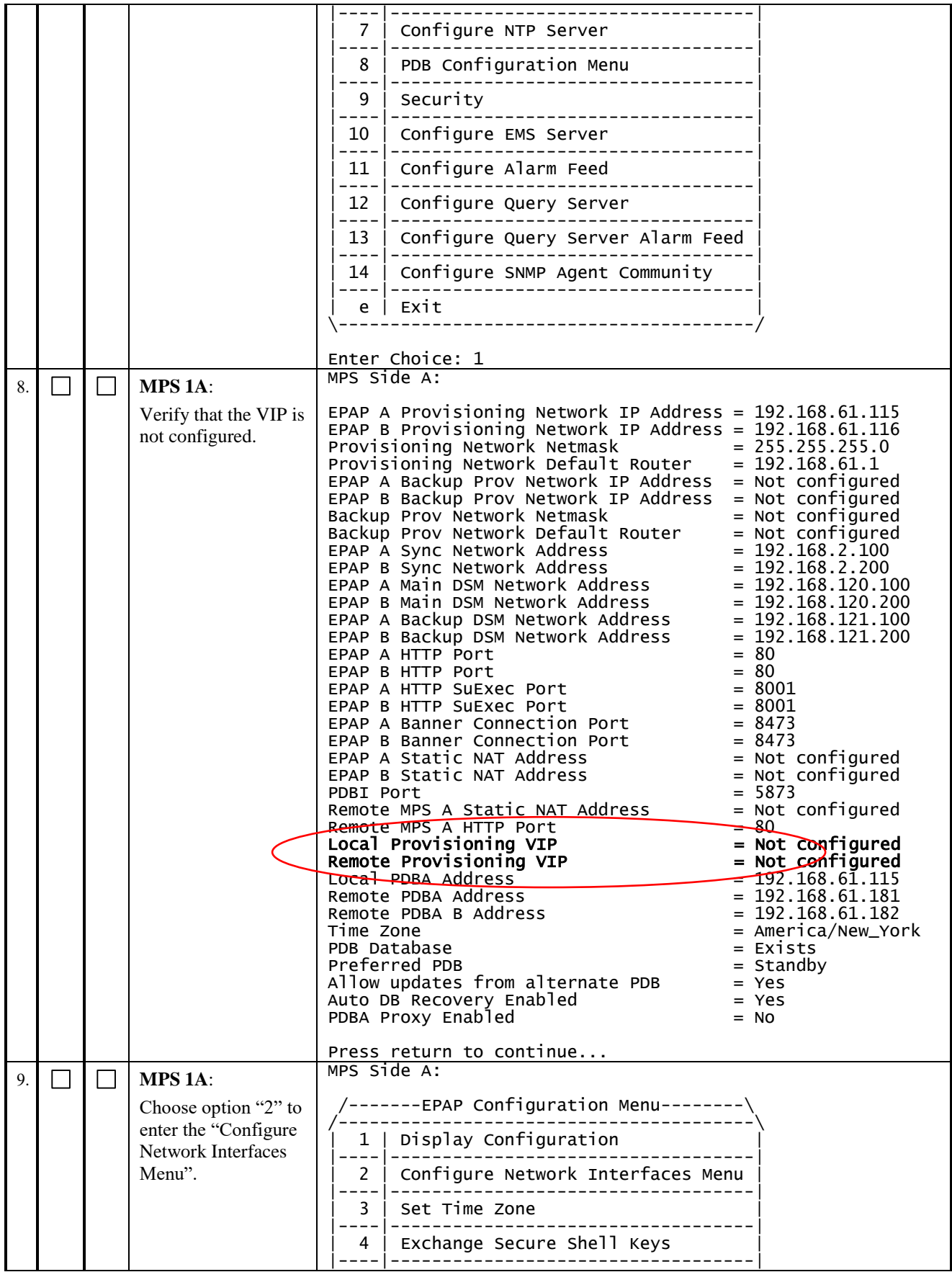

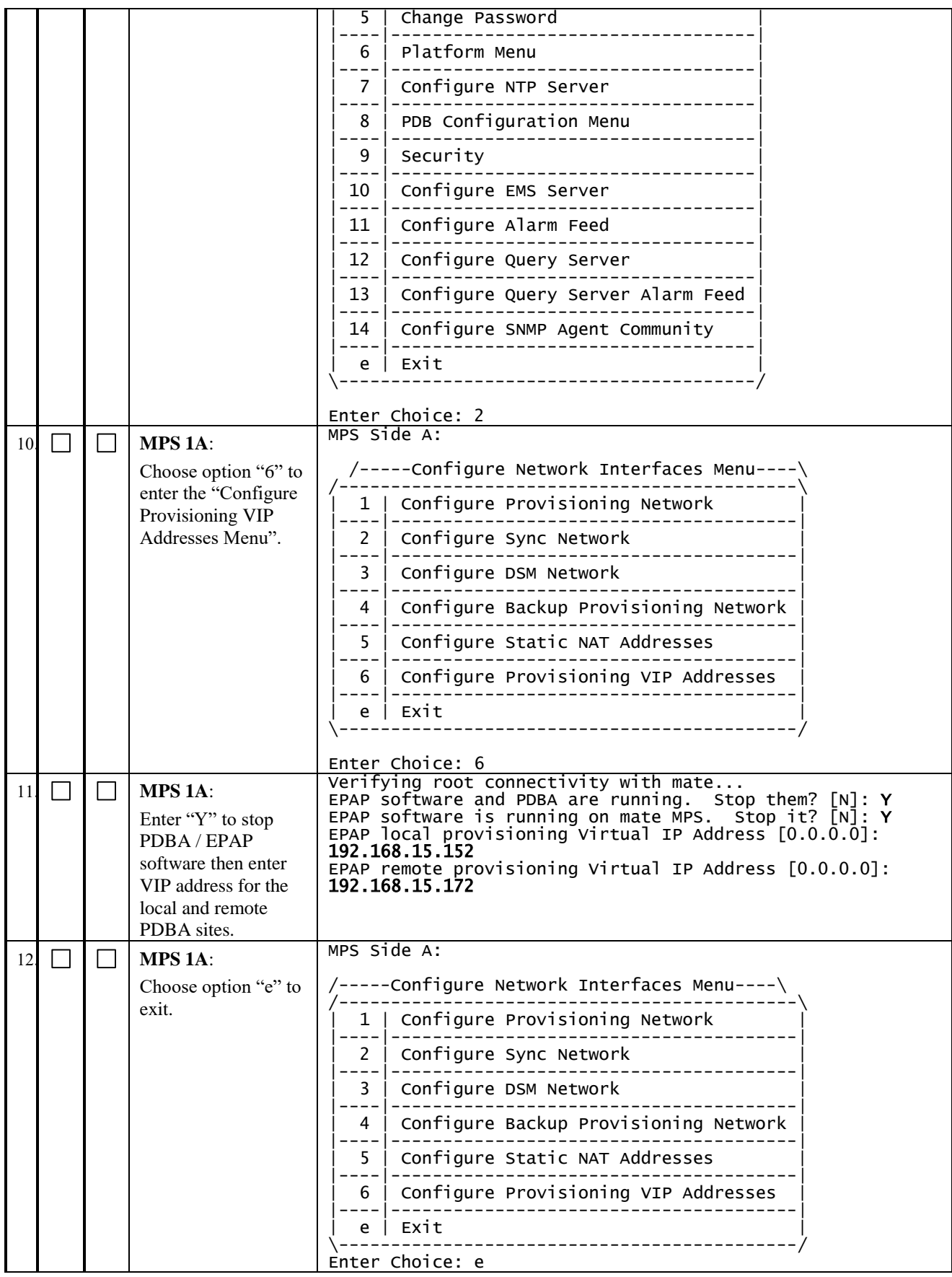

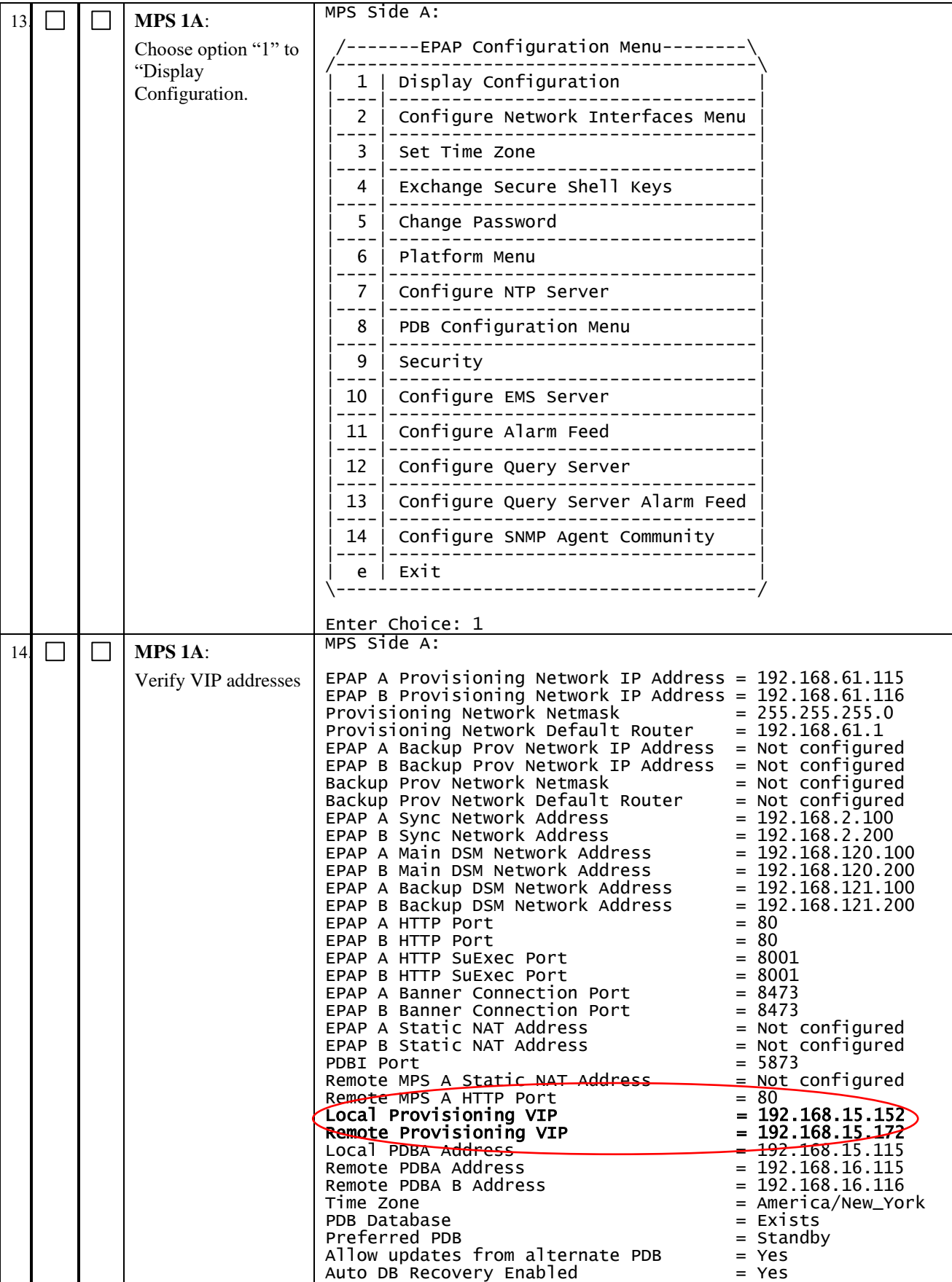

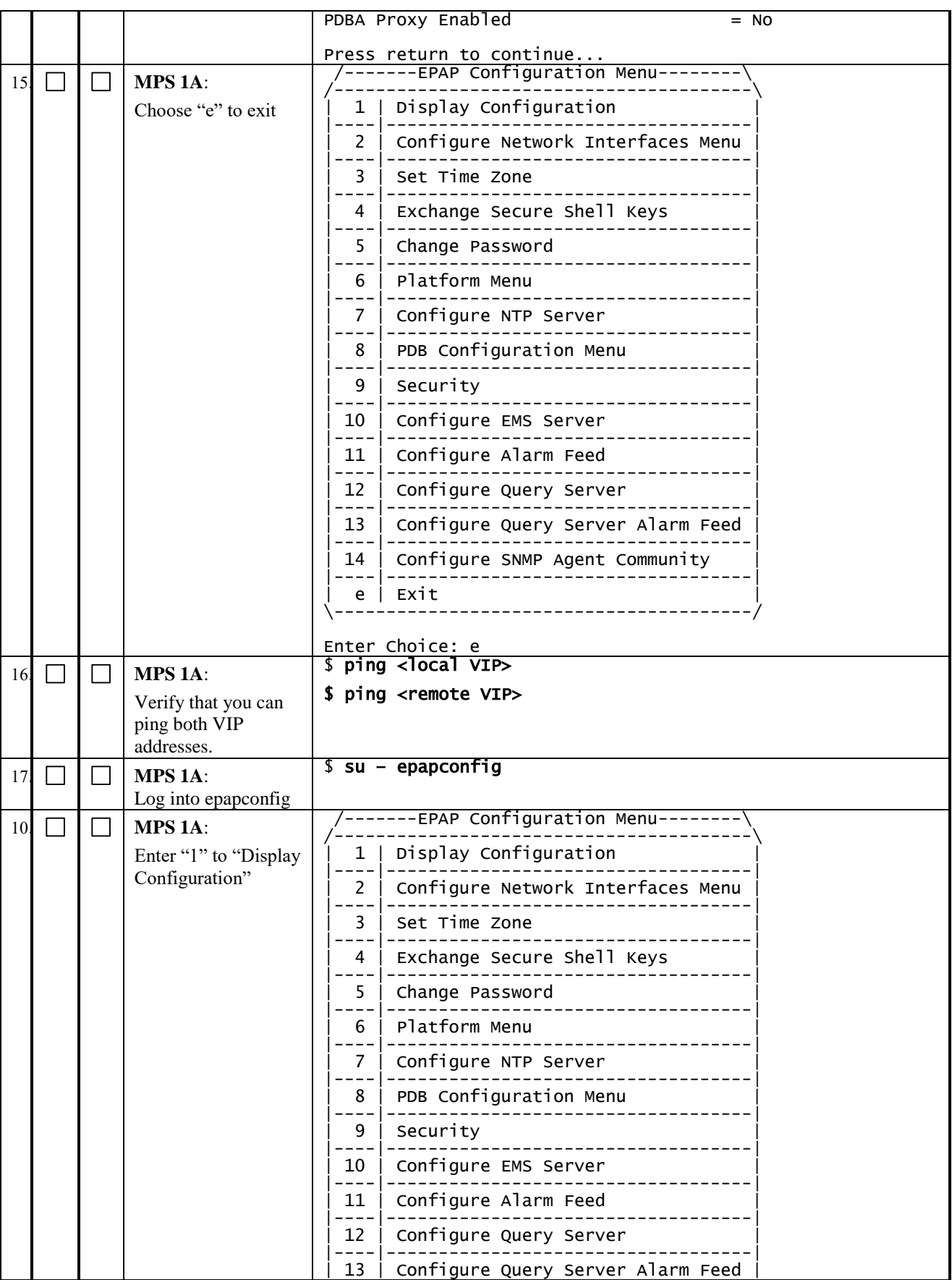

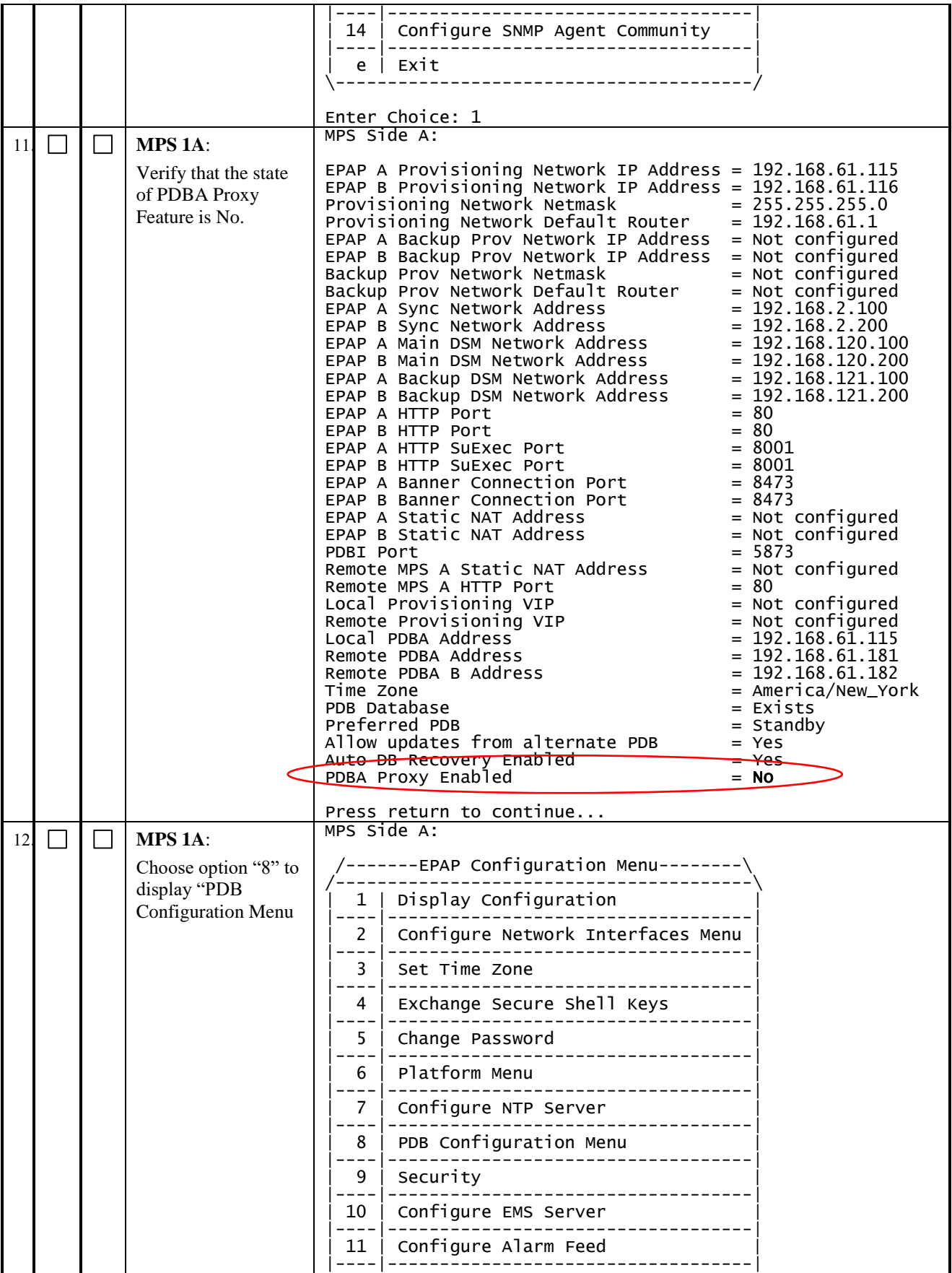

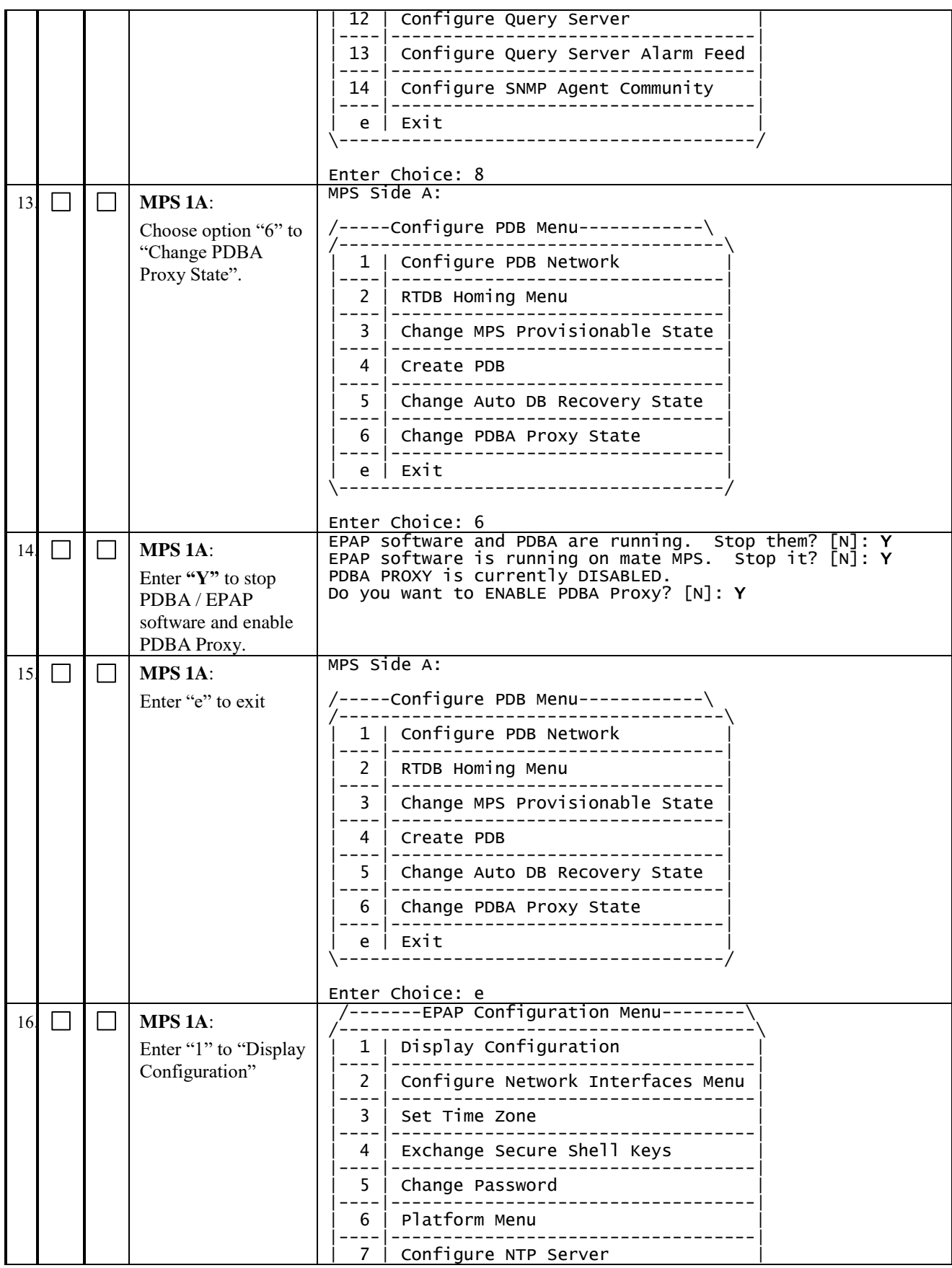

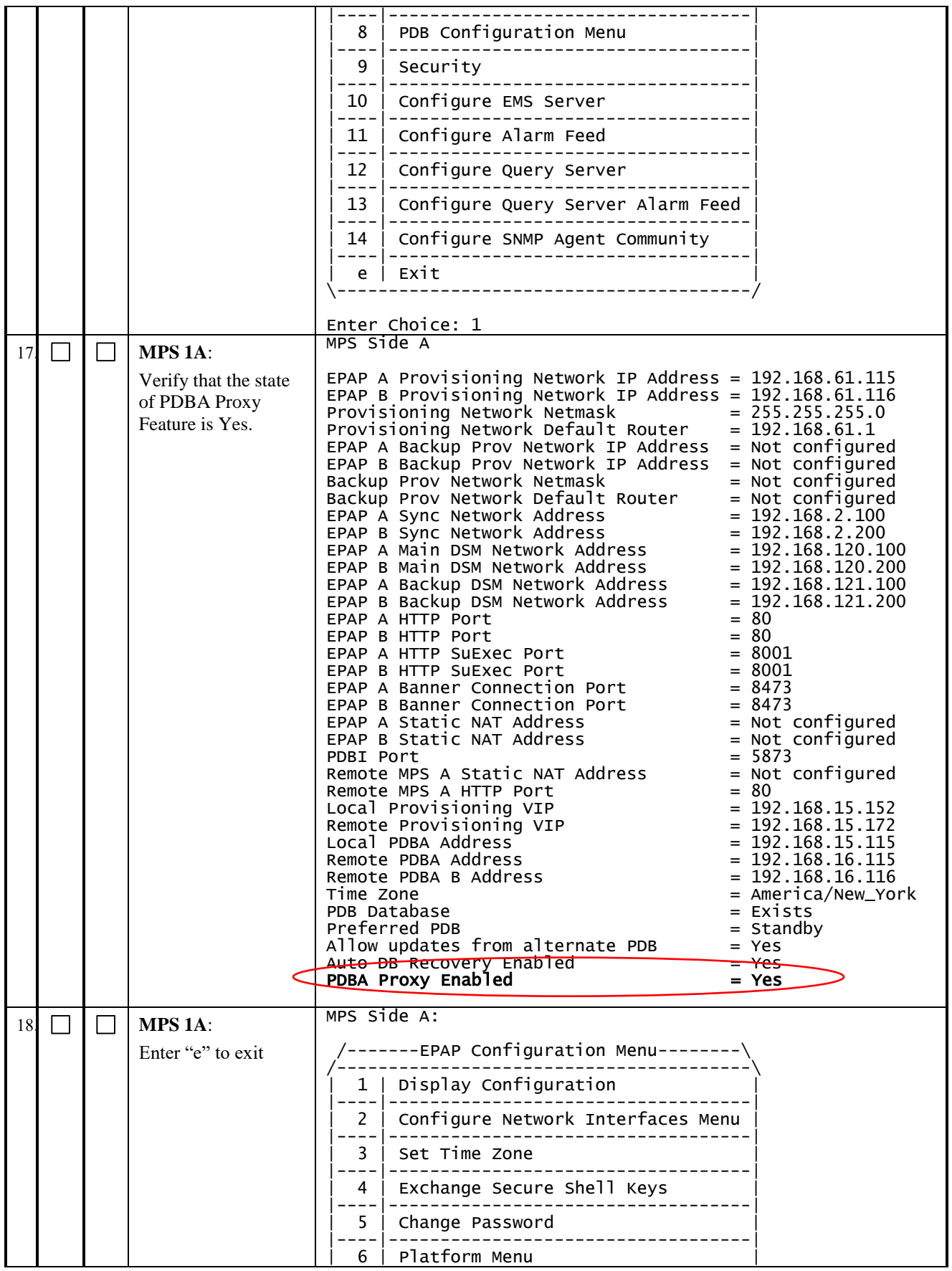
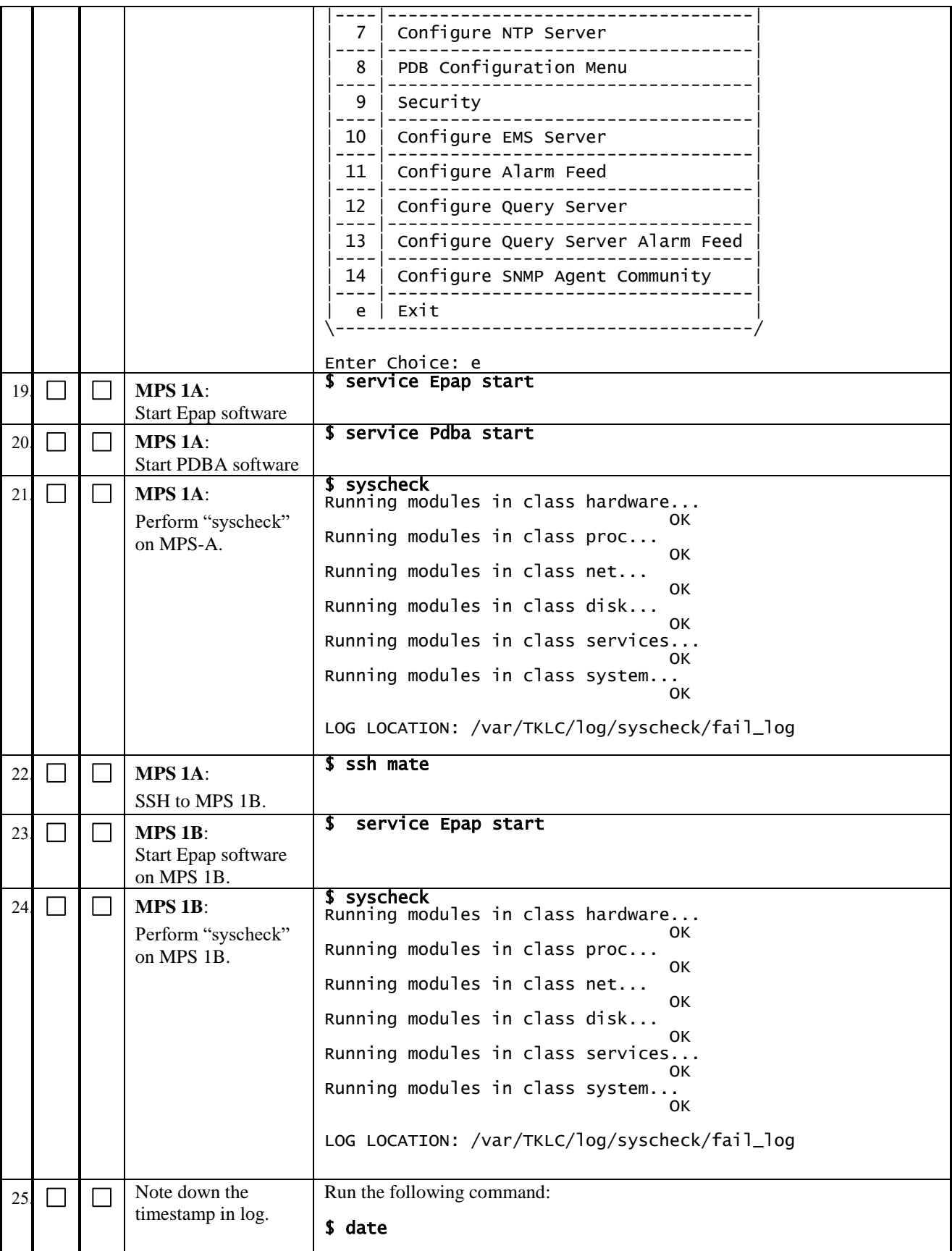

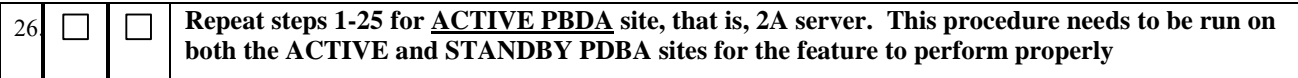

#### **Procedure 38 CONFIGURE THE AUTO BACKUP**

This procedure also configures auto backup for RTDB on all the Non-PROVs that are homed to the PDBA on which auto backup is being configured.

EPAP software on all Non-PROVs homed to the PDBA should be running for successful auto RTDB backup on the Non-PROVs.

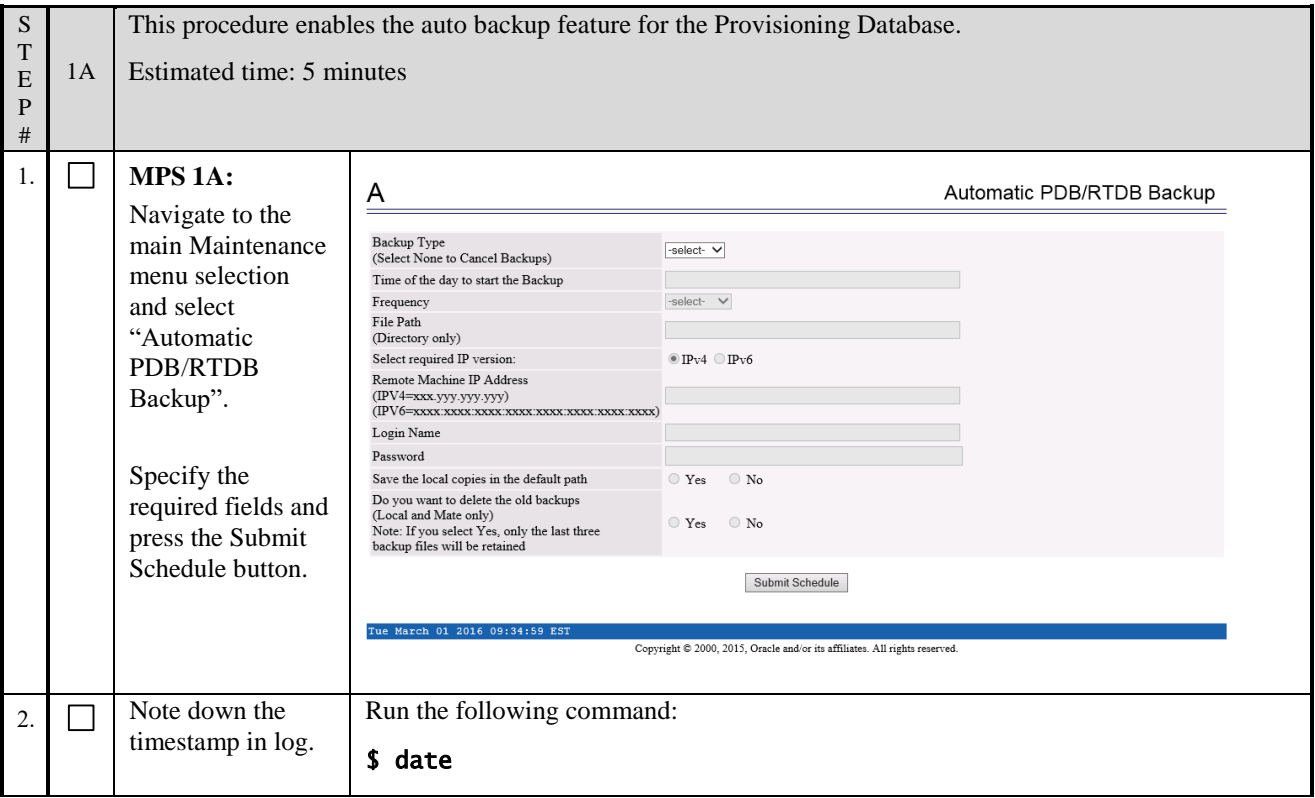

**This procedure is complete!**

#### **Procedure 39 SWITCHOVER PDBA**

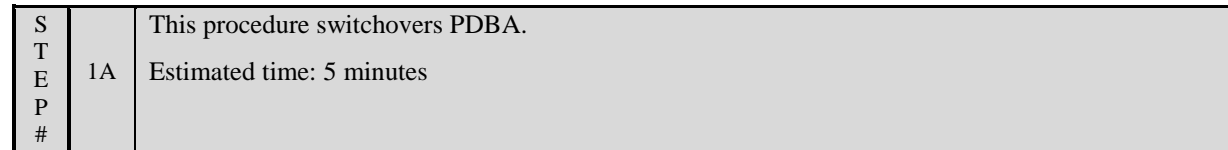

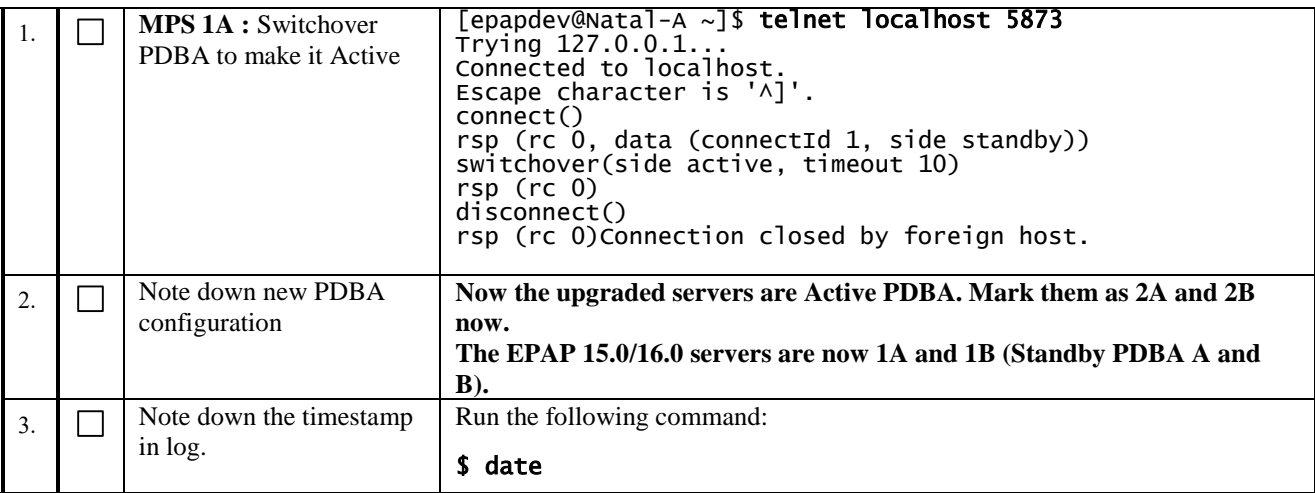

### **Procedure 40 CHECK REPLICATION BETWEEN ACTIVE AND STANDBY PDBA**

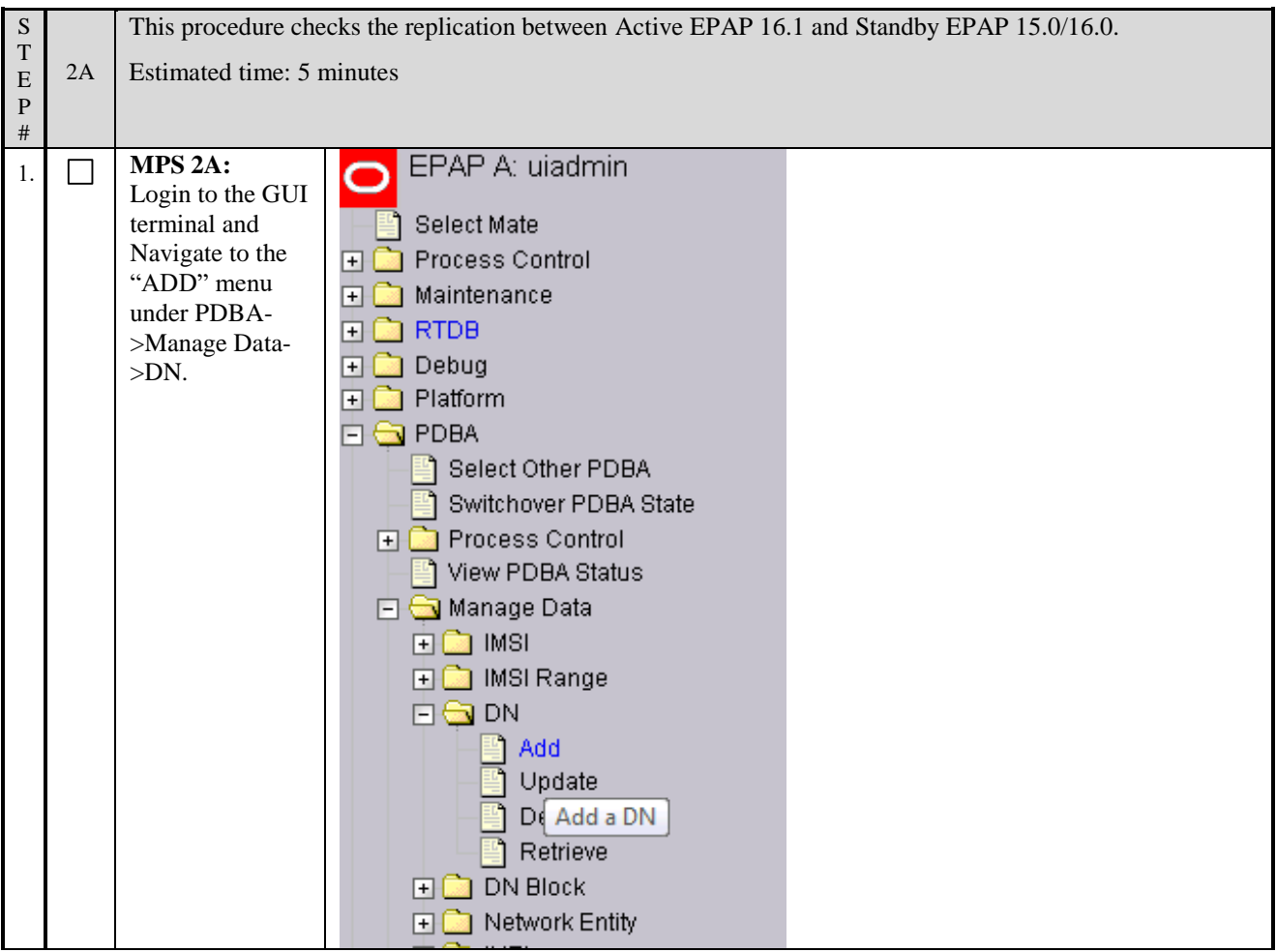

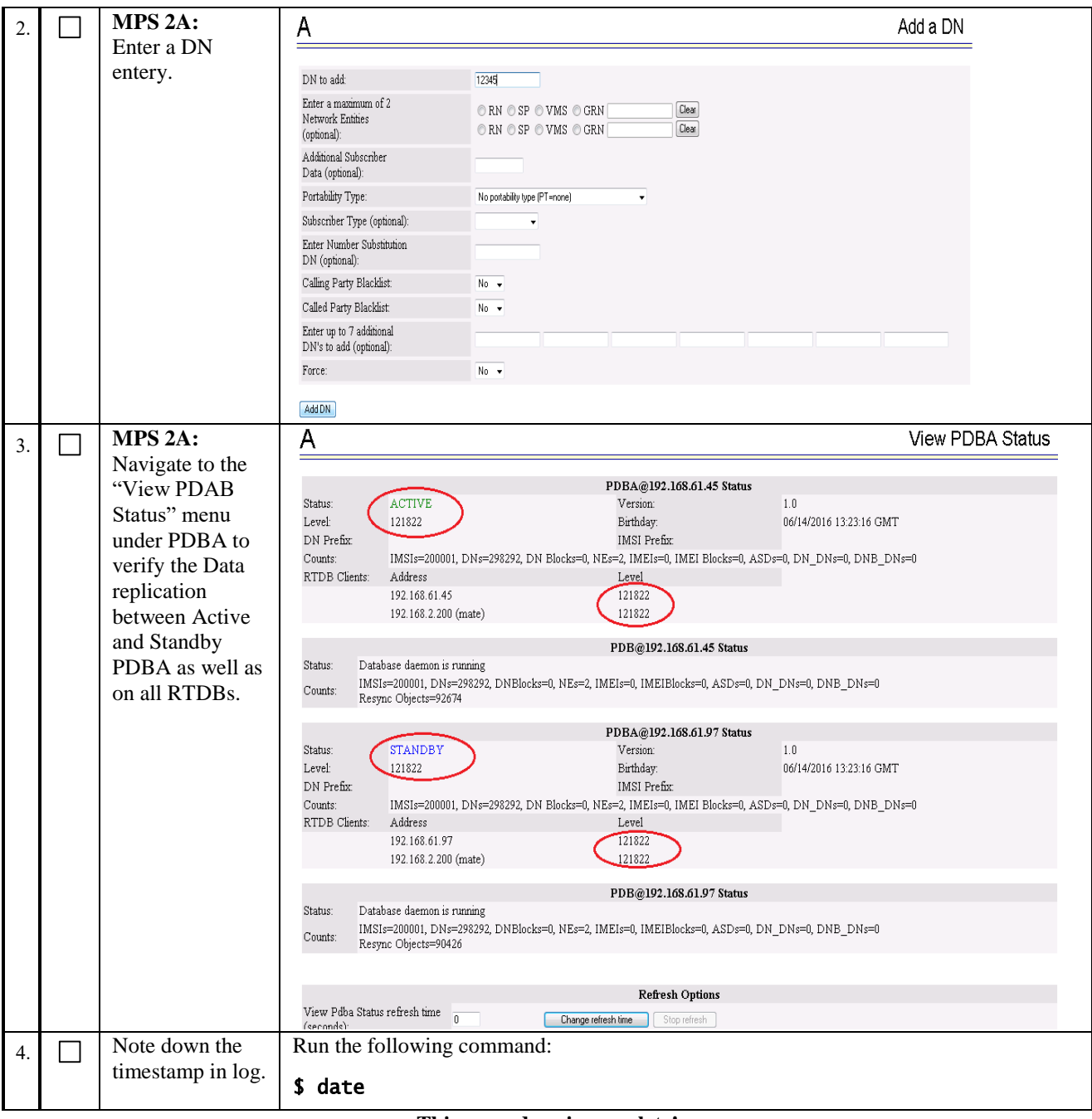

#### **3.7SM UPGRADE**

#### **Procedure 41 REBOOT EAGLE CARDS**

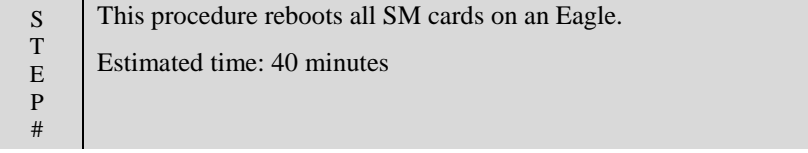

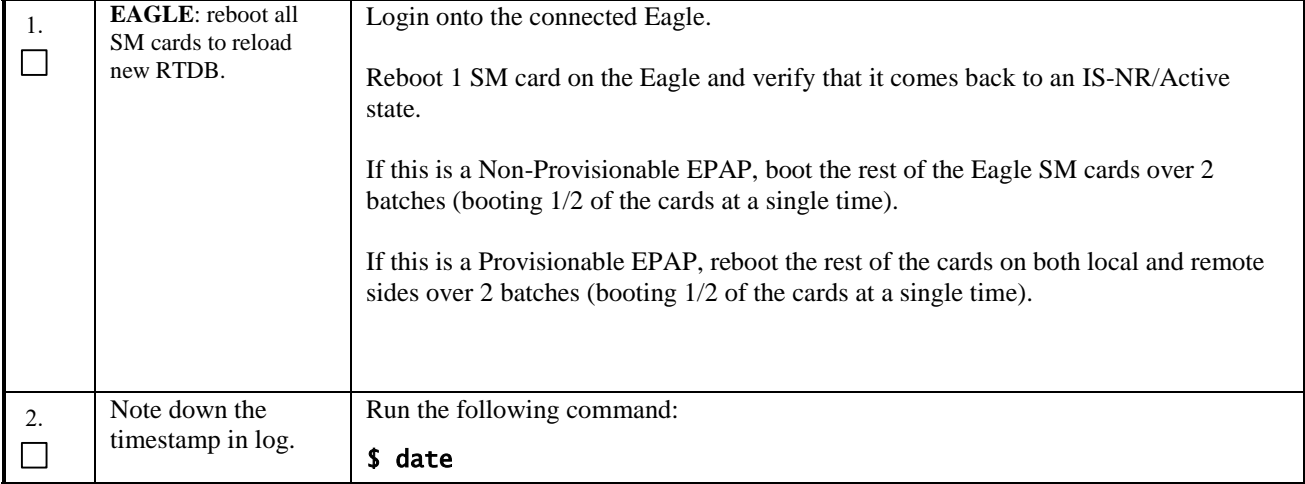

## **APPENDIX A. GENERIC UPGRADE PROCEDURES**

### <span id="page-148-0"></span>**A.1 ISO Image copy from USB Media**

#### **Assumption: The USB media contains the desired EPAP ISO.**

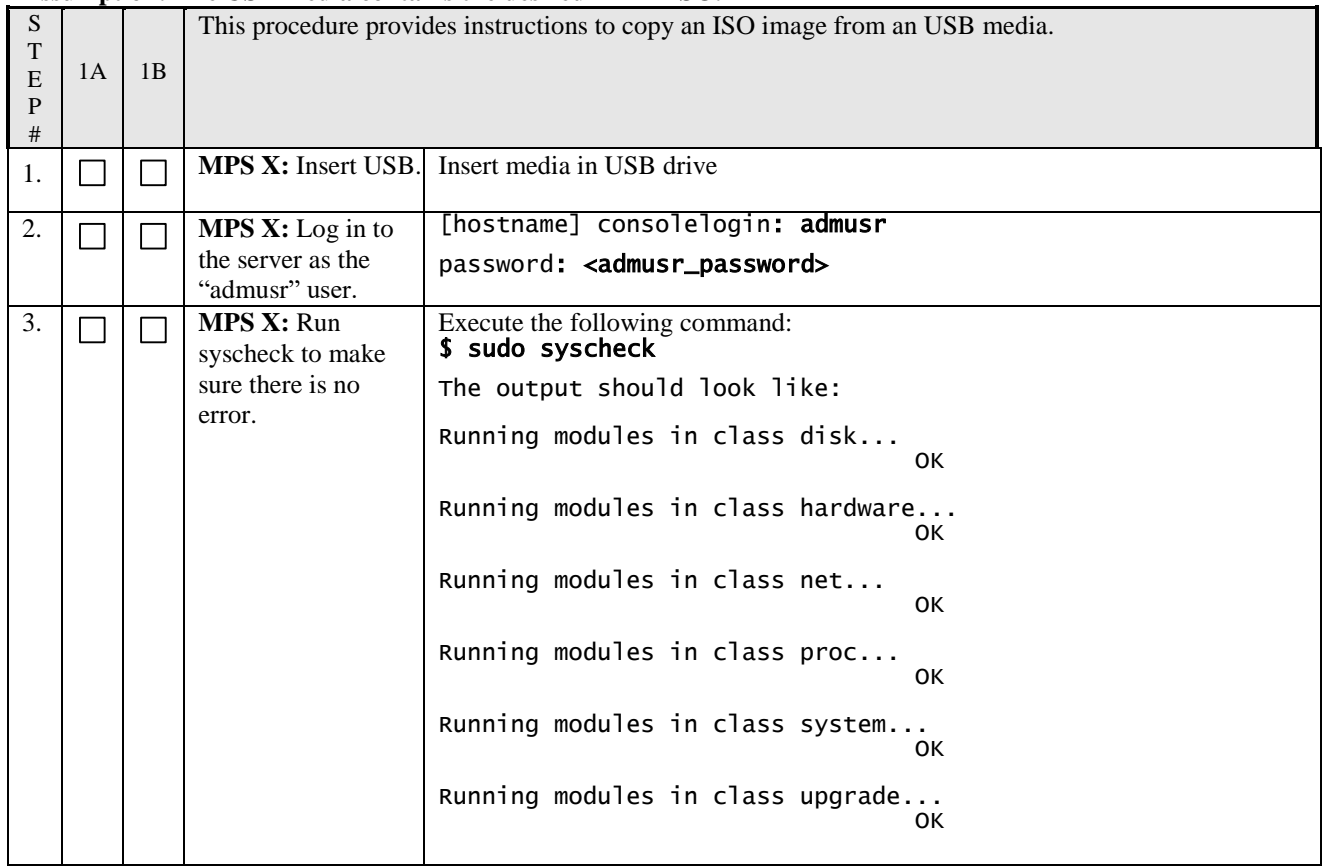

<span id="page-149-0"></span>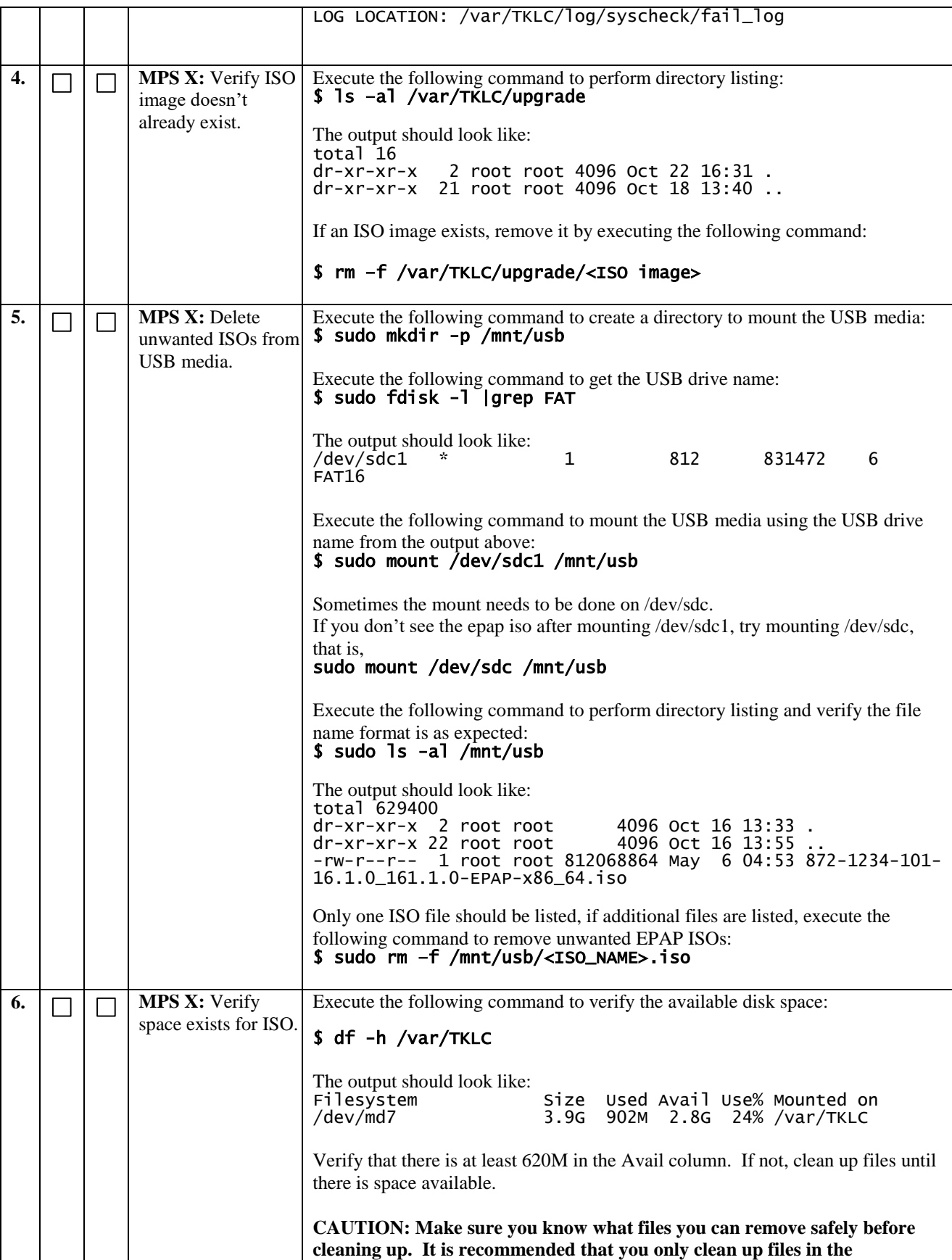

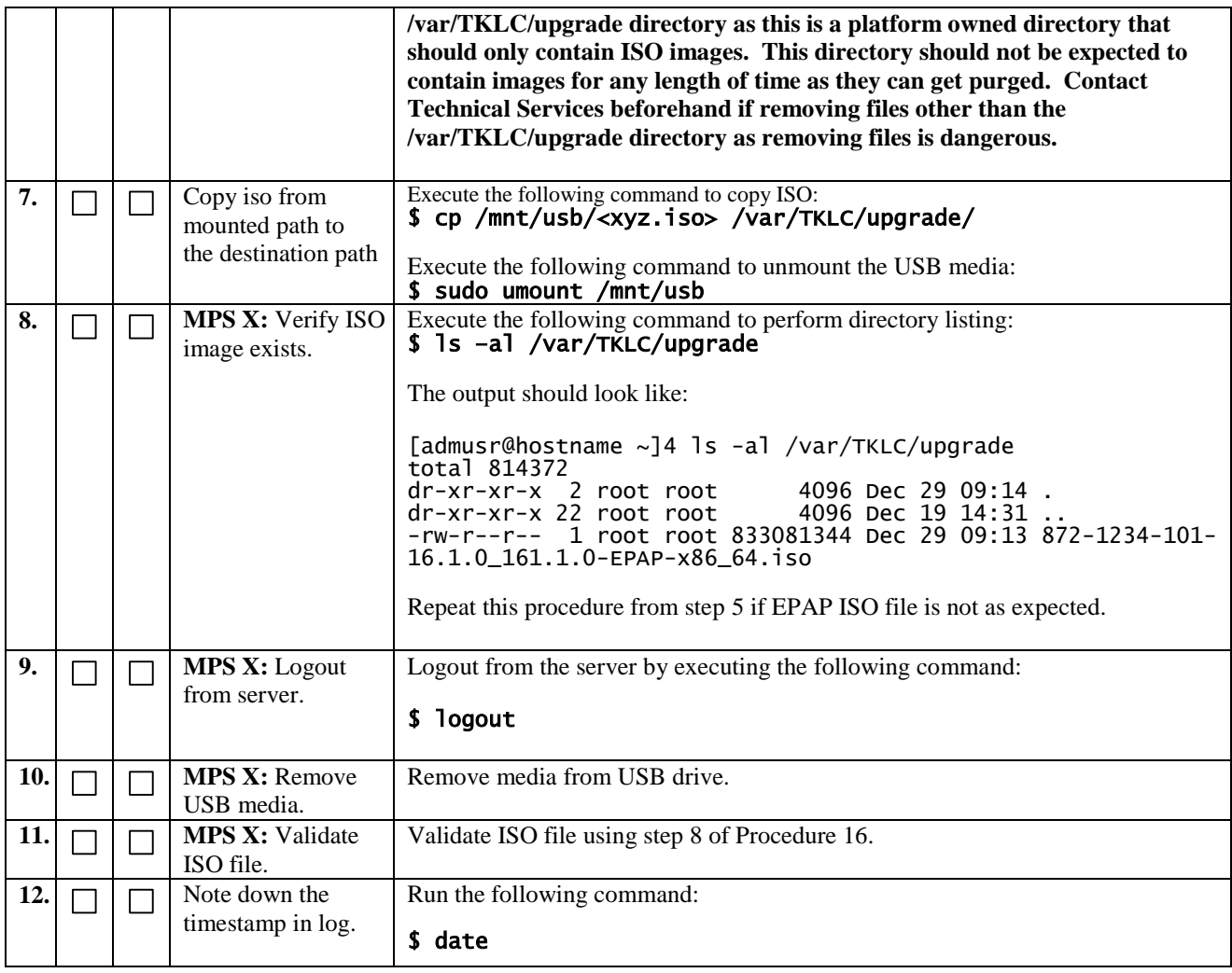

#### **A.2 Validate Upgrade Media**

This procedure is used to execute a validation of the Upgrade Media (typically an ISO image) separately from executing an upgrade. The upgrade process automatically validates the upgrade media. However, sometime the user may wish to perform just a validation before proceeding with upgrade, thus the reason for this separate process.

Validation could be performed on MPS A or B, however, this procedure specifies MPS X for simplicity.

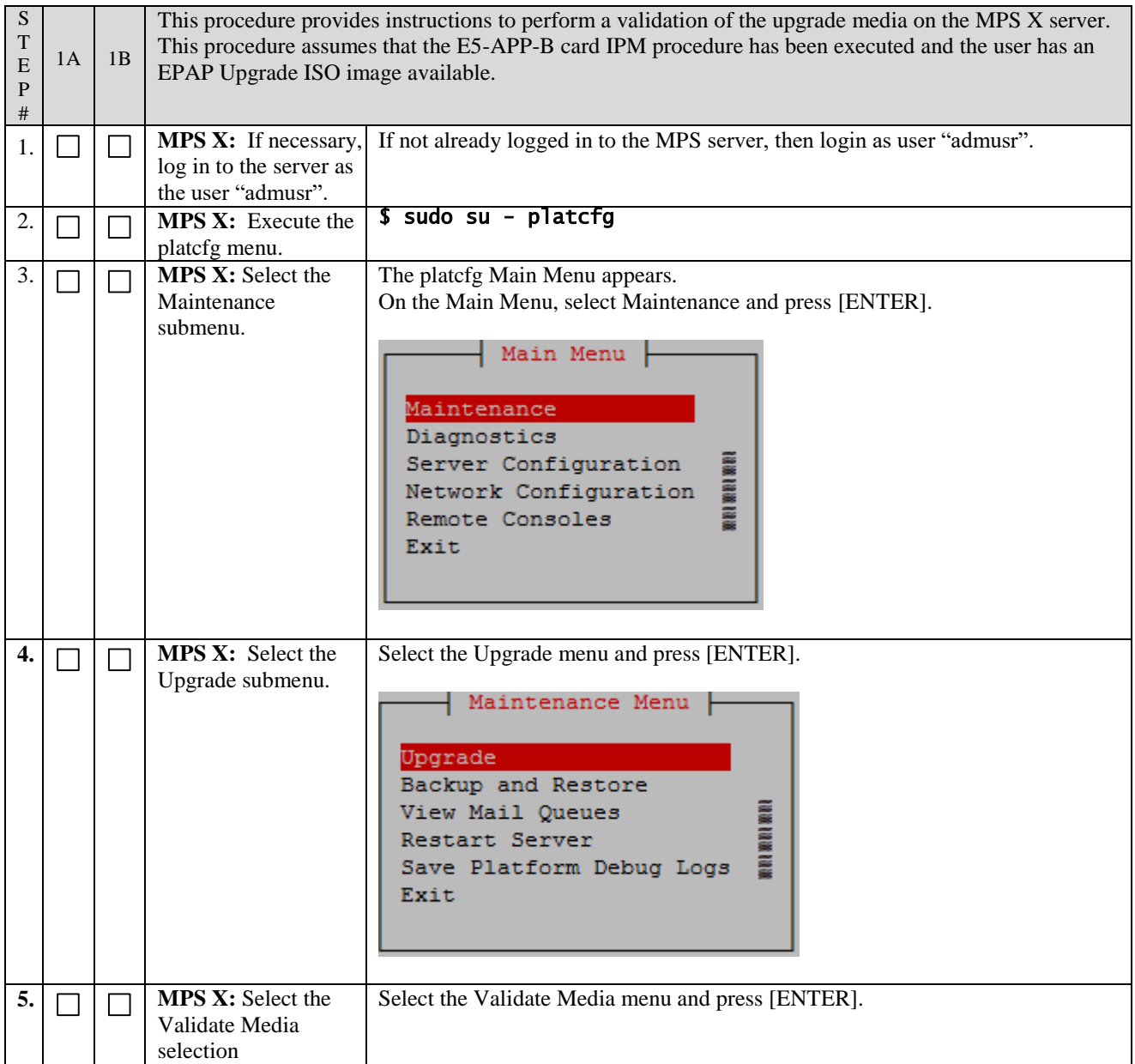

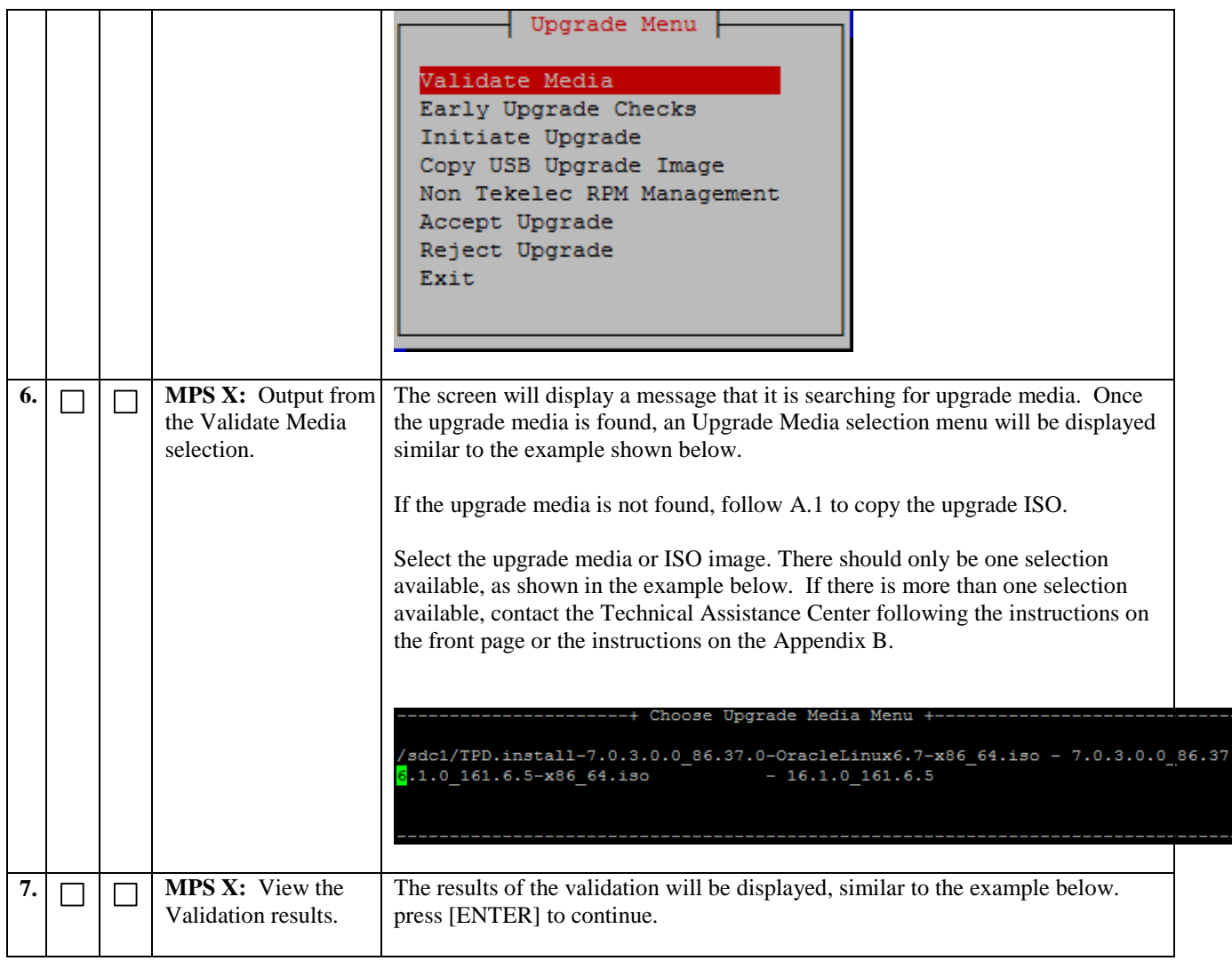

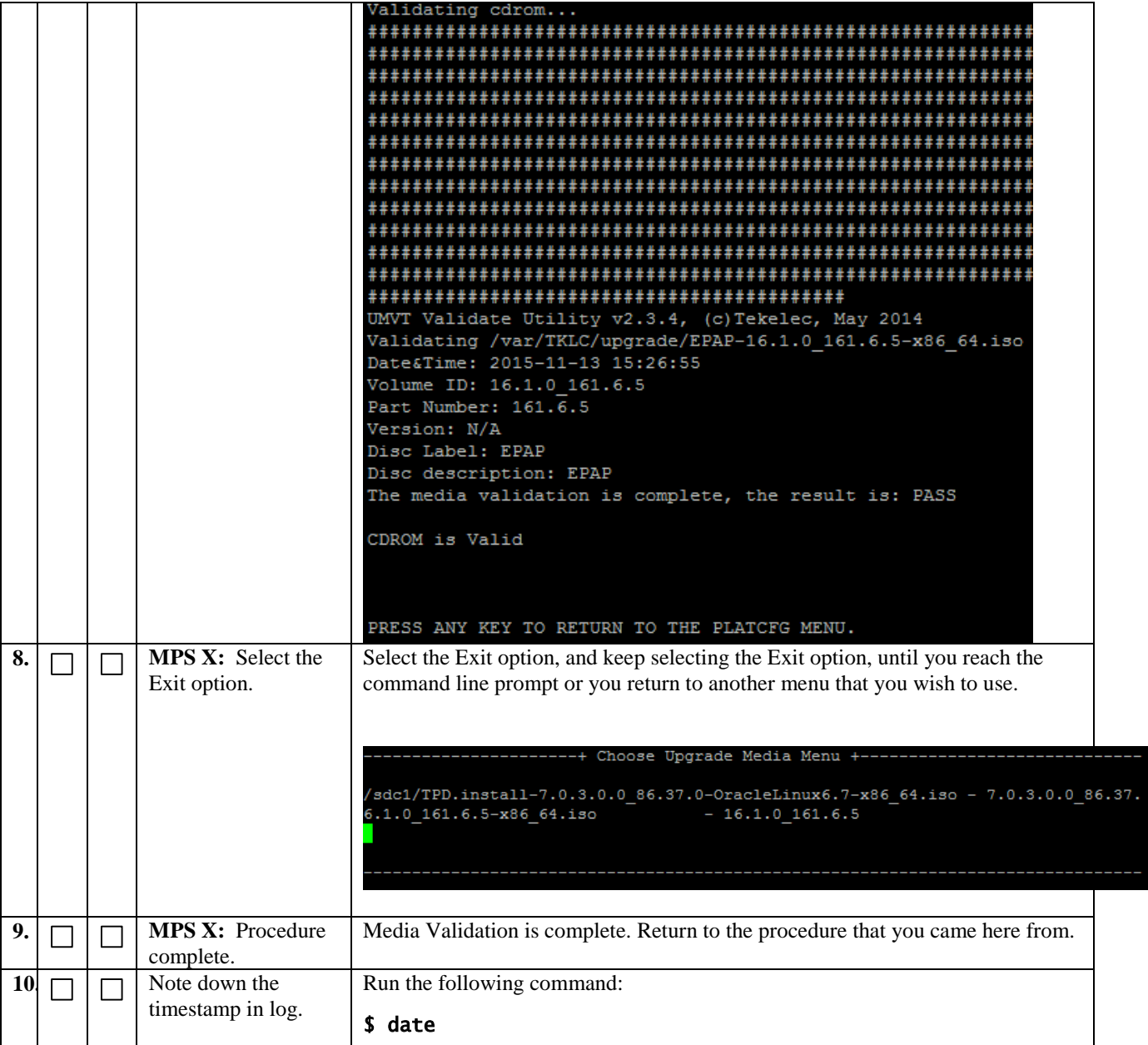

## <span id="page-154-0"></span>**APPENDIX B. REMOVING OFFENDING KEY FROM KNOWN\_HOSTS FILE**

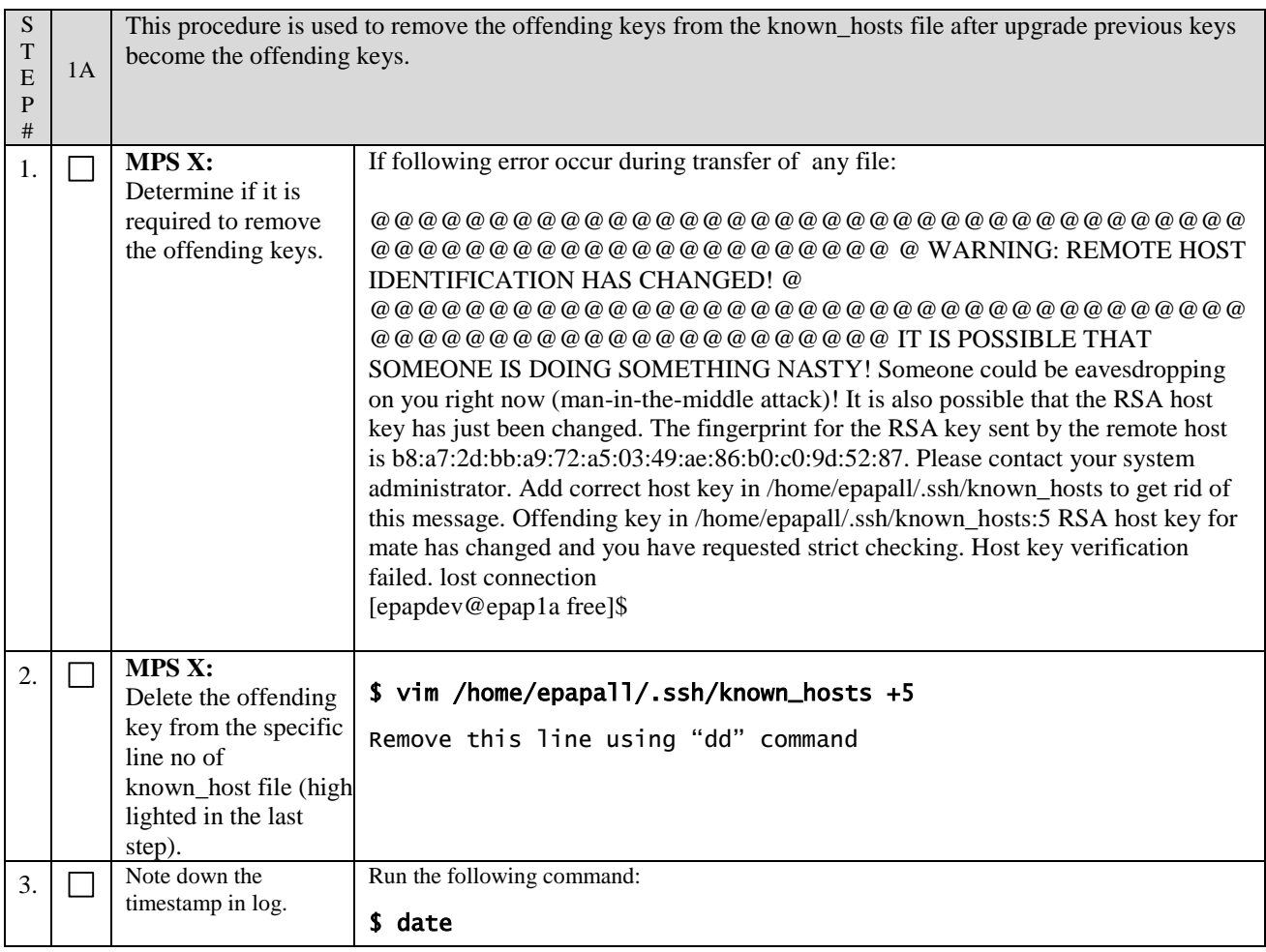

## **APPENDIX C. MY ORACLE SUPPORT**

# **CAUTION:** Use only the guide downloaded from the Oracle Technology **Network (OTN)** [\(http://www.oracle.com/technetwork/indexes/documentation/oracle-comms](http://www.oracle.com/technetwork/indexes/documentation/oracle-comms-tekelec-2136003.html)[tekelec-2136003.html\)](http://www.oracle.com/technetwork/indexes/documentation/oracle-comms-tekelec-2136003.html).

My Oracle Support (https://support.oracle.com) is your initial point of contact for all product support and training needs. A representative at Customer Access Support can assist you with My Oracle Support registration.

Call the Customer Access Support main number at 1-800-223-1711 (toll-free in the US), or call the Oracle Support hotline for your local country from the list at http://www.oracle.com/us/support/contact/index.html. When calling, make the selections in the sequence shown below on the Support telephone menu:

- For Technical issues such as creating a new Service Request (SR), select **1**.
- For Non-technical issues such as registration or assistance with My Oracle Support, select **2**.
- For Hardware, Networking and Solaris Operating System Support, select **3**.

You are connected to a live agent who can assist you with My Oracle Support registration and opening a support ticket.

My Oracle Support is available 24 hours a day, 7 days a week, 365 days a year.